900 Series HP 3000 Computer Systems MPE/iX System Utilities Reference Manual

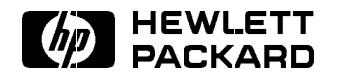

HP Part No. 32650-90081 Printed in U.S.A. <sup>1994</sup>

Sixth Edition E0294

The information contained in this document is subject to change without notice.

Hewlett-Packard makes no warranty of any kind with regard to this material, including, but not limited to, the implied warranties of merchantability or fitness for a particular purpose. Hewlett-Packard shall not be liable for errors contained herein or for direct, indirect, special, incidental or consequential damages in connection with the furnishing or use of this material.

Hewlett-Packard assumes no responsibility for the use or reliability of its software on equipment that is not furnished by Hewlett-Packard.

This document contains proprietary information which is protected by copyright. All rights are reserved. Reproduction, adaptation, or translation without prior written permission is prohibited, except as allowed under the copyright laws.

#### Copyright © 1994 by Hewlett-Packard Company

Use, duplication, or disclosure by the U.S. Government is sub ject to restrictions as set forth in subparagraph  $(c)$  (1) (ii) of the Rights in Technical Data and Computer Software clause at DFARS 252.227-7013. Rights for non-DoD U.S. Government Departments and agencies are as set forth in FAR 52.227-19 (c)  $(1,2)$ .

Hewlett-Packard Company 3000 Hanover Street Palo Alto, CA 94304 U.S.A.

**Printing History** The following table lists the printings of this document, together with the respective release dates for each edition. The software version indicates the version of the software product at the time this document was issued. Many product releases do not require changes to the document. Therefore, do not expect a one-to-one correspondence between product releases and document editions.

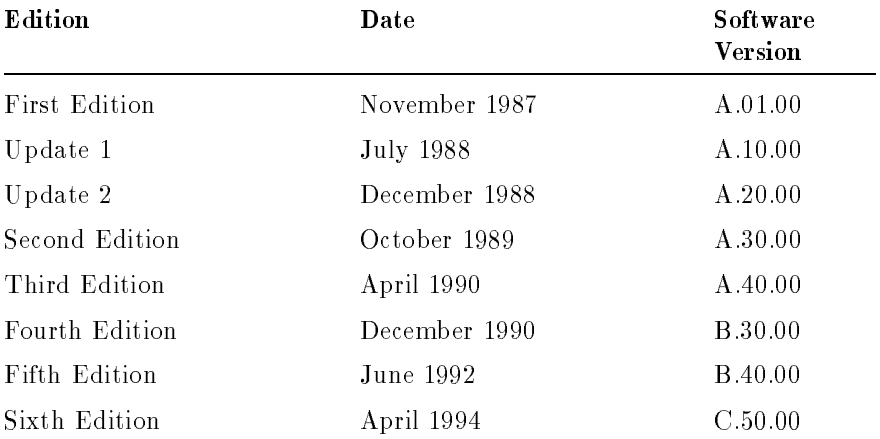

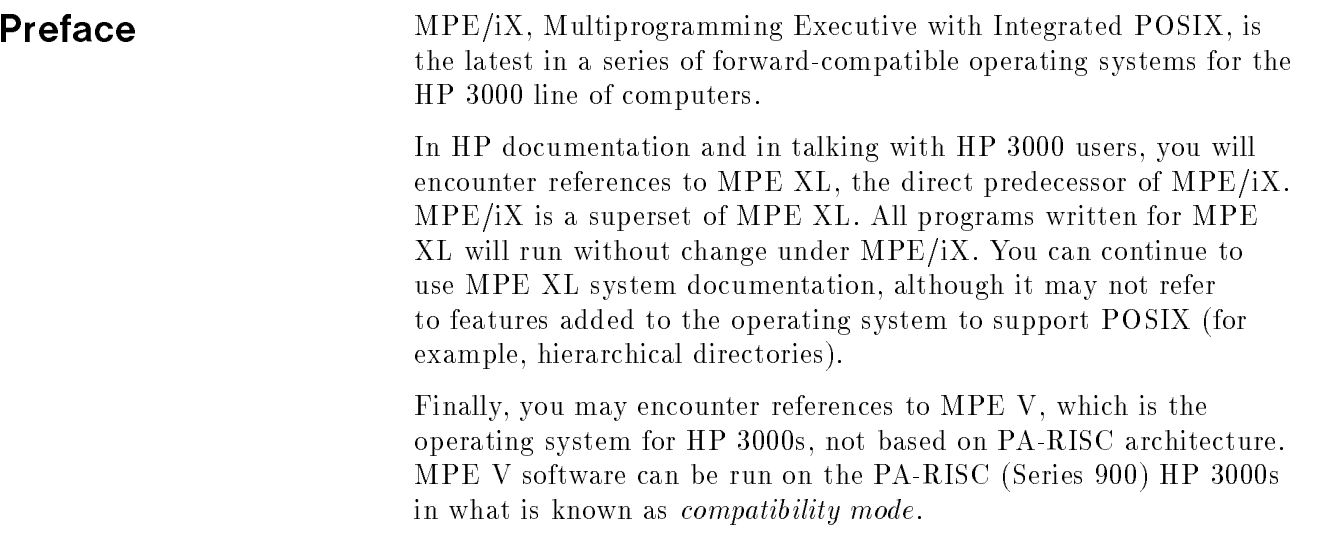

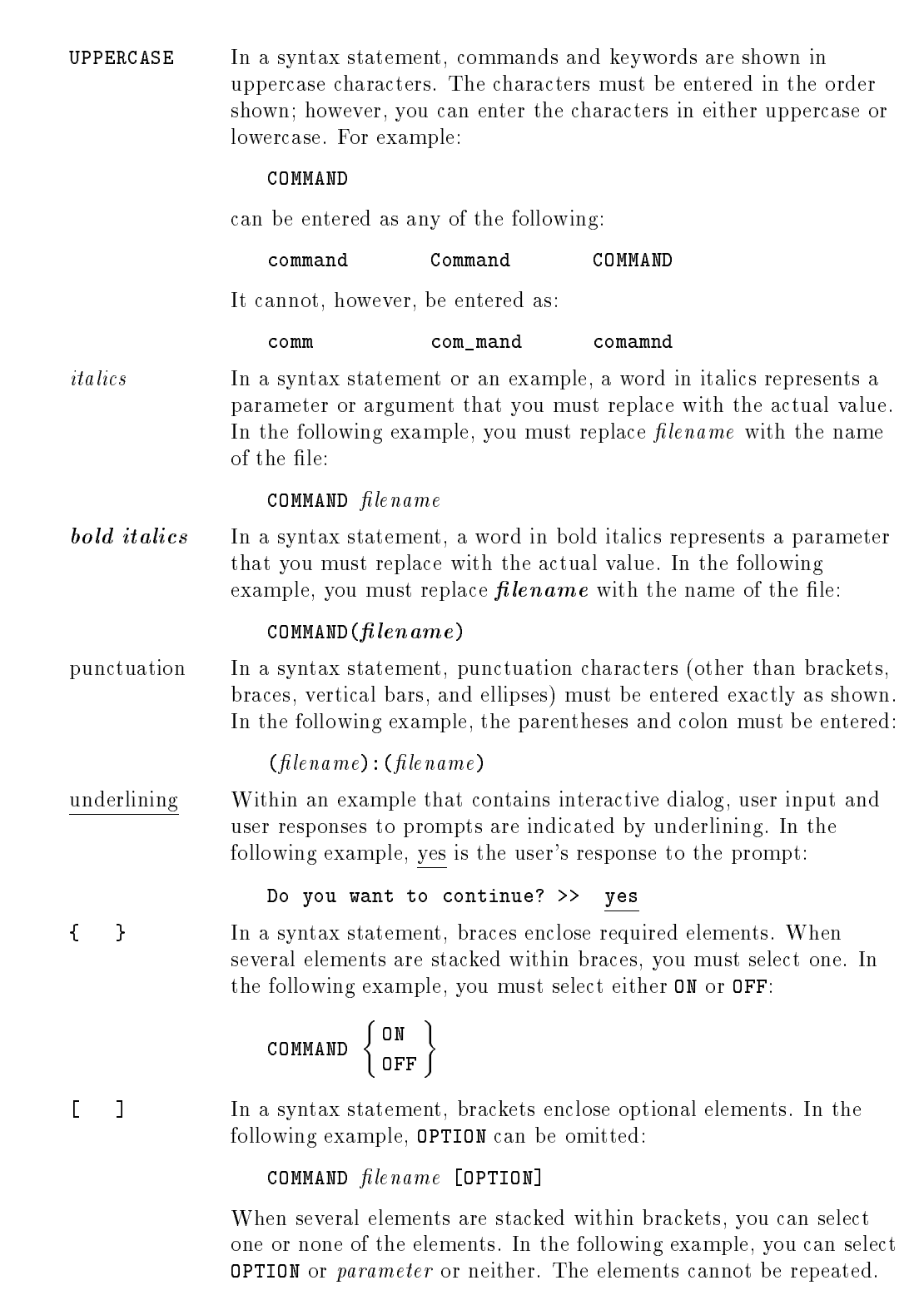

**Conventions** 

#### **Conventions**  $\sim$  continued on  $\sim$  continued).

[ ... ] In a syntax statement, horizontal ellipses enclosed in brackets indicate that you can repeatedly select the element(s) that appear within the immediately preceding pair of brackets or braces. In the example below, you can select parameter zero or more times. Each instance of parameter must be preceded by a comma:

#### $[$ , parameter] $[$ ...]

In the example below, you only use the comma as a delimiter if  $parameter$  is repeated; no comma is used before the first occurrence of parameter :

 $[pa \, rameter]$ [,...]

| ... | In a syntax statement, horizontal ellipses enclosed in vertical bars indicate that you can select more than one element within the immediately preceding pair of brackets or braces. However, each particular element can only be selected once. In the following example, you must select A, AB, BA, or B. The elements cannot be repeated.

$$
\left\{ \begin{array}{c} A \\ B \end{array} \right\} | \cdots |
$$

... In an example, horizontal or vertical ellipses indicate where portions of an example have been omitted.

 $\Delta$  In a syntax statement, the space symbol  $\Delta$  shows a required blank.

separated with a blank:

 $(\textit{parameter})\Delta(\textit{parameter})$ 

The symbol  $\Box$  indicates a key on the keyboard. For example, (RETURN) represents the carriage return key or (Shift) represents the shift key.

In the following example, parameter and parameter must be

 $[CTRL]$ character  $[CTRL]$ character indicates a control character. For example,  $[CTRL]$ Y means that you press the control key and the Y key simultaneously.

# **Contents**

#### 1. Introduction

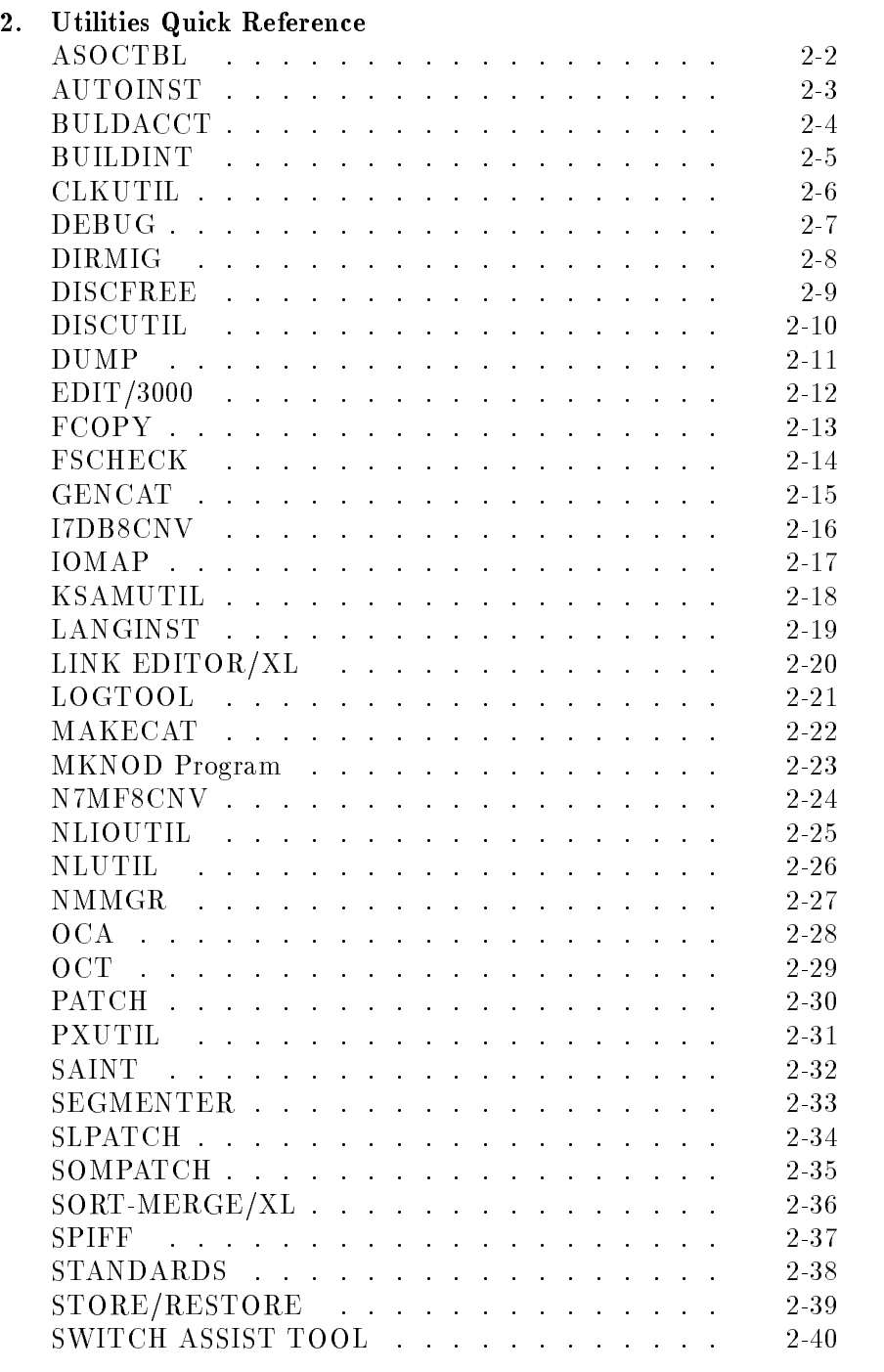

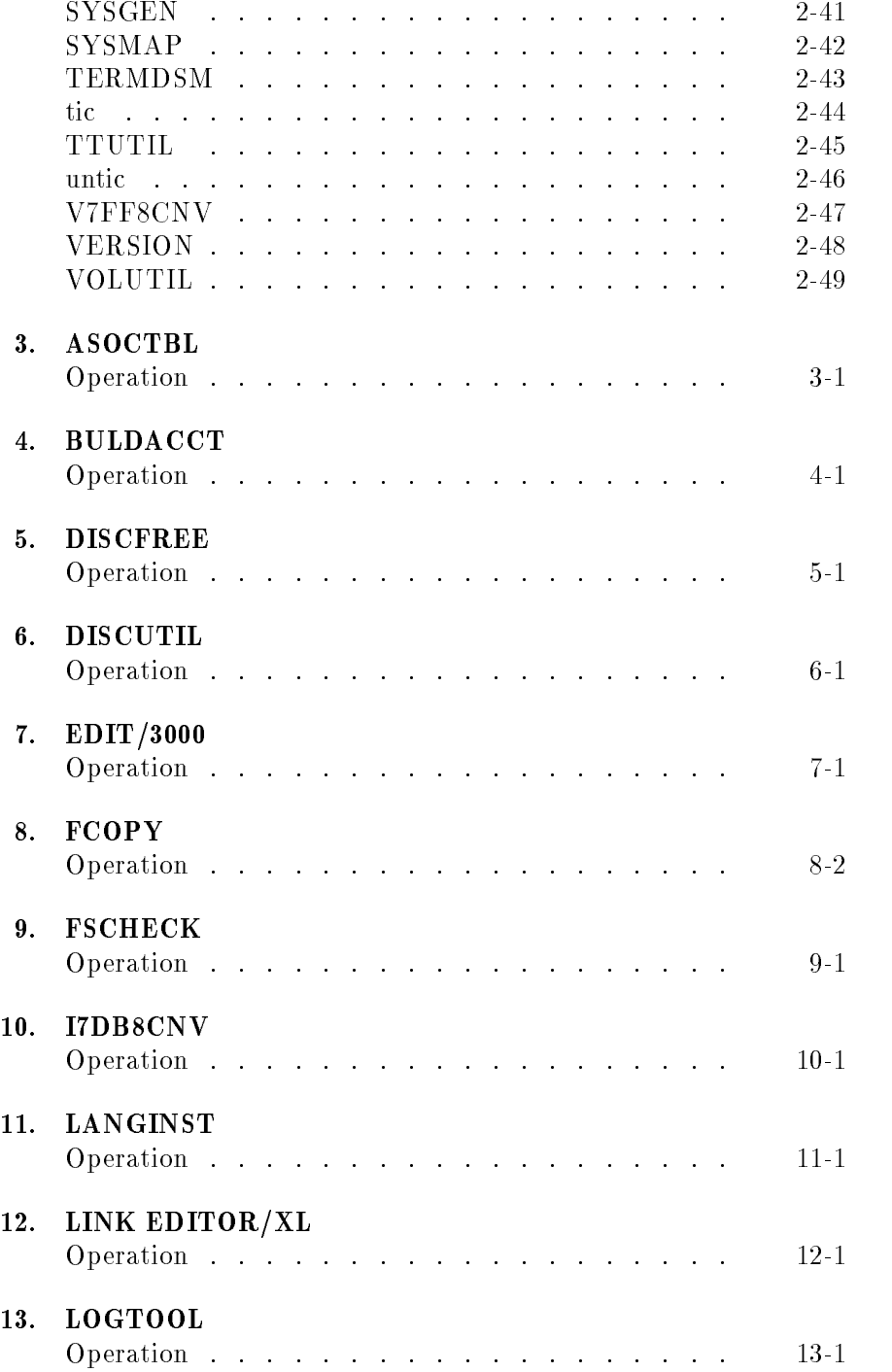

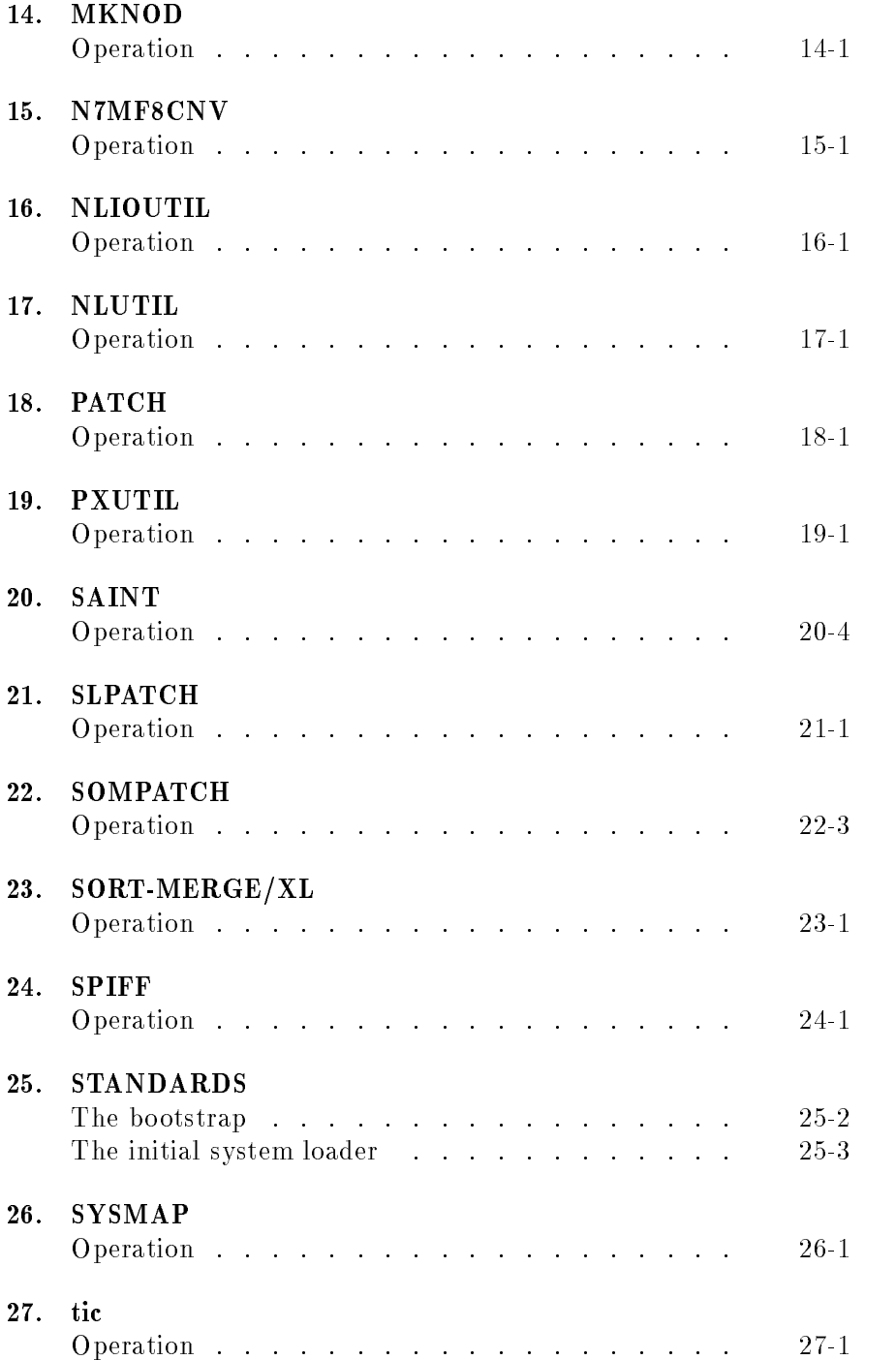

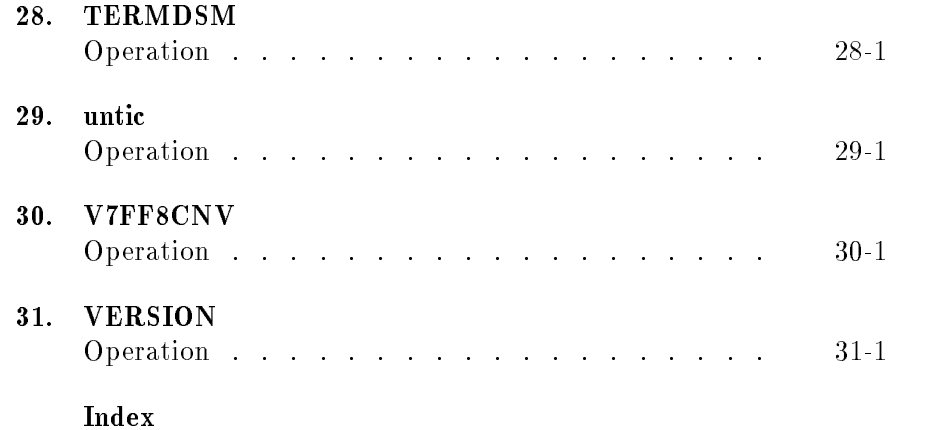

# Figures

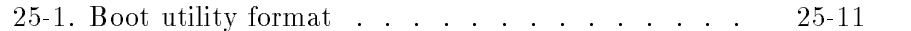

# Tables

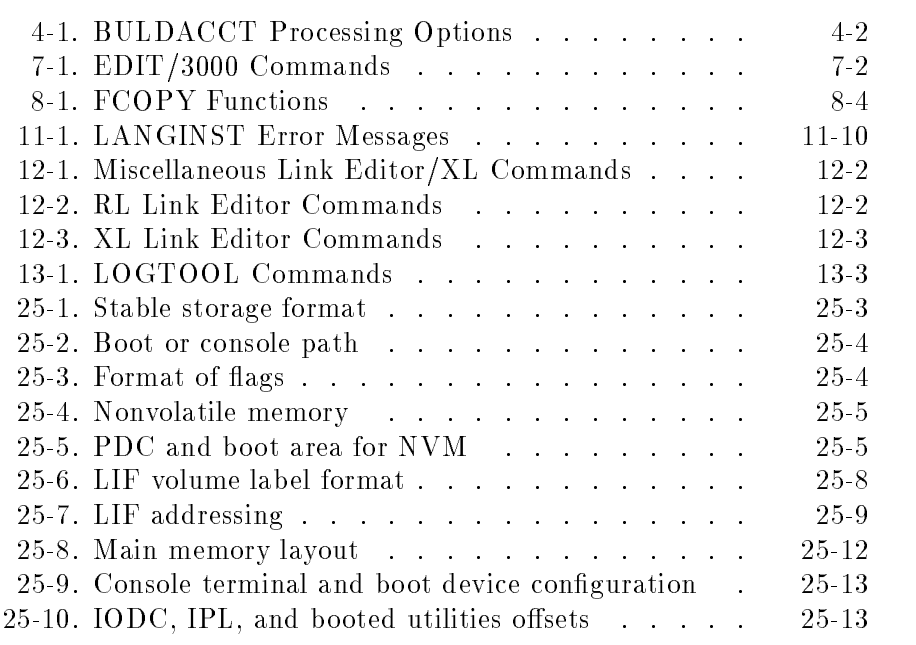

MPE/iX utilities are programs that provide a dimension of system management and control that ranges from the required or necessary to the helpful or convenient. As such, they help ensure your success as an HP 3000 computer owner by enabling you to fully utilize the potential of your machine.

This manual approaches utilities in two ways: First, chapter 2 provides a quick reference to the basic operation of each utility. This treatment does not provide in-depth usage detail. Its intent is to give an overview of each utility and instructions on how to get it started. Second, the remaining chapters are in-depth instructions on how to use utilities that are not covered in separate manuals or whose usage, in HP's judgment, is better served by covering both here, and in a separate manual. Where a utility is covered both here and in a separate manual, the separate coverage is more extensive. The large size and great detail of some utilities prohibit their collective coverage in a single source.

Generally speaking, if you want a quick overview of any particular utility or if you wish to quickly scan all utilities, refer to chapter 2. For example, if you are uncertain that a particular function is covered by a utility you might scan chapter 2. Or, if you know that a utility exists, but need some help remembering what it does or how to start it, you might also refer to chapter 2. For in-depth instructions, see one of the other chapters or the separate reference.

## Utilities Quick Reference

This chapter arranges utilities in alphabetical order and provides a quick summary of the basic operation of each one. It does not provide in-depth information.

At the end of each summary, you are told where to find more detailed information. In many cases, you are referred to another chapter in this manual. Where a utility is described in a separate document, however, you are directed toward that source of information.

## ASOCTBL

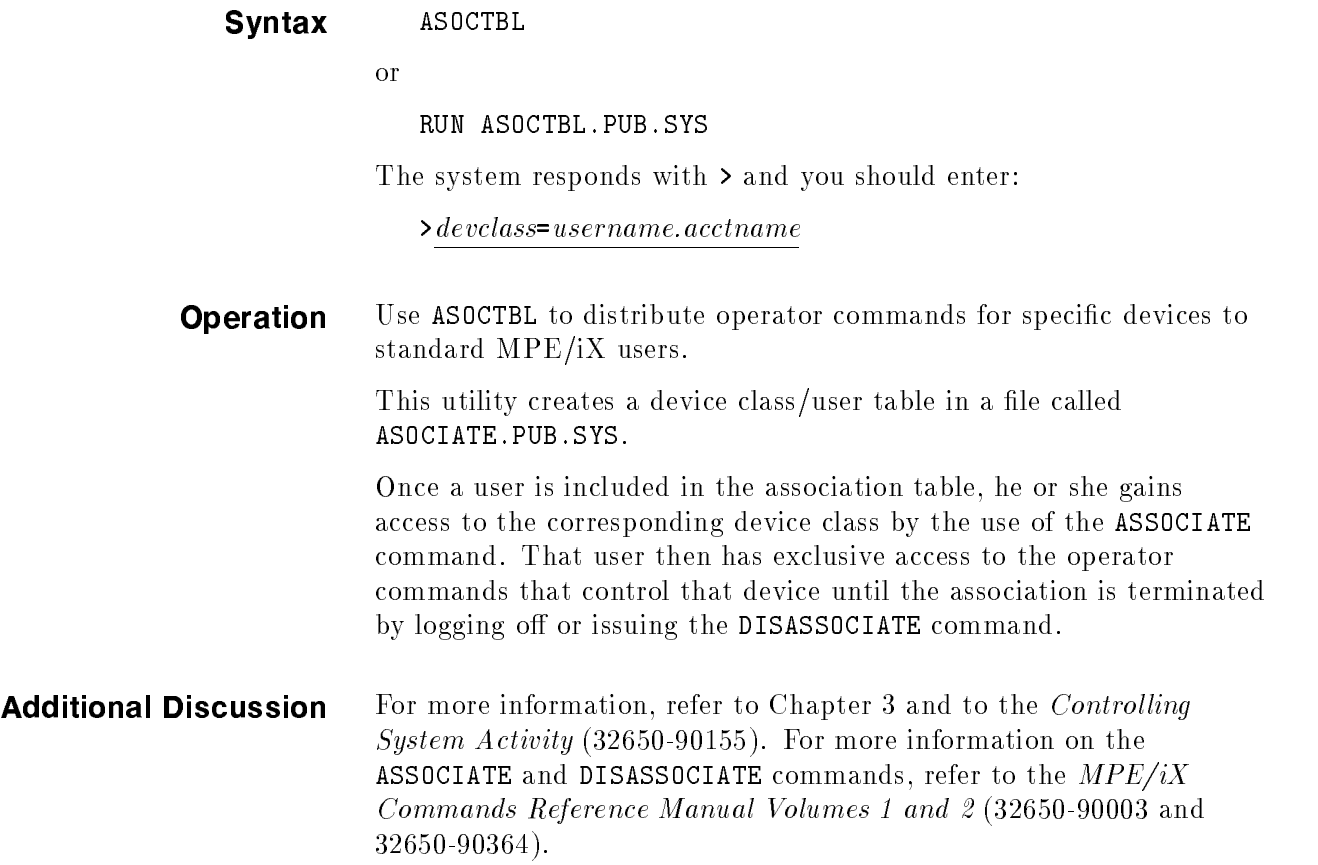

## AUTOINST

o f

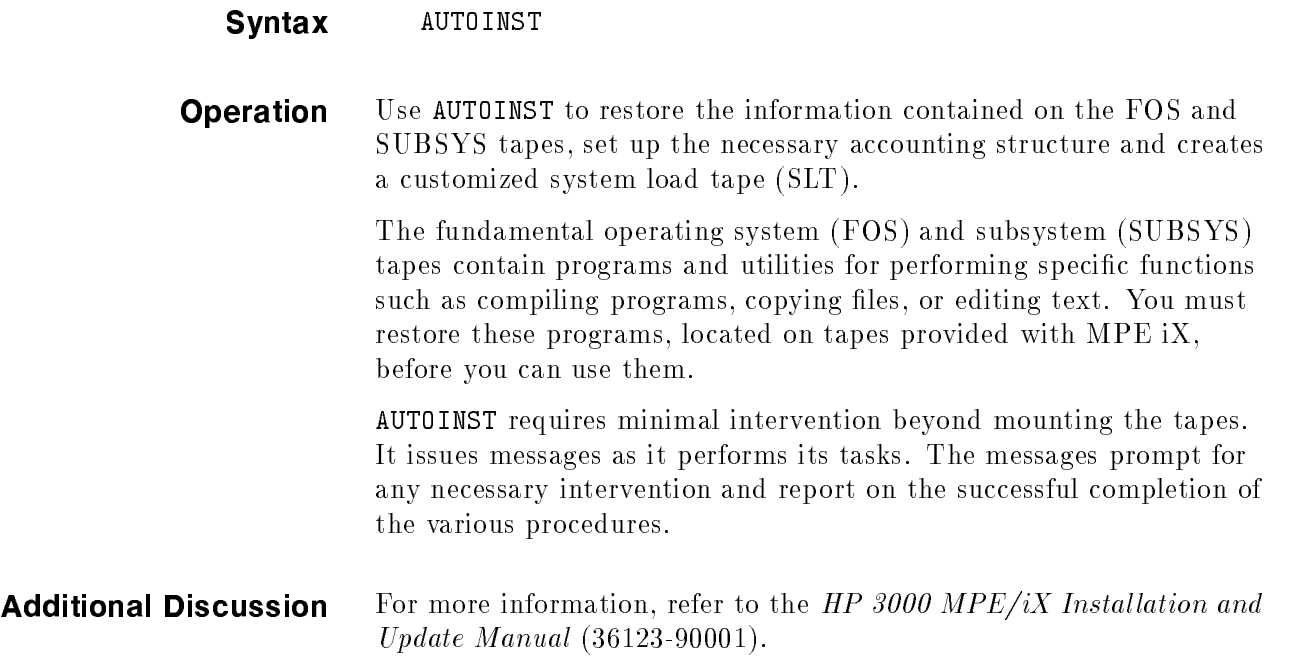

### BULDACCT

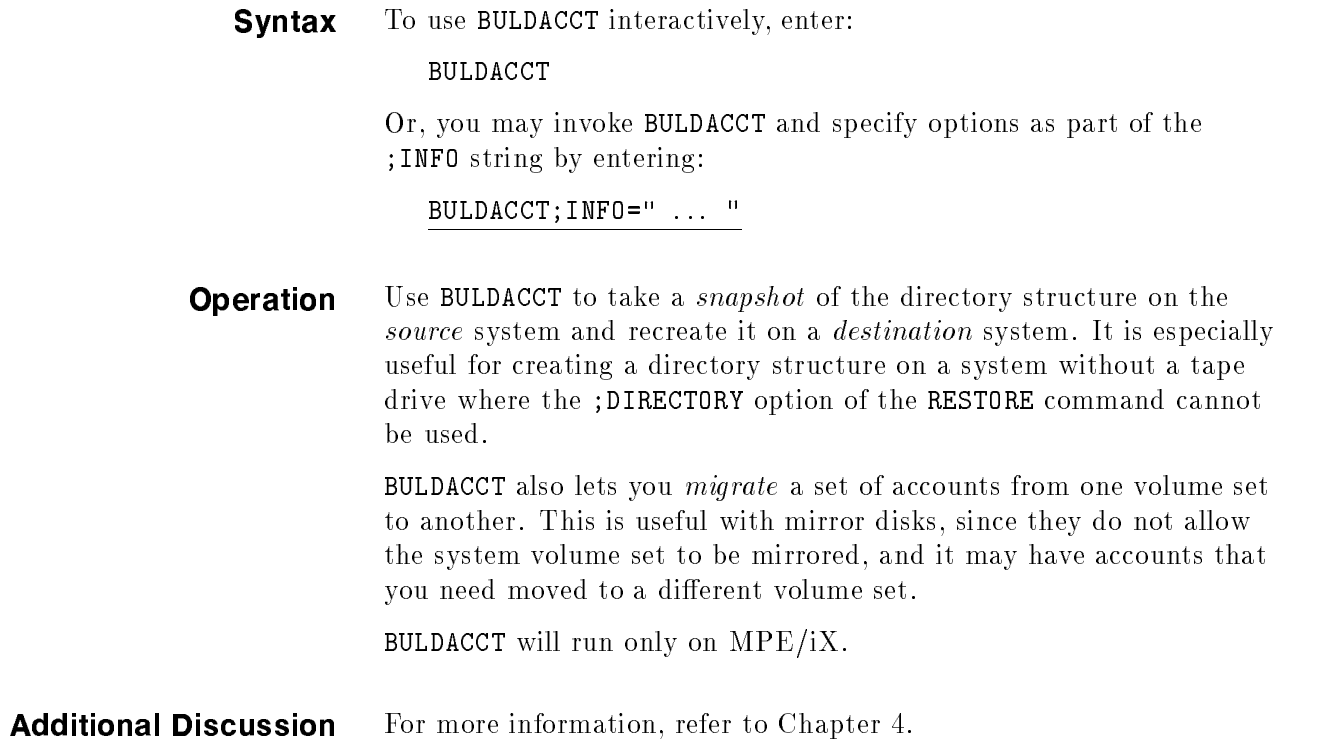

#### BUILDINT

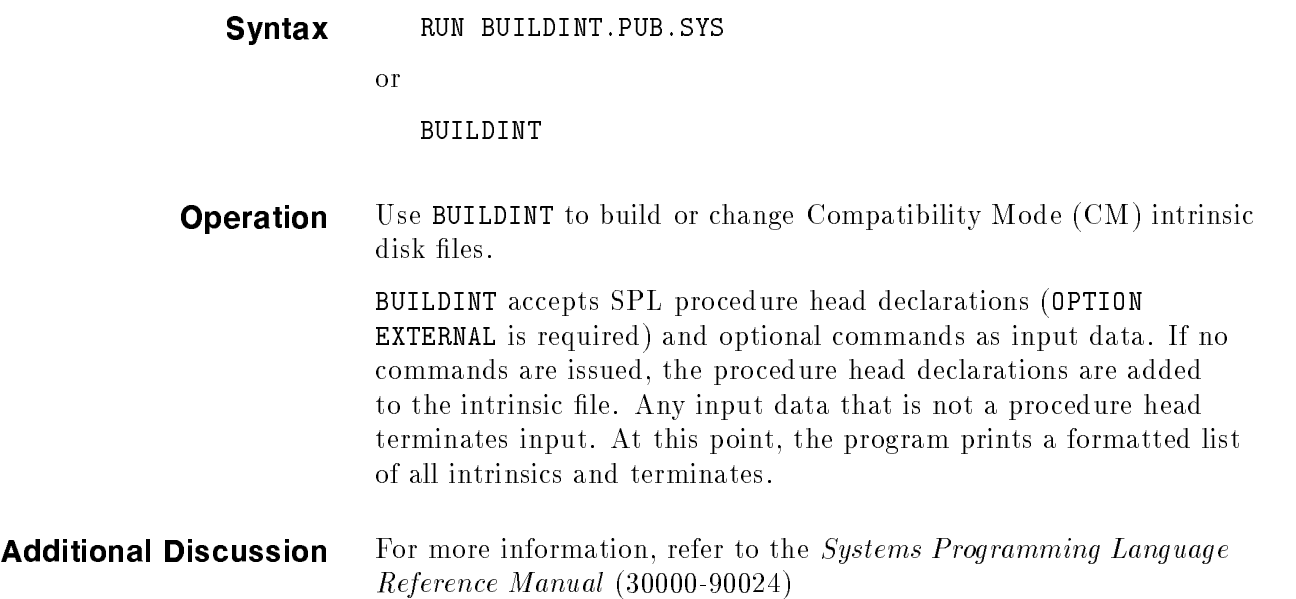

## **CLKUTIL**

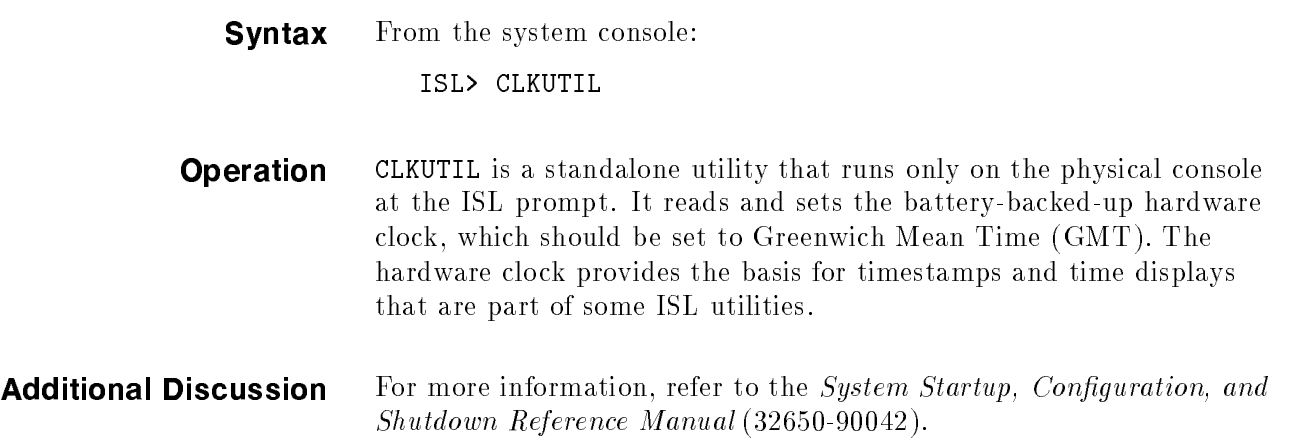

#### DEBUG

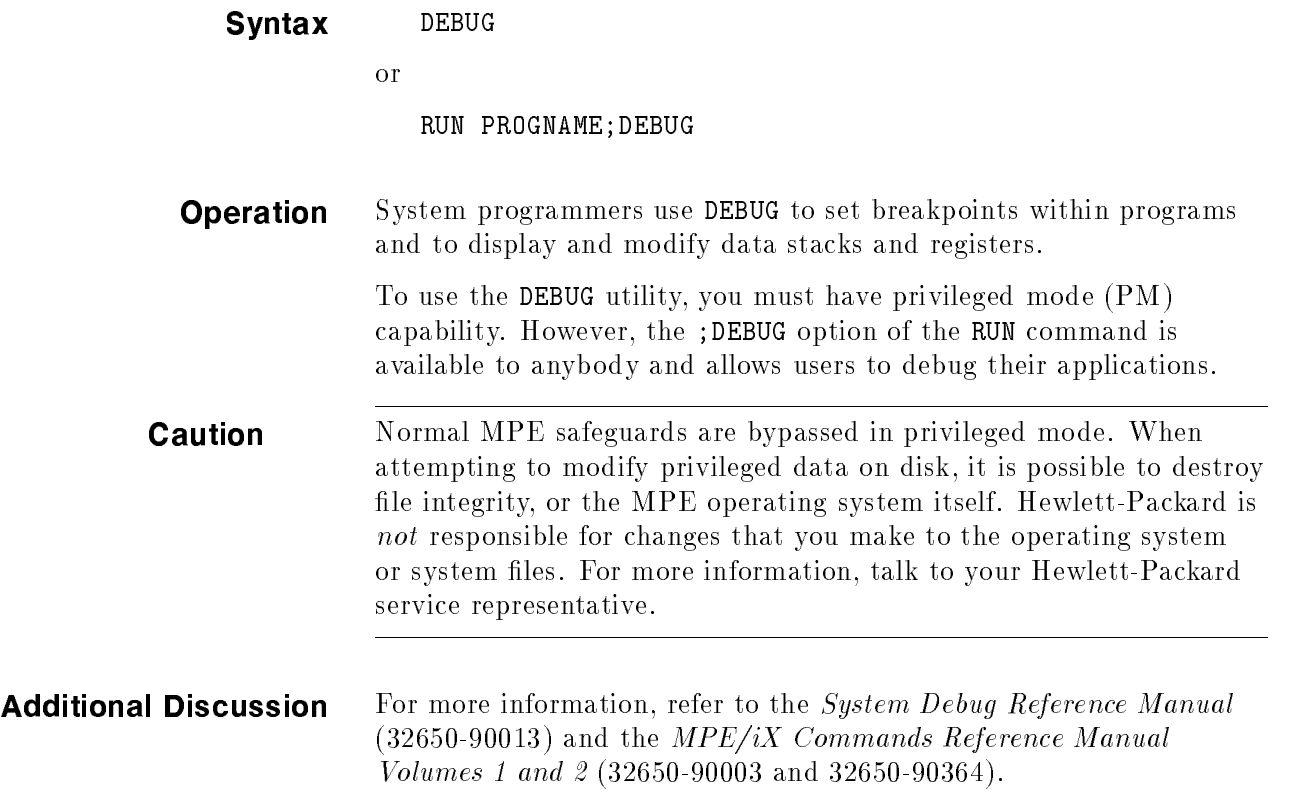

## DIRMIG

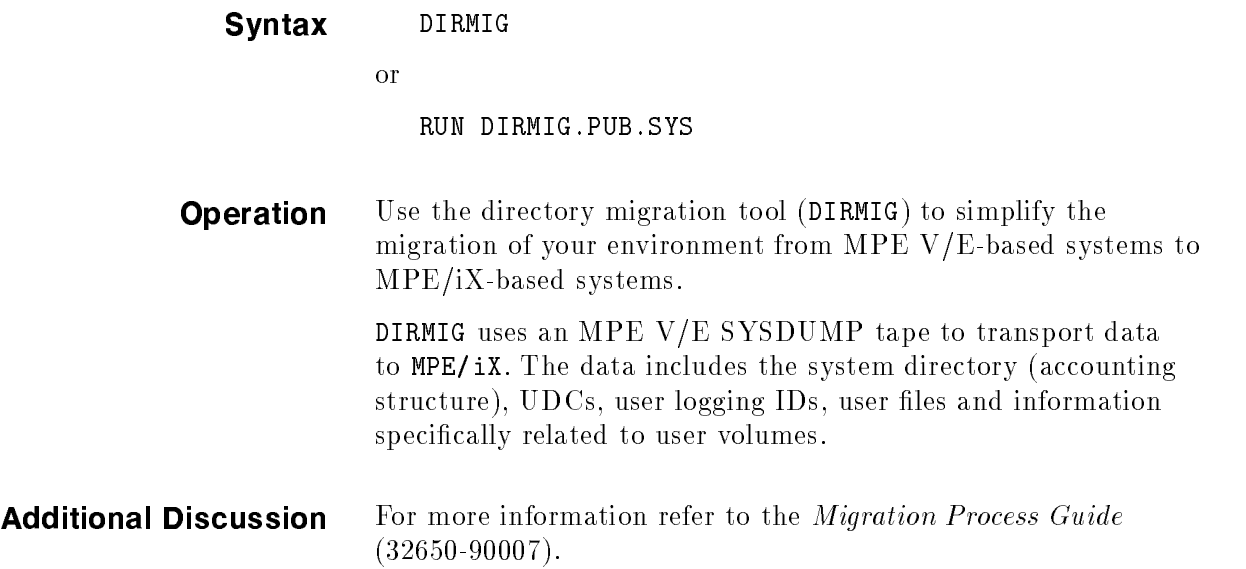

#### **DISCFREE**

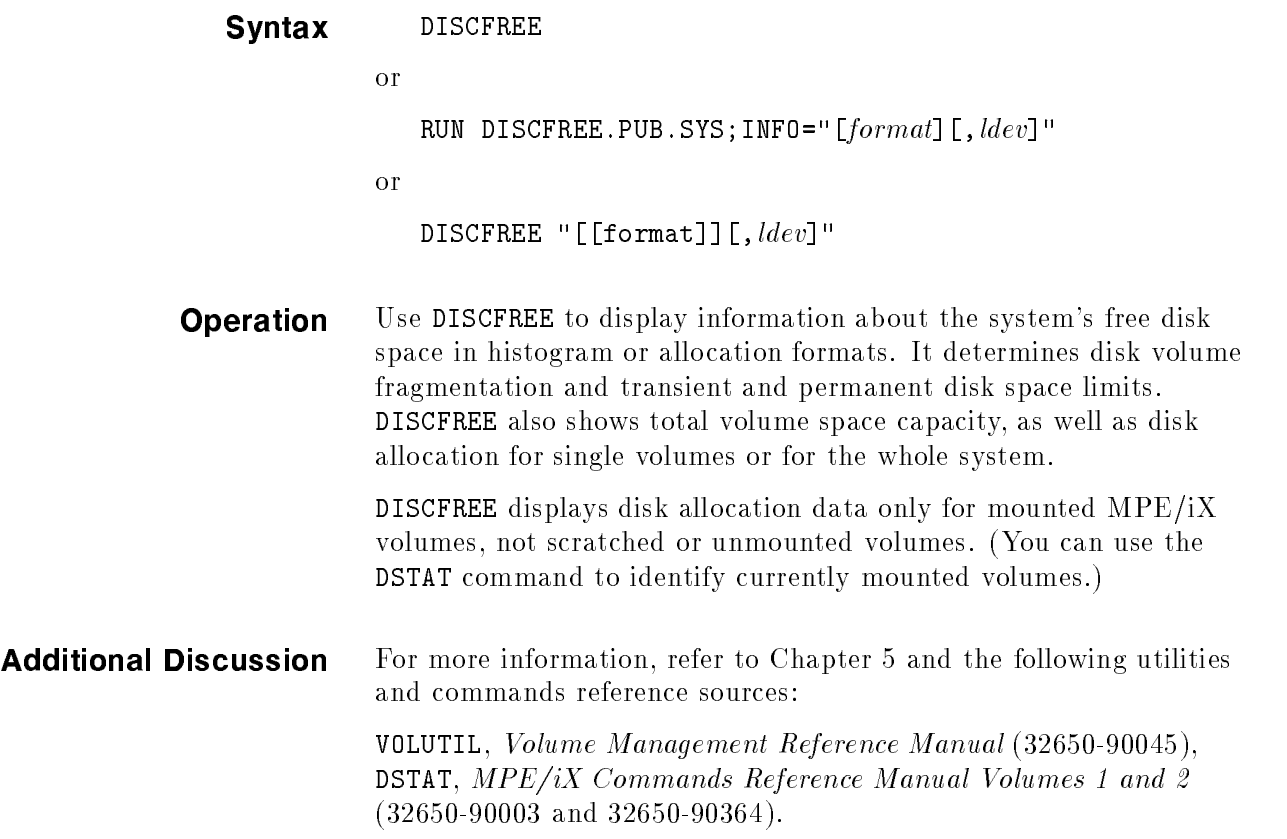

## **DISCUTIL**

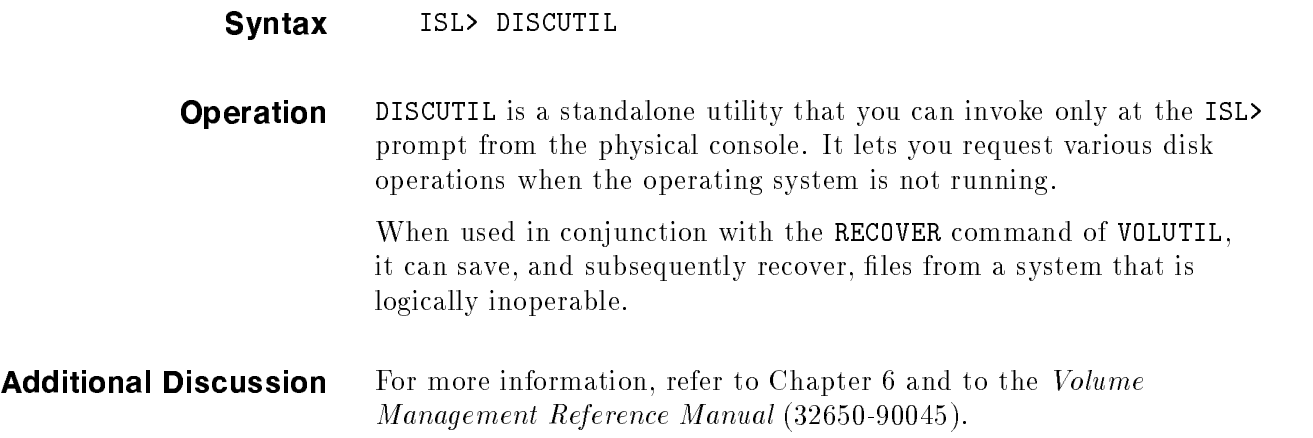

#### DUMP

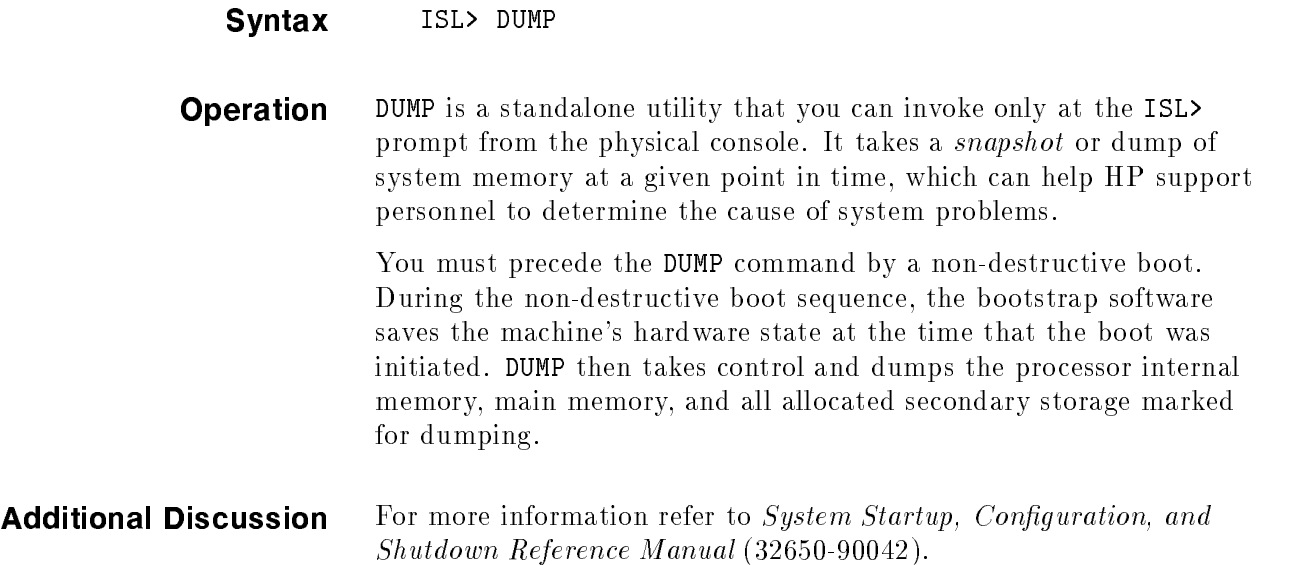

## EDIT/3000

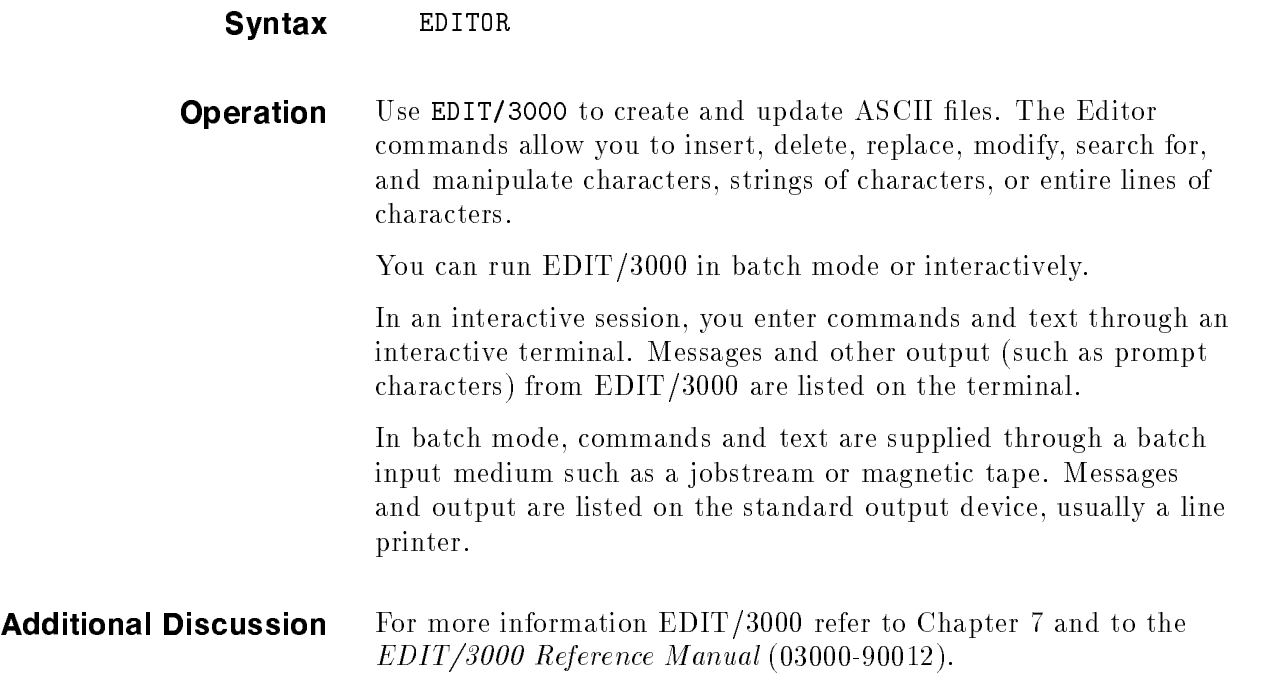

## **FCOPY**

man i

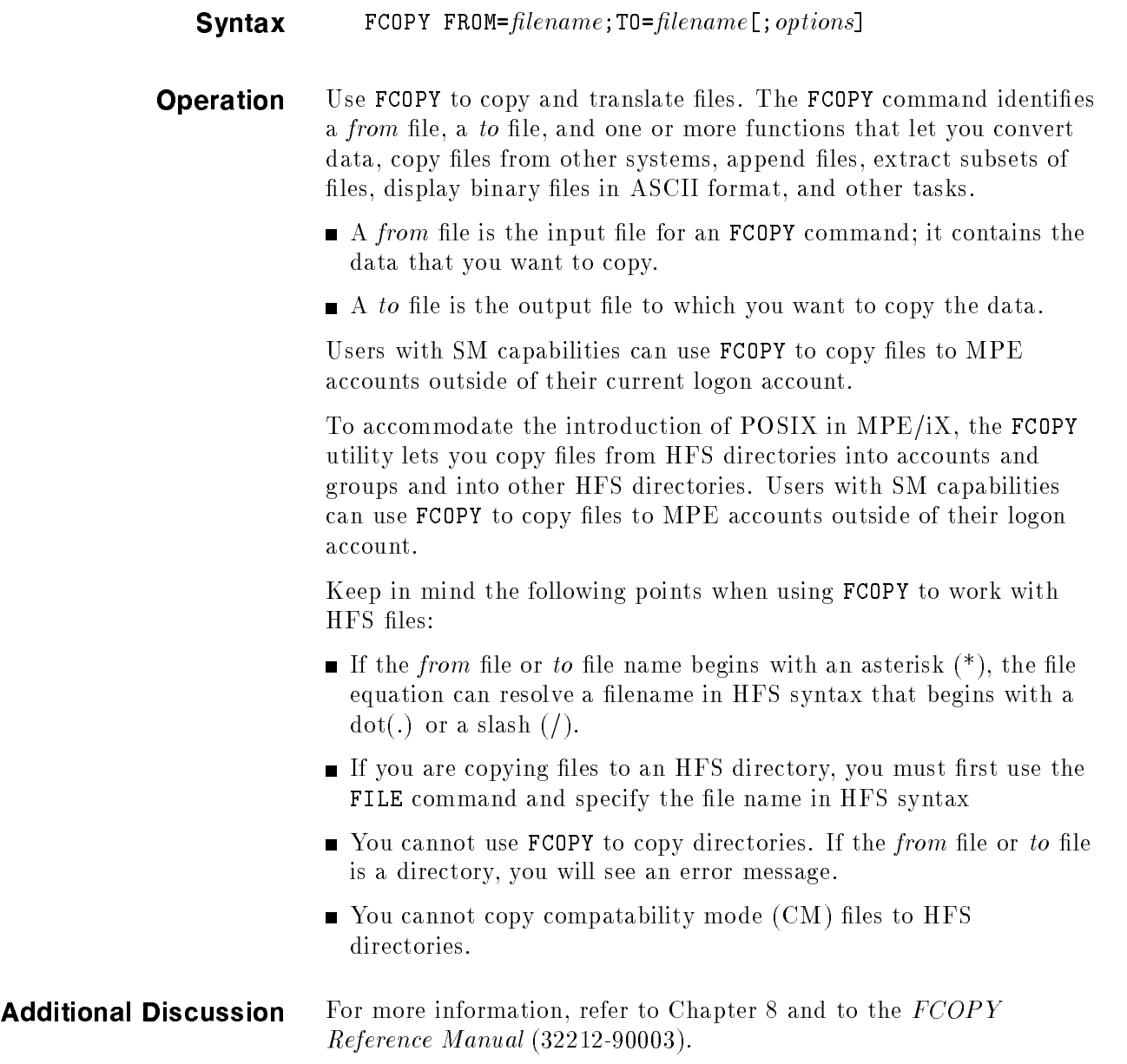

## **FSCHECK**

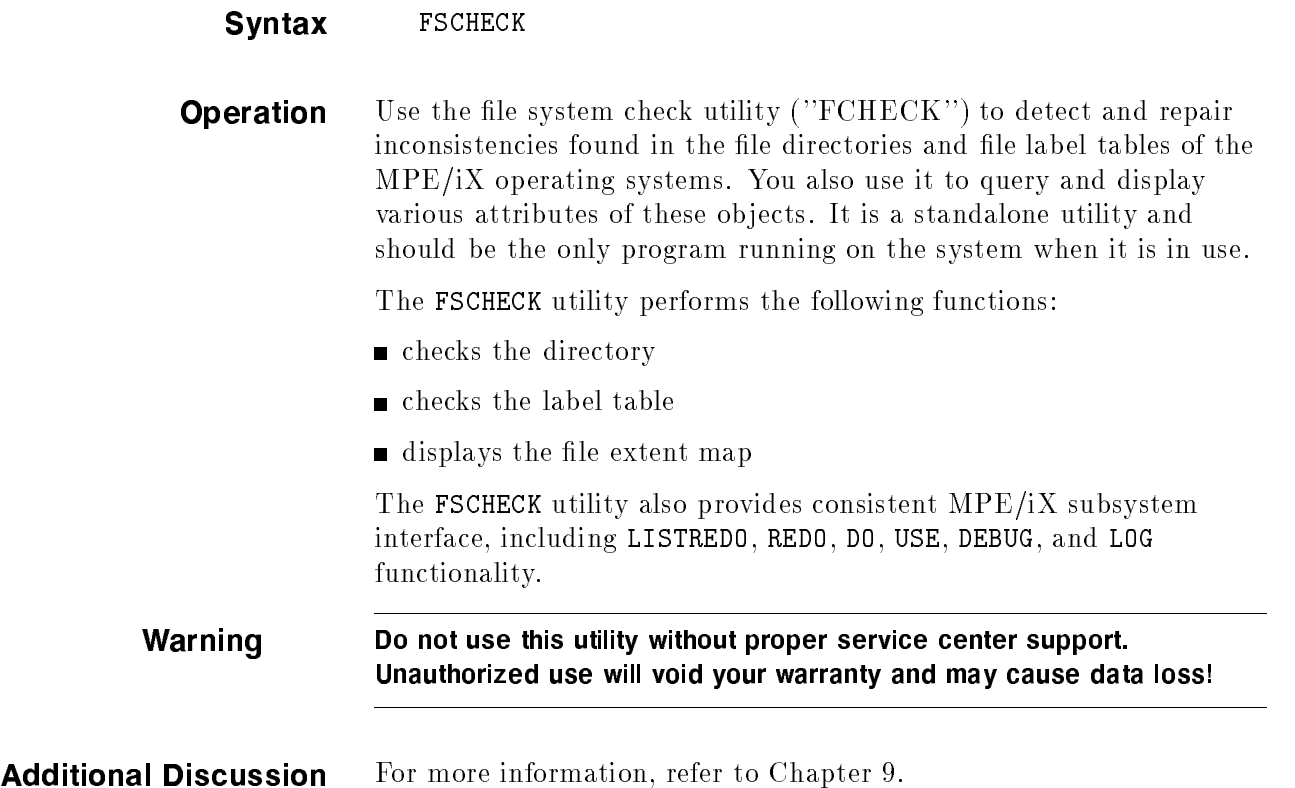

## **GENCAT**

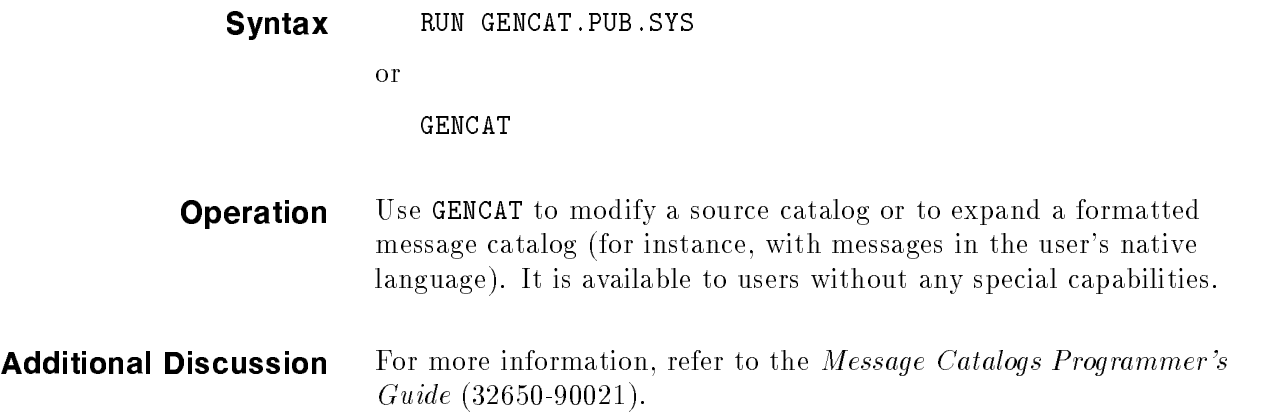

## I7DB8CNV

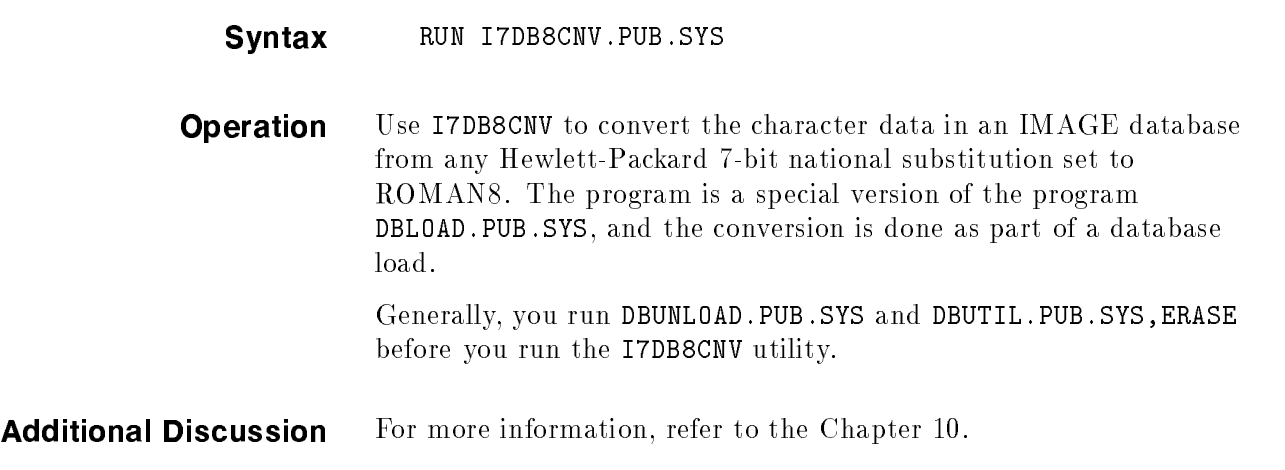

## IOMAP

ш

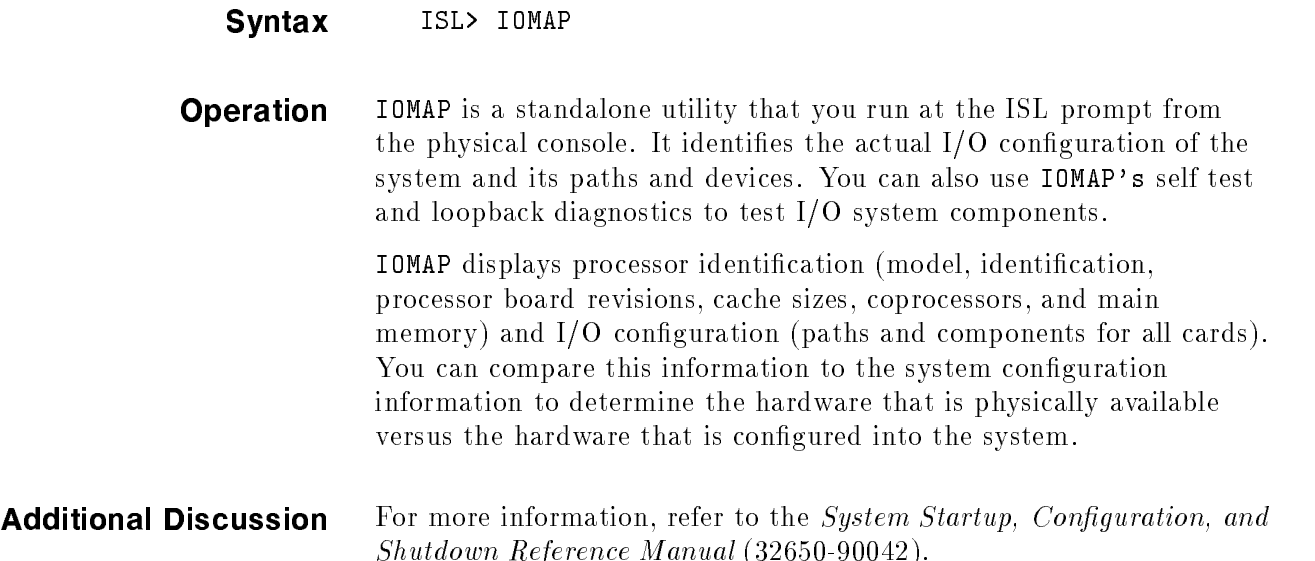

## KSAMUTIL

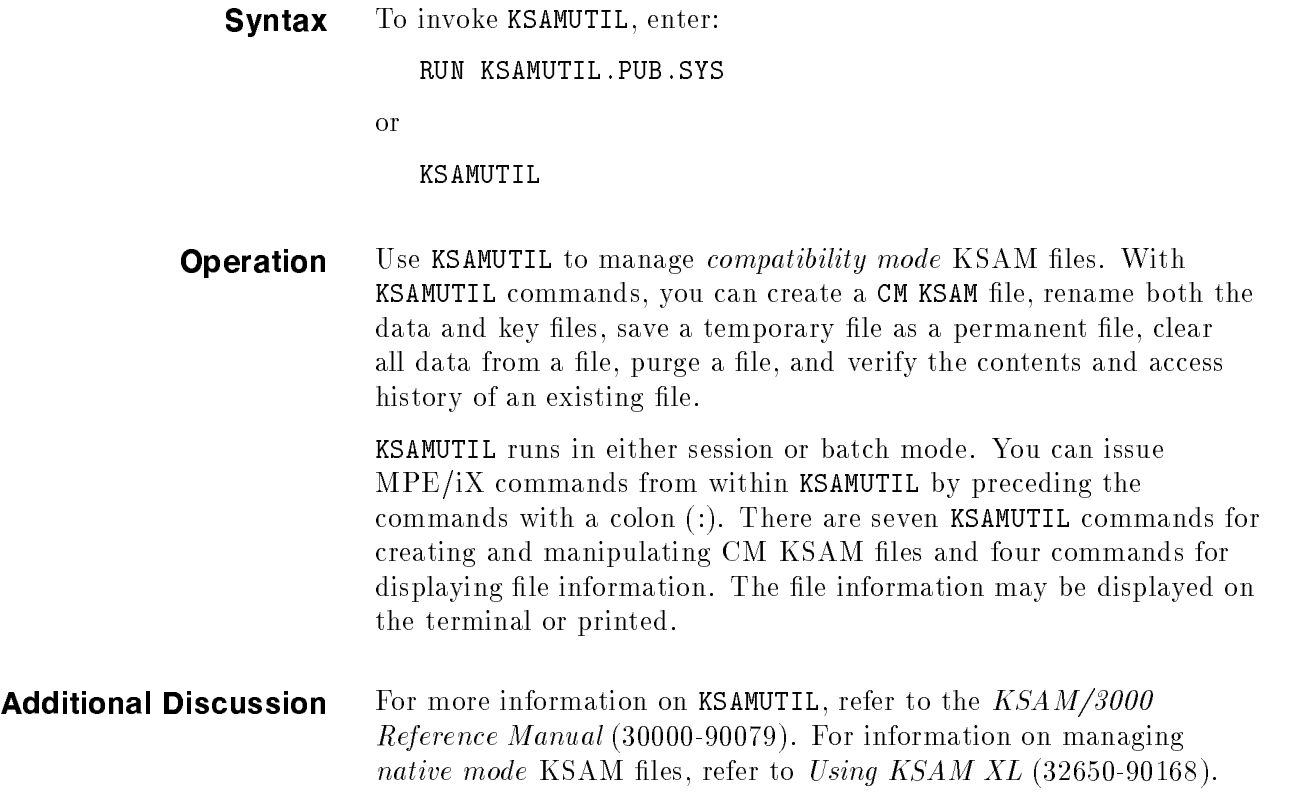

## LANGINST

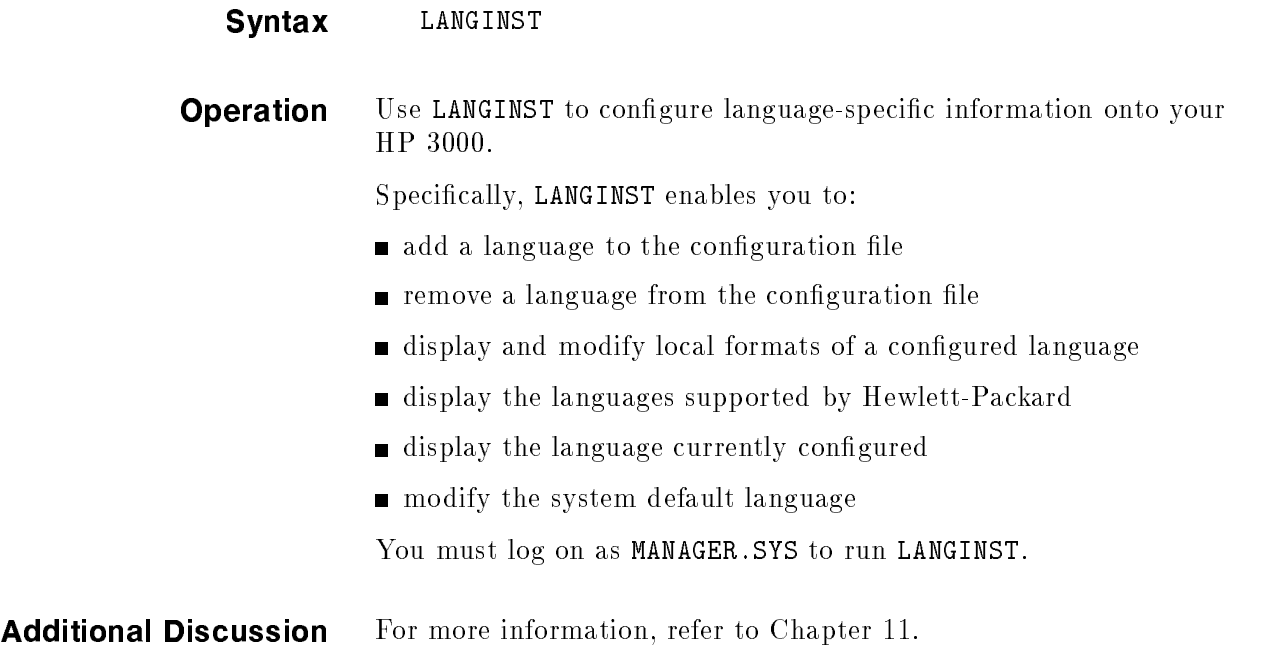

## LINK EDITOR/XL

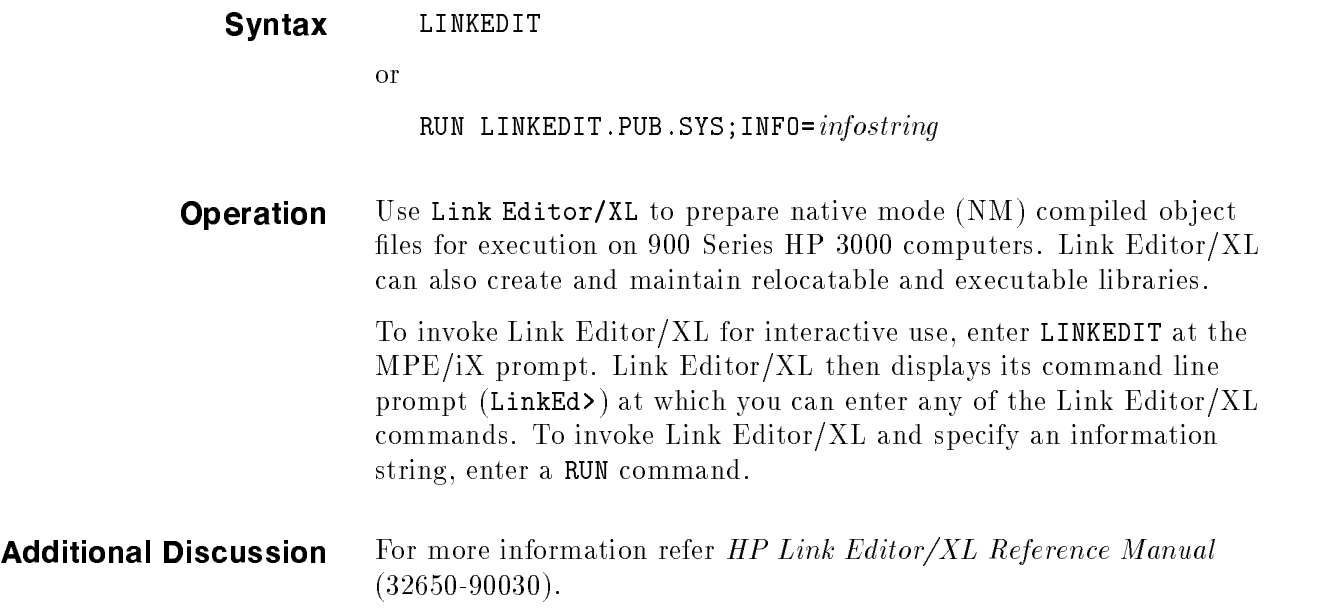
# LOGTOOL

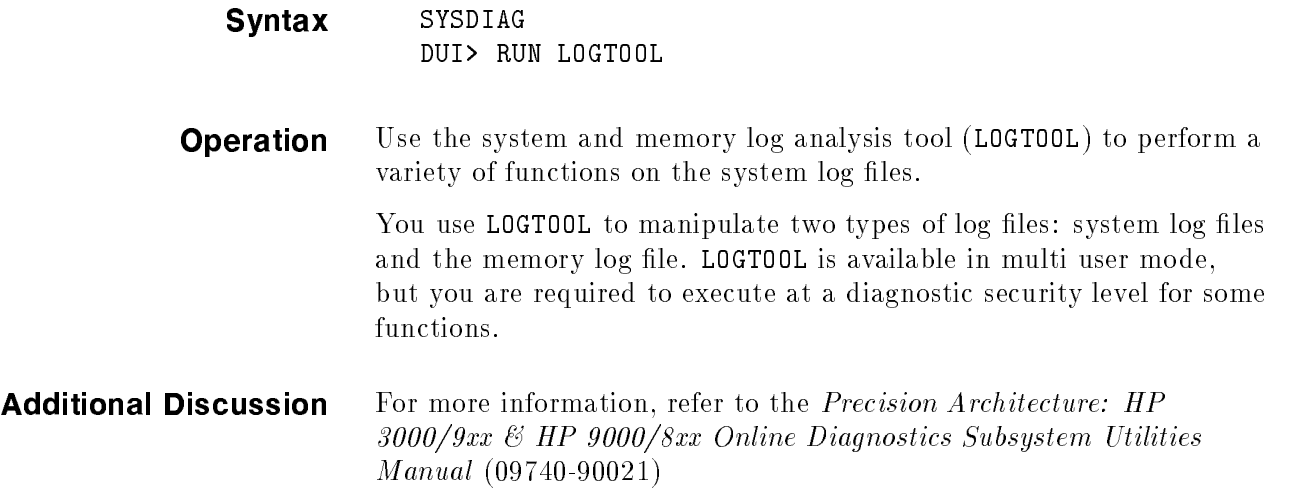

# MAKECAT

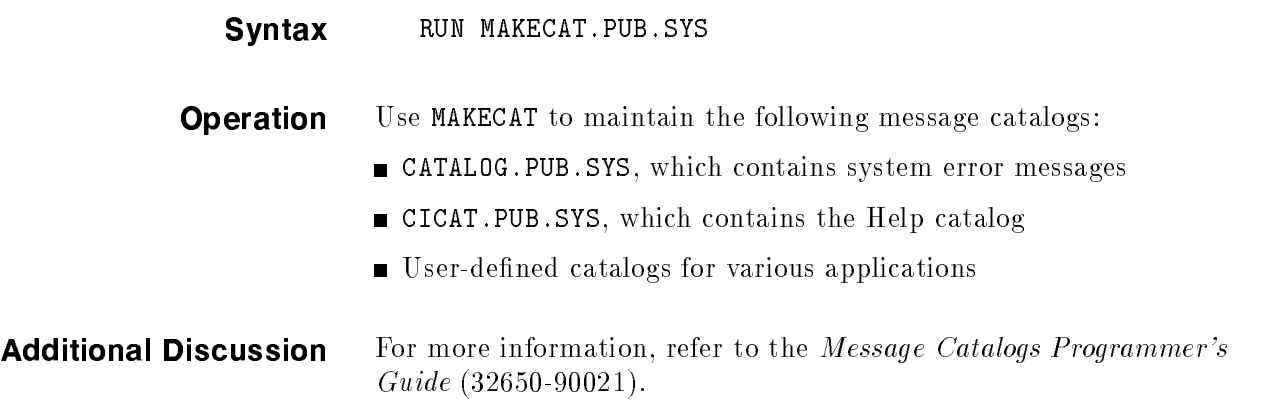

# MKNOD Program

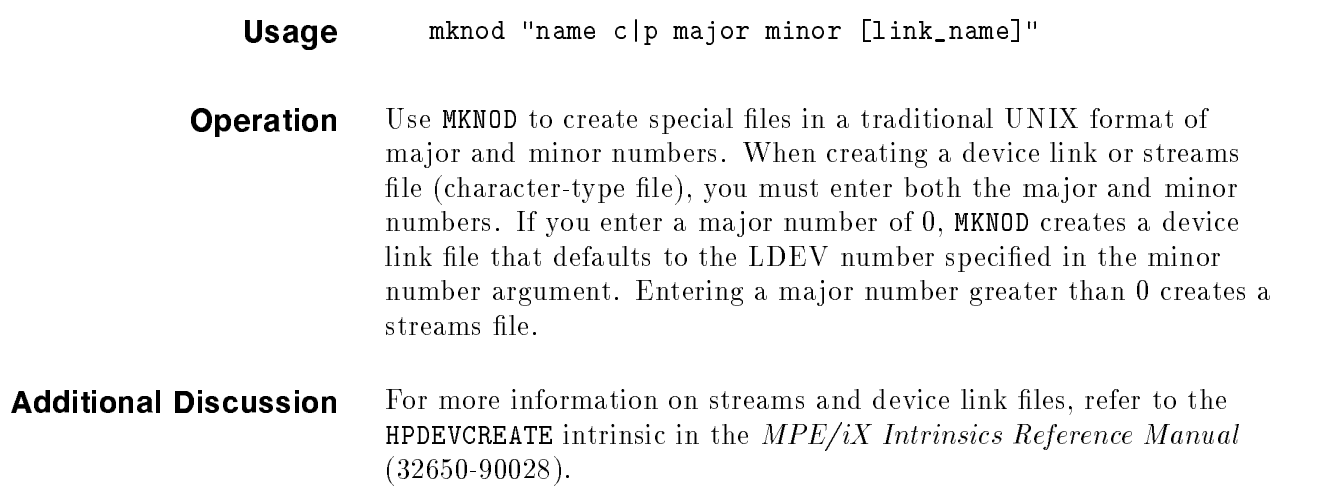

### N7MF8CNV

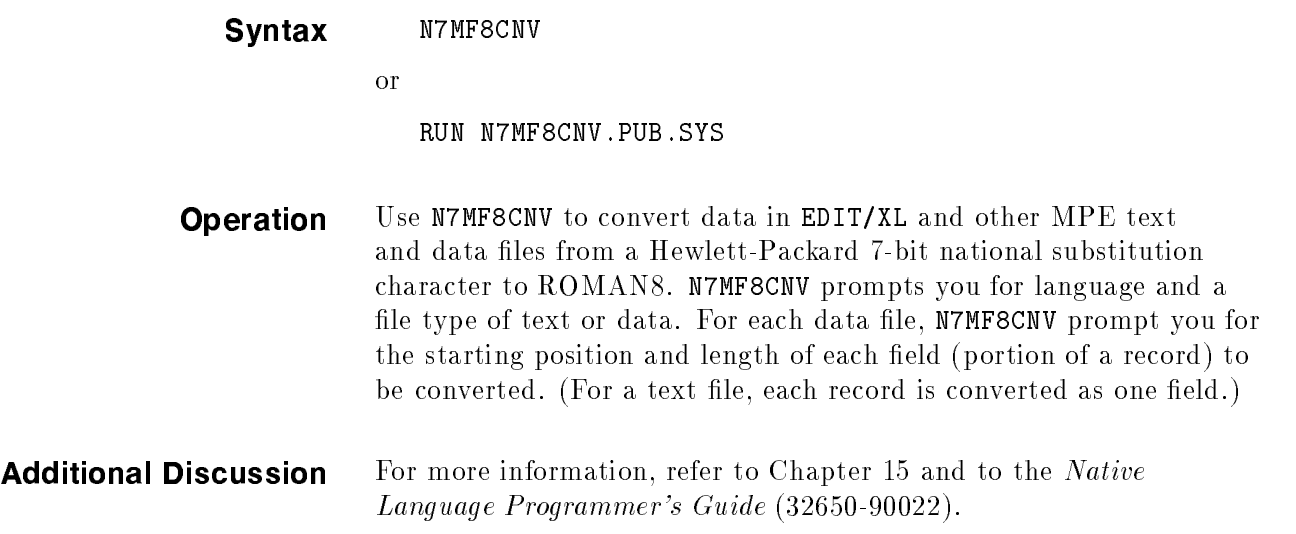

# NLIOUTIL

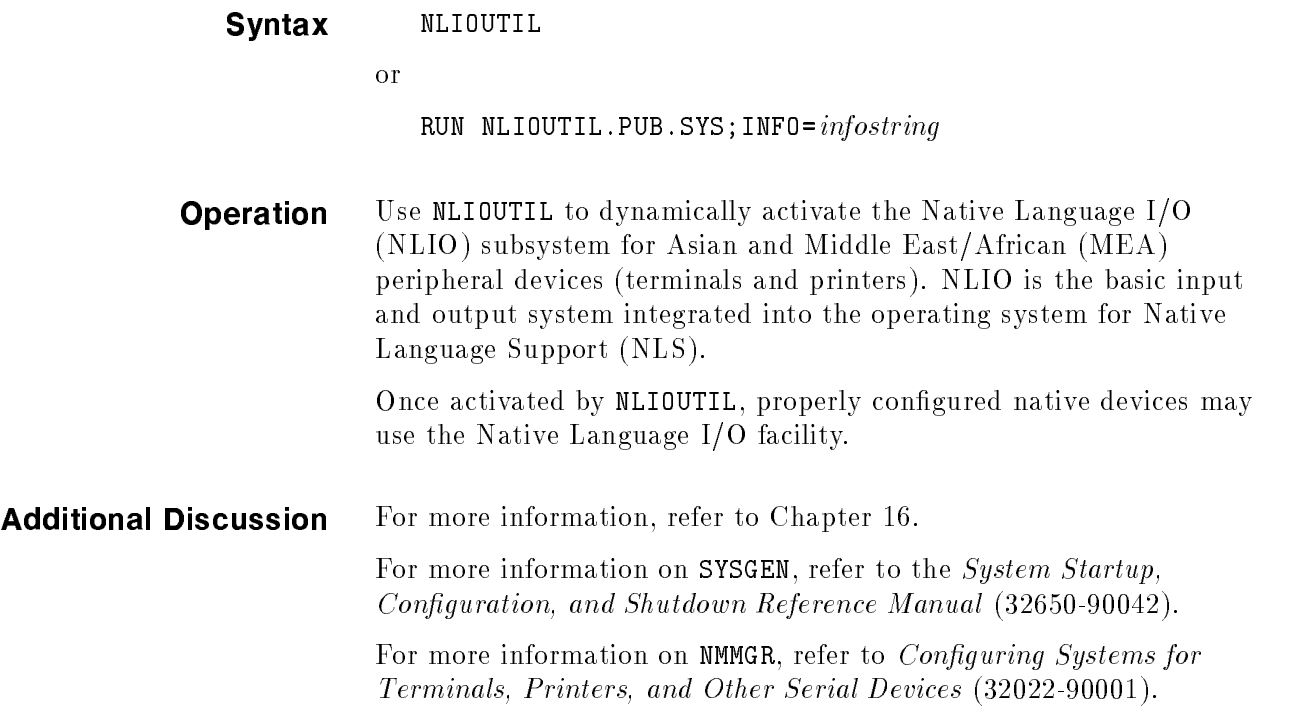

# NLUTIL

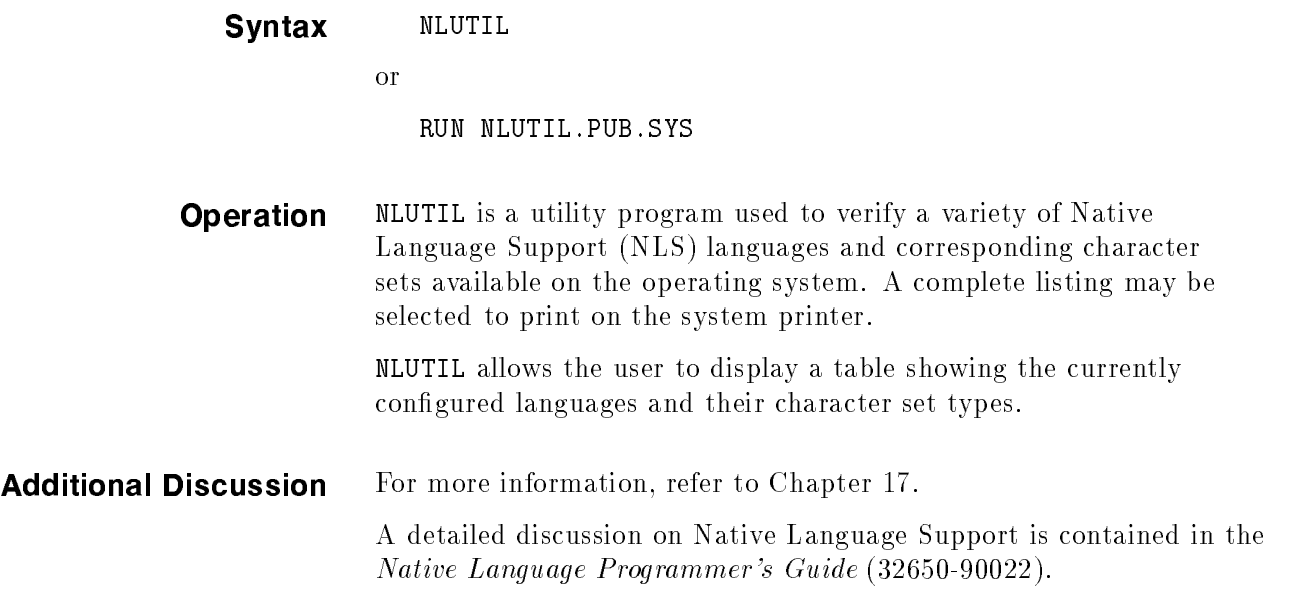

### **NMMGR**

ш

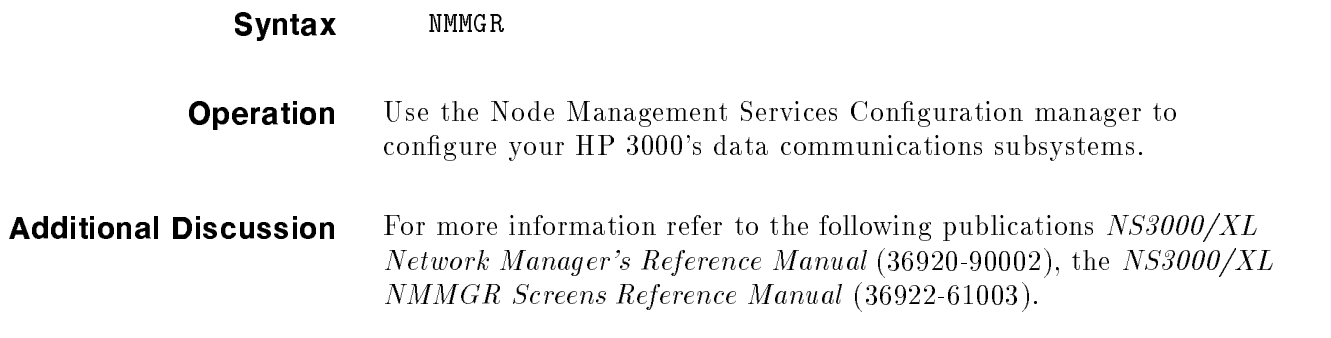

# **OCA**

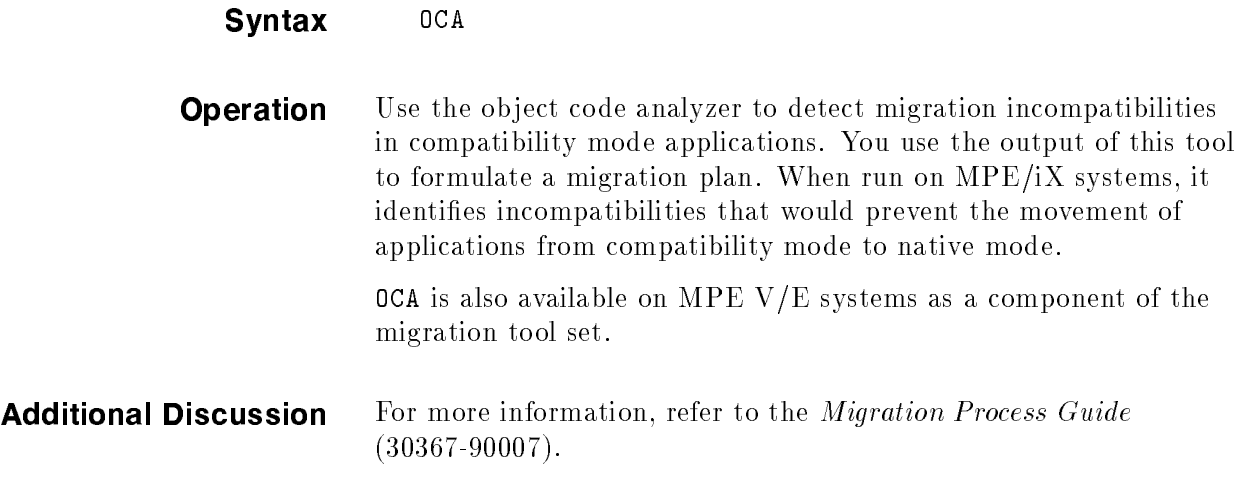

# **OCT**

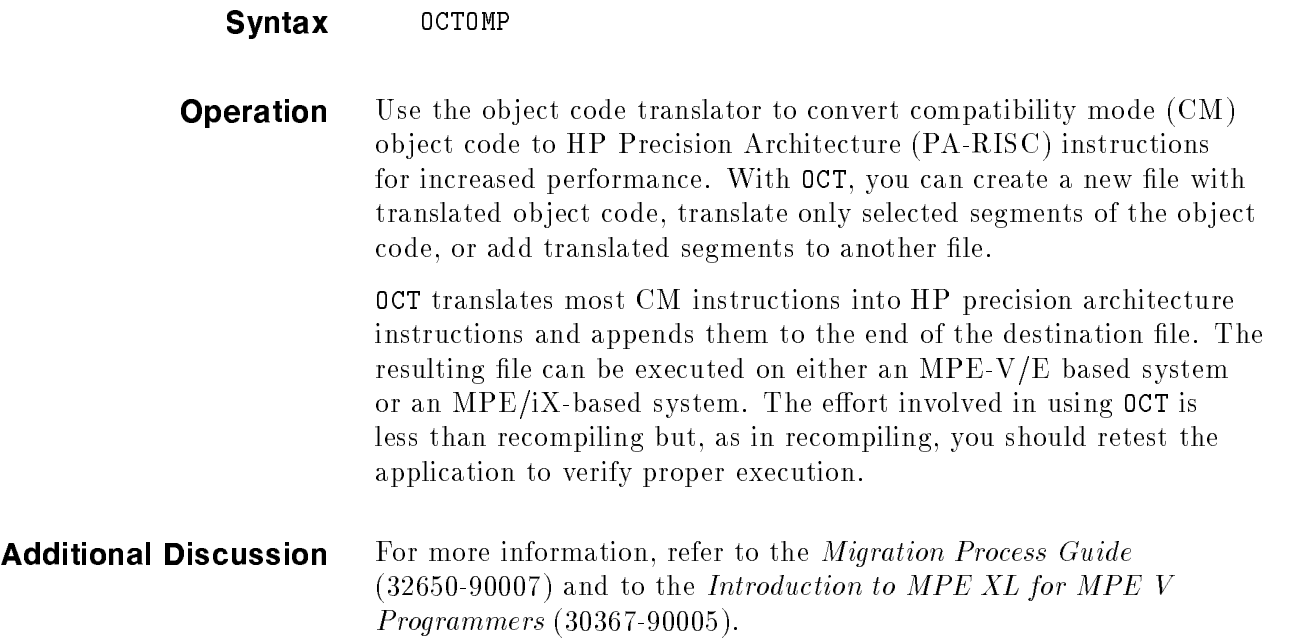

### PATCH

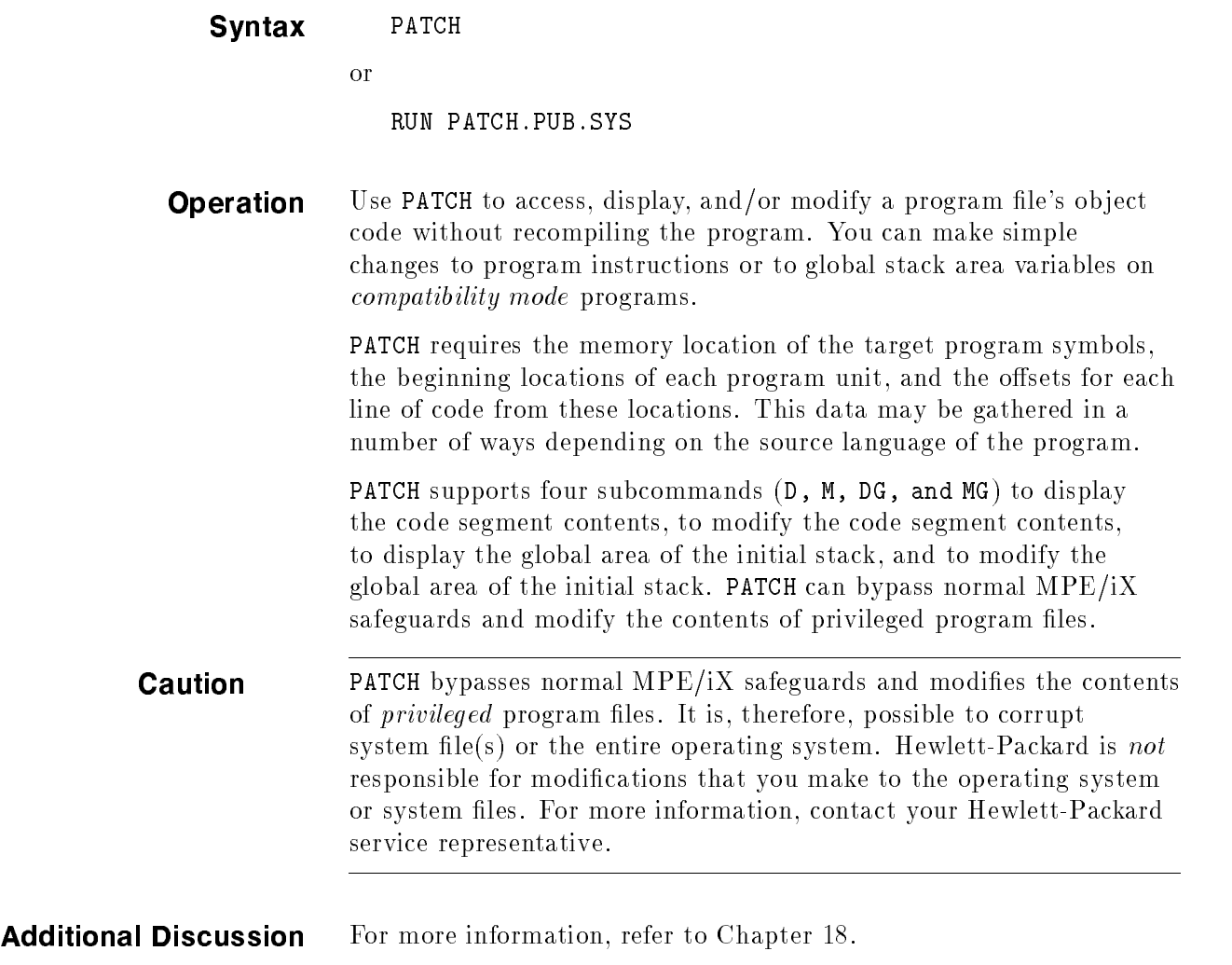

# PXUTIL

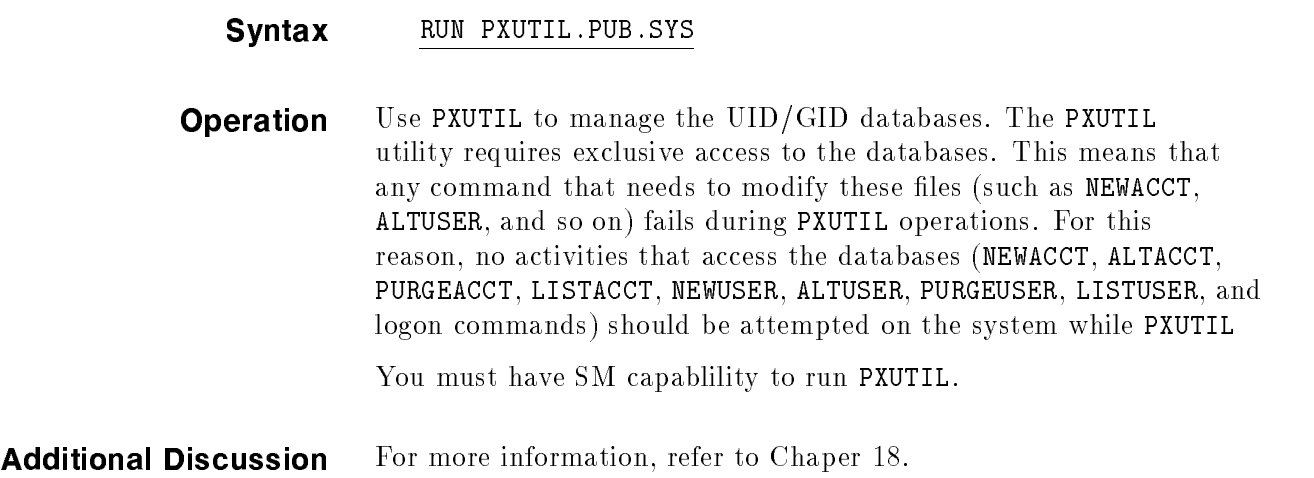

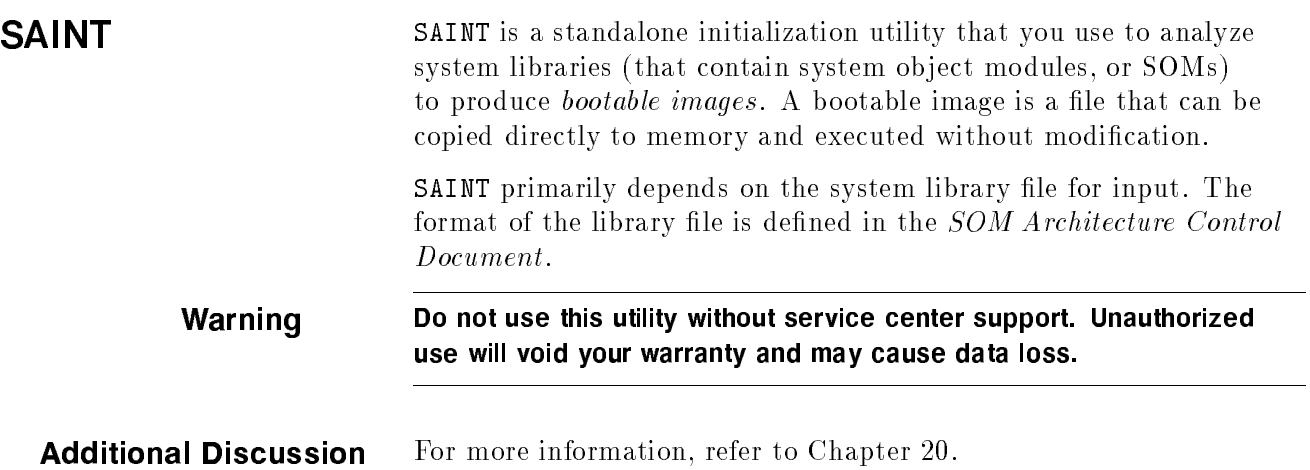

### SEGMENTER

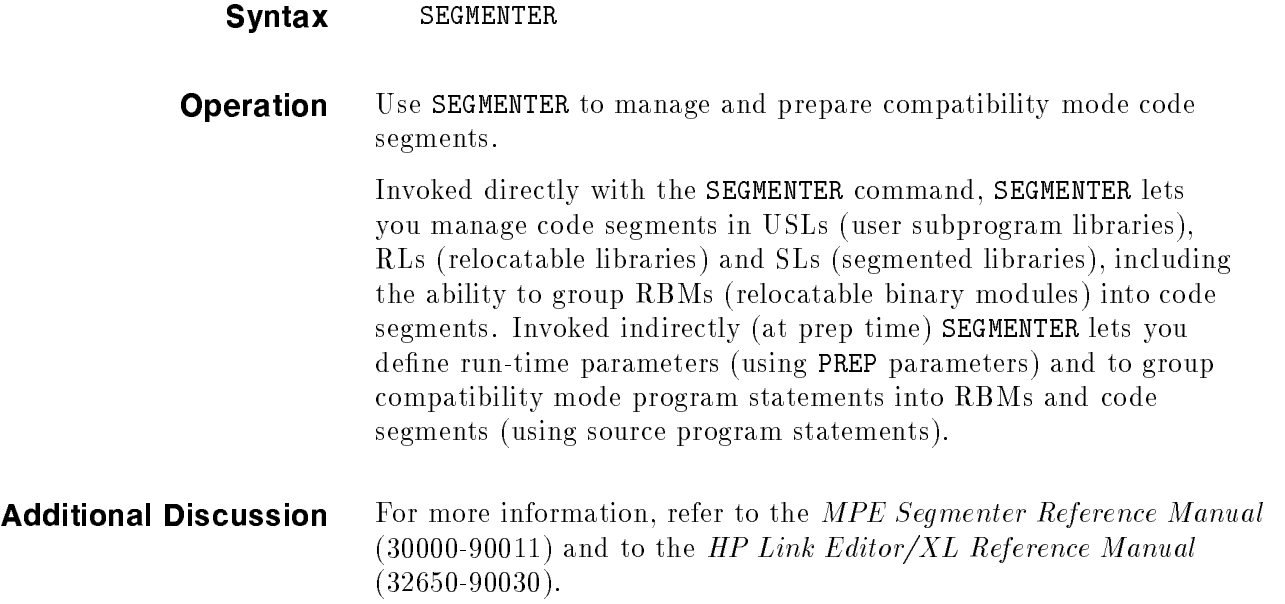

## **SLPATCH**

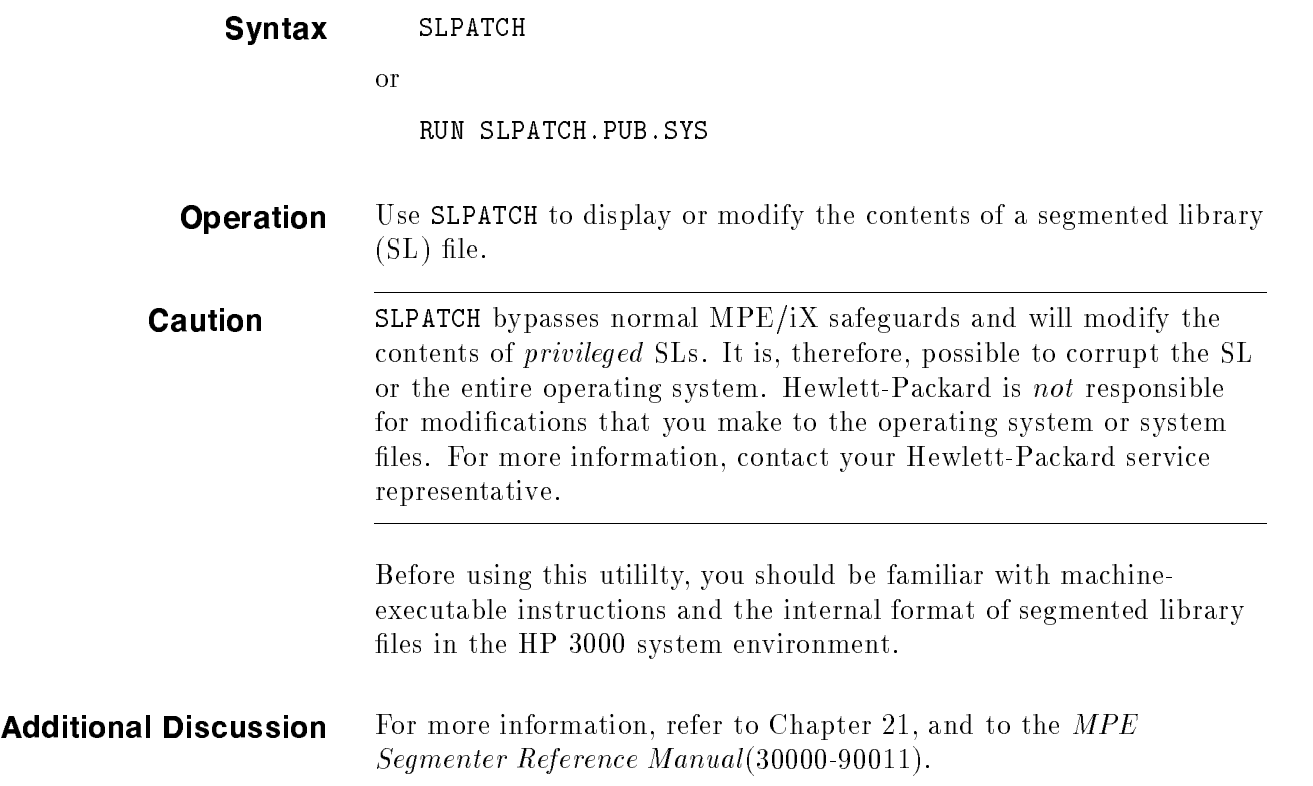

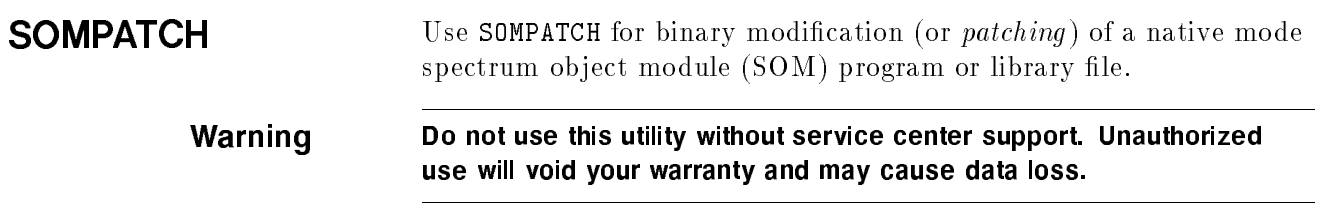

н.

# SORT-MERGE/XL

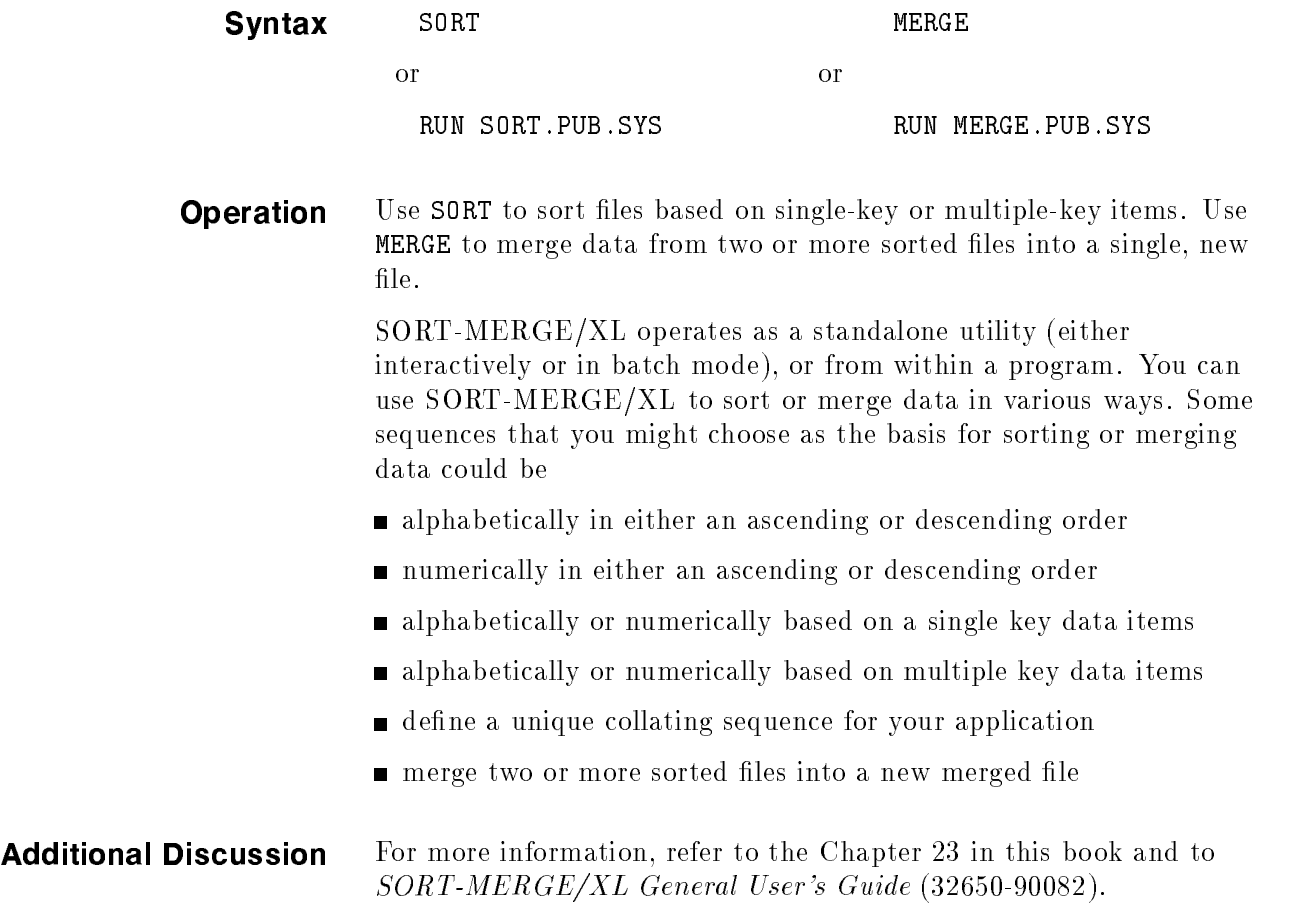

# SPIFF

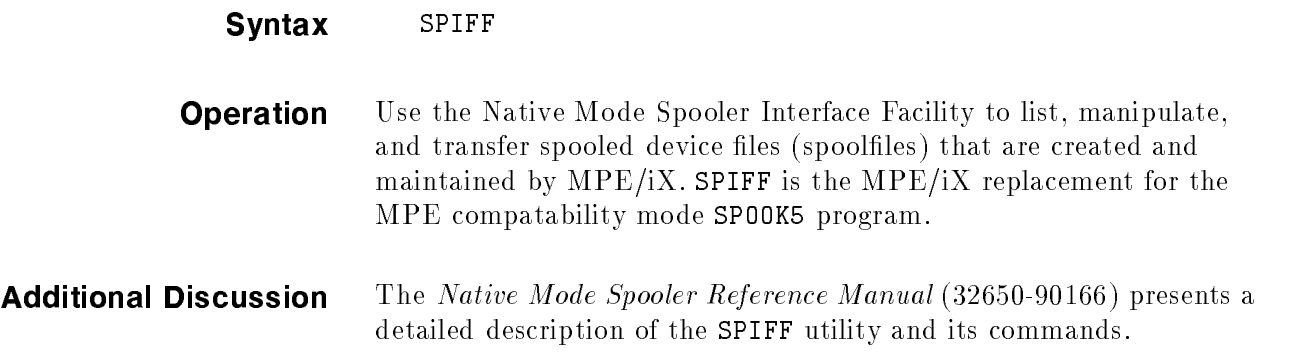

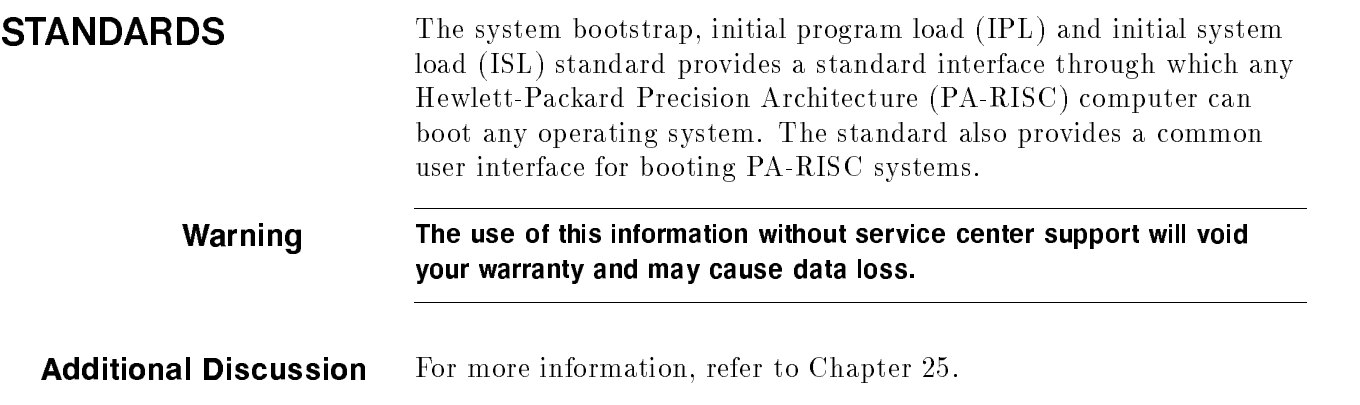

# STORE/RESTORE

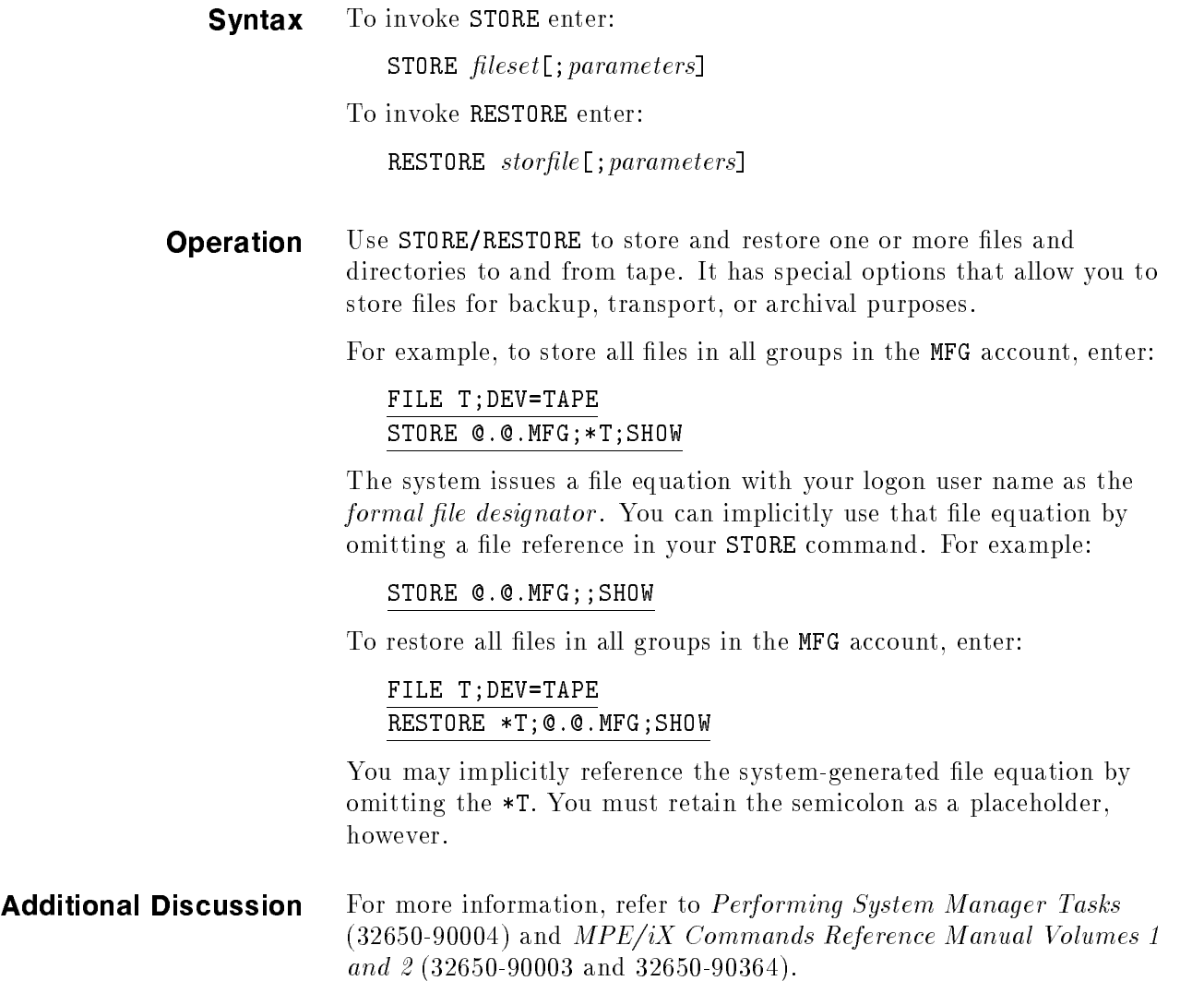

### SWITCH ASSIST **TOOL**

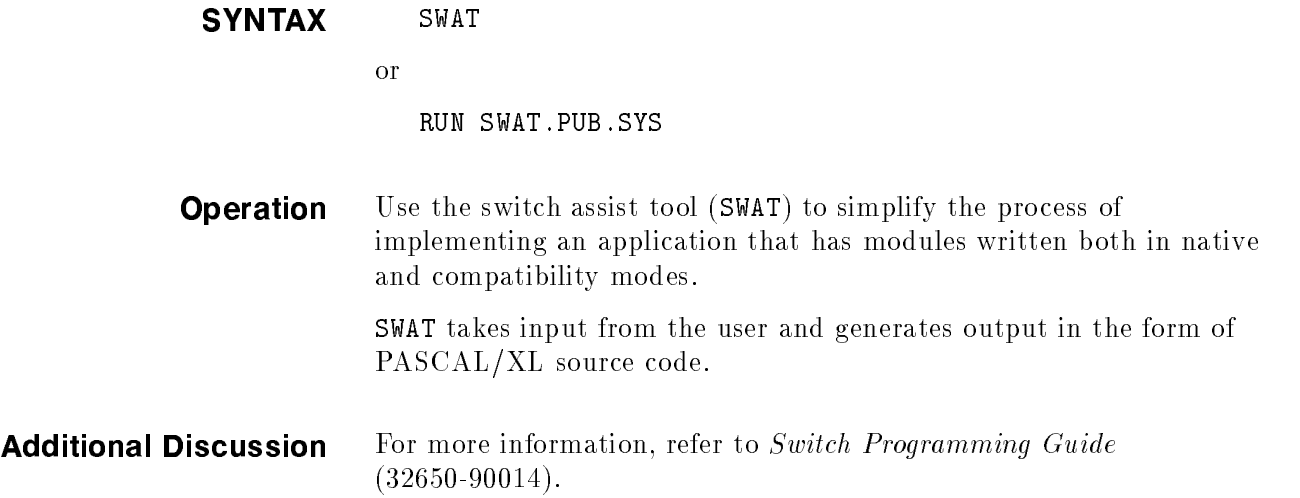

## **SYSGEN**

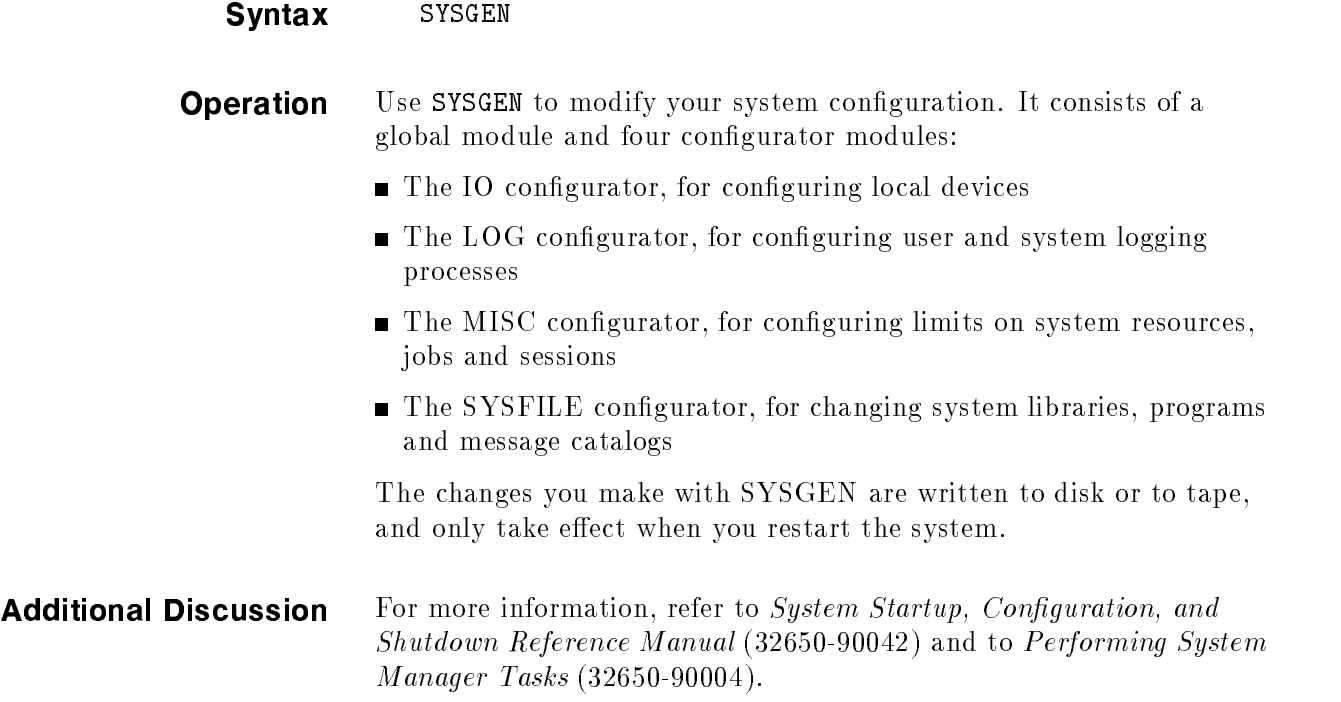

## **SYSMAP**

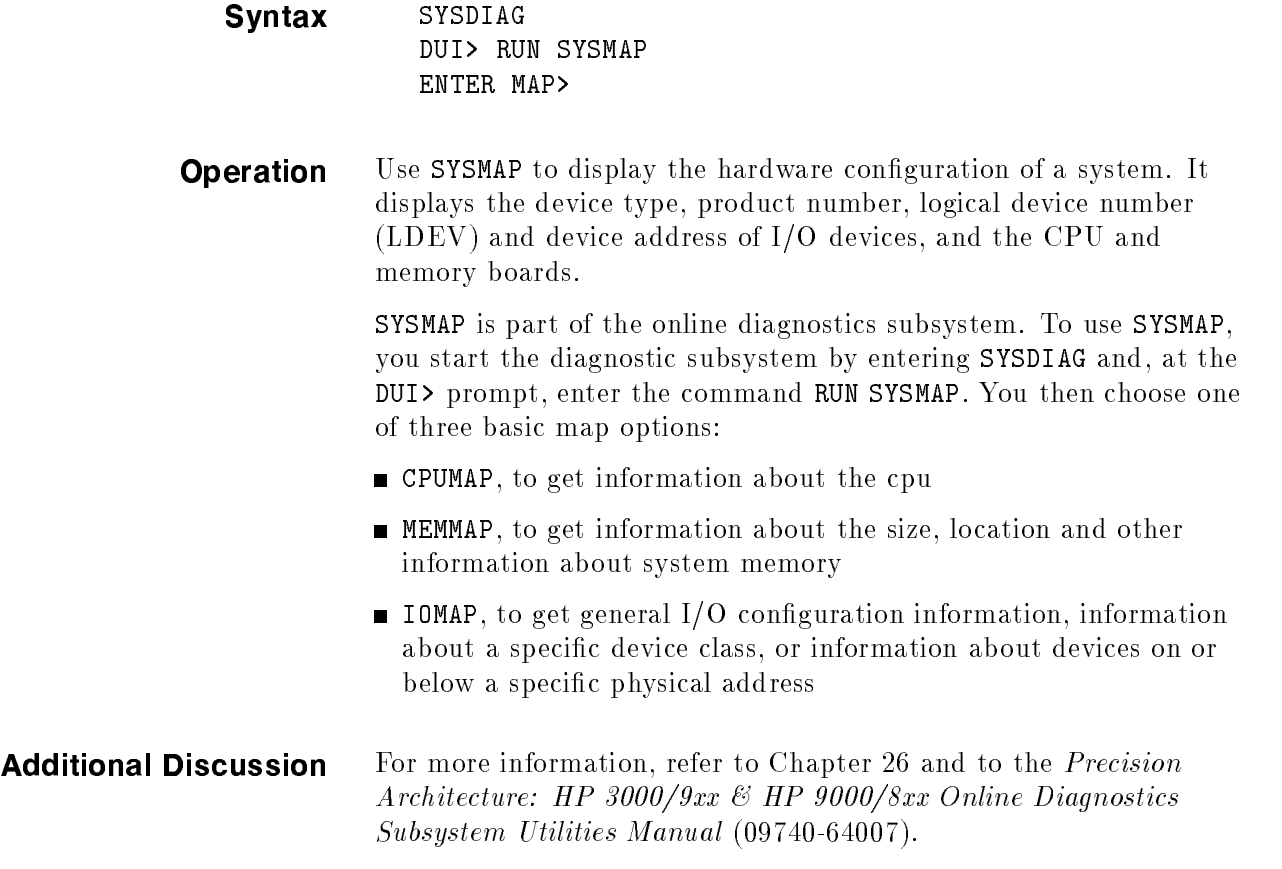

### **TERMDSM**

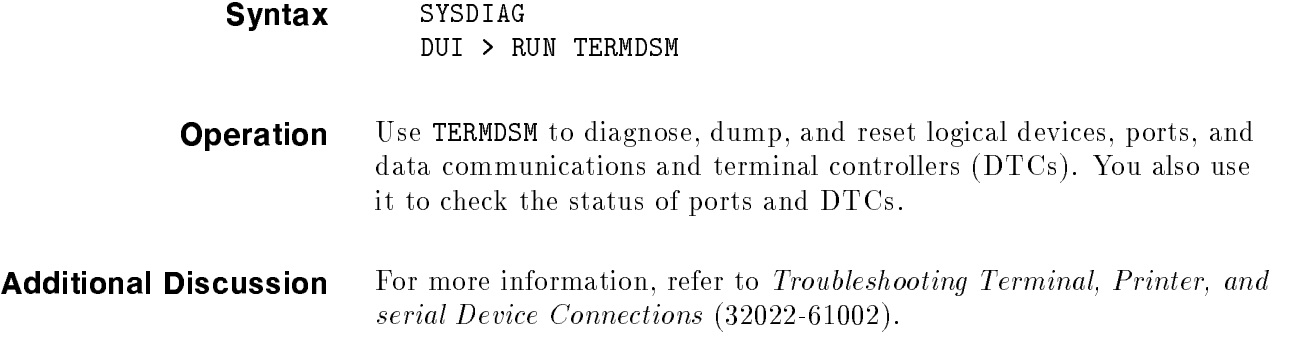

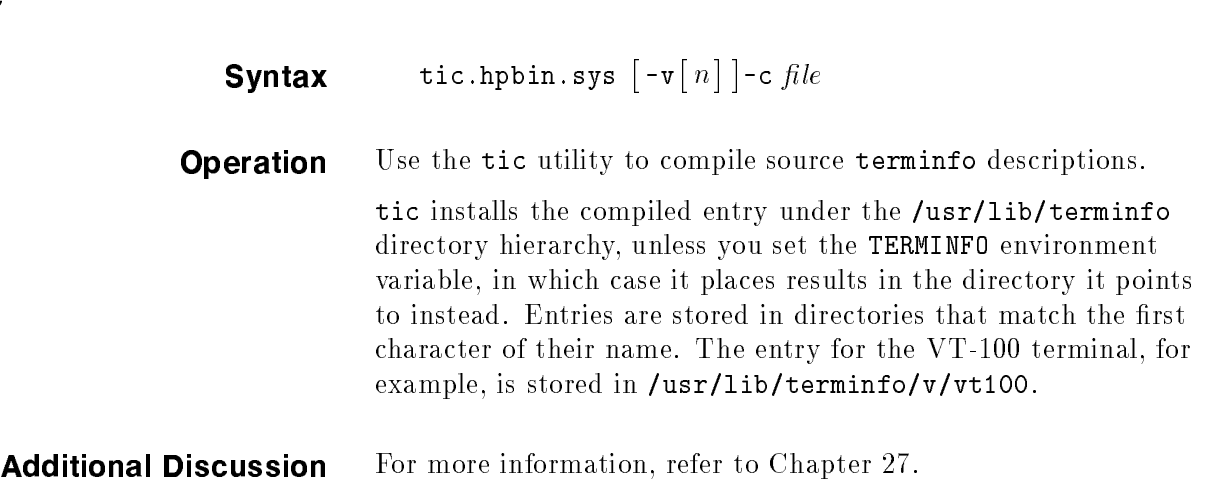

# TTUTIL

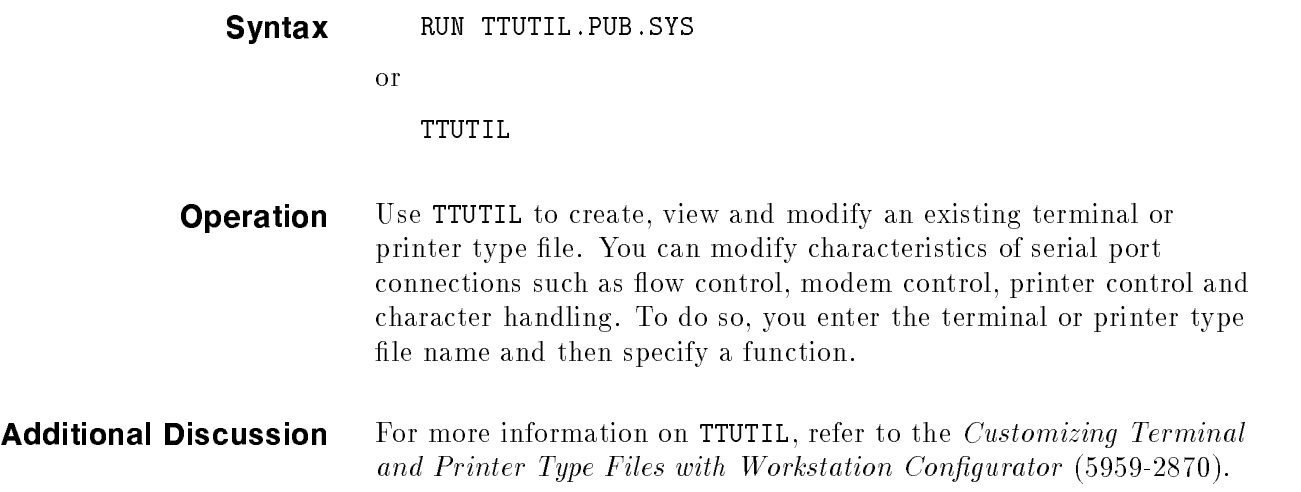

#### untic

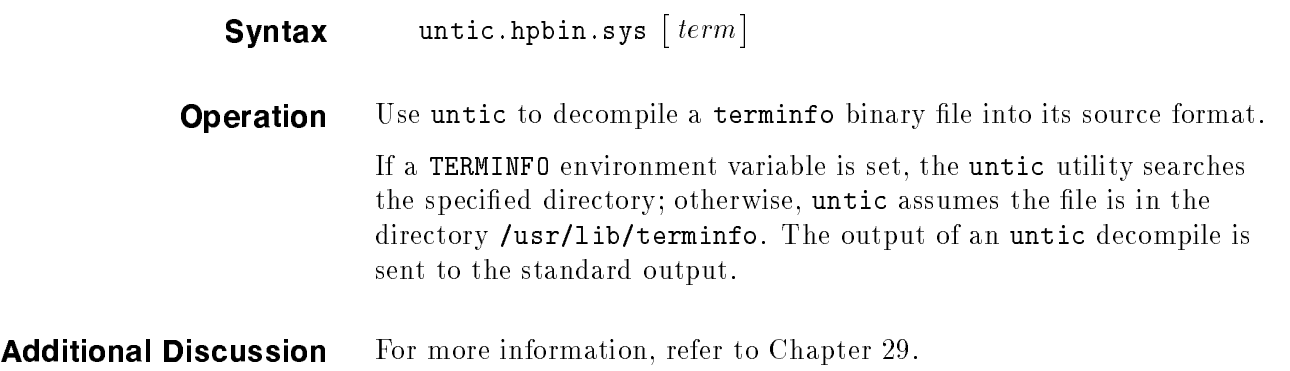

### V7FF8CNV

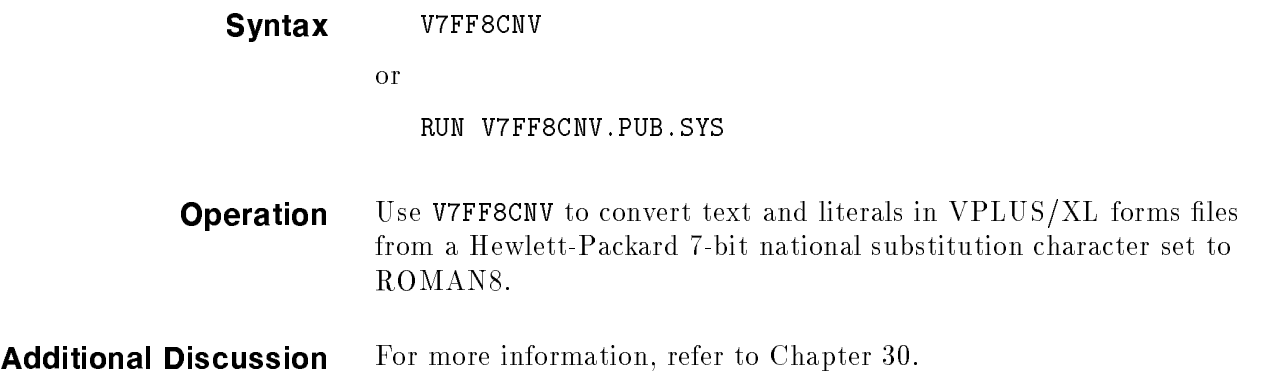

### VERSION

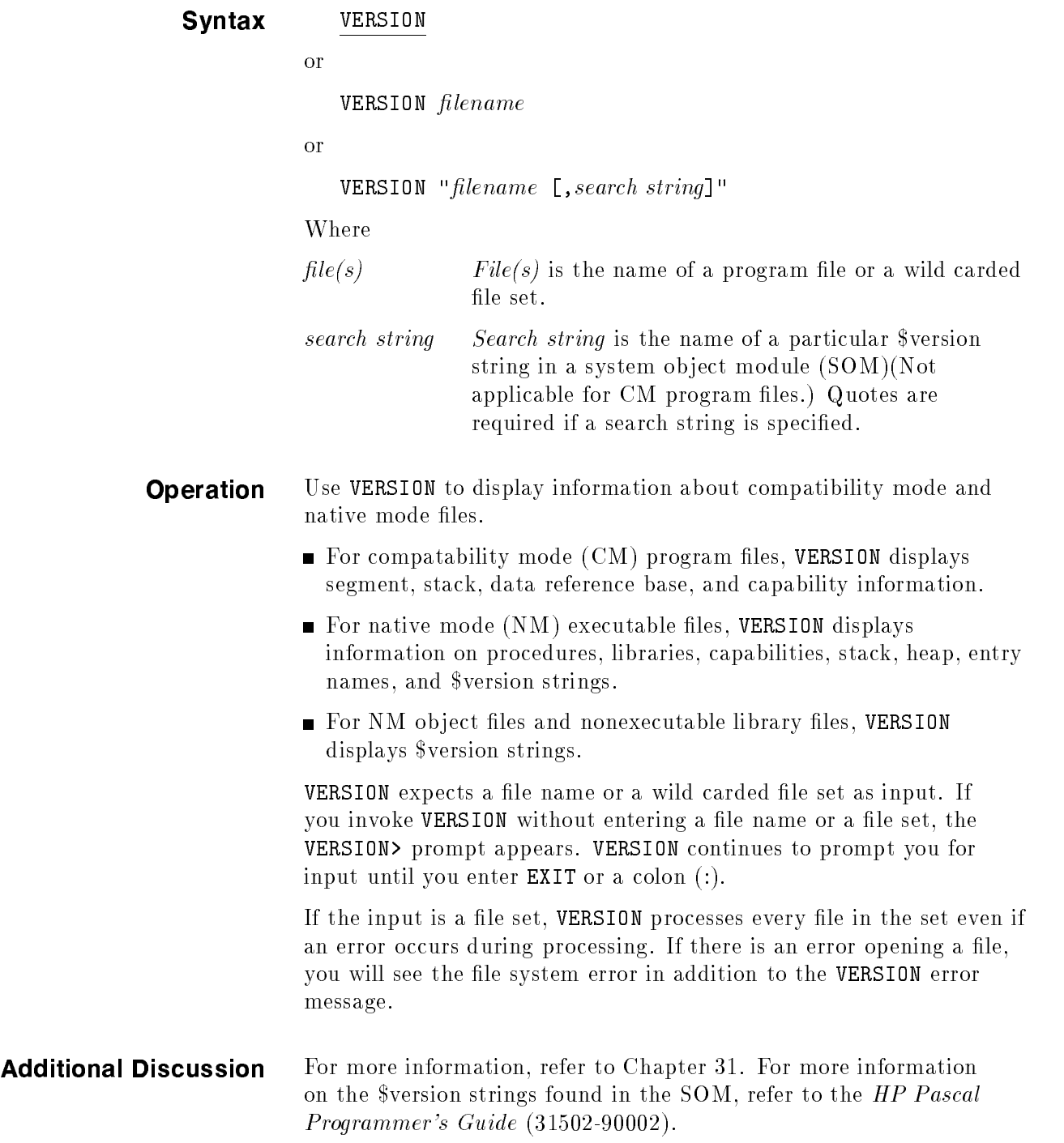

### VOLUTIL

шŗ

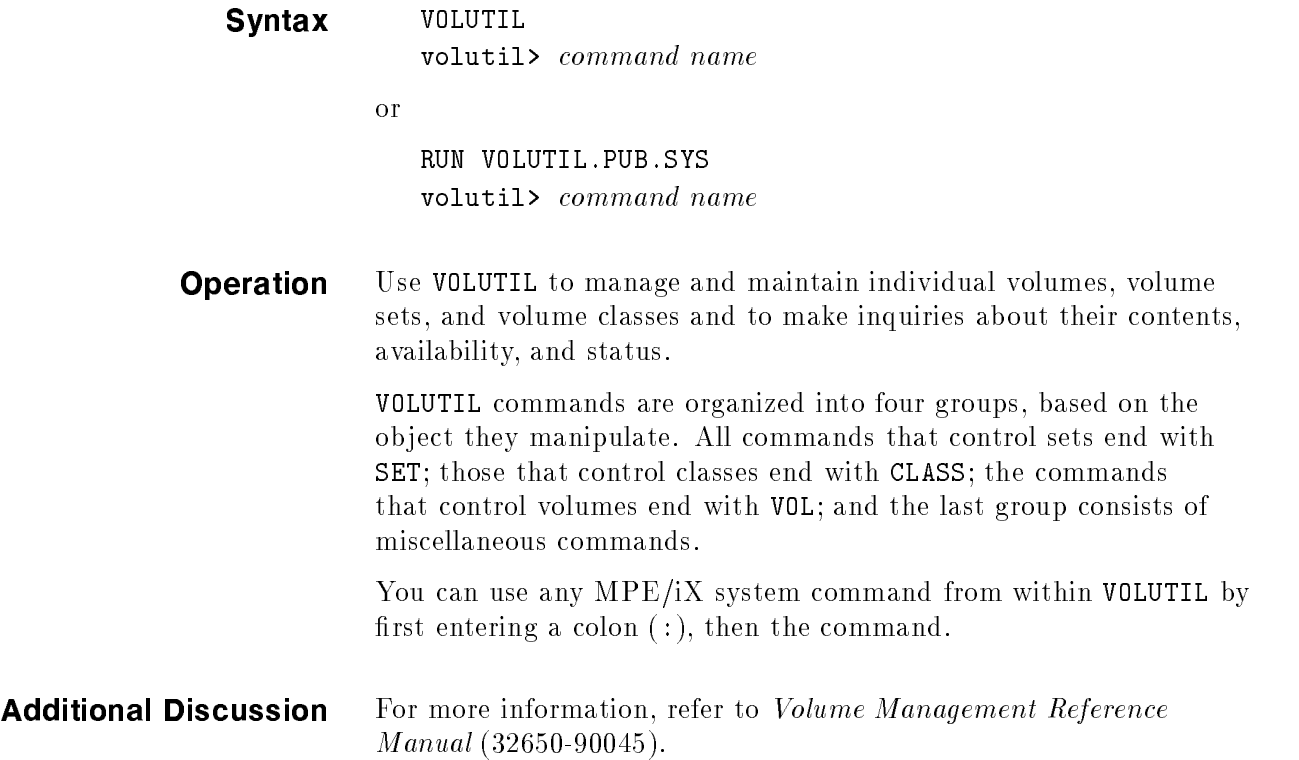

The ASOCTBL utility lets users with SM or OP capability distribute operator commands for specific devices to other system users. It creates an association table in ASOCIATE.PUB.SYS, where the users are identied with the device classes that they may associate.

Once a user is included in the association table, he or she can use the ASSOCIATE command to gain access to the corresponding device class. While a device class is under a user's control, status messages for the devices in that class appear on the user's \$STDLIST device, and not on the system console. That user continues to have exclusive access to the operator commands that control that device until the user terminates the association by logging off or by issuing the DISASSOCIATE command.

#### **Operation**

To invoke ASOCTBL enter:

ASOCTBL

or

RUN ASOCTBL.PUB.SYS

The system responds with a <sup>&</sup>gt; prompt and you should enter the following:

>devclass=username.acctname

#### Parameters

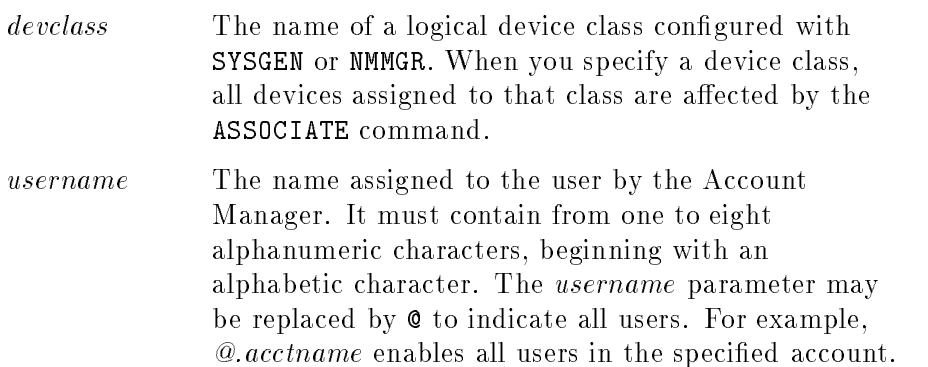

acctname The name created by the System Manager to identify the account. It must contain from one to eight alphanumeric characters, beginning with an alphabetic character. The *acctname* parameter may be replaced by @ to indicate all accounts. For example, username.@ enables all users of the specified name in any account.

@.@ Enables all users in all accounts.

ASOCTBL expects input from an ASCII file or a terminal. If data is read from a file, the formal file designator is  $INPUT$ . ASOCTBL reads the input file until it finds an end-of-file (EOF) indicator or a statement beginning with EXIT in column 1. When ASOCTBL finds errors in the INPUT file, it scans remaining data and then terminates without updating ASOCIATE.PUB.SYS.

If a file equation for *INPUT* does not exist, ASOCTBL prompts for input from the terminal.

You may not use a text editor to directly modify the ASOCIATE file.

#### Using ASOCTBL with an ASCII File

To run ASOCTBL with an ASCII file you must first create the file using a text editor such as EDIT3000. For example, in the following ASCII file the users and accounts, MGR.MNFG, USER.UTILTY and JACK.MR KTG will be able to associate with LP, TAPE and LP2 respectively.

```
EDITOR
/ADD
    1 LP = MGR.MNFG
    2 TAPE = USER.UTILTY
    3 LP2 = JACK.MRKTG
    4 EXIT
    5 //
/KEEP ASOTFILE,UNN
/E
```
Once you have created the file and named it, you must use it in a file equation and then invoke the file. To continue the preceding example, you would enter:

```
FILE INPUT=ASOTFILE
ASOCTBL
```
ASOCTBL displays the devices and the users specified in the ASCII file ASOTFILE.

#### Using ASOCTBL Interactively

To use ASOCTBL interactively enter:

ASOCTBL

At the ASOCTBL prompt, enter devices and the user names you want to associate. For example:

> LP = MGR.MNFG > TAPE = USER.UTILTY > LP2 = JACK.MRKTG

To terminate ASOCTBL, enter:

> EXIT

#### Using Wildcards in User and Account Names

You may use wildcards to specify an association for a group of users, such as those using the same account. For example, the command below associates all users logged onto the FINANCE account, and the user JACK logged onto any account with the device class LP:

ASOCTBL > LP = @.FINANCE,JACK.@ > EXIT

In this example user JACK.MRKTG, all users logged onto the FINANCE account, and the user JACK logged onto any account may associate with device class LP.

#### Removing Entries from ASOCIATE.PUB.SYS

ASOCTBL builds a new version of ASOCIATE.PUB.SYS each time it is invoked and successfully terminates. Therefore, to remove entries invoke ASOCTBL and specify only the the entries you currently want.

#### Listing the Association Table

To list the association table in ASOCIATE.PUB.SYS (users and the devices to which they may associate) enter:

RUN ASOCTBL.PUB.SYS,LIST

#### Fatal Errors

The following error messages indicate a condition where no modications are made to the association table. Although you may continue to make inputs to the system without damage, you should exit from ASOCTBL and begin again.

UNABLE TO DELETE OLD 'ASOCIATE.PUB.SYS' FILE EXPECTED AT LEAST 3 PARAMETERS, LDEV = USER.ACCT = MUST FOLLOW LDEV UNABLE TO OPEN INPUT FILE CLASS NAMES ARE LIMITED TO 8 CHARACTERS NO SUCH CLASS IN THIS SYSTEM EXPECTED . FOLLOWING USER NAME UNABLE TO OPEN NEW ASOCIATE.PUB.SYS FILE EXPECTED , FOLLOWING EACH USER.ACCT USER AND ACCOUNT NAMES ARE

1 TO 8 ALPHANUMERIC CHARACTERS OR "@".

#### Additional Discussion

For more information refer to *Controlling System Activity* (32650-90155). For more information on the ASSOCIATE and **DISASSOCIATE** commands refer to  $MPE/ iX$  Commands Reference Manual Volumes 1 and 2 (32650-90003 and 32650-90364).

# BULDACCT

The BULDACCT utility lets users with SM capability take a *snapshot* of the directory structure on a source system running MPE/iX and recreate it on a different *destination* system. It is especially useful for creating a directory structure on a system without a tape drive where the ;DIRECTORY option of the RESTORE command cannot be used.

BULDACCT also lets you *migrate* a set of accounts from one volume set to another. This is useful with mirror disks, since they do not allow the system volume set to be mirrored, and it may have accounts that you need moved to a different volume set.

BULDACCT has been enhanced to support the hierarchical file system of MPE/iX. As the default, BULDACCT automatically saves all accounts, groups, users, hierarchical directories and the ACDs associated with the directories. However, if BULDACCT detects that the operating system does not support POSIX, it does not look for any hierarchical directories.

In addition, three new options have been added to BULDACCT: %NODIRS%, %ROOT% and %NOROOT%. These options let you control the migration of root and non-root hierarchical directories when using BULDACCT. Each option is explained in the "Operation" section.

#### Operation

To invoke BULDACCT and use the utility interactively, enter:

#### BULDACCT

The utility responds with the BULDACCT: prompt, where you enter options from the list shown in Table 4-1. You may use a maximum of 80 characters in the command line.

Or, you may invoke BULDACCT and enter options when you issue the command, like this:

#### BULDACCT;INFO=" ... "

In this format, you insert options from the list shown in Table 4-1 in the ;INFO string. You may use a maximum of 240 characters.

The processing options for the BULDACCT utility are shown in Table 4-1. The capital letters denote keywords and the lower case letters denote user selected names.

| Option                                    | <b>Description</b>                                                             |
|-------------------------------------------|--------------------------------------------------------------------------------|
| %HELP                                     | displays detailed information about<br>the options                             |
| %QUIT                                     | quits the interactive prompt                                                   |
| [acct_list]%NODIRS                        | prohibits migration of any<br>hierarchical directories to BULDJ0B1             |
| [acct_list]%ROOT                          | migrates hierarchical directories<br>immediately under ROOT $($ "/")           |
| [acct_list]%NOROOT                        | prohibits migration of the ROOT<br>hierarchical directories to <b>BULDJOB1</b> |
| acct_list%VSACCT=user_set                 | migrates accounts and groups to the<br>user_set volume set                     |
| acct_list%VS=user_set                     | migrates only the groups to the<br>user_set volume set                         |
| acct_list%UV[=user_set]                   | selects accounts with at least one<br>group on any non-system volume set       |
| acct_list%FROMVS=home<br>_volume_set_name | specifies account list with the home<br>volume set as a selection criteria     |

Table 4-1. BULDACCT Processing Options

The BULDACCT utility produces two job files: BULDJ0B1 and BULDJOB2, which you use in the following way:

- To create users, hierarchical directories, groups and accounts on the destination system, move BULDJOB1 to that system and stream it.
- $\blacksquare$  To create user-defined command files (UDCs) on the destination system, first move all of the files using the STORE and RESTORE commands (or, if the destination system is on a network, you can directly copy the UDC files.) Then, to set system, account and user level UDC's, move BULDJOB2 to the destination system and stream it.

BULDACCT always creates two files, BULDJOB1 and BULDJOB2, even if only one is needed.

**Caution** If the *destination* system already contains user, group or account names that existed on the source system, BULDJOB1 will change their attributes to match those of the source system. If the destination system already contains hierarchical directories that existed on the source system, BULDJ0B1 will change the ACDs to match the source system.
#### Recreating the complete directory structure

To recreate the entire directory structure of the source system and set all system, account, and user level UDCs, enter:

### BULDACCT

To create the new directory on the destination system enter:

#### STREAM BULDJOB1

If you wish to reset UDC's, use the :RESTORE command to restore UDC files and then enter:

#### STREAM BULDJOB2

#### Recreating selected accounts on a new system

You may specify a selected list of accounts in the accounts list portion of the ;INFO string. For example, to select all those accounts beginning with <sup>S</sup> and all those accounts ending with <sup>P</sup> enter:

#### RUN BULDACCT;INFO="S@,@P"

Then to create the new directory entries on the destination system, enter:

#### STREAM BULDJOB1

#### Migrating root and hiearchical directories

When BULDACCT is processing individual accounts or a subset of "all accounts"  $(\mathscr{C}\mathscr{Q})$ , it does not process any hierarchical directories directly under ROOT ( $\sqrt{\ }$ "). It only processes the hierarchical directories within each of the specied accounts For example, the following command processes all groups, users and hierarchical directories in accounts GYPSY1 and GYPSY2:

RUN BULDACCT; INFO="GYPSY1,GYPSY2"

To prevent BULDACCT from picking up any hierarchical directories, use the %NODIRS option. To prevent BULDACCT from picking up any hierarchical directories under ROOT  $(\frac{u}{v})$ , use the %NOROOT option. If you use both ROOT and %NOROOT, %NOROOT has precedence.

#### Migrating a specific account to a non-system volume set

To migrate a selected set of accounts to a non-system volume set use the VSACCT option of BULDACCT. In this example the source computer and destination computer are the same. The basic BULDACCT syntax is:

#### RUN BULDACCT;INFO="[acct\_list]%VSACCT=user\_vol\_set"

In this example  $\texttt{acct\_list}$  is the list of accounts to be migrated. The default account list is  $@$  or all accounts; user\_vol\_set must be a valid volume set name.

The following is a sample of the exact steps you would use to migrate an account called GYPSY to a non-system volume set called target\_vol\_set.

1. Log on as manager.sys and store all the files in the selected account:

STORE @.@.GYPSY;;SHOW

2. Run BULDACCT with the VSACCT option to create job files BULDJ0B1 and BULDJOB2:

RUN BULDACCT;INFO="GYPSY%VSACCT=target\_vol\_set"

3. Close system level UDC's residing in the GYPSY account (if any):

SETCATALOG udc\_file;SYSTEM;DELETE

4. Remove the account from its existing location and make sure there is not a GYPSY account on your target\_vol\_set:

```
PURGEACCT GYPSY
PURGEACCT GYPSY;ONVS=target_vol_set
```
5. Rebuild the account, group and user directory structure for target\_vol\_set:

STREAM BULDJOB1

6. Restore all GYPSY account files, making sure that the files whose creators have been purged are also restored:

RESTORE ;@.@.@;SHOW;VOLSET=target\_vol\_set;CREATE=CREATOR

(You may wish to add ;OLDDATE to this command to preserve the modify, access and create dates.)

7. Reset all user and account level UDC's:

#### STREAM BULDJOB2

8. If a system level UDC was uncataloged in step 3 then set it again:

SETCATALOG udc\_file;SYSTEM;APPEND

#### Migrating groups to a non-system volume set

If a given account already exists on a non-system volume set, you may use the VS option to migrate groups of that account to that volume set. The basic BULDACCT syntax is:

RUN BULDACCT;INFO="[acct\_list]%VS=user\_vol\_set"

The following is an example of the exact steps you would use to migrate the groups in the GYPSY account from one volume set (system or non-system) to a user (non-system) volume set called target\_vol\_set:

1. Logon as manager sys and store all the files in the GYPSY account:

# STORE @.@.GYPSY;;SHOW

2. Issue the BULDACCT command with the VS option:

# RUN BULDACCT;INFO="GYPSY%VS=target\_vol\_set"

3. Unset system level UDC's in the GYPSY account:

# SETCATALOG udc\_file;SYSTEM;DELETE

4. Remove the GYPSY account from the system volume set:

#### PURGEACCT GYPSY

5. Rebuild the directory structure for target\_vol\_set:

### STREAM BULDJOB1

6. Restore files to the GYPSY account; making sure that the files whose creators have been purged are also restored.

#### RESTORE ;@.@.@;SHOW;VOLSET=target\_vol\_set;CREATE=CREATOR

(You may wish to add ;OLDDATE to this command to preserve the modify, access and create dates.)

7. Reset all user/account level UDC's:

# STREAM BULDJOB2

8. If a system level UDC was unset in step 3 reset it:

### SETCATALOG udc\_file;SYSTEM;APPEND

#### Qualifying the account list

You can use the FROMVS option of the BULDACCT utility to specify the account list on particular volume sets. For example, to dump the directory information of all the listed accounts that have at least one group on home\_volume\_set\_name, enter:

# :RUN BUILDACCT: INFO="account\_list %FROMVS=home\_volume\_set\_name"

A minimum of one group linkage is required since the build account program does the scanning on the system volume set. To select all accounts on the system that have a group on some volume set, you can substitute a wild card (@) for part or all of the account list.

The complete information to rebuild the accounts, groups and users on the system, as well as the specied volume set, is dumped in the job scripts. If you want to migrate these accounts to a different volume set, use the VSACCT option in conjunction with the FROMVS option. For example, to select all the accounts which have at least one group with HOMEVS=home\_volset and dump information to rebuild these accounts with all their groups on the target volset, enter:

# :RUN BUILDACCT: INFO="@ %FROMVS=home\_volset %VSACCT=target\_volset"

You may use the UV option to select only those accounts which have at least one group on any user (non-system) volume set. For example:

# RUN BULDACCT;INFO="[acct\_list]%UV=user\_vol\_set"

=user\_vol\_set is optional. If omitted, BULDJOB1 will create the directory structure in the *system* domain of the *destination* system. If user\_vol\_set is included, BULDJOB1 will create the directory structure in the *non-system* domain of the *destination* system. In either case, BULDACCT selects only those accounts on the source system which have a group on a user (non-system) volume set.

For example, in the following command, the account GYPSY1 has groups on a user volume, whereas GYPSY2 does not. As a result, when you stream BULDJOB1, it will create the directory only for GYPSY1.

# RUN BULDACCT;INFO="GYPSY1,GYPSY2%UV=user\_vol\_set"

If, in the preceding example, you omit =user\_vol\_set, BULDJOB1 would create the directory structure for GYPSY1 in the *system* domain. Since =user\_vol\_set is included, BULDJOB1 creates the directory structure for GYPSY1 in the *non-system* domain on volume set user vol set.

# Getting help

To get information about the BULDACCT utility, you can:

- Issue the BULDACCT command (without the ;INFO string) and, at the prompt, enter %HELP
- Enter %HELP in the ; INFO string as follows:

RUN BULDACCT;INFO="%HELP"

Use the DISCFREE utility to display information about disk volume fragmentation and the allocation of transient and permanent space on the disk. DISCFREE also shows total volume space capacity, as well as disk allocation for single volumes or for the whole system.

Transient space refers to temporary, fluctuating volume space. Permanent space is volume space set aside for job/session temporary files, permanent disk files, and operating system directories and other data.

DISCFREE displays disk allocation data only for mounted MPE/iX volumes, and not for unmounted or scratched volumes. (If necessary, use the DSTAT command to identify currently mounted volumes.)

# **Operation**

To invoke DISCFREE enter:

DISCFREE

or

RUN DISCFREE.PUB.SYS; INFO="[format][, ldev]"

or

DISCFREE " $[format]$ [,  $|dev]$ "

# where

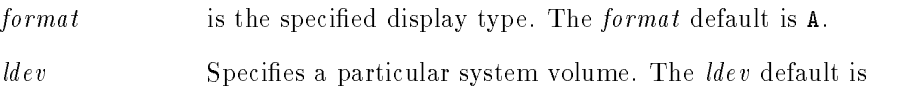

no *ldev*, causing all volumes to be displayed.

If you do not specify either of the parameters, DISCFREE prompts for them. If you enter format but not ldev, DISCFREE reports on all logical disk devices. To report on a particular volume, enter the name of the volume set. For example, to display information about the volume USER\_VOL\_SET, you would enter:

RUN DISCFREE.PUB.SYS;INFO=",,USER\_VOL\_SET"

The format values you can specify are:

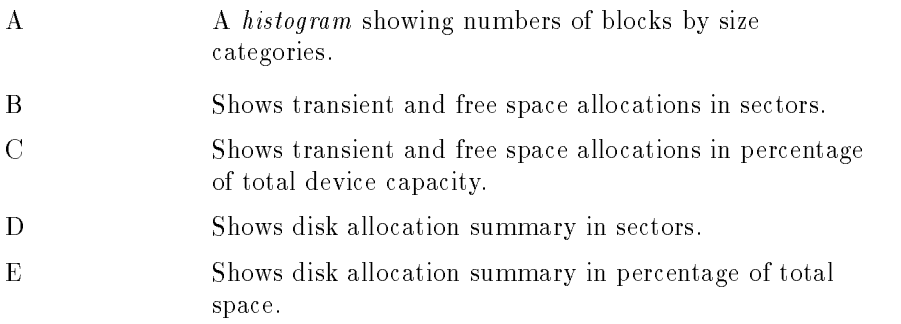

# Displaying the histogram

To display a histogram for ldev 1 only enter:

DISCFREE "A,1"

To display the histogram for all disk devices enter:

DISCFREE "A"

Or, you may enter the DISCFREE command (without any options) and, at the prompt, enter only the format and ldev or only the format. For example:

```
Enter [<format>][,<ldev>] : "A,1"
Enter [<format>][,<ldev>] : "A"
```
#### Displaying the allocation summary

To display the *allocation* summary as a percent of total space on all logical disk devices, enter:

DISCFREE "C"

If you omit quotation marks, the default is the specied format for all devices.

DISCFREE displays the following information:

DEVICE SIZE The capacity, in sectors, of the device.

TRANS SPACE The number of sectors currently allocated for transient space. Transient space is used for objects which are not permanent files, such as stacks, heaps and system tables.

- MAX TRANS SPACE An upper limit on the number of sectors that may be allocated for transient space. TRANS SPACE should not exceed this number although it may if the percentage of MAX TRANS SPACE space is lowered using VOLUTIL.
- FREE SPACE The amount of space on a device currently not used for transient or permanent space. Space available for use.

AVAIL TO TRANS SPACE use as transient space. The dierence between MAX The amount of space on the device currently available for

TRANS SPACE and TRANS SPACE. If this difference exceeds the amount of FREE SPACE, DISCFREE displays the amount of FREE SPACE.

- PERM SPACE The number of sectors currently allocated for permanent space. User and system files use permanent space.
- MAX PERM SPACE An upper limit on the number of sectors that may be allocated for permanent space. PERM SPACE should not exceed this number although it may if the percentage of MAX PERM SPACE space is lowered using VOLUTIL, or if enough space is consumed by files brought in during an UPDATE.

AVAIL TO PERM SPACE The amount of space on the device currently available for use as permanent space. The difference between MAX PERM SPACE and PERM SPACE.

AVAIL TO TRANS SPACE and AVAIL TO PERM SPACE may be negative values. For example, if TRANS SPACE exceeded MAX TRANS SPACE, AVAIL TO TRANS SPACE would be negative. This could occur if VOLUTIL were used to change the maximum percentage of MAX TRANS SPACE to a level lower than currently used for TRANS SPACE. Also, if enough permanent space is used by files brought in during an UPDATE, PERM SPACE may exceed MAX PERM SPACE, which would make AVAIL TO PERM SPACE a negative number.

#### Additional Discussion

For more information on the general topic of disk volumes refer to Volume Management Reference Manual (32650-90045). For more information on the DSTAT command refer to  $MPE/ix$  Commands Reference Manual Volumes 1 and 2 (32650-90003 and 32650-90364).

DISCUTIL is a standalone utility that lets you perform various disk operations without the operating system. It is particularly important when you need to move files to tape from disks on a system that is logically inoperable, such as one with directory damage. (Once you have done so, you then use the RECOVER option of the VOLUTIL utility on this tape to move the files back onto disk.)

You start the utility by entering DISCUTIL at the Initial System Load (ISL) prompt from the system console. (You may not use DISCUTIL at another terminal.) Once DISCUTIL is loaded and running, the operating system is not available.

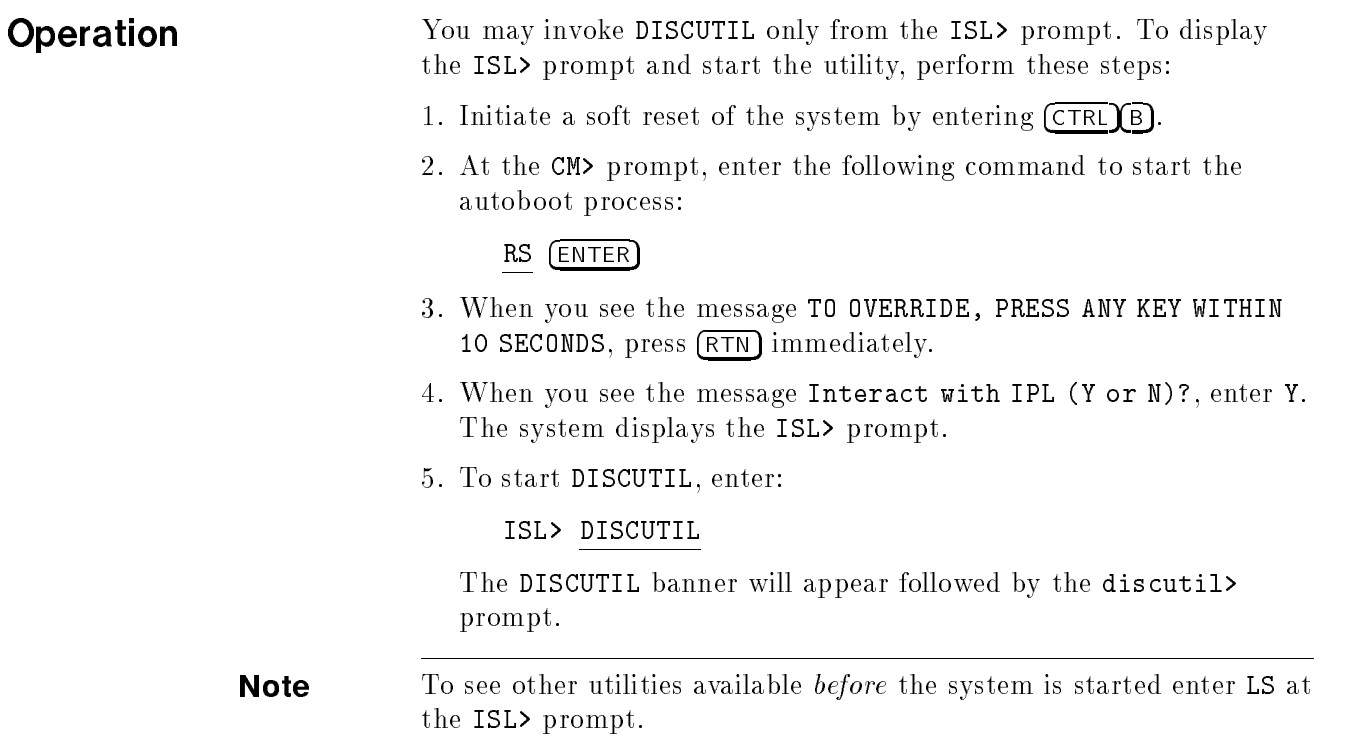

#### DISCUTIL Commands

At the discutil> prompt, you may enter any of the following commands:

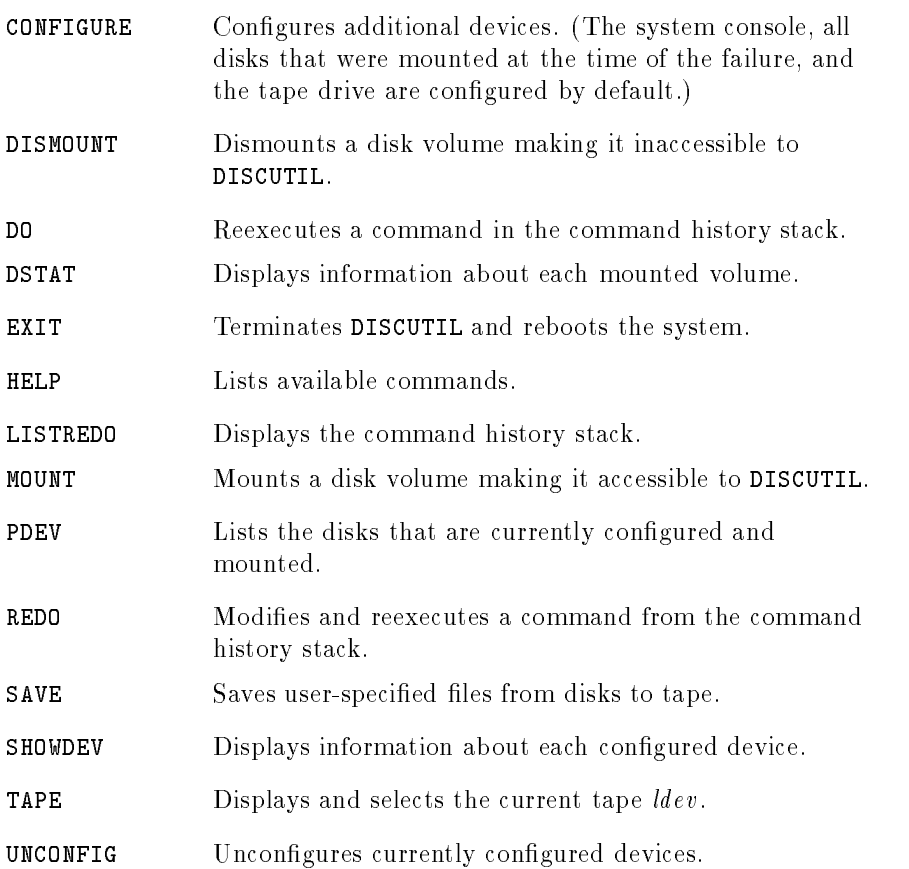

The remainder of this chapter describes each of the commands. Remember that these commands, though they may appear similar to MPE/iX commands or the commands used with other utilities, operate only as described here.

# **CONFIGURE**

The CONFIGURE command is used to dynamically add or configure new/additional devices into the current configuration. You may access only configured devices with DISCUTIL.

**Note** By default, DISCUTIL configures the system console, a tape drive, and all disks indicated as being mounted in MPE XL tables. For this reason, you need not use the CONFIGURE command on any of these

To invoke the CONFIGURE command enter:

discutil>CONFIGURE [LDEV=] $ldev$ [CLASS=] $devclass$  [PATH=] $path$ 

For example:

discutil>CONFIGURE 21 DISC 6/4.0.0

#### DISMOUNT

Use the DISMOUNT command to logically dismount a volume. This command removes the volume entry corresponding to the specified *ldev* from DISCUTIL's mounted volume table, thus making it inaccessible to DISCUTIL. After a volume has been logically dismounted, the media or disk pack on the corresponding ldev can be spun down, new media mounted and spun up, then logically mounted with the MOUNT command. DISCUTIL will then recognize the new media.

To invoke the DISMOUNT command enter:

discutil>DISMOUNT [LDEV=]ldev

For example:

```
discutil>DISMOUNT 4
```
Use the DO command to re-execute a command from the command history stack/queue.

To invoke DO enter:

discutil> DO [  $[CMD=] \, \mathit{cmdid}$ ]

For example, to re-execute the fifth command, enter:

discutil>DO 5

### DSTAT

Use this command to display information about each mounted volume (i.e., any volume that is currently listed in the mounted volume table). To invoke DSTAT enter:

#### discutil>DSTAT

**DSTAT** displays the *ldev* on which the volume is mounted, the type ID of the device, the type (STATUS) of the volume, the volume name, and the physical path as shown in the example below:

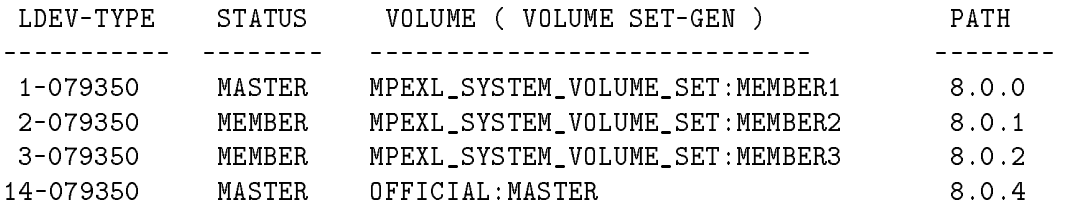

#### **EXIT**

Use the EXIT command to terminate DISCUTIL and automatically begin a system reboot. To exit DISCUTIL enter:

#### discutil>EXIT

When the ISL> prompt reappears you may use the START command to restart your system or choose another standalone utility. (To see a list of the utilities available to you, enter LS.)

# **HELP**

Use this command to get online help text for DISCUTIL commands. If you specify a command name HELP displays text for that command. If you don't specify a command, you will see a list of all available commands and their syntax.

To invoke HELP enter:

discutil>HELP [ [CMD=]  $cmdname$ ]

For example, to see a list of all commands and their syntax, enter:

#### discutil>HELP

Or, to see information about the MOUNT command, enter:

:HELP MOUNT

# LISTREDO

Use this command to display the command line history stack/queue, ordered from the least to the most recent command with absolute command reference numbers preceding each command. Use LISTREDO in conjunction with the DO command to reissue commands you previously entered.

To invoke LISTREDO enter:

discutil>LISTREDO

# MOUNT

The MOUNT command is used to mount an unmounted volume. If the *ldev* represents a disk and if the device is responding, DISCUTIL will attempt to mount the volume. Only MASTER or MEMBER volumes can be mounted. Once mounted, a volume becomes available to DISCUTIL and is added to its mounted volume table. The ldev must be configured prior to mounting a volume on it.

To invoke MOUNT enter:

discutil>MOUNT [LDEV=] $ldev$ 

For example:

discutil>MOUNT 4

#### PDEV

The PDEV command displays the volume set name, volume number, and physical device path for all the disks known to DISCUTIL. All disks that are configured successfully, either at invocation or by the CONFIGURE command, are known to DISCUTIL. DISCUTIL reads the mounted volume table and uses the table information to configure the disks listed in the table.

The volume number is the volume's number in a volume set. For example, in a volume set of three volumes, each volume is given a number from one to three. This allows you to determine if you have all volumes of a volume set configured.

To invoke PDEV enter:

discutil>PDEV

The system responds with a display similar to:

CURRENT DEVICE CONFIGURATION:

LDEV : 1 VOLUME SET NAME : MPEXL\_SYSTEM\_VOLUME\_SET VOLUME NUMBER : 1 PATH : 2/4.0.0 LDEV : 21 VOLUME SET NAME : ACCOUNTING\_VOL\_SET VOLUME NUMBER : 1 PATH : 6/4.0.0 LDEV : 22 VOLUME SET NAME : ACCOUNTING\_VOL\_SET VOLUME NUMBER : 2 PATH : 6/4.0.1

# REDO

Use REDO to modify and re-execute a command in the command history stack.

To invoke REDO enter:

discutil>REDO [ [CMD=] $cmid$ ]

For example:

# discutil>REDO 5

This command would re-execute the fth command entered after allowing you to modify it.

To re-execute the last command entered enter:

discutil>REDO

# **SAVE**

Use SAVE to retrieve files from disk and copy them to magnetic tape. You might use SAVE after a system failure, when a directory has been corrupted, or when a disk becomes inaccessible to the operating system.

If the volume label or the label table extent blocks are corrupt, SAVE will stop retrieving files from that disk and move onto the next.

# Saving one set of files

You can tell DISCUTIL which files you want to copy to tape. The file(s) must reside on a disk that was mounted manually or during the startup of DISCUTIL.

To specify which files you want to save with DISCUTIL, do the following:

- 1. At the discutil> prompt, enter the SAVE command.
- 2. At the ENTER FILE SET TO BE SAVED prompt, specify the files you want copied using either MPE or HFS syntax. You can replace any part of the file set specification with  $\mathbf{\circ}$  to indicate all members of the set.
- 3. At the prompt TRAVERSE DIRECTORIES UNDER FILESET (Y/N), press (RETURN) to not save any hierarchical directories.
- 4. At the prompt ENTER THE LDEV, press (return) to tell the system to search all logical disk devices for the files. To search a single disk, enter its LDEV number.
- 5. At the prompt ENTER THE VOLUME SET NAME, press RETURN to search all disks. To search one set, specify the set.
- 6. At the prompt ENTER THE MODIFICATION DATE (MM/DD/YYYY), enter a date to save only those files in the file set that have been modied on or since a certain date.
- 7. At the prompt ENTER THE TAPE LDEV, enter the LDEV number of the tape drive on which you want to store the files.

DISCUTIL searches the label tables of all *ldevs* specified for the indicated file(s). Each time a file is found, and when the file is successfully written to tape, it prints a message. You may also see other messages indicating that an error has occured while DISCUTIL was saving a file.

If the end of a tape is reached before the procedure is complete, DISCUTIL will prompt you to mount a new tape. Once you have done so, SAVE continues until all specified files are copied. At that point, the ENTER FILE SET TO BE SAVED: prompt appears again so that you may specify additional files sets.

#### Saving multiple file sets

To save multiple sets of files, do the following:

- 1. Specify the first file set you want saved, answering each of the questions DISCUTIL asks. Refer to the preceding set of steps for information.
- 2. When you see the ENTER FILE SET TO BE SAVED prompt for the second time, press (RETURN) to complete the first tape set and rewind the tape.
- 3. At the discutil> prompt, enter the SAVE command again. (This begins the save procedure for the next file set.)

The following is a short sample of the interaction between a user and DISCUTIL during SAVE:

#### discutil>SAVE

\*\*\*\*\*\*\*\*\*\*\*\*\*\*\*\*\*\*\*\*\*\*\*\*\*\*\*\*\* WARNING!!! \*\*\*\*\*\*\*\*\*\*\*\*\*\*\*\*\*\*\*\*\*\*\*\*\*\*\*\*\* \*\*\*\* MANUALLY REWINDING THE TAPE DRIVE AND STARTING A NEW TAPESET \*\*\*\* \*\*\*\* BEFORE THE CURRENT SAVE COMMAND IS COMPLETE WILL CAUSE FILES \*\*\*\* \*\*\*\* TO BE LOST!!! TYPE (Return) at "ENTER FILE SET TO BE SAVED:"\*\*\*\* \*\*\*\* to complete the SAVE properly. SEE HELP "SAVE". \*\*\*\* \*\*\*\*\*\*\*\*\*\*\*\*\*\*\*\*\*\*\*\*\*\*\*\*\*\*\*\*\*\*\*\*\*\*\*\*\*\*\*\*\*\*\*\*\*\*\*\*\*\*\*\*\*\*\*\*\*\*\*\*\*\*\*\*\*\*\*\*\*\*

ENTER FILE SET TO BE SAVED: MYFILE.JOHN.SMITH

TRAVERSE DIRECTORIES UNDER FILESET (Y/N)? n

ENTER THE LDEV: 3

ENTER THE MODIFICATION DATE(MM/DD/YYYY):05/25/1994

ENTER THE TAPE LDEV: 7

MYFILE .JOHN .SMITH - LDEV 3 - ADDR \$0002CA0 - FOUND MYFILE .JOHN .SMITH - LDEV 3 - ADDR \$0002CA0 - SAVED

\*\*\*\*\*\*\*\*\*\*\*\*\*\*\*\*\*\*\*\*\*\*\*\*\*\*\*\*\* WARNING!!! \*\*\*\*\*\*\*\*\*\*\*\*\*\*\*\*\*\*\*\*\*\*\*\*\*\*\*\*\* \*\*\*\* MANUALLY REWINDING THE TAPE DRIVE AND STARTING A NEW TAPESET \*\*\*\* \*\*\*\* BEFORE THE CURRENT SAVE COMMAND IS COMPLETE WILL CAUSE FILES \*\*\*\* \*\*\*\* TO BE LOST!!! TYPE (Return) at "ENTER FILE SET TO BE SAVED:"\*\*\*\* \*\*\*\* to complete the SAVE properly. SEE HELP "SAVE".  $****$ \*\*\*\*\*\*\*\*\*\*\*\*\*\*\*\*\*\*\*\*\*\*\*\*\*\*\*\*\*\*\*\*\*\*\*\*\*\*\*\*\*\*\*\*\*\*\*\*\*\*\*\*\*\*\*\*\*\*\*\*\*\*\*\*\*\*\*\*\*\*

ENTER FILE SET TO BE SAVED:

#### **SHOWDEV**

The SHOWDEV command displays information about each device that is currently in the system configuration. For each configured device, the device's *ldev*, *class*, and *physical* are displayed.

To invoke SHOWDEV enter:

### discutil>SHOWDEV

The system responds with a display similar to the following:

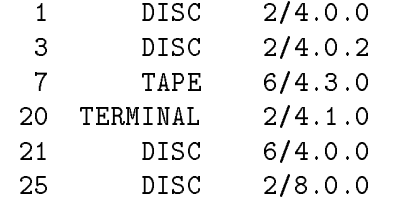

#### TAPE

Use the TAPE command to display the *ldev* number of the *current* tape or to specify a new *current* tape. If the *ldev* parameter is omitted, the current tape *ldev* is displayed. If the *ldev* parameter is supplied, that *ldev* will become the new tape *ldev*. The *ldev* must have been configured as a tape.

To invoke TAPE enter:

discutil>TAPE [ [LDEV=] $ldev$ ]

For example, to see the *current* tape drive enter:

#### discutil>TAPE

To assign a logical device number as the current tape drive enter:

```
discutil>TAPE 7
```
# **UNCONFIG**

Use the UNCONFIG command to remove a device from the system's configuration. This frees or releases the corresponding *ldev* and physical path, making them available for reassignment with the CONFIGURE command.

To invoke UNCONFIG enter:

```
discutil>UNCONFIG [LDEV=] ldev
```
For example:

discutil>UNCONFIG 14

#### DISCUTIL messages and error handling

DISCUTIL displays three types of messages:

- **n** information messages, which inform the operator about the status of DISCUTIL
- warning messages, which generally occur when the operator has made an error during data input. Warning messages begin with WARNING - .
- error messages, which tell the Operator which errors DISCUTIL has encountered; typically, device errors. Error messages begin with ERROR - .

If a tape error occurs you must re-enter all file sets when prompted for a new tape unless the file sets were entered while a *previous* tape was mounted. If the tape error occurred while a previous tape was mounted DISCUTIL will automatically resave all files on the bad tape.

If an end-of-tape (EOT) is encountered in the middle of a file during DISCUTIL activity, the break in the file will be placed on a page boundary. If a tape write error occurs, DISCUTIL saves all files on the corrupt tape to a new tape. If part of that corrupt file is on the previous tape, the whole file is written to the new tape. Two end-of-le (EOF) marks are written to the tape any time DISCUTIL cannot save the entire file on a tape. VOLUTIL RECOVER is sensitive to this message and aborts that file's recovery at a double EOF before continuing.

#### Additional Discussion

For more information on the RECOVER command of VOLUTIL refer to Volume Management Reference Manual (32650-90045)

For more information on *resetting* the system refer to System Startup, Configuration, and Shutdown Reference Manual (32650-90042).

# EDIT/3000

The EDIT/3000 text editor lets you create and edit ASCII files. Specically, you may insert, delete, replace, modify and search for characters and strings of characters. You may run EDIT/3000 in either of two modes, interactive or batch.

In an interactive session, you enter commands and text from an interactive terminal. Messages and other output (such as prompt characters) from EDIT/3000 are listed on the terminal.

In batch mode, commands and text records are supplied through a batch input medium such as a jobstream or magnetic tape. Messages and output from EDIT/3000 are listed on the standard output device, usually a line printer.

# Operation

To invoke EDIT/3000 enter in interactive mode, enter:

# EDITOR

The system responds with a message similar to the one below and displays the EDIT/3000 prompt, awaiting your commands:

HP32201A.07.17 EDIT/3000 Mon, Mar 28, 1994, 3:19 PM (C) HEWLETT-PACKARD CO. 1985 /

For example, to create a new *work* file, you issue the ADD command and enter data. After the data is entered you use the KEEP command to save it as a permanent file. For example:

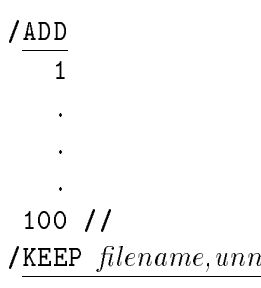

To modify an existing file, use the TEXT command to open it in EDIT/3000, make the necessary modications, and then use the KEEP command to save it. For example:

/TEXT FILE1

. .

/KEEP FILE1

FILE1 ALREADY EXISTS - RESPOND YES TO PURGE OLD AND KEEP NEW PURGE OLD? yes

Below is a summary of commands you may use with EDIT/3000.

| <b>COMMAND</b> | <b>DESCRIPTION</b>                                                                                                    |
|----------------|----------------------------------------------------------------------------------------------------|
| ADD            | Enters text into the WORK file from the standard input<br>device and/or from the HOLD file.                                                                                                    |
| <b>BEGIN</b>   | Used as the first expression in a BEGIN-END pair.                                                                                                    |
| CHANGE         | Changes existing contents of the WORK file.                                                                                                    |
| COPY           | Copies text from one location to another in the WORK<br>file.                                                                                                    |
| <b>DELETE</b>  | Deletes characters and/or lines from the WORK file.                                                                                                    |
| END            | Terminates EDIT/3000 operation. Or, when used with a<br>matching BEGIN command, terminates a BEGIN-END<br>pair.                                                                                                   |
| FIND           | Finds a specific position or a character string in the<br>WORK file.                                                                                                    |
| <b>GATHER</b>  | Moves portions of text from one location to another in<br>the WORK file and renumbers the lines. (The text is<br>deleted from its original location.) Also can be used to<br>renumber all lines in the WORK file. |
| HOLD           | Copies part or all of the WORK file into the HOLD file<br>for subsequent recopying into one or more locations of<br>the WORK file.                                                                                |
| INSERT         | Inserts text into the WORK file from the INPUT file or<br>from the HOLD file at a specific position.                                                                                                    |

Table 7-1. EDIT/3000 Commands

| COMMAND              | <b>DESCRIPTION</b>                                                                                                    |
|----------------------|----------------------------------------------------------------------------------------------------|
| JOIN                 | Copies all or part of the JOIN file to the WORK file.                                                                                                    |
| KEEP                 | Saves all or part of the WORK file into an MPE/iX file.                                                                                                    |
| LIST                 | Lists all or part of the WORK file to the OUTPUT file<br>or to any other specified file.                                                                     |
| MODIFY               | Modifies text in the WORK file using one or more<br>subcommands (DELETE, INSERT and REPLACE) of<br>the MODIFY command.                                       |
| NOT                  | Reverses a flag after executing the command<br>immediately following the NOT command.                                                                        |
| 0R                   | Sets the flag true, or skips the OR command and the<br>command immediately following it if the flag is already<br>true.                                      |
| PROCEDURE            | Calls and executes a procedure previously written and<br>stored in a segmented library (SL) file.                                                            |
| Q                    | Displays a user-defined message at the terminal.                                                                                                    |
| REPLACE              | Replaces one or more lines in the WORK file with new<br>text from the standard input file or from the HOLD file.                                             |
| SET                  | Alters EDIT/3000 default operating criteria.                                                                                                    |
| TEXT                 | Copies the contents of a TEXT file into the WORK file,<br>deleting the current WORK file contents.                                                           |
| USE                  | Instructs EDIT/3000 to receive commands from the USE<br>file and to send messages to the OUTPUT file and,<br>generally, to expect input from the INPUT file. |
| VERIFY               | Reports the current EDIT/3000 operating conditions<br>declared in a SET command, or the default conditions<br>not declared in a SET command.                 |
| WHILE                | Causes EDIT/3000 to repeat commands in a predefined<br>command block.                                                                                        |
| XPLAIN               | Lists an explanation of all or part of the EDIT/3000<br>commands.                                                                                            |
| YES                  | Sets a flag for a WHILE command block true.                                                                                                    |
| $Z: := \text{or } Z$ | Assigns the value of a character string variable to $Z=$<br>and uses that value whenever Zappears as a<br>part or all of a command.                          |
|                      | Instructs EDIT/3000 to pass the rest of the record to<br>$MPE/iX$ .                                                                                          |

Table 7-1. EDIT/3000 Commands (continued)

# File Definitions

EDIT/3000 uses seven files: INPUT, OUTPUT, WORK, TEXT, JOIN, HOLD, and USE. Each file is described below.

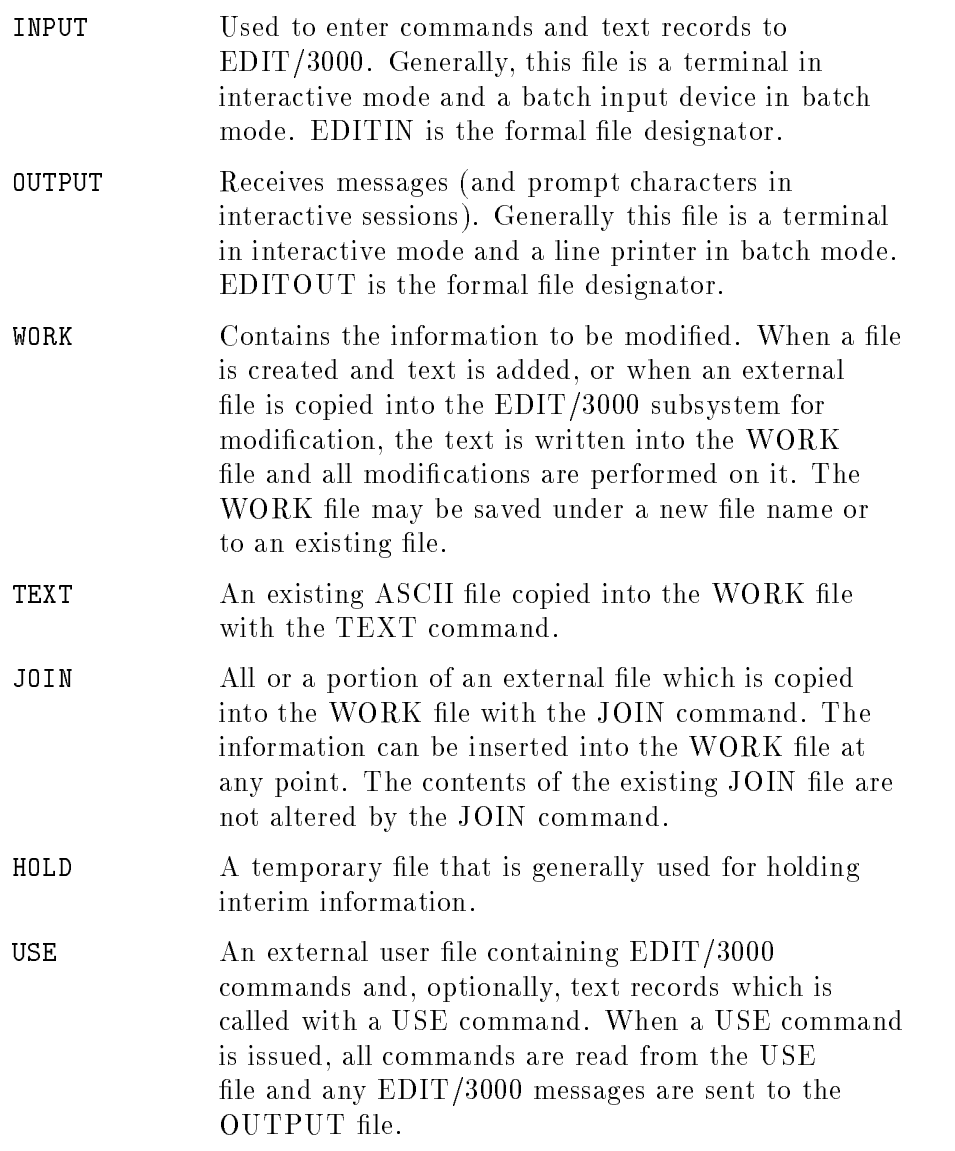

# Additional Discussion

For more information refer to EDIT/3000 Reference Manual  $(03000-90012)$ .

# **FCOPY**

You use the FCOPY utility to copy and translate files. The FCOPY command identifies a *from* file, a to file, and one or more FCOPY functions. Some of the functions you may perform include:

- converting data
- $\Box$  copying files from other systems
- $\blacksquare$  appending files
- $\blacksquare$  extracting subsets of files
- **displaying binary files in ASCII format**
- $\blacksquare$  copying byte-stream files

A from file is the input file for an FCOPY command; it contains the data you want to copy. A to file is the output file to which you want to copy the data. They are the only two options that you must specify.

To accommodate the introduction of POSIX in MPE/iX, the FCOPY utility lets you copy les from HFS directories into accounts and groups and into other HFS directories. Users with SM capabilities can use FCOPY to copy files to MPE accounts outside of their logon account.

Keep in mind the following points when using FCOPY to work with HFS les:

- If the *from* file or to file name begins with an asterisk  $(*)$ , the file equation can resolve a filename in HFS syntax that begins with a  $dot(.)$  or a slash  $//).$
- $\blacksquare$  If you are copying files to an HFS directory, you must first use the FILE command and specify the file name in HFS syntax
- You cannot use FCOPY to copy directories. If the from file or to file is a directory, you will see an error message.
- $\blacksquare$  You cannot copy compatability mode (CM) files to HFS directories.

# **Operation**

To invoke FCOPY enter:

FCOPY FROM= $input$  file;TO=output file;functions

For example, to create a new disk file (in exactly the same format as another file) use the NEW parameter:

#### > FROM=OLDFILE;TO=NEWFILE;NEW

To copy a *subset* of one file to another enter:

#### > FCOPY FROM=FILEONE;TO=FILETWO;SUBSET=29:33

In this example FCOPY copies the 30th through  $34th$  records. You specify; SUBSET=29:33 because FCOPY sees the first record in a file as record number 0.

To copy a tape created in EBCDIC format in an IBM environment with a label of VOL 000001, IBM you would enter the following:

# FILE T;DEV=TAPE;LABEL=000001,IBM;REC=-132,20,F,ASCII FILE HPFILE;REC=-132,1,F,ASCII;DISC=12000 FCOPY FROM=\*T;TO=\*HPFILE;NEW;EBCDICIN

Be sure the parameters in the file equations (blocking factor, record size, etc.) are correct.

To copy a file to your terminal screen in *hexadecimal* format enter:

```
FCOPY FROM=FILEONE;TO=;HEX
```
If you specify ;TO= without anything after it the default is the \$STDLIST device.

#### "From" and "To" Files

A from file is the input file for an FCOPY command; it contains the data you want to copy. A to file is the output file to which you want to copy the data.

Identify a *from* file for an FCOPY command with the FROM parameter. FROM has the following format:

 $[=\{from file\}]$ FROM [={ \* }]  $[=\{\langle empty \rangle\}]$ 

The value you assign to FROM can be either an input file name (from file), an asterisk  $(*),$  or nothing at all  $(). An asterisk$ backreferences the fromfile named in a file equation. Leaving FROM empty lets you use your terminal (or a spoolfile during a job) as the input file.

In the example below, the FROM parameter describes an input file named input for an FCOPY command.

# $FROM = input$

Specify a to file with the  $T0$  parameter. TO has the following format:

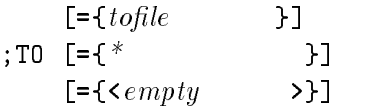

The value that you assign to TO can be either the name of the output file (tofile), an asterisk  $(*),$  or nothing at all ( $\langle \epsilon m p t y \rangle$ ). An asterisk backreferences a file named in a file equation. Leaving TO empty lets you copy files to the \$STDLIST device.

The example below describes an output file name outfile for an FCOPY command.

; T0=  $outfile$ 

# FCOPY Functions

In addition to specifying input and output files in an FCOPY command, you also describe the FCOPY functions that you want to perform. Each function has its own syntax and guidelines for its use. The NEW function, for example, lets you create a new disk file. An example of an FCOPY command using the NEW function is:

FCOPY >FROM= $oldfile$ ; TO= $newfile$ ; NEW

The table below lists FCOPY functions and their descriptions in alphabetical order.

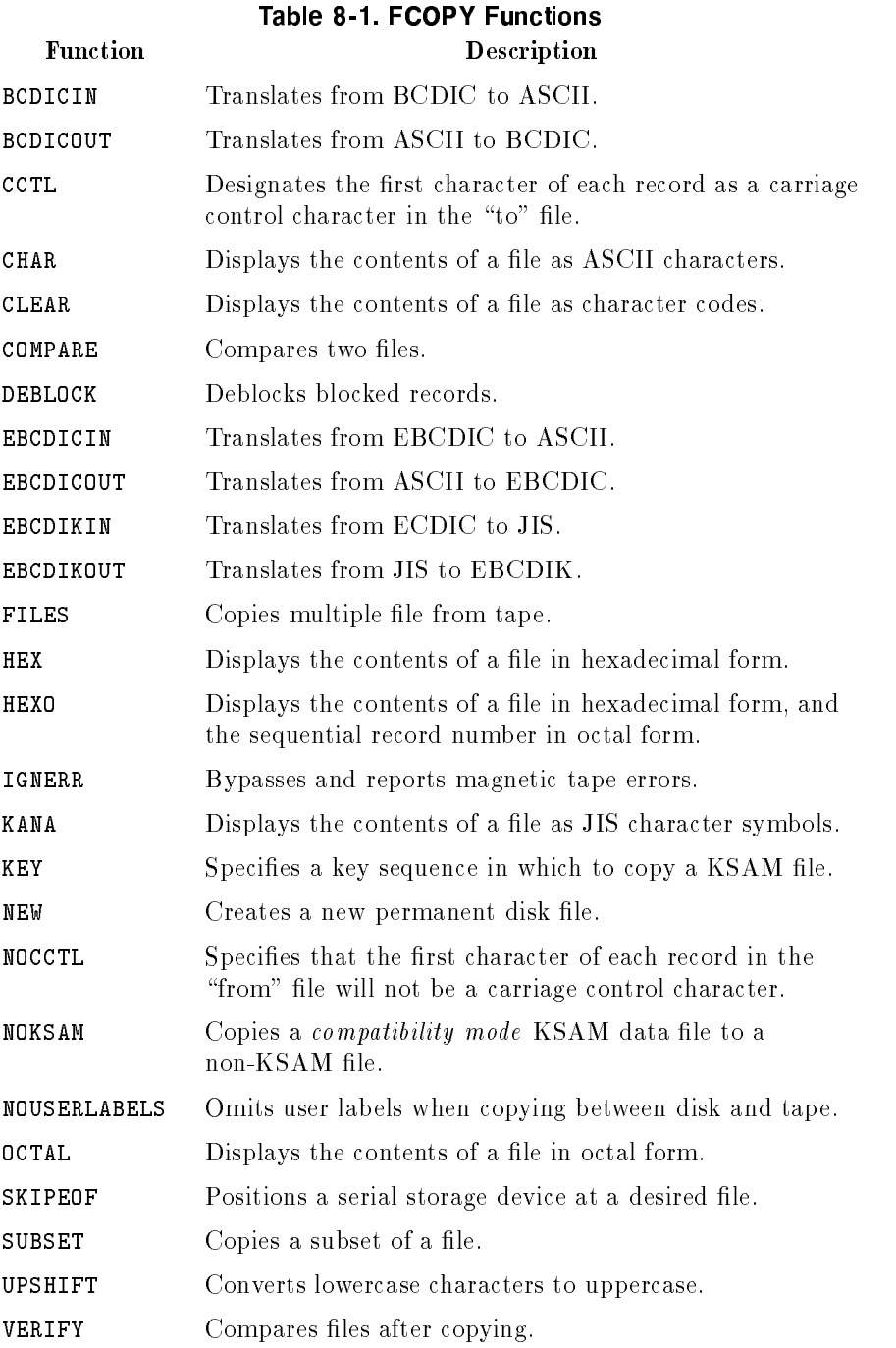

# Defining Files

If you are copying files from or to devices other than disk, you must define the files and their associated devices with the FILE command before issuing an FCOPY command. For example, to copy a file from magnetic tape to a line printer, define two device files as follows:

# FILE TAPEFILE;DEV=TAPE;REC=-80,25,F,ASCII FILE PRINTER;DEV=LP

TAPEFILE and PRINTER are the formal file designators you use in the FCOPY command. TAPE and LP are device class names for a magnetic tape unit and a line printer respectively. Device class names are defined when the system is configured and may vary from one installation to another.

You may use the two formal file designators as the "from" and "to" files in an FCOPY command. Type an asterisk  $(*)$  before each file name to tell FCOPY to refer to the previous FILE command for the file's description. The FROM and TO parameters below reference the two files defined above:

# FROM=\*TAPEFILE;TO=\*PRINTER

FCOPY assumes files to have default characteristics unless you define the files with other characteristics. For more information on the FILE command, refer to the  $MPE/ix$  Commands Reference Manual (32650-90003).

# General Guidelines for FCOPY Commands

An FCOPY command must follow these general guidelines:

Semicolons always separate the different components of a command. You can leave spaces between components. However, there can be no more than 70 characters between two semicolons. For example, all three FCOPY commands below are valid.

FROM=A; TO=B; NEW FROM=C;TO=D;NEW FROM=E; TO=F; NEW

■ To continue an FCOPY command onto more than one line, use an ampersand  $(\&)$  at the end of each line except the last. An FCOPY command has no maximum length. However, a single line of an FCOPY command cannot be more than 72 characters long. For example:

```
FROM=A; &
TO=B; &
NEW
```
#### Using FCOPY with KSAM Files

To FCOPY from an old compatibility mode KSAM file to a new  $\mathit{compatibility\ mode}$  KSAM file enter:

# FCOPY FROM=OLDFILE;TO=(DATAFILE,KEYFILE)

**OLDFILE** is the  $old$  compatibility mode KSAM data file. DATAFILE is the *new* compatibility mode data file and KEYFILE is the new compatibilty mode key file. The new key and data files are constructed for you with exactly the same structure as the old key and data files. The ;NEW option need not be used.

To FCOPY from an MPE/iX file (a  $flat$  file) to an old KSAM file (compatibility or native mode) enter:

#### FCOPY FROM=FLATFILE;TO=KSAMFILE

To FCOPY from a KSAM file to an old flat file enter:

FCOPY FROM=KSAMFILE;TO=ANYFILE

KSAMFILE is either a native mode KSAM file or compatibility mode KSAM data file. ANYFILE is an old MPE/iX file.

To FCOPY from a *compatibility* mode KSAM file, but to treat the file as if it were an  $MPE/\text{iX}$  flat file, enter:

#### FCOPY FROM=KSAMFILE;TO=ANYFILE;NOKSAM

You may use the NOKSAM parameter with only *compatibility mode* KSAM files.

To FCOPY from any old KSAM file (compatibility or native mode) to a  $new$  native mode KSAM file enter:

```
FCOPY FROM=OLDFILE;TO=(NEWFILE)
```
OLDFILE is the old KSAM file. NEWFILE is the  $new$  native mode KSAM file.

#### Additional Discussion

For more information refer to FCOPY Reference Manual (32212-90003).

# **FSCHECK**

The file system check utility (FSCHECK) is a native mode program used to detect and repair inconsistencies found in the file directories and file label tables of the  $MPE/IX$  operating system and to display the file extent map. It is a *standalone* utility and should be the only program running on the system when it is in use. FSCHECK also provides a consistent MPE/iX subsystem interface, including LISTREDO, REDO, DO, USE, DEBUG, and LOG functionality. Warning Do not use this utility without proper service center support. Unauthorized use will void your warranty and may cause data loss!

# Operation

There are two parts to the FSCHECK utility, the program and the message catalog. The program can reside in any group and account, but the message catalog must reside in MPEXL.TELESUP. Each version of the program has a unique message catalog, and the catalog contains a version ID to prevent the mixing of incompatible programs and catalog versions. If the message catalog is not in MPEXL. TELESUP, use a file equation to redirect it to the correct file.

To execute the FSCHECK utility, type FSCHECK at the MPE/iX prompt. You can also invoke FSCHECK with the MPE/iX RUN command using the INFO parameter to pass commands. The group and account in FSCHECK that is being run should have PM, MR, DS, and PH capabilities.

The FSCHECK utility uses the formal file designators FSCHKIN and FSCHKOUT for input and output respectively. The default input le is \$STDINX and the default output file is \$STDLIST, though you can use file equations to redirect them to other files.

On the following pages, each of the FSCHECK commands is listed in alphabetical order. String sequences (tokens) in brackets next to the command name indicate abbreviations for the command.

# CHECKDIRC [CD]

The CHECKDIRC command checks the directory on the specied volume set for internal consistency and makes sure that for each directory entry there exists an associated file label entry. This command assumes that all volumes of the identied volume set are mounted and available and that the system is fully operational.

# jSyntax

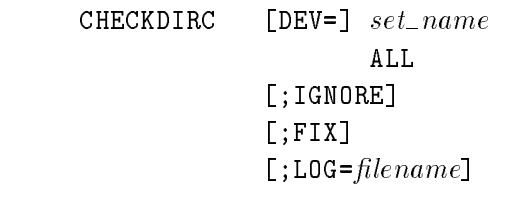

# Parameters

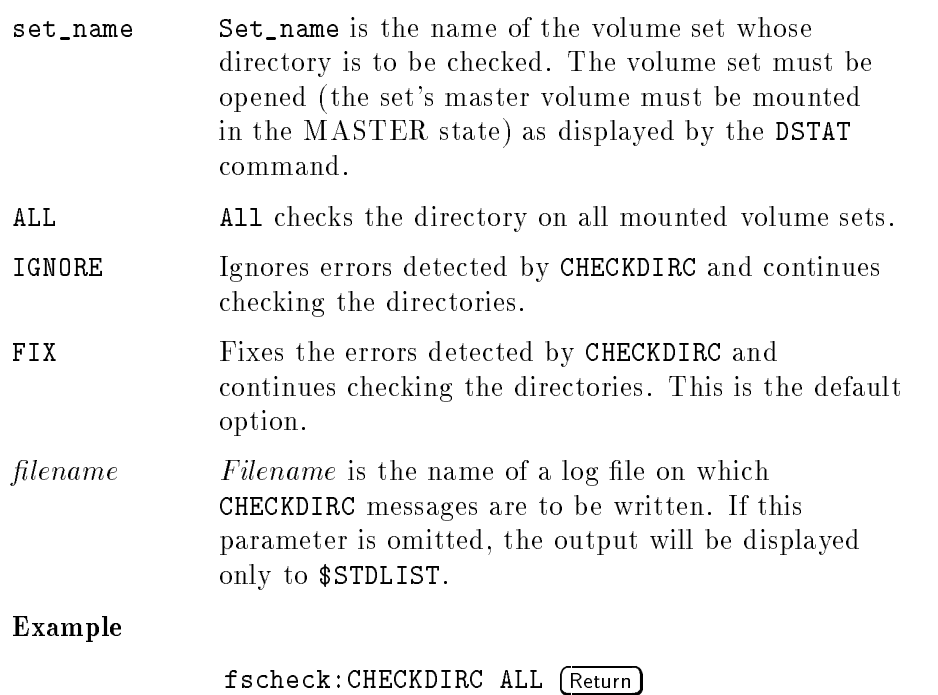

# CHECKEXTENTS [CE]

The CHECKEXTENTS command checks the extent map for each file label in the label table for duplicate extent descriptors. Duplicate extent descriptors are those with overlapping file sector offset.

#### Syntax

```
ldev
CHECKEXTENTS [DEFed] set_name
```
# Parameters

The DEV parameter is optional. If omitted, the default is to check the extent maps on each mounted volume of the system volume set.

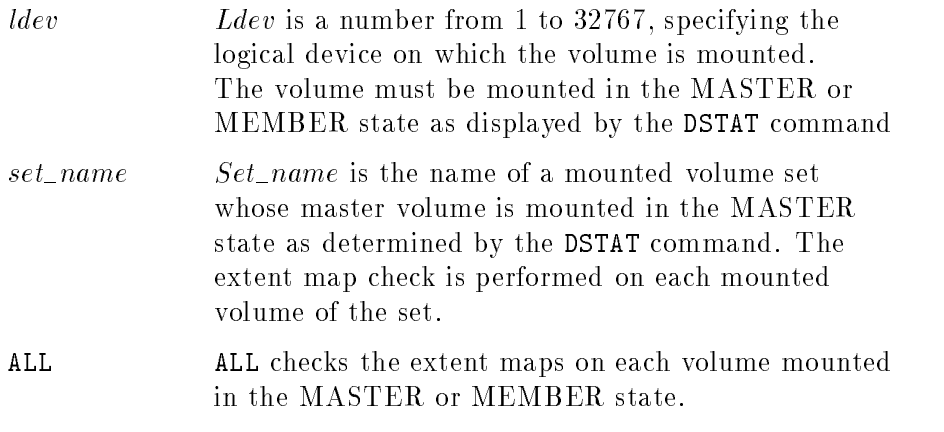

#### Example

fscheck: CHECKEXTENTS ALL (return)

# CHECKLABEL [CL]

The CHECKLABEL command checks the label table(s) on the specied  $volume(s)$  for internal consistency and verifies that each file label entry has an associated entry in the volume set's directory. It does not verify the integrity of HFS-syntax files whose file names are blanked out in the file label.

If neither the CNAME or VNAME parameter is specified, the label table of each volume in the sytem volume set is checked by default (MPEXL\_SYSTEM\_VOLUME\_SET).

#### Syntax

```
CHECKLABEL [DEV=][|dev][set_name][ALL]
            [;IGNORE]
            [; FIX]
            [;ASK][;LOG=filename]
```
### Parameters

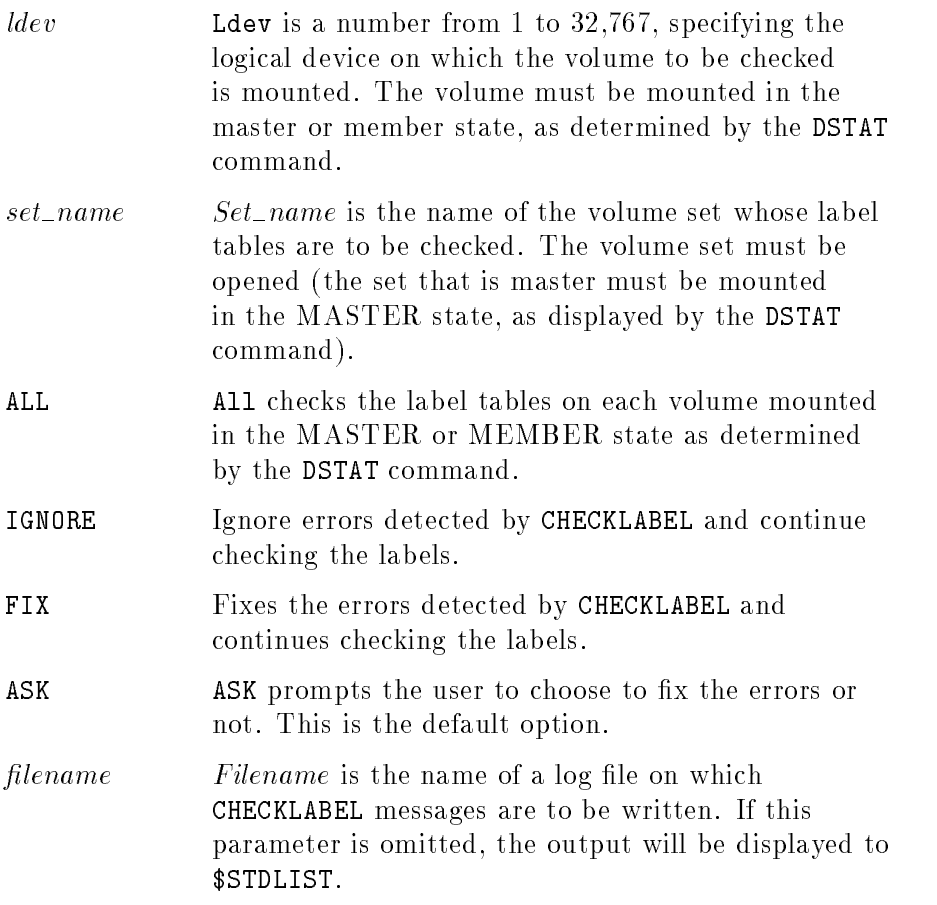

Example

fscheck: CHECKLABEL ALL (Return)

# CHECKFILE [CF]

The CHECKFILE command checks the label of the specified file for internal consistency.

# Syntax

CHECKFILE [FILENAME=]  $filename$ 

# Parameters

filename Specifies the name of the file to be checked. The file name can be an  $MPE/iX$  file name of the form  $filename[ .group][ .account]$  or it can be a fully-qualied HFS pathname. You may use wildcard characters that conform to MPE/iX convention, to specify the file, group, and account names.

### Examples

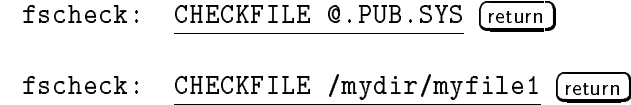

# CHECKALL [CA]

The CHECKALL command performs the CHECKLABEL, CHECKDIRC, and CHECKEXTENTS commands consecutively.

Syntax

CHECKALL  $[DEV = ]$   $set_name$ 

The DEV parameter is optional. If omitted, the default is to check the directory, labels, and extent maps on each mounted volume of the system volume set.

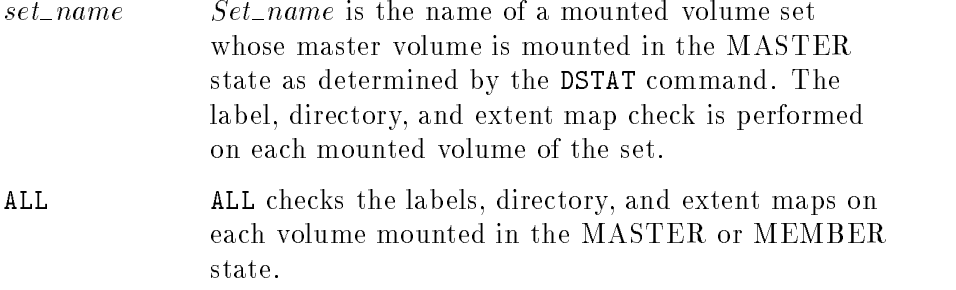

# Example

fscheck: CHECKALL ALL *(return)* 

# DEBUG

The DEBUG command invokes the native mode system.

#### Syntax

DEBUG

# Parameters

None

#### Example

fscheck: DEBUG (return)

# DISPLAYLABEL [DL]

The DISPLAYLABEL command displays the fully qualified file name and offset within the label table for each file label entry of the label table on the specied logical device.

# Syntax

DISPLAYLABEL  $[DEF]$   $ldev$  $set\_name$ ALL

# Parameters

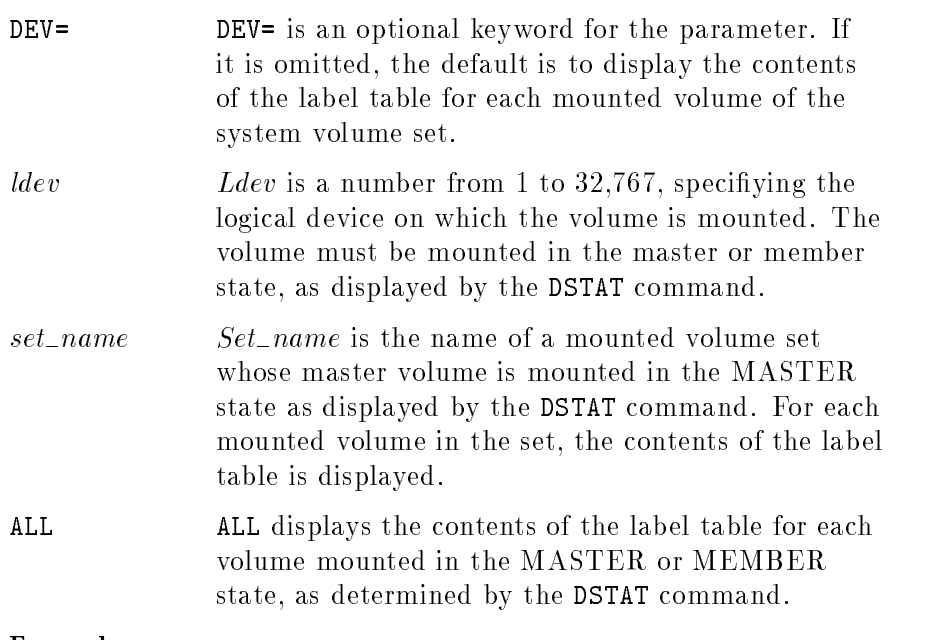

Example

fscheck: DISPLAYLABEL DEV=1 (Return)

#### DISPLAYEXTENTS [DE]

This command displays the extent map for the specified file. For each extent of the file, it displays the number of sectors in the extent, the single vector disk sector address (in hex), the file sector offset (in hex), and the volume set index of the volume on which the extent resides.

Currently the file name must be fully qualified, that is, with the group and the account names specied.

# Syntax

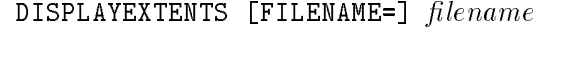

# Parameters

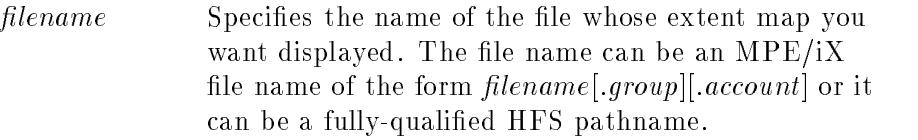

# Examples

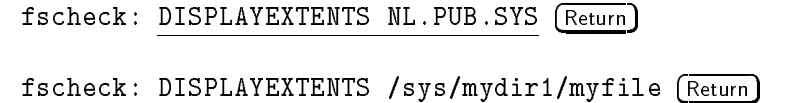

# DISPLAYLOCKFILE [DLF]

Displays the fully qualified file name of all of the locked files on the specified volume. Files whose extents contain bad sectors are being locked.

Syntax

```
ldev
DISPLAYLOCKFILE [DEV=] set name
                         ALL
```
# Parameters

The DEV parameter is optional. If omitted, the default is to display the locked files on each mounted volume of the system volume set.

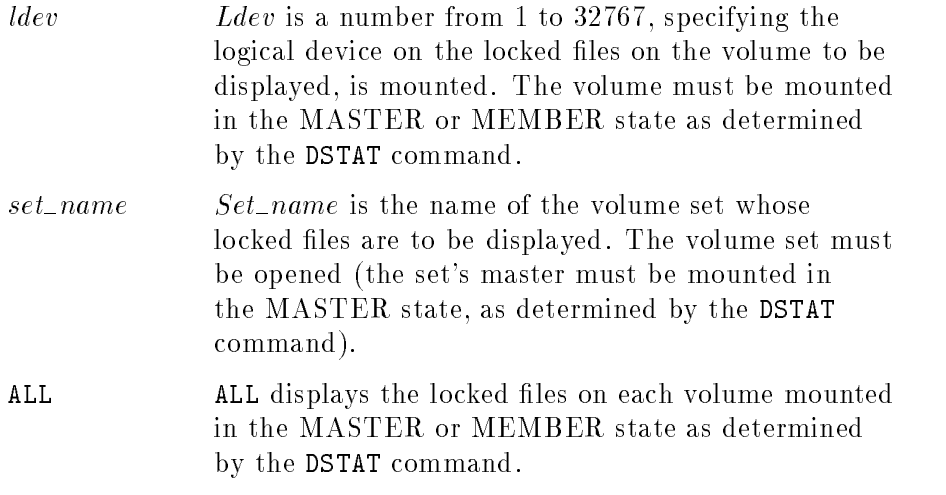

# Example

```
fscheck: DISPLAYLOCKFILE ALL (return)
```
# DO

This command re-executes a command from the command line history stack. It is identical in function to the command DO.

# Syntax

```
DO [CMD=] cmd\_id
```
# Parameters

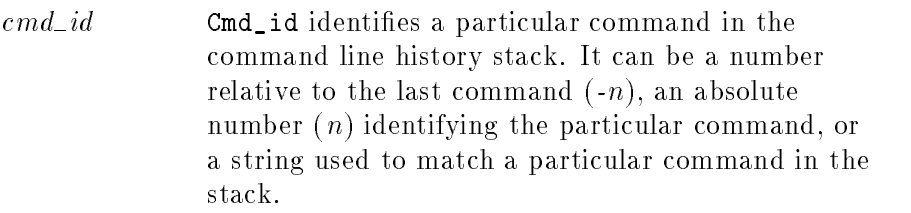

# Example

fscheck: DO CMD=-2 (Return)

# EMPTYSLOUGH [ES]

Removes all extents from the slough file without attempting to deallocate the secondary storage owned by its extents. This command is used for file corruption work-around when inconsistencies exist between the free space map and the label table such that there exist extent descriptors for which the corresponding secondary storage is not permanently allocated.

#### Syntax

$$
ldev
$$
 
$$
\texttt{EMPTYSLOUGH}\quad \texttt{[DEV=]} set\_name
$$
 
$$
\texttt{ALL}
$$

# Parameters

The DEV parameter is optional. If omitted, the default is to empty the slough file on the system volume set.

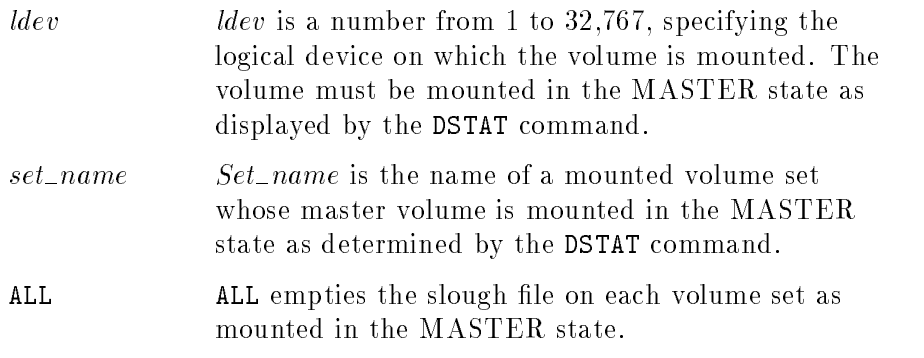

#### Example

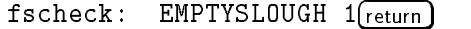

# EXIT [E]

This command terminates the FSCHECK utility and returns to the process from which it was invoked.

#### Syntax

EXIT

# Parameters

None

# Example

fscheck: EXIT (Return)
#### EXTENTDISTRIB [ED]

Displays the distribution of extents by extent size or file size on the specified volume(s). If you choose the EXTENT option, FSCHECK displays the total number of extents that falls in the extent size range. If you choose the FILE option, FSCHECK displays the total number of files, and the average number of extents per file that falls in the file size range.

#### Syntax

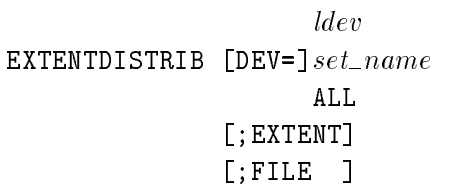

#### Parameters

The DEV parameter is optional. If omitted, the default is to display the extent distribution on each mounted volume of the system volume set.

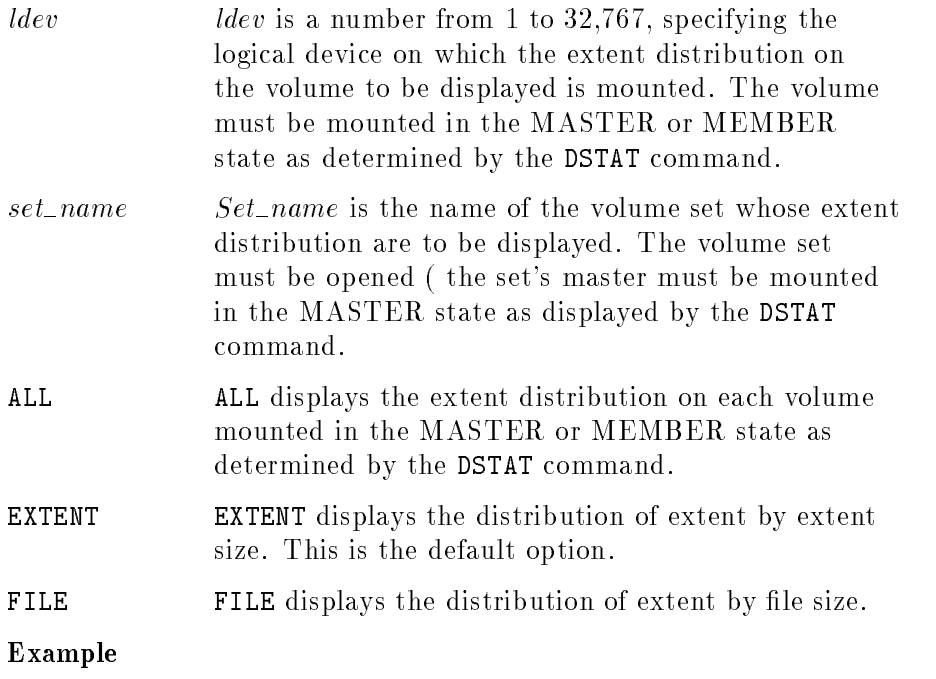

fscheck: EXTENTDISTRIB ALL (return)

#### HELP

This command provides a list of the FSCHECK utility commands and a description of the function of each.

Syntax

HELP

### Parameters

None

Example

HELP (Return)

#### LISTREDO

This command displays the contents of the command line history stack, from the least recently entered command to the most recently entered command. It is identical in function to the LISTREDO command.

Syntax

**LISTREDO** 

```
Parameters
```
None

Example

```
fscheck: LISTREDO (Return)
```
### LOG

This command logs the user or program dialog to the specified file, as it appears to the user.

#### Syntax

LOG [FILENAME=]  $filename$ 

#### Parameters

 $filename$  Filename is any valid MPE/iX file name to which the user has read/write access. It cannot be an HFS-syntax file. If the file doesn't exist, it will be created.

#### Example

fscheck: LOG FILENAME=FSCHKLOG (Return)

## PURGEFILE [PF]

This command purges the specified file.

Syntax

```
PURGEFILE [ FILENAME=]filename
```
### Parameters

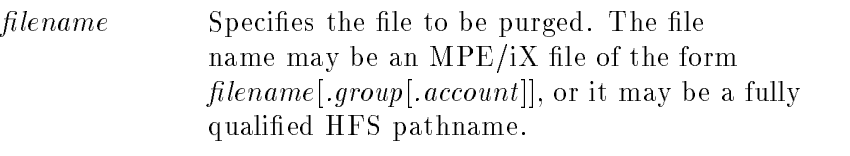

## Examples

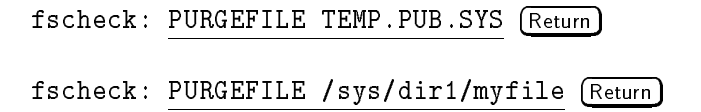

## REDO

This command edits and re-executes a command from the command line history stack. It is identical in function to the REDO command.

## Syntax

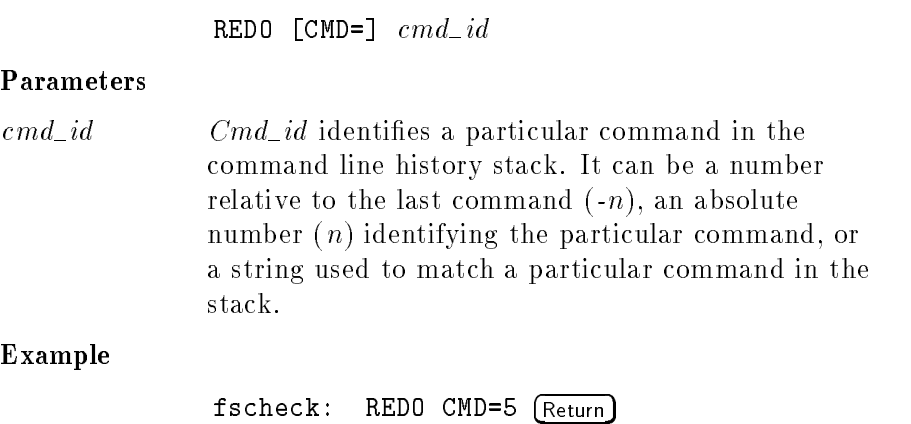

FSCHECK 9-11

## SYNCACCOUNTING [SA]

This command synchronizes the account and group disk space accounting with the disk space information found in the file labels of all files on a specified volume set. For system volume sets containing HFS directories, disk space accounting is done for the account and group structure only.

After performing SYNCACCOUNTING, the information reported by the REPORT command will coincide with the information reported by the LISTF command.

Syntax

```
SYNCACCOUNTING [DEF] [set_name] [; QUIET]
```
#### Parameters

The DEV parameter is optional. If omitted, the default is to synchronize the account and group directories of the system volume set.

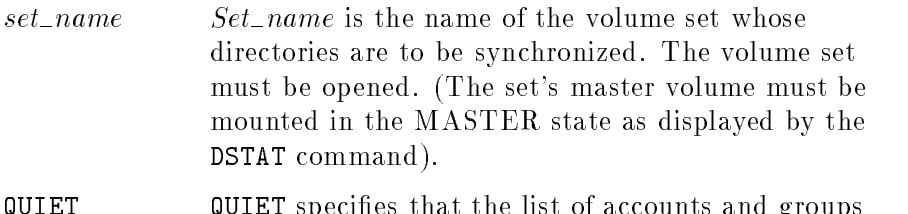

QUIET QUIET species that the list of accounts and groups processed should not be displayed on the \$STDLIST device. If ;QUIET is not specified SYNCACCOUNTING displays a list of accounts and groups as they are processed. The format of this list is similar to the output of the REPORT command. When the disk space accounting is corrected for a group or account ACCOUNTING CORRECTED is displayed next to the group or account entry in the list.

#### Example

fscheck: SYNCACCOUNTING MPEXL\_SYSTEM\_VOLUME\_SET (return)

### TOTALEXTENTS [TE]

This command displays the total number of sectors occupied by directory space, special space, permanent file space, spool file space, and new and temp file space on the specified volume(s).

#### Syntax

```
ldev
TOTALEXTENTS [DEV=] set\_name
```
#### Parameters

The DEV parameter is optional. If omitted, the default is to display the extent totals on each mounted volume of the system volume set.

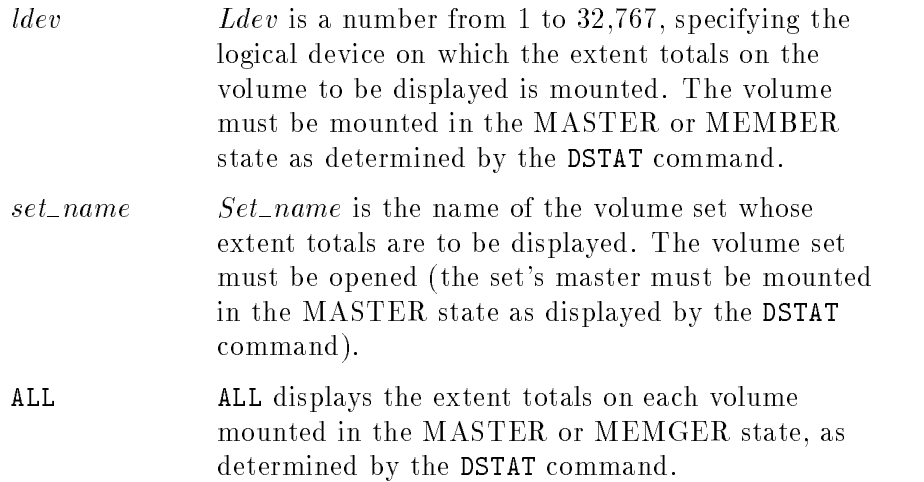

#### Example

fscheck: TOTALEXTENTS ALL (return)

#### UNLOCKFILE [UF]

 $MPE/ iX$  locks files whose extents contain bad sectors. This command unlocks a locked file so that it can be purged or analyzed.

#### Syntax

UNLOCKFILE  $[$  FILENAME= $]$  filename

filename Filename is the fully qualified name of the file to be unlocked.

#### Example

```
fscheck: UNLOCKFILE AFILE. BGROUP. CACCT (return)
```
This command reads and executes commands contained in the specified file.

#### Syntax

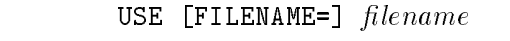

#### Parameters

 $filename$  Filename is any valid MPE/iX file name. The file must already exist, and the user must have read access.

#### Example

fscheck: USE FILENAME=FSCHKUSE (Return)

I7DB8CNV converts the character data in an IMAGE database from any Hewlett-Packard 7-bit national substitution set to ROMAN8. The program is a special version of the DBLOAD.PUB.SYS program, and the conversion is done as part of a database load.

# **Operation**

To run I7DB8CNV, do the following:

- 1. Enter RUN DBUNLOAD.PUB.SYS to unload the database to tape:
- 2. Enter RUN DBUTIL.PUB.SYS,ERASE to erase the database data.
- 3. Enter RUN I7DB8CNV to convert the data and reload it into the database.

I7DB8CNV will request the following information:

- The 7-bit national substitution set where the conversion is to be made.
- The database name.
- $\blacksquare$  Whether or not to convert all data fields of type X or U. Enter YES or Return to convert the data fields. Otherwise, enter NO and follow the prompts to specify each field of type  $U$  or  $X$ .

The single field in an automatic data set is not proposed for conversion. Whether or not its values are converted depends on the response to the item(s) it is linked to for detail data set(s). At the end of each data set, the user is asked to conrm that the correct fields to be converted from that data set have been selected. Again, a (Return) is a YES answer, an N allows the user to change the data fields in the data set to be converted.

I7DB8CNV then loads the database from tape. As each record is read, those fields which were selected have their data converted according to the algorithm for the 7-bit national substitution set selected at the beginning of the program.

I7DB8CNV will not allow 8-bit data (bytes with the high-order bit set) in the data fields it is trying to convert. The utility will not abort, but the field in question will not be converted, and the following warning will be issued:

8-bit data encountered in item [itemname in DS data set]

If the program should abort for any reason during the conversion, the user must log on again to clear the temporary files used during the conversion process before running the program again.

Following is the dialog from a sample run of the I7DB8CNV utility.

#### RUN I7DB8CNV.PUB.SYS

HP European 7-bit character sets are:

- 1. SVENSK/SUOMI
- 2. DANSK/NORSK
- 3. FRANCAIS
- 4. FRANCAIS M
- 5. DEUTSCH
- 6. UK
- 7. ESPANOL
- 8. ESPANOL M
- 9. ITALIANO

From which character set should conversion be done: 2

WHICH DATA BASE: QWERTZ

Convert all fields of type U,X in all data sets (Y/N)? N

Data Set SET1 fields to be converted:  $ITEM1$  (Y/N)?  $R_{\text{eturn}}$ ITEM2  $(Y/N)$ ?  $(Return)$ ITEM3 (Y/N)? N ITEM4  $(Y/N)$ ?  $(Return)$ Is Data Set SET1 correctly defined (Y/N)? [Return]

Data Set SET2 - Automatic Master

Data Set SET3 fields to be converted: ITEM1  $(Y/N)$ ?  $(\overline{\text{Return}})$ ITEM5 (Y/N)? N ITEM6 (Y/N)? N Is Data Set SET3 correctly defined (Y/N)? (Return) DATA SET 1: 19 ENTRIES DATA SET 2: 0 ENTRIES DATA SET 3: 25 ENTRIES END OF VOLUME 1, 0 READ ERRORS RECOVERED DATA BASE LOADED END OF PROGRAM

:

# **LANGINST**

The LANGINST utility builds and modifies the LANGDEF. PUB.SYS file, which contains all language-dependent information for every language that the system manager plans to configure. LANGINST gathers data from the NLSDEF. PUB. SYS and CHRDEF  $xx$ . PUB. SYS files and writes it to LANGDEF.PUB.SYS.

The system manager uses the LANGINST utility to:

- Add a language to the configuration file.
- $\blacksquare$  Remove a language from the configuration file.
- **Display and modify local formats of a configured language.**
- Display the languages supported by Hewlett-Packard.
- Display the languages currently configured.
- Modify the system default language.

Any changes you make to LANGDEF.PUB.SYS will only be implemented if you perform a COOLSTART or WARMSTART.

# **Operation**

The system manager initiates the LANGINST utility by entering:

#### LANGINST

When the LANGINST main menu appears, you choose one of the following functions:

- **FXTT**
- $1<sub>1</sub>$ 1. ADD LANGUAGE TO LANGDEF
- 2. DELETE LANGUAGE FROM LANGDEF
- 3. MODIFY NATIVE FORMATS
- 4. LIST HP SUPPORTED LANGUAGES
- 5. MODIFY THE SYSTEM DEFAULT LANGUAGE
- 6. LIST LANGUAGES CURRENTLY CONFIGURED
- 7. DISPLAY TRANSLATION TABLES

#### Listing Supported Languages

To list languages that are configurable on the system, select option 4 from the LANGINST main menu. You'll see a display like the one below.

HP SUPPORTED LANGUAGES:

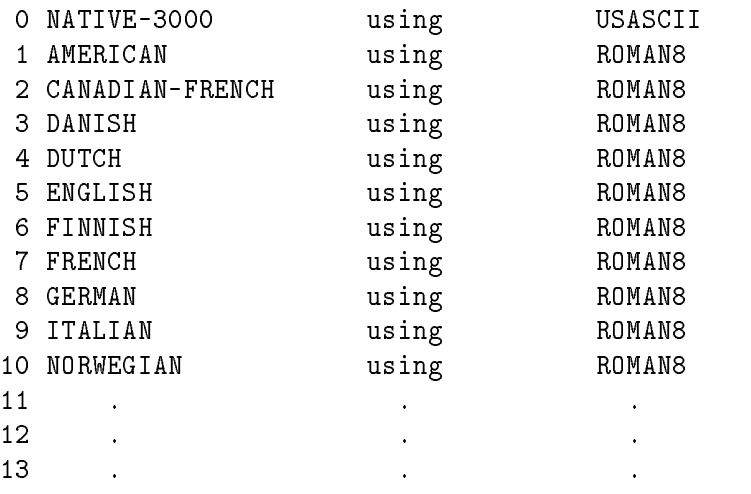

press any key to continue ...

#### Adding a Language

To add a language, select option 1 from the LANGINST main menu. When the Add Language to LANGDEF menu is displayed, enter:

- 1. The language name or language ID number.
	- The addition is aborted if one of the following conditions is met:
		- $\Box$  Entering a language that is already configured on the system.
	- $\Box$  Entering a language not supported by NLS.
	- $\Box$  Pressing (Return).
	- The addition continues if a language is requested that is supported but has not been previously configured. LANGINST configures the language and displays a message.
- 2. When the addition is completed, the LANGINST main menu is displayed.

#### Deleting a Language

LANGINST allows the system manager to delete any configured language except NATIVE-3000 (which is hard-coded and therefore always configured) and the system default language.

To delete a language, select option 2 from the LANGINST main menu. When the Delete Language from LANGDEF menu is displayed, enter:

- 1. The language name or language ID number.
	- The deletion is aborted if one of the following conditions is met:
		- $\Box$  Entering a language that is not configured on the system.
		- $\Box$  Entering the system default language.
		- $\Box$  Pressing (Return).
	- $\blacksquare$  The deletion continues if the language requested is configured but is not the system default language.
- 2. When the deletion is completed, the main menu is displayed.

#### Modifying Local Formats

As the system manager, you can modify the following local formats for any configured language:

- Date format (dateline format).
- Custom date format (short).
- Time format.
- Currency sign/name.
- Decimal and thousands indicator.
- Month names.
- Abbreviated month names.
- Weekday names.
- Abbreviated weekday names.
- $\blacktriangleright$  Yes/no indicators.
- Direction of text.
- **ASCII/EBCDIC** translation tables.
- National date table.

If the language supports a special national table containing date information ( such as KATAKANA), the last option lets the user modify the date information.

To modify local language formats, select option 3 from the LANGINST main menu. When the Modufy Native Formats menu is displayed,

- 1. The language name or language ID number.
	- The modification is aborted if one of the following conditions is met:
		- $\Box$  Entering a language that is not configured on the system.
		- □ Entering NATIVE-3000.
		- $\Box$  Pressing (Return)
	- The modification continues if the language requested is configured.
- 2. If a configured language is entered, the user dialog is displayed:
	- 1. Long calendar format 2. Date format (Calendar format) 3. Custom date format (Short) 4. Time format (Clock format) 5. Currency sign 6. Currency name 7. Decimal and thousands separator 8. Alternate numeric format 9. YES and NO equivalents 10. Month names. 11. Month name abbreviations 12. Weekday names 13. Weekday name abbreviations 14. Direction of text 15. ASCII/EBCDIC translation tables 16. Handle truncation in date format 17. Process the national date table 18. 16-bit Asian ASCII to EBCDIC translation table 19. 16-bit Asian EBCDIC to ASCII translation table Enter selection number : 5 Business Currency sign : F Enter the new value : (Return) Fully qualified Currency sign : FF Enter the new value : (Return) The currency sign currently follows the number, 100DM.

The following currency codes are available:

<CR> to retain the existing value. 0 - The currency symbol precedes the number, \$100.00. 1 - The currency symbol succeeds the number, 100.00DM. 2 - The currency symbol replaces the decimal point, 100\$00. Enter the required currency codes  $(0, 1, \text{ or } 2)$  : [Return] There are to be no blanks before or after the currency symbol. The following blank-control codes are available:

<CR> to retain the existing value. 0 - No blanks before or after the currency symbol. 1 - A blank is to precede the currency symbol. 2 - A blank is to succeed the currency symbol. 3 - A blank is to precede and succeed the currency symbol.

Enter the required code  $(0, 1, 2, or 3)$ : Return

After you make a selection, the current value is displayed and you are prompted for a new value. If you enter a new value, LANGINST validates and replaces the old value with the current one.

After you have made changes to the file, a new copy of it is saved under the name LANGDEF and the old (unchanged) version of the file is saved under the name LANGD $xxx$ . The number  $xxx$  increases by one each time a new copy of LANGDEF is saved. This allows the user to return to a configuration that existed before LANGDEF was changed. To return to the previous configuration, PURGE or RENAME the current LANGDEF then RENAME the LANGD $xxx$  with the highest number LANGDEF.

#### Modifying ASCII/EBCDIC Translation Tables

To modify the ASCII/EBCDIC translation tables for any language other than NATIVE-3000, select option 3 from the LANGINST main menu. When the Modify Native Formats menu is displayed, enter:

- 1. The language name or language ID number.
	- The modication is aborted if one of the following conditions is met:
		- $\Box$  Entering a language that is not configured on the system.
		- □ Entering NATIVE-3000.
		- $\Box$  Pressing (Return).
	- The modication continues if the language requested is configured.
- 2. If a configured language is entered, the following user dialog is displayed:

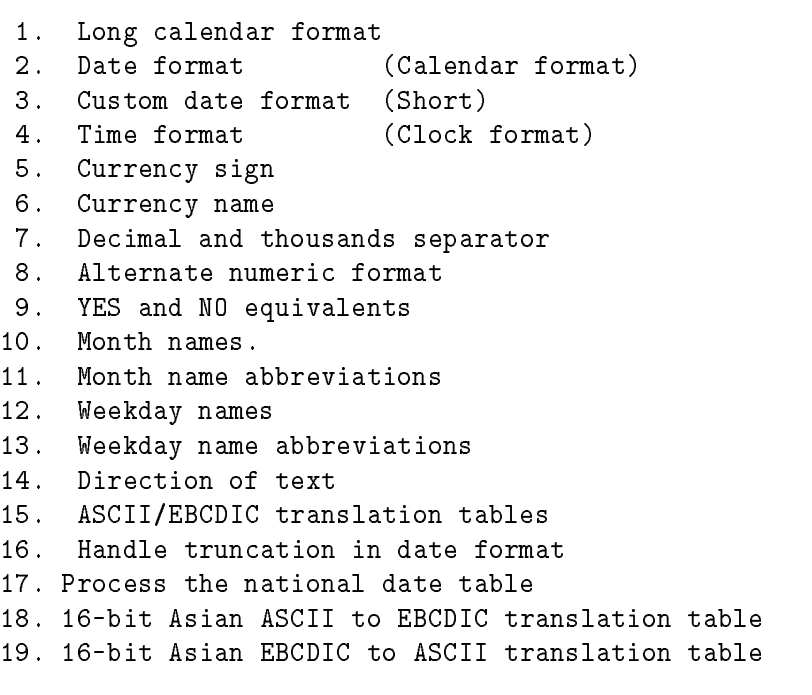

Enter selection number : 15

```
Input ROMAN8 character to be changed (HEX please) : 04
The current EBCDIC value is : 37
Enter the new EBCDIC value : 44
The ROMAN8 to EBCDIC table was updated
The EBCDIC to ROMAN8 table will be updated too
ASCII/EBCDIC table inconsistent for 44 <== 04,C8 (*)
The tables are inconsistent for ROMAN8 character C8 (**)
The current EBCDIC value is : 44
Enter the new EBCDIC value : 37
The ROMAN8 to EBCDIC table was updated
The EBCDIC to ROMAN8 table will be updated too
```
Input ROMAN8 character to be changed (HEX please): (Return) Do you want to save the changes (Y/N) : Y

#### Notes:

- $\ast$ There are two ASCII characters mapping to the same EBCDIC character.
- \*\* Change the mapping of C8 to its new EBCDIC value.

To display the translation tables, return to the main menu and enter option 7. Then enter the language ID number and the table you want to display.

#### Modifying 16-Bit Asian ASCII/EBCDIC Translation Tables

To modify the 16-bit Asian ASCII/EBCDIC translation tables for any language other than NATIVE-3000, select option 3 from the LANGINST main menu. When the Modify Native Formats menu is displayed, enter:

- 1. The language name or language ID number.
	- The modification is aborted if one of the following conditions is met:
		- $\Box$  Entering a language that is not configured on the system.
		- □ Entering NATIVE-3000.
		- $\Box$  Pressing  $(Return)$ .
	- The modification continues if the language requested is configured.
- 2. If a configured language is entered, the following user dialog is displayed:

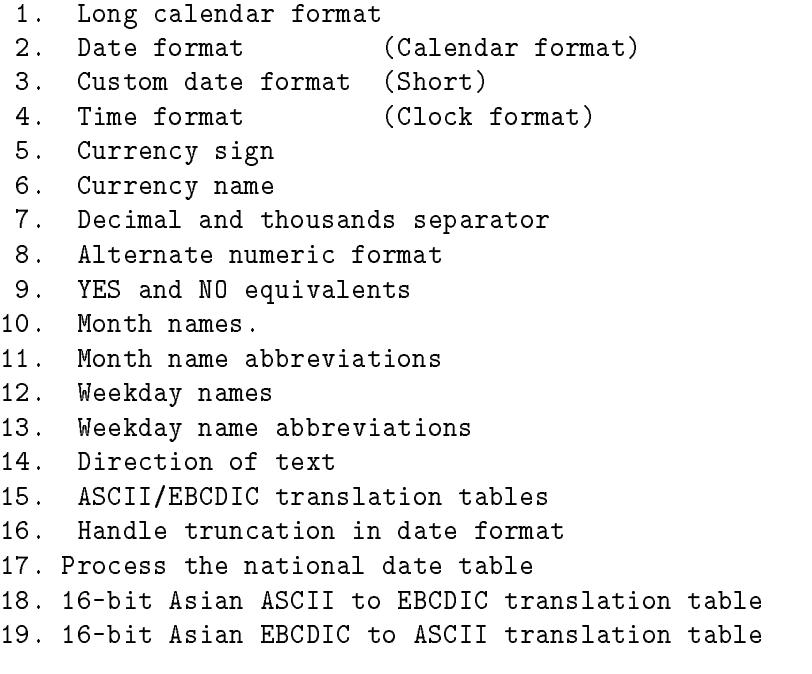

Enter selection number : 18

The current default translation value is <sup>0000</sup> Enter the new value (HEX please) : 0000 Input Asian character (HEX please) : c1c4 (\*) Current translation value is (in HEX) : 0000 (\*) Input new translation value (HEX please): a1a1 Input Asian character (HEX please) : a1b2 (\*) Current translation value is  $(in$  HEX $)$  : 4FE3  $(**)$ Input new translation value (HEX please): 4fe3 (\*\*\*) Input Asian chracater (HEX please) : 00a5 (\*\*\*\*) \*\*\* The character (00a5) is not defined. (\*\*\*\*) Input Asian chracater (HEX please) : (RETURN) 1. Long calendar format 2. Date format (Calendar format) 3. Custom date format (Short) 4. Time format (Clock format) 5. Currency sign 6. Currency name 7. Decimal and thousands separator 8. Alternate numeric format 9. YES and NO equivalents  $\ddot{\phantom{a}}$  $\ddot{\phantom{a}}$ Notes: If adding a new character, the current translation value is 0000 (in HEX).

- \*\* What is currently being mapped.
- Change to indicated new value.  $***$
- $****$ Invalid input was entered.

 $\star$ 

To display the translation tables, return to the main menu and enter option 7. Then enter the language ID number and the table you want to display.

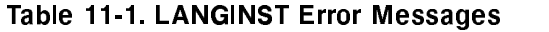

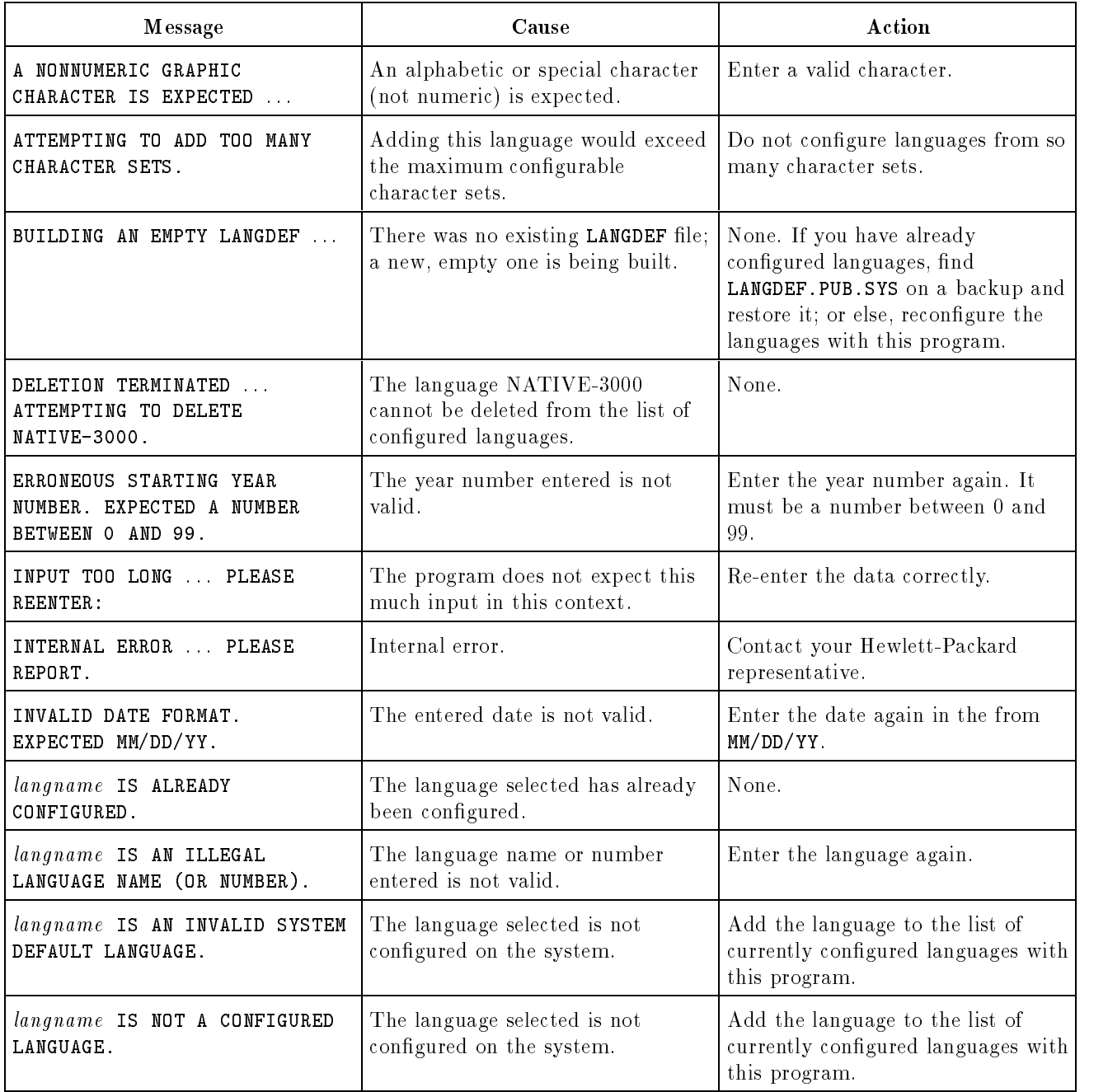

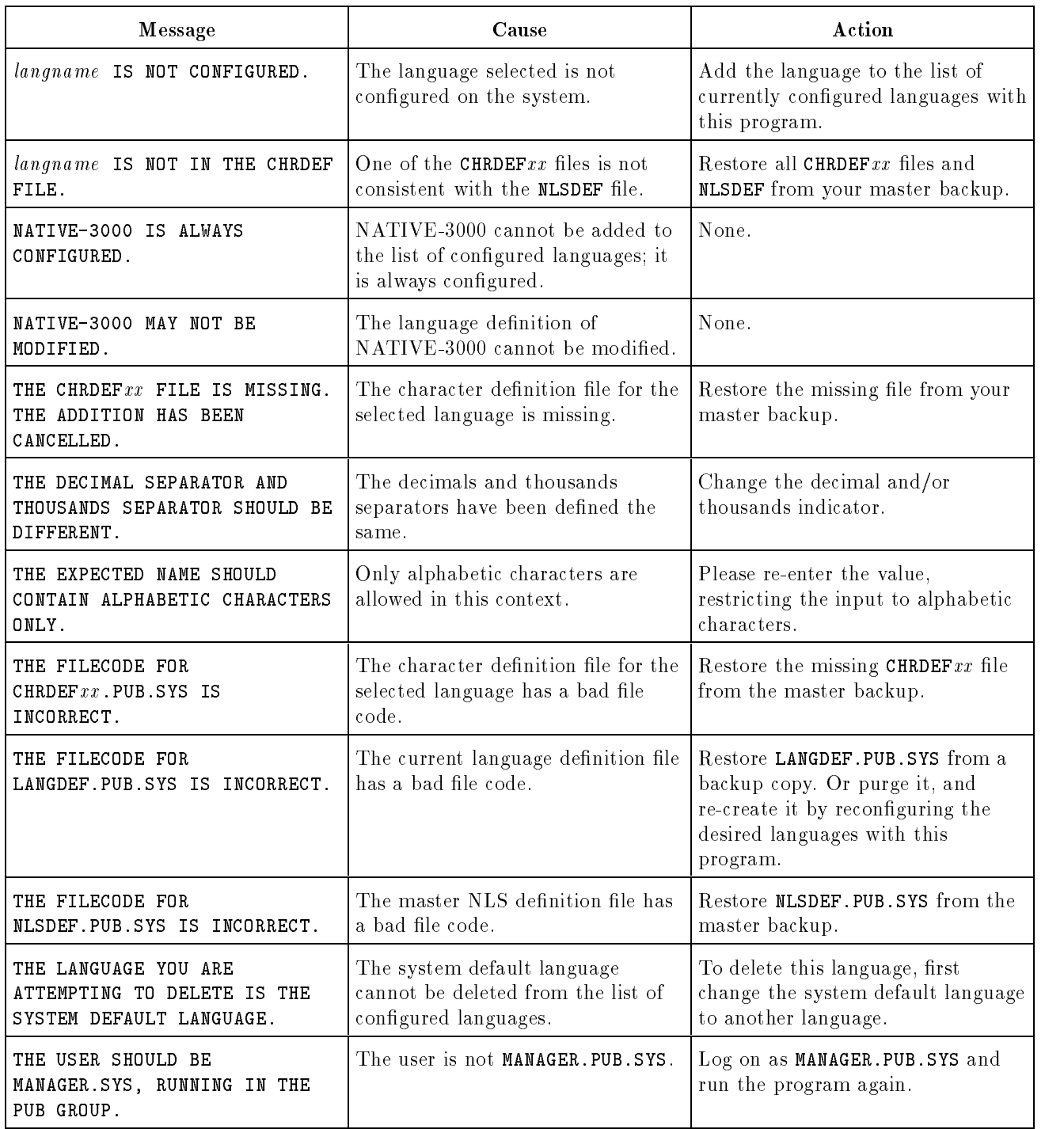

# Table 11-1. LANGINST Error Messages (continued)

| <b>Message</b>                                                                      | Cause                                                                                            | Action                                                                                                    |
|-------------------------------------------------------------------------------------|--------------------------------------------------------------------------------------------------|----------------------------------------------------------------------------------------------------|
| THERE IS NO MORE ROOM FOR<br>ADDITIONAL DATE PERIODS.<br>PLEASE REPORT.             | There is no room for additional<br>entries in the national date table.                           | Contact your Hewlett-Packard<br>representative.                                                                                |
| MANY LANGUAGES HAVE BEEN<br>TOO<br>CONFIGURED.                                      | Adding another language would<br>exceed the maximum configurable<br>languages.                   | Don't configure so many languages<br>on one system.                                                                            |
| UNABLE TO RENAME LANGDEF TO<br>$LANGDnnn$ . THE EXISTING LANGDEF<br>WILL BE PURGED. | The old LANGDEF file cannot be<br>renamed; all files LANGD000<br>through LANGD999 already exist. | Purge some or all of the files<br>LANGDOOO to LANGD999 so the most<br>recent changes to LANGDEF can be<br>saved in the future. |
| UNKNOWN OPTION PLEASE<br>REENTER.                                                   | The option selected is not valid.                                                                | Enter the number corresponding to<br>one of the valid options.                                                                 |

Table 11-1. LANGINST Error Messages (continued)

# LINK EDITOR/XL

Use LINK EDITOR/XL to *prepare* native mode (NM) compiled object modules. The LINK EDITOR process resolves all external references which cannot be resolved at run-time. A compiled object module (program file) which has not been  $link$  edited will not run.

You may also use LINK EDITOR/XL to create and maintain *relocatable* and executable libraries.

To prepare and manipulate edit compatibility mode (CM) program files and libraries use the SEGMENTER utility.

# **Operation**

To invoke LINK EDITOR/XL for interactive use enter:

#### LINKEDIT

LINK EDITOR/XL displays the LinkEd prompt, where you may enter any LINK EDITOR/XL command.

You may also invoke LINK EDITOR/XL with an *info* string that contains a LINK EDITOR/XL command as follows:

RUN LINKEDIT.PUB.SYS; INFO=info-string

For example, to link the object modules from the compiled object file LINEDRAW and place the executable module into a file name GRAF, enter the following:

RUN LINKEDIT.PUB.SYS;INFO="LINK LINEDRAW,GRAF"

#### **Commands**

The following tables list LINK EDITOR/XL commands in alphabetical order within function.

| COMMAND         | <b>DESCRIPTION</b>                                                                                            |  |
|-----------------|----------------------------------------------------------------------------------------------------|--|
| <b>EXIT</b>     | Quits an interactive Link Editor session.                                                                     |  |
| LINK            | Creates an executable program file.                                                                           |  |
| <b>LISTOBJ</b>  | Lists the contents of an object file. The listing shows the<br>symbols contained within the file.             |  |
| <b>LISTPROG</b> | Lists the contents of an executable program file. The<br>listing shows the symbols contained within the file. |  |

Table 12-1. Miscellaneous Link Editor/XL Commands

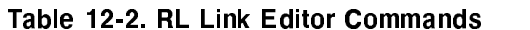

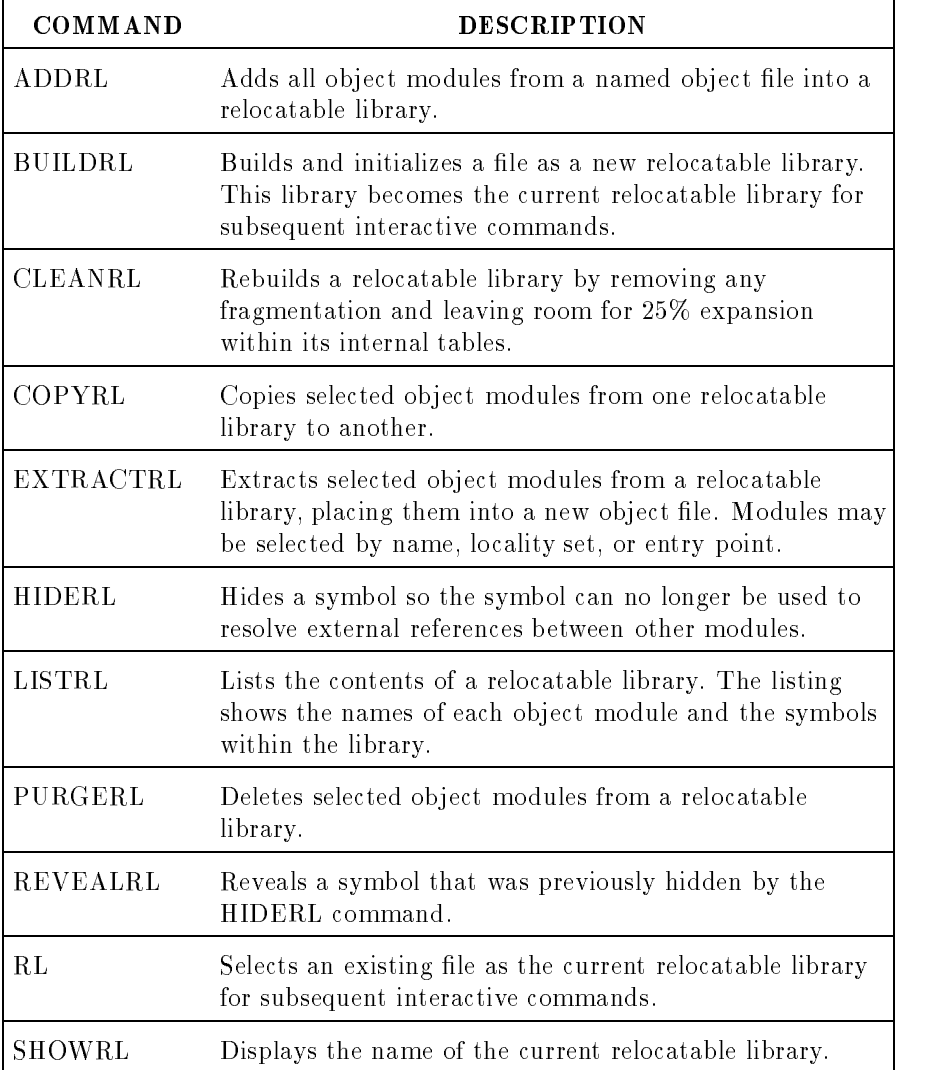

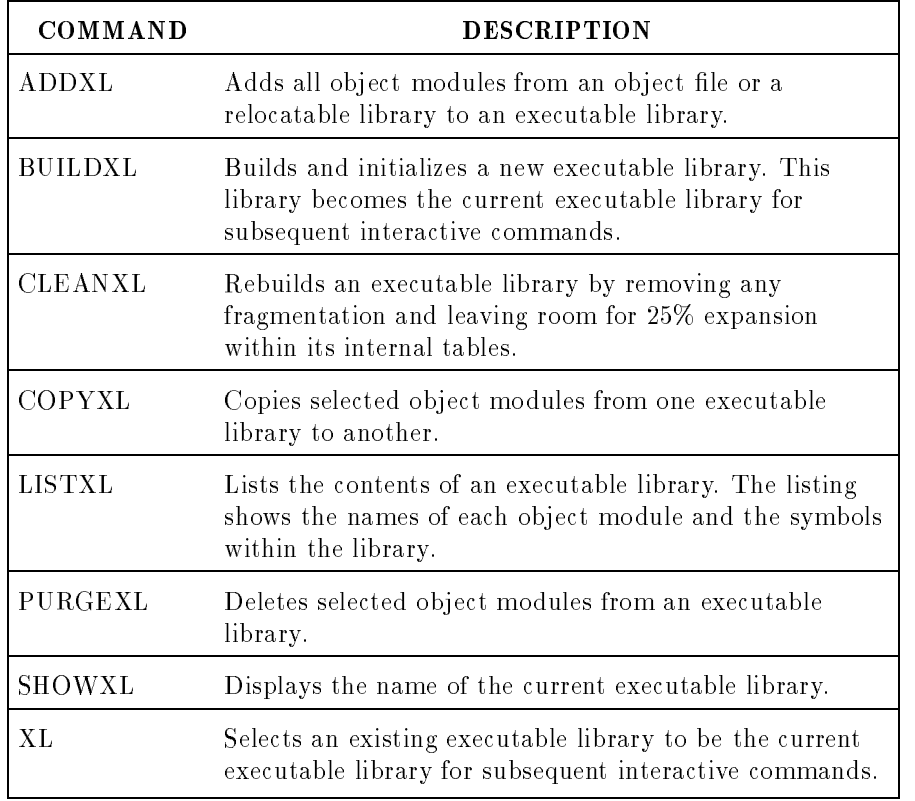

## Table 12-3. XL Link Editor Commands

#### Additional Discussion

For more information refer to HP Link Editor/XL Reference Manual (32650-90030).

The System and Memory Log Analysis Tool (LOGTOOL) lets you display and manage system log files and the memory log file. System log files contain information generated by the operating system. The memory error log file contains memory error information gathered by the memory error logging process MEMLOGP.

You can request that the operating system keep records of certain users as well as particular events. To keep a certain type of log, change its status to ON using SYSGEN.

To see specic log records, use the LOGTOOL utility (as explained in the "Operation" section, below).

# **Operation**

To invoke LOGTOOL enter:

## SYSDIAG DUI > RUN LOGTOOL

For detailed information on any command enter HELP followed by the command name. For example, to see information about the LIST command, enter:

LOGTOOL> HELP LIST

To display data from a set of system log files:

- 1. Log on as MANAGER.SYS or with SM, OP or DI capability.
- 2. List the names of log files currently on your system before invoking LOGTOOL:

#### LISTFILE LOG@.PUB.SYS

3. Invoke LOGTOOL:

```
SYSDIAG
DUI > RUN LOGTOOL
```
4. To get data from your *current* logfile enter the following command to close it and open a new one:

LOGTOOL> SWITCHLOG

5. If necessary, display logfile record types. (You may skip this step if you already are famililar with types ) :

LOGTOOL> TYPES

6. Display the analysis for specified logfiles as a formatted list.

SYSDIAG>LIST LOG=9/14,17,20,22;TYPE=111,146

You may enter the LOG parameter as a *range* of numbers such as  $9/14$ , as a *string* of numbers such as  $17,20,22$ , or as a combination *range* and *string*. (In this example, LOGTOOL will analyze logfiles LOG0009 through LOG0014 and LOG0017 and LOG0020 and LOG0022.)

The TYPE parameter specifies the event types you want analyzed. (In the example, types 111, I/O errors, and type 146, maintenance requests, was specified.)

If you do not wish to see the analysis on your terminal screen, but prefer to write the records to an *output* file, you would use the ;OUTFILE parameter as follows:

#### SYSDIAG>LIST LOG=9/14,17,20,22;OUTFILE=MYFILE;TYPE=111,146

In this example, the output file MYFILE. You may choose any name so long as it begins with an alphabetic character. LOGTOOL writes the output file to the DIAG group of the SYS account. You may use any HP3000 text editor to examine the output file. You may also copy it with the COPY command or the FCOPY utility.

7. Exit the LOGTOOL utility:

LOGTOOL> EXIT DUI > EXIT

#### COMMAND SUMMARY

There are three categories of LOGTOOL commands: System Log File Commands (SLF), Memory Log File Commands (MLF), and Miscellaneous Commands  $(MC)$ . They are briefly described in the following table.

| Name           | Category | Description                                                    |
|----------------|----------|----------------------------------------------------------------|
| DISPLAYLOG     | (SLF)    | Displays I/O entries as information is<br>logged.              |
| EXIT           | (MC)     | Exits LOGTOOL and returns user to DUI.                         |
| <b>HELP</b>    | (MC)     | Gives help on running LOGTOOL.                                 |
| LAYOUT         | (SLF)    | Reads in a layout file.                                        |
| LIST           | (SLF)    | Lists contents of a system log file.                           |
| MEMCLR         | (MLF)    | Clears the memory logging process log files.                   |
| MEMRPT         | (MLF)    | Displays the contents of the memory log file.                  |
| MEMTIMER       | (MLF)    | Alters the timer value of the memory error<br>logging process. |
| PURGESYSLOG    | (SLF)    | Deletes the specified system log files from<br>the disc.       |
| PURGEWORK      | (SLF)    | Deletes the specified work files from the<br>disc.             |
| <b>REDO</b>    | (MC)     | Edits any of the last four lines of text<br>entered.           |
| <b>SELECT</b>  | (SLF)    | Selects specified records from the system log<br>files.        |
| <b>STATUS</b>  | (SLF)    | Reports on the status of all system log files.                 |
| <b>SUSPEND</b> | (MC)     | Suspends LOGTOOL and returns control to<br>the DUI.            |
| SWITCHLOG      | (SLF)    | Causes the system to start a new system log<br>file.           |
| TYPES          | (SLF)    | Describes the system log file "types".                         |

Table 13-1. LOGTOOL Commands

#### Logging system events

The following list shows the types of system log events that you can track. To do so, you enable a log event by turning it ON in SYSGEN.

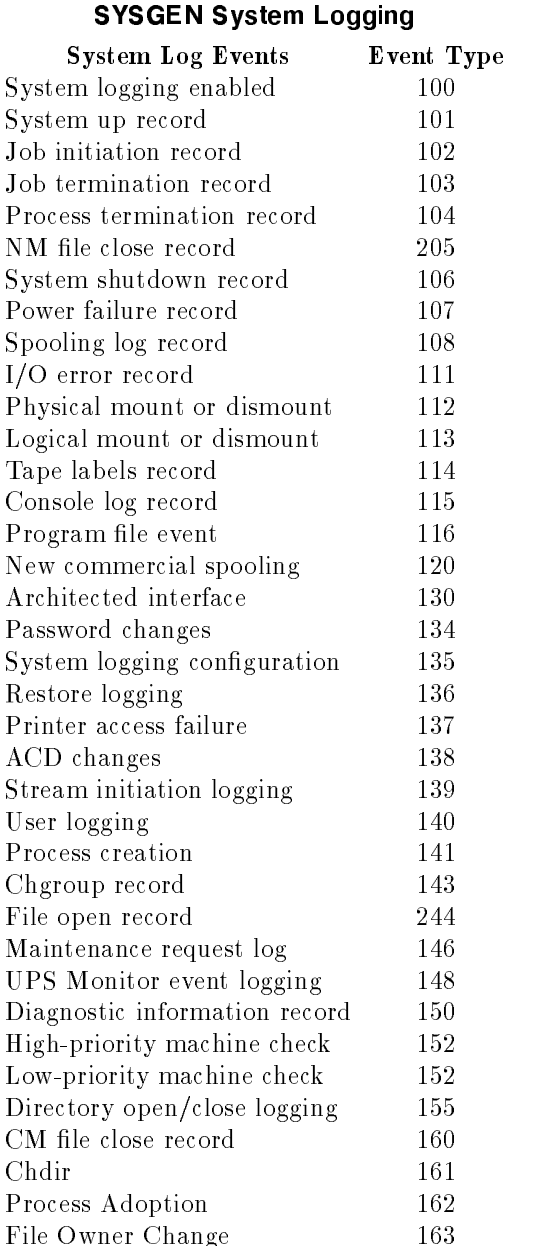

All log information is kept in records. Each record begins with a standard header and ends with identication information which varies for each log type. For detailed information about the format of the log records, read Manager's Guide to MPE/iX Security (32650-90474).

The MKNOD utility lets you create device link files, streams files, and fifo files.

The security restrictions enforced with MKNOD are as follows:

- To create a streams file, you must have either SM or NM capability.
- $\blacksquare$  To create a device link file, you must have SM capability.
- $\blacksquare$  To create a fifo device file, you must CD access to the directory in which you're creating the file.

# **Operation**

MKNOD determines how to create the files based on the arguments passed to the program. When creating a device link or streams (character-type) file, you must enter both the major and minor numbers. To create a device link file, enter a major number of 0 and the LDEV number of the device as the minor number. To create a streams file, enter a major number greater than 0.

#### Syntax

mknod "name c|p major minor [link\_name]"

#### Parameters

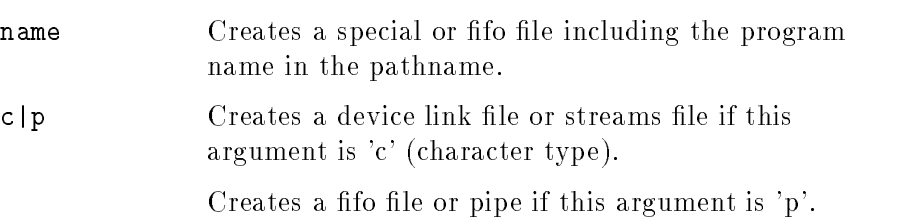

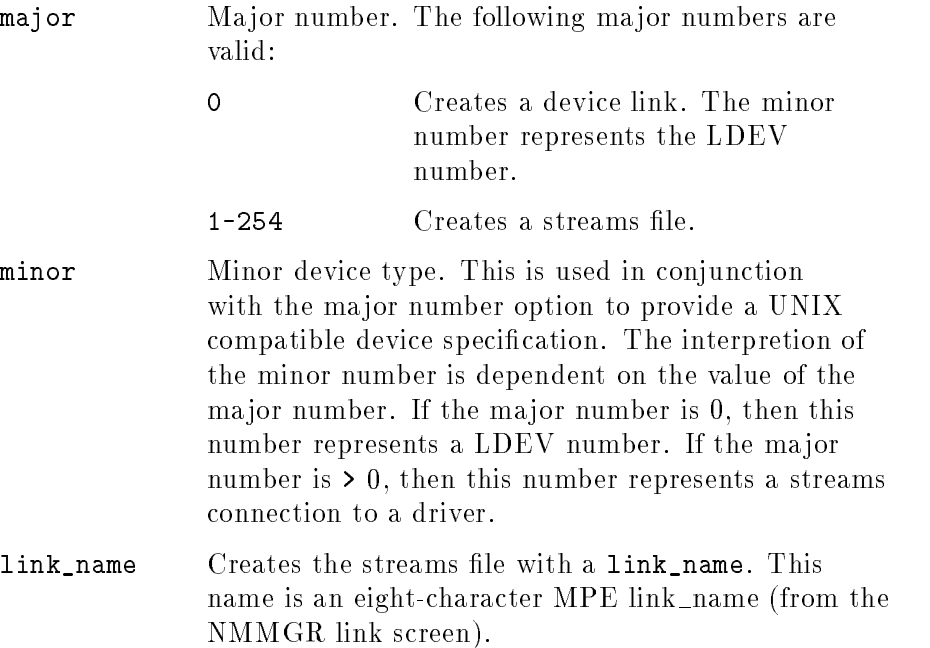

When the special file is created, it can be accessed through the HPFOPEN intrinsic and the C library "open" interface. The 0\_NONBLOCK option can be specied using open.

MKNOD sets a CI variable mknodvar with the value 0 if successful. If errors occur, it returns the file system error status.

To create a fifo file called MYFIF0:

mknod "myfifo p"

To create a device link file for LDEV 7:

mknod "/dev/tape7 c,0,7"

To create a streams file with a link\_name of DTSLINK, a major number of 1, and a minor number of 10:

mknod "strmfile c,1,10,dtslink"

You can use the LISTFILE command to display special files. For example:

LISTFILE /dev/@,2

PATH= /dev/./

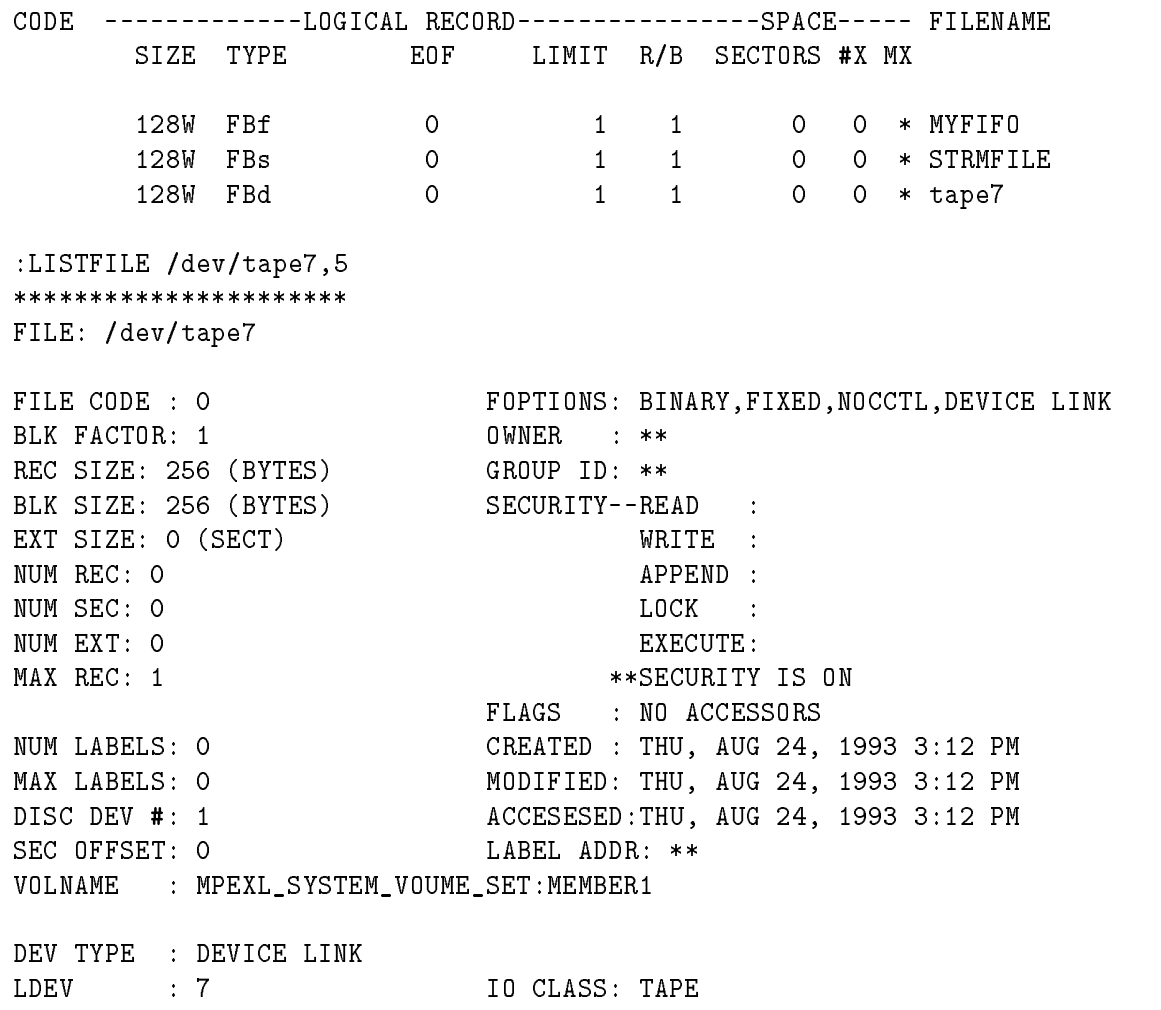

#### Additional Discussion

For more information on streams and device link files, refer to the HPDEVCREATE intrinsic in the  $MPE/ iX$  Intrinsics Reference Manual (32650-90028).

# **N7MF8CNV**

N7MF8CNV converts data in EDIT/XL and other MPE text and data files from a Hewlett-Packard 7-bit national substitution character set to ROMAN8.

# **Operation**

N7MF8CNV prompts you for language and le type (text or data). For each data file, you enter the starting position and length of each field (portion of a record) to be converted. For a text file, each record is converted as one field.

The user is prompted for the name of each file to be converted. Files are read one record at a time; each record is converted (or certain fields of it are converted for data files), and the result is written to a new temporary file. When all records have been read, converted, and written to the new file, the old (unconverted) copy is deleted, and the new one saved in its place. An exception to this is KSAM files, which are converted in place, rather than written to a new temporary file.

A count of the number of records read and converted is displayed on \$STDLIST.

This utility will not convert files containing bytes with the eighth bit set. This situation probably indicates a misunderstanding or error. The likely causes are:

- $\blacksquare$  File is not a text or data file.
- $\blacksquare$  File is a data file where the fields have been inaccurately located.
- File was created on a terminal configured for 8-bit operation.
- File has already been converted.

The maximum record length supported is 8192 bytes. The maximum number of fields supported in the records of a data file is 256.

If the file being converted contains user labels, these are copied to the new file without conversion. If a fatal error is encountered during the conversion (for example, 8-bit data or file system error found) the conversion stops, the old copy of the file is saved (with the data unchanged), and the new copy is purged.

An exception to this practise occurs with KSAM files. Since these are converted in place, some records may already have been modied. KSAM files (including key file) should be restored from the backup tape to ensure a consistent copy.

A  $\overline{CTR}$   $\overline{Y}$  entered during conversion displays the number of records successfully converted, and conversion continues. On variable length data files, if a field or portion of a field is beyond the length of the record just read, a warning is displayed and that field is not converted on that record. Other fields on the same record are converted, and processing continues with subsequent records. After each file has been converted, the user is prompted for another file name.

In addition to the text and data options, there is a test conversion option which shows how the conversion algorithm operates. The test conversion option must be run from a terminal congured for 7-bit operation with the chosen national substitution set. The user is instructed to enter a string, and the result of the conversion is displayed. The user does not have to switch back and forth between 7-bit and 8-bit operation to see the result. Each character converted is displayed as a decimal value in parentheses rather than graphically. Other characters are displayed unchanged.

At any point in the program, a  $(Return)$  exits the current program level. A (Return) in response to a request for the starting position and length of a field in a data file indicates that the definition of fields is complete, and the program proceeds with the conversion of the data file. A  $F_{\text{return}}$  entered in response to a request for a text file name indicates the conversion of text files is complete; the program goes back to the question: "Type of file to be converted?".
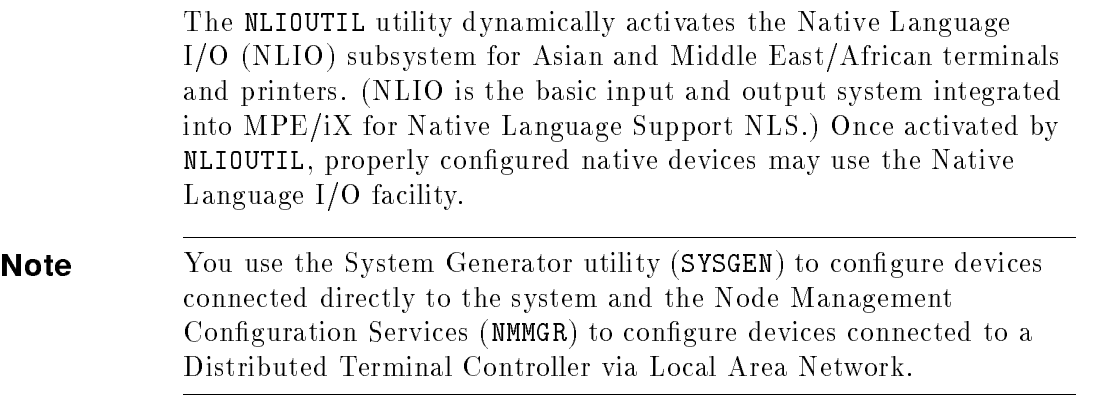

## Operation

NLIOUTIL allows the user to start or stop the NLIO service for the current interactive \$STDIN and \$STDLIST devices. System Supervisor (OP capability) is required to start or stop the NLIO service for a logical device (ldev) or device class name other than the \$STDIN.

When NLIO is started for a device with the NLIOUTIL OPEN command, status information is written to a file named NLIODEF. PUB.SYS. When the system is restarted, NLIO reads in all the previous settings from NLIODEF. PUB. SYS file. There is no need to run NLIOUTIL to open a device unless you wish to change the settings for the device.

The actual update of NLIODEF.PUB.SYS is performed when the NLIOUTIL program is terminated with the END/EXIT/E command.

To invoke NLIOUTIL enter:

NLIOUTIL

or

#### RUN NLIOUTIL.PUB.SYS; INFO=infostring

infostring is an NLIOUTIL command passed with the INFO parameter of the RUN command. NLIOUTIL automatically exits after executing the command passed with the INFO parameter.

#### NLIOUTIL Commands

The NLIOUTIL utility has the following commands:

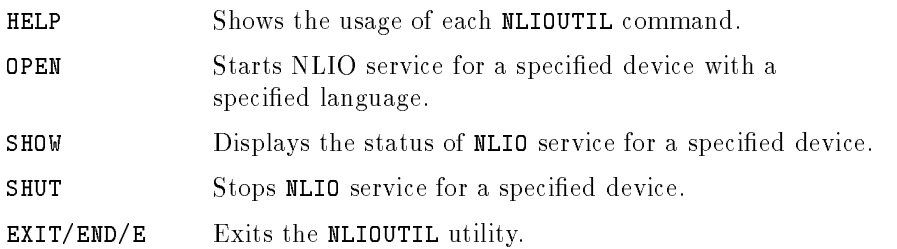

Each of the commands is explained in the following sections.

#### HELP Command

The HELP command shows the usage of each of the NLIOUTIL commands.

HELP [HELP | OPEN | SHUT | SHOW | EXIT | END | E ]

#### OPEN Command

The OPEN command is used to start the NLIO service for a specified device with a specied language.

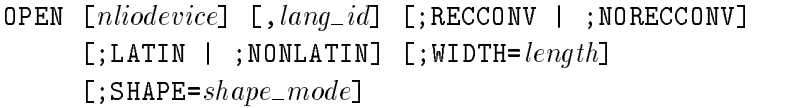

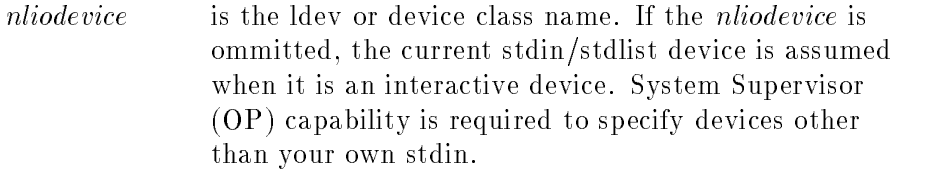

- $lang\_id$  is the language number. The supported language numbers are:
	- 201 Simplied Chinese
	- 211 Traditional Chinese
	- 221 Japanese
	- 231 Korean
	- <sup>51</sup> Arabic

If the  $lang_id$  is ommitted, the user interface language (USERLANG) set by SETJCW or the system default language is assumed. (The user interface language has the precedence).

**Note** You can change the system default language by running the LANGINST.PUB.SYS program. Refer to Chapter 11 in this manual for additional information on LANGINST. RECCONV indicates that a record of the next I/O request that will be made is to be treated as the independent record from the current record. The RECCONV option should be used for terminals. This is the default value used for Asian devices (both terminals and printers). NORECCONV indicates that a record of the next I/O request that will be made is to be treated as the continuing data from the current data. The NORECCONV option should be used for printers. LATIN specifies the LATIN mode. The primary print direction is left to right. The LATIN mode is used for MEA devices. NONLATIN species the NONLATIN mode. The primary print direction is right to left. The NONLATIN mode is the length specifies the width of the print line. If length is not specified, the value is the length specified when the device was configured.  $shape\_mode$  specifies the shape type for MEA characters. The value specified may be 1 for the *enhanced* font containing 192 shapes, including a number of Lam-Alef ligatures, or 2 for the old font containing 163 shapes, without the Lam-Alef ligatures. The default value is 1.

#### SHOW Command

The SHOW command displays the status of the NLIO service for a specified device.

#### SHOW [nliodevice]

nliodevice is the ldev or device class name. If the *nliodevice* is ommitted, the current stdin device is assumed when it is an interactive device. System Supervisor (OP) capability is required to specify devices other than your own stdin. The "at" sign  $(\mathcal{Q})$  can be specified to designate all devices that are currently opened.

#### SHUT Command

The SHUT command stops the NLIO service for a specifed device.

SHUT [nliodevice]

nliodevice is the ldev or device class name. If the nliodevice is ommitted, the current stdin\stdlist device is assumed when it is an interactive device. System Supervisor (OP) capability is required to specify devices other than your own stdin. The "at" sign  $(\mathcal{Q})$  can be specied to designate all devices that are currently opened.

#### EXIT/END/E Command

The EXIT, END, or E command exits the NLIO utility.

EXIT | END | E

#### Restrictions

- Devices must be configured for NLIO via SYSGEN or NMMGR.
- System Supervisor  $(OP)$  capability is required to specify devices other than your own stdin.
- NLIO cannot be used for the system console.

# NLUTIL

The NLUTIL utility lets you verify the Native Language Support (NLS) Languages and character sets available on the system.

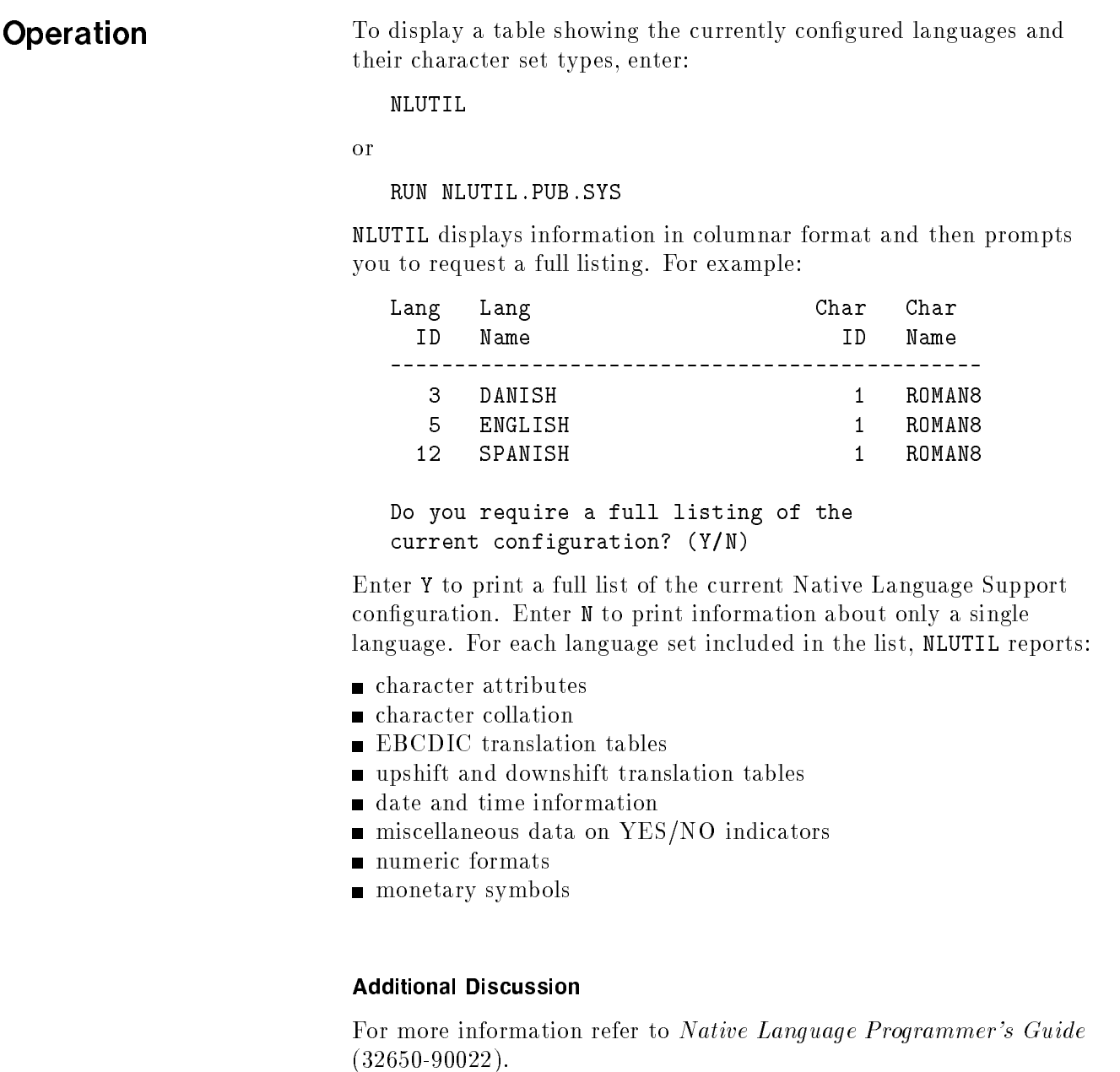

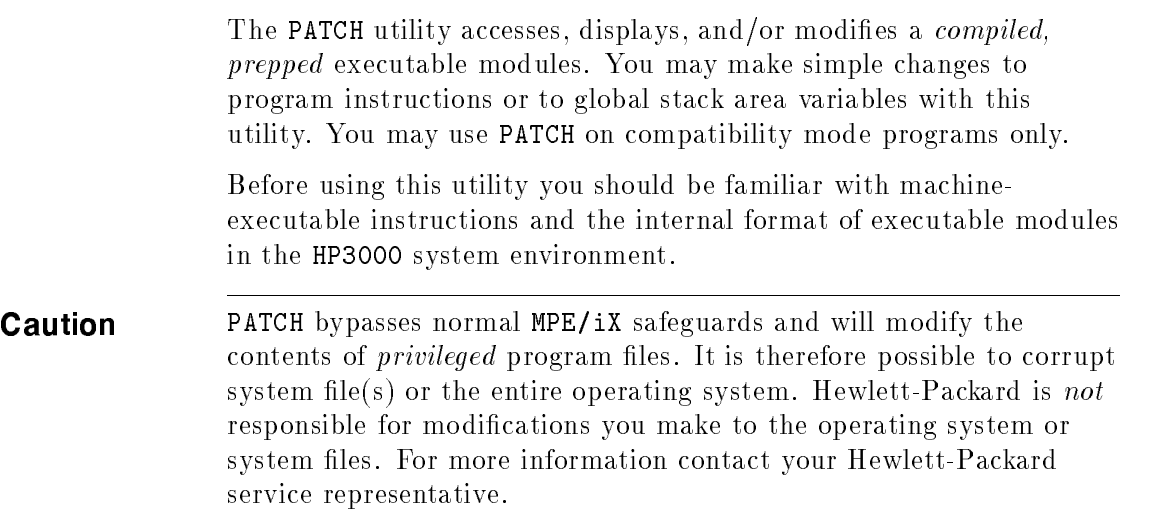

## **Operation**

To invoke PATCH enter:

PATCH

or

RUN PATCH.PUB.SYS

PATCH identifies itself, then displays ENTITY=? to request the name of the file you want to list or modify:

PROGRAM PATCH G.00.00 (C) HEWLETT-PACKARD CO., 1976 ENTITY =?

Enter filename.groupname.accountname, in uppercase letters, of the file whose code you wish to display or change. (PATCH does not immediately verify that the file you specified is a program file, but you will get an error when you attempt to use a command on a nonprogram file.)

When the file name is accepted, PATCH displays the ? prompt, where you enter one of the following four subcommands:

- D Displays code segment contents.
- M Modifies code segment contents.
- DG Displays global area of initial stack.
- $MG$  Modifies global area of initial stack.

After each command, PATCH prompts you for another. To terminate PATCH press (Return) without entering a command. (An incorrectly entered command also terminates PATCH.)

On the following pages, each of the four PATCH subcommands is explained in detail.

#### <sup>D</sup>

The <sup>D</sup> command displays code segment contents. To invoke this command enter:

?D, segnum, address [,numlocations]

#### Parameters

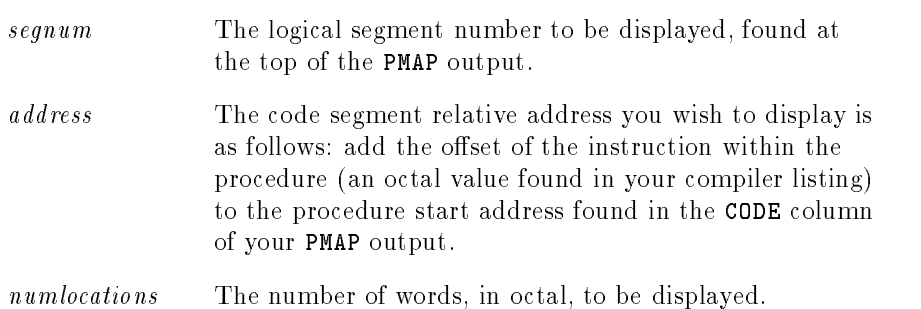

For a list of segment names and their addresses within a program file use the PMAP option of the PREP command.

For information regarding the offsets of instructions and global variables in program files, refer to compiler options for the programming language in which the code was written.

#### <sup>M</sup>

The M command modifies code segment contents. To invoke this command enter:

?M, segnum, address, [,numlocations]

#### Parameters

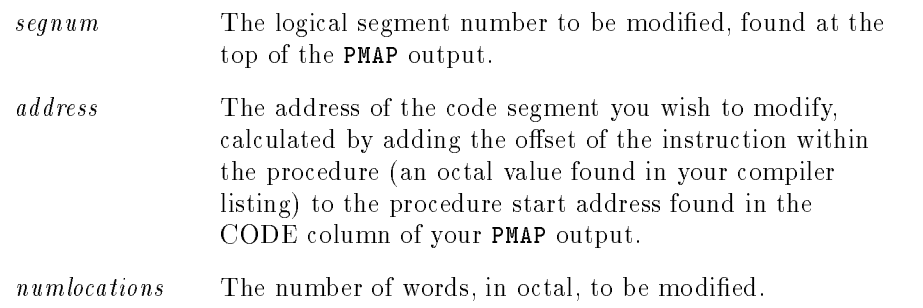

When you enter the <sup>M</sup> command, the contents of the current instruction are displayed followed by a comma. To leave the value unchanged, you *must* re-enter the contents! If you press  $RETURN$ without entering anything the instruction will be set to zeros (%000000, a NOP instruction).

For a list of segment names and their addresses within a program file use the PMAP option of the PREP command.

For information regarding the offsets of instructions and global variables in program files, refer to compiler options for the programming language in which the code was written.

#### Example

The following example shows you how to use the <sup>M</sup> and <sup>D</sup> commands to display and modify the contents of one instruction in the file BIGBUCS.PUB.SALES:

```
FILE = ? BIGBUCS.PUB.SALES
?D,0,20,1
  031042
?M,0,20,1
  031042, 420031
?D,0,20,1
 420031
```
#### DG

The DG command displays the global area of the initial stack. To invoke this command enter:

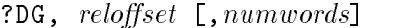

#### Parameters

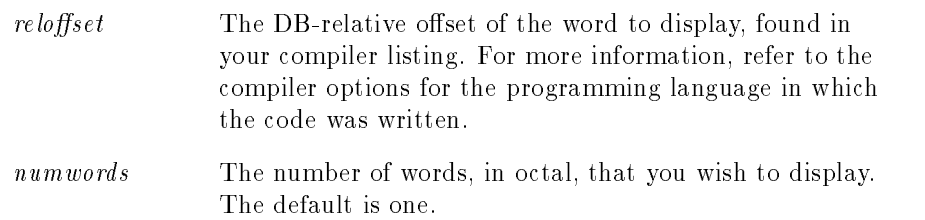

#### Example

FILE? PINITRIN.PUB.TEST ?DG,0,4 <sup>000010</sup> <sup>000015</sup> <sup>000000</sup> <sup>000046</sup> ?

#### MG

The MG command modifies the global area of the intial stack. To invoke this command enter:

?MG,  $reloffset$  [,  $numwords$ ]

#### Parameters

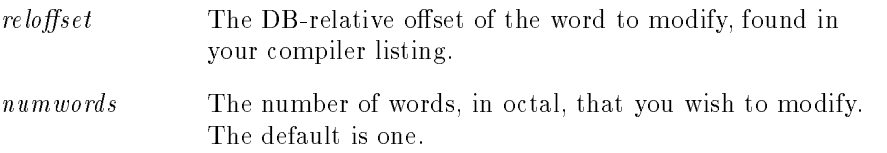

The MG command displays the contents of the current stack word, followed by a comma. To leave the value unchanged, you must re-enter the contents! If you press (RETURN) without entering anything the word will be filled with zeros.

For information regarding the offsets of instructions and global variables in program files, refer to compiler options for the programming language in which the code was written.

#### Examples

Here is an example of using the MG and DG command. Begin by running PATCH and entering the executable file name. In this example, the file is BIGTECH.PUB.SYS.

PROGRAM PATCH G.00.00 (C) HEWLETT-PACKARD CO., 1976 FILE =?BIGTECH.PUB.SYS

The following displays values in the first five addresses:

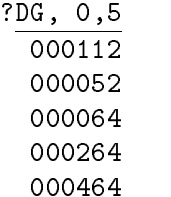

The following would set the first five locations to zero because RETURN is pressed without entering anything after each location is displayed:

?MG, 0,5 000112, 000052, 000064, 000264, 000464,

The following displays the changes you just made:

The following changes the zeros displayed above to the values shown after each comma:

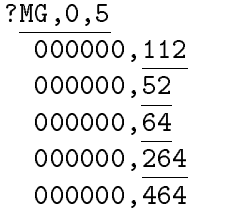

The following displays the first changed value:

?DG,,1 <sup>000112</sup>

#### Additional Discussion

For more information on PREP command refer to  $MPE/ix$  Commands Reference Manual Volumes 1 and 2 (32650-90003 and 32650-90364). For more information on User Subprogram Library (USL) files refer to MPE Segmenter Reference Manual (30000-90011).

Many compilers produce a listing of global identifiers and their addresses. For more information refer to the reference manual for that compiler's programming language.

The system manager uses the PXUTIL utility to perform operations related to the UID and GID databases. These include:

- creating the UID and GID databases
- synchronizing existing UID and GID database files with the current directory

PXUTIL requires exclusive access to the databases. This means that any command that needs to modify these files (such as NEWACCT, ALTUSER, and so on) fails during PXUTIL operations. For this reason, no activities that access the databases (NEWACCT, ALTACCT, PURGEACCT, LISTACCT, NEWUSER, ALTUSER, PURGEUSER, LISTUSER, and logon commands) should be attempted on the system while PXUTIL is in operation.

**Note** If you press  $\overline{BREAK}$  and the process is aborted, MPE/iX resolves the incomplete operation by closing the existing files (without updating them) and by deleting the new files that it opened.

## **Operation**

You can invoke the PXUTIL utility from a session or job. It requires SM capability. It is breakable except for the period during which either old database files are being purged or new ones are being saved.

The PXUTIL utility supports the following four commands:

- **UPDATE**
- $\blacksquare$  HELP  $(H)$
- $\blacksquare$  QUIT  $(Q)$
- $\blacksquare$  EXIT  $(E)$

Each of these commmands is explained on the following pages.

#### UPDATE

The UPDATE command provides a way of ensuring that your  $\rm UID/GID$  databases accurately reflect the current directory structure. You may need to update the databases in response to particular error messages generated by various commands that could not properly update the databases as expected. UID/GIDs of existing users and accounts are preserved. If the databases do not exist, they are created from scratch, with UID values beginning at 100 and GID values also beginning at 100.

The UID database contains the following information:

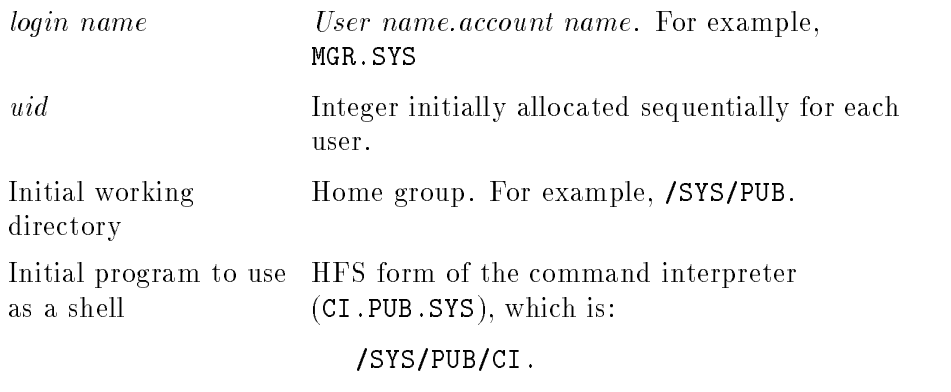

The GID database contains the following information:

group name Group name. For example, SYS.

gid Integer initially allocated sequentially for each group.

#### **QUIT**

Exits the utility.

## **EXIT**

Exits the utility.

#### HELP

Displays the PXUTIL utility commands.

#### Examples

The operation from a session is illustrated below:

 $\overline{\phantom{a}}$  and an approximate  $\overline{\phantom{a}}$ 

d a construction of the construction of the construction of the construction of the construction of the construction of the construction of the construction of the construction of the construction of the construction of th

c because the contract of the contract of the contract of the contract of the contract of the contract of the contract of the contract of the contract of the contract of the contract of the contract of the contract of the

```
RUN PXUTIL.PUB.SYS
MPE/iX PXUTIL A.00.01 Copyright (C) Hewlett-Packard 1991. All Rights Reserved.
PXUTIL> update
User and group databases sucessfully created.
PXUTIL> quit
```
Below is a typical invocation and operation of PXUTIL when the databases previously exist. Note that users that were added to the database are displayed. (Refer the commands section for more information on the UPDATE command.)

```
MPE/iX PXUTIL A.00.01 Copyright (C) Hewlett-Packard 1991. All Rights Reserved.
PXUTIL> update
User NEWUSER.POSIX with user id= 542 added to user database.
User TESTUSER.UI with user id= 543 added to user database.
User and group databases synchronized with the directory.
PXUTIL> e
```
# SAINT

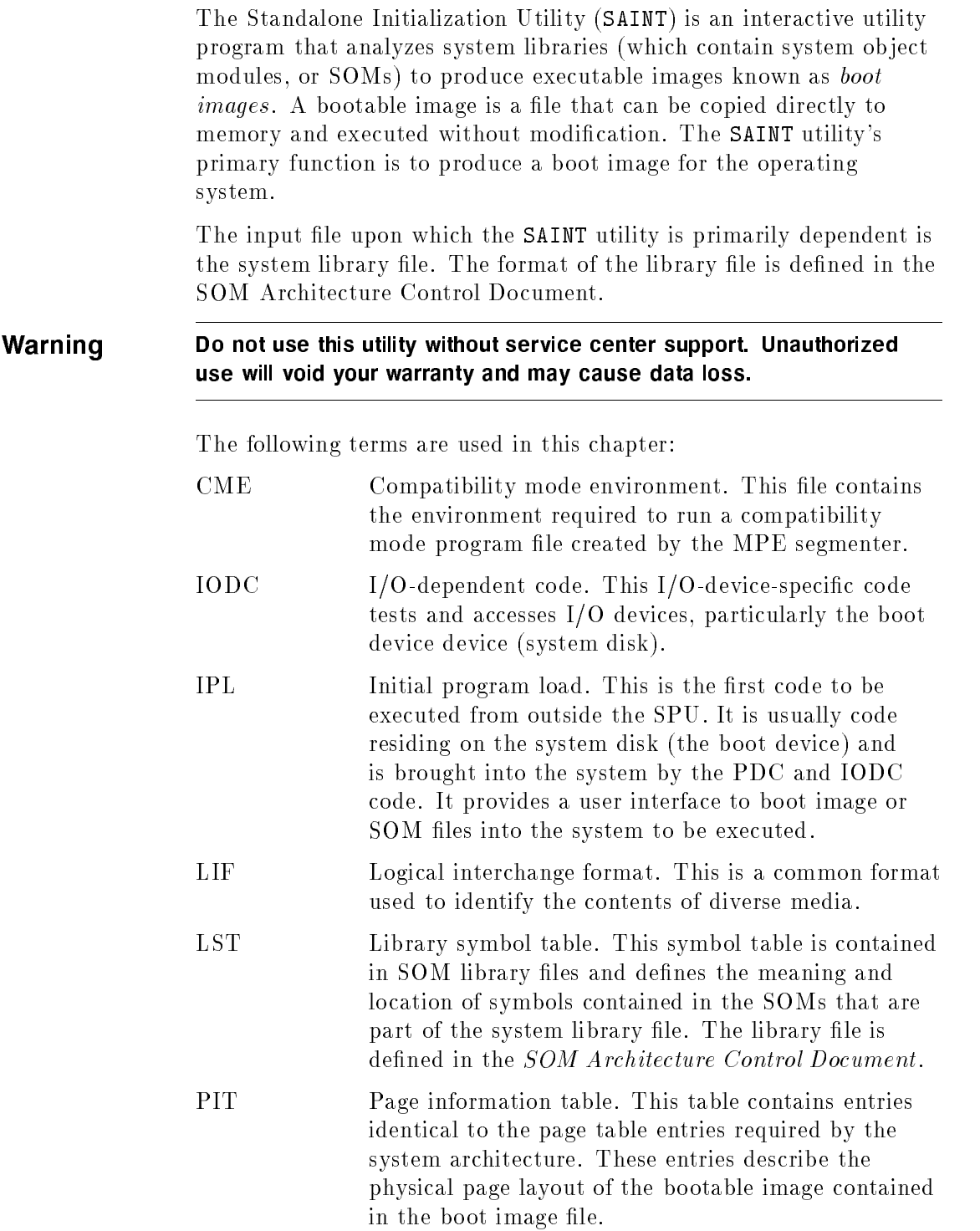

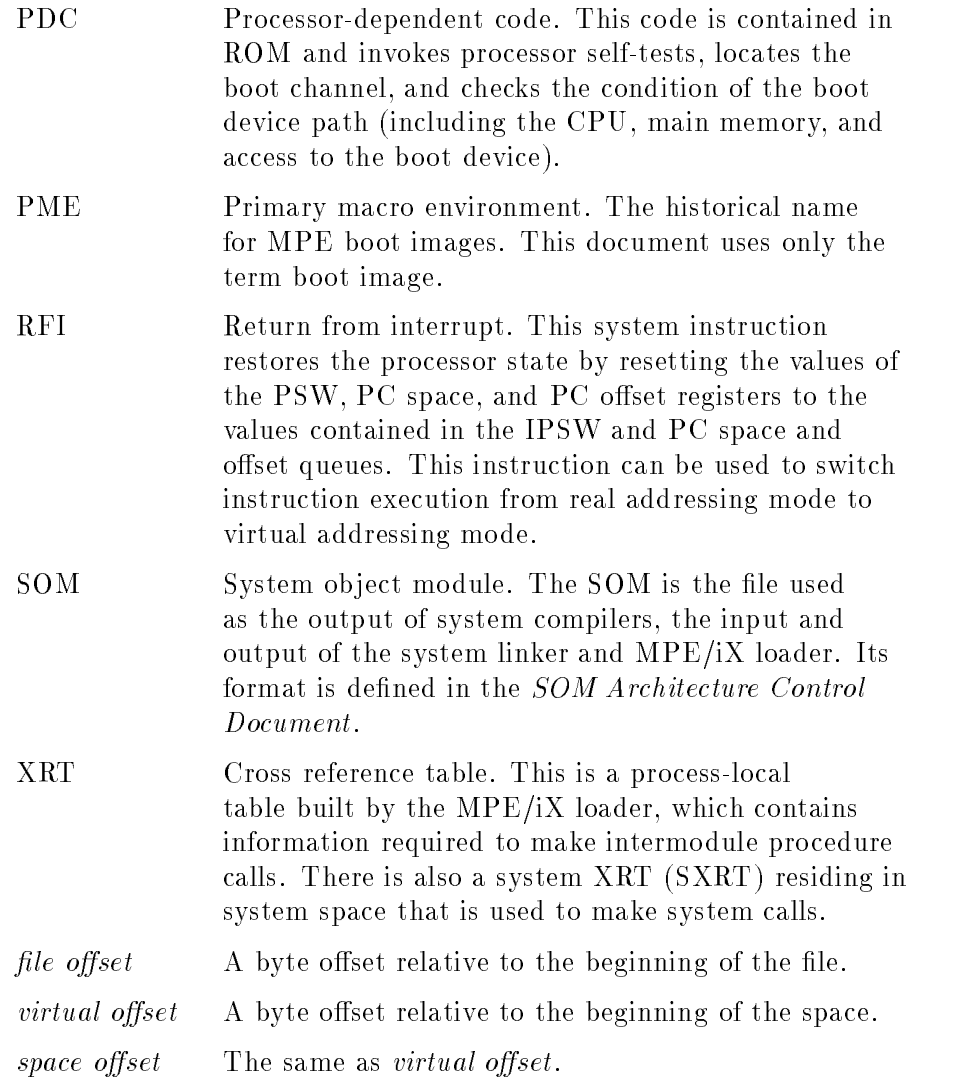

#### Preparation for use

To bring up the operating system, the START boot image contains the code that builds the required software structures and initializes the various components of MPE/iX, such as the virtual space manager, memory manager, IPC, compatibility mode emulator, and so forth.

The first code to be executed is in real addressing mode and builds the page table and hash table required to use virtual addressing mode. It then transfers to virtual addressing mode during the call to the virtual entry point.

When the operating system is running, some parts of it are required to be in main memory at all times. This code is part of the system library, and is identied by the memory-resident bit in the library's initialization pointers and subspace dictionary entries. All code that is defined as being memory-resident is contained in the start boot image.

The operating system code, which must reside in memory while the system is being initialized, must also be contained in the boot image. This code is identied by the initially frozen bit contained in the initialization pointers and subspace dictionary entries. All code read is defined as being initially resident and is also contained in the start boot image. During system initialization, the initially frozen code is locked in memory until the system library is fully mapped into virtual space. At that point, the code resets to allow the memory manager to swap it out, if necessary.

#### Input files

The input files accepted by the SAINT utility consist of system library files, CME files, SXRT declaration files, and millicode files. The MPE/iX system library contains MPE/iX system code and data structures. The system millicode is also contained in a SOM, and the compatibility mode definition is contained in a CME file.

The input files required to build the boot image are all identified by one of the load commands (LOADCME, LOADMILLI, LOADSXRT, or LOADSYSLIB).

### SOMs and system libraries

The system library is the primary input file used by the SAINT utility to produce boot images. Libraries contain SOM files, which are the primary output files of system compilers and assemblers, as well as the system linker. Libraries are built by the link editor, which invokes the linker.

In addition to executable code, SOMs contain an initialization pointer area, which is used to define the page allocation and access rights of both code and data. An initialization pointer record defines either the location of code or data within the SOM, or the value and length of a data area required by the SOM. These records are used to allocate pages within the boot image file and to build the page information table, or PIT, for the boot image.

The library symbol table, or LST, contains records defining the location of procedures within the SOMs contained in the library, and these records are copied directly over to the boot image for use by a symbolic debugger when the system is being booted up.

The system object module ACD defines the format of the SOM and the system library.

# **Operation**

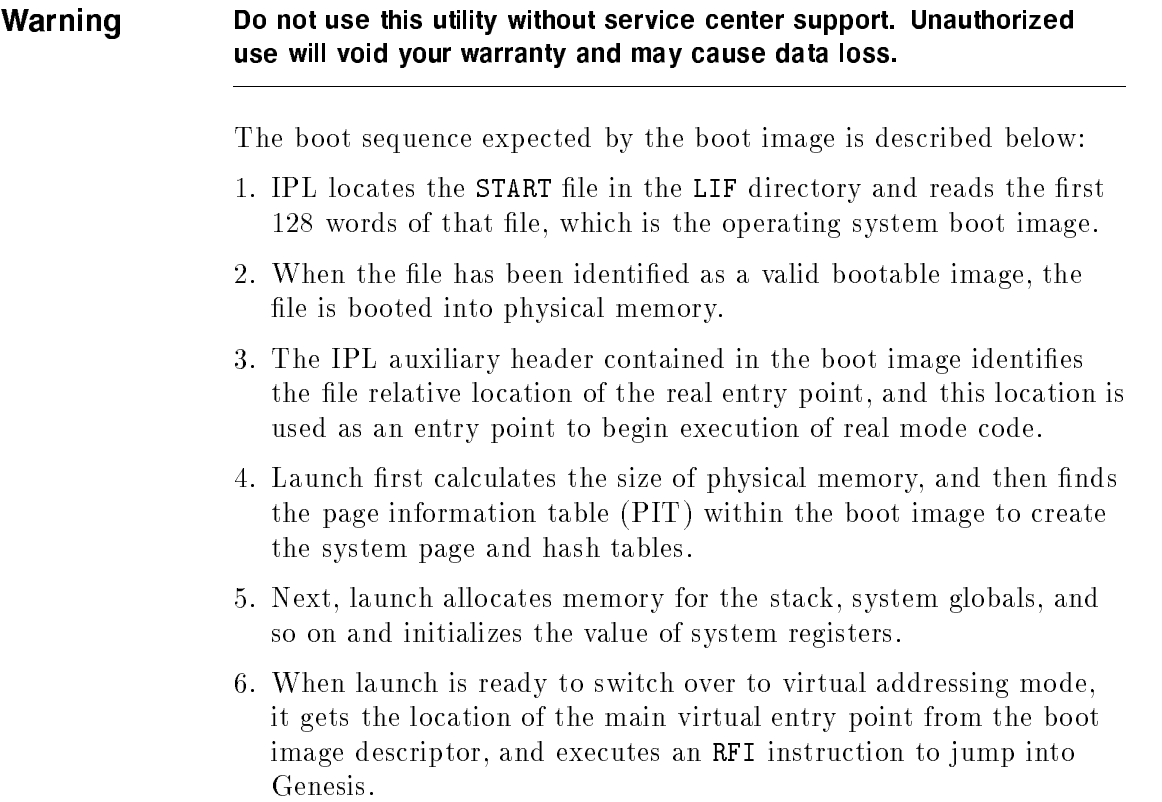

#### Boot Image

Use the following SAINT utility commands to creat a boot image:

- 1. To run the program, type RUN SAINT.GROUP.ACCT.
- 2. Open and read the system library. For example, if your system library file is NL.ABUILD00.OFFICIAL, you enter:

#### LOADSYSLIB NL.ABUILD00.OFFICIAL

3. Open and read the CME. For example, if the CME is in the file CME.ABUILD01.OFFICIAL, you enter:

#### LOADME CME.ABUILD01.OFFICIAL

4. Open and read the millicode file. For example, if the millicode file is EXTMILLI.MILLI.OFFICIAL, you enter:

#### LOADMIL EXTMILLI.MILLI.OFFICIAL

5. Load the system cross-reference table and use it to build the boot image. For example, if the SXRT file is DSXRT.X.X, you enter:

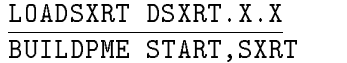

6. Enter EXIT to exit the SAINT utility.

Each of the SAINT utility commands are described below and on the following pages.

#### BUILDPME

This command creates the permanent boot image from the internal data structures (symbol tables, code arrays, and so on.) built by the SAINT utility in previous load commands. These data structures keep track of the information designated by the load commands previously invoked in this SAINT utility session.

Syntax

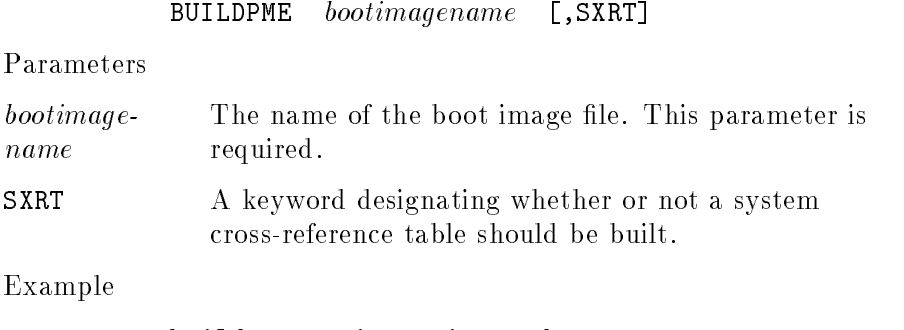

buildpme getit.gotit.good,sxrt

#### **EXIT**

This command terminates the SAINT utility, closes all files it is currently using, and returns control to the process that invoked this session of the SAINT utility.

Syntax

EXIT

Parameters

None

Example

exit

#### FINDSYM

This command searches for the specied symbol name in the symbol table of the designated boot image and displays pertinent information if the symbol is found. If you do not specify a boot image file, SAINT uses the currently built boot image. If a boot image has not yet been built and you do not specify a boot image file, SAINT returns an error.

Syntax

FINDSYM symbolname [, filename]

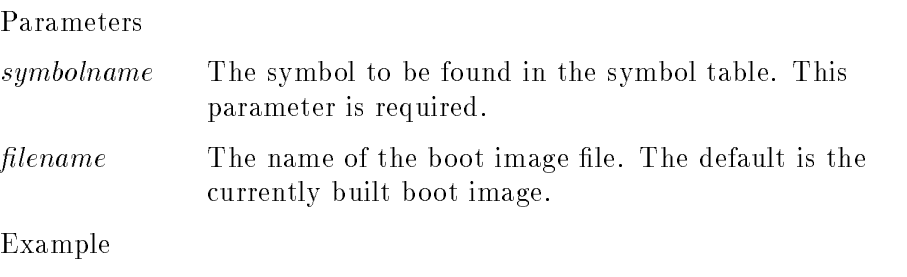

FINDSYM system\_abort,start.abuild01.official

#### HELP

This command displays a list of the SAINT utility commands in alphabetical order, plus a short description of each command's syntax and function. You can also enter the HELP command followed by a single command name to see the syntax and function of that specic command.

Syntax

HELP >commandname

#### Parameters

commandname The name of the command for which you want information.

Examples:

HELP

HELP findsym

#### LOADCME

This command integrates a compatibility mode environment (CME) file into the current boot image file. SAINT appends the CME file to the current boot image and enters the offset of the CME within the boot image in the boot image descriptor record.

Syntax

 $L$ OADCME filename

 $filename$  The name of the CME file to be added. This parameter is required.

Example

LOADCME why.captain.spalding

This command loads the system millicode file into the boot image.

Syntax

LOADMILLI filename

#### Parameters

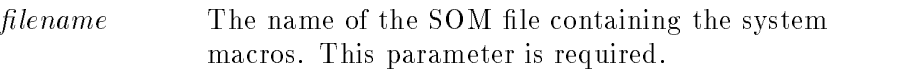

Example

#### LOADMILLI foobar

#### LOADSXRT

This command opens the system cross-reference table declaration file (DSXRT), to be used when the SXRT is built by the BUILDPME command. The file is used to build the first section of the SXRT, which continues entries for all system entry points used by switches for CM.

Syntax

 $L$ OADSXRT  $filename$ 

Parameters

 $filename$  The name of the SXRT declaration file. This parameter is required.

Example

LOADSXRT dsxrt.loader.exprmntl

#### LOADSYSLIB

This command opens a system library file and adds the contents to the boot image. It loads only those code pages that are designated as memory resident or initially resident into the boot image; it loads all data pages, regardless of residency declarations.

Syntax

LOADSYSLIB filename [realentrypoint] [virtualentrypoint]  $[syslib of\textit{fset}]$ 

#### Parameters

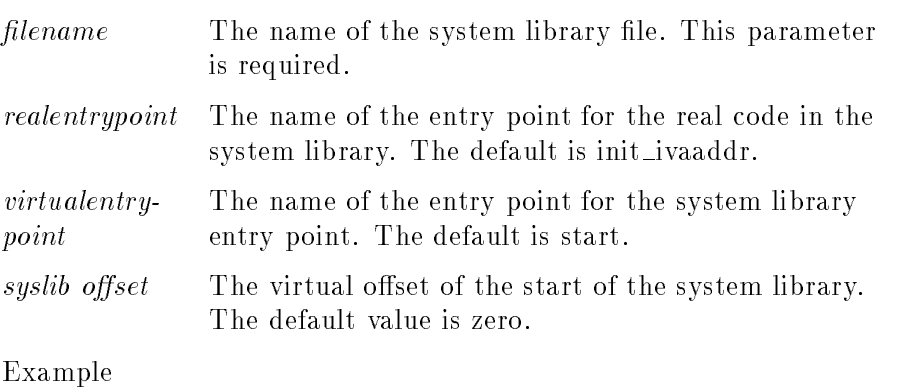

LOADSYSLIB nl.abuild00.official

#### MAP

This command generates a map of the boot images symbol table. It describes the location of the ma jor components of the boot image. In addition, a flag in the command's parameter list turns on the display of symbolic information obtained from the library symbol tables contained within the boot image.

Syntax

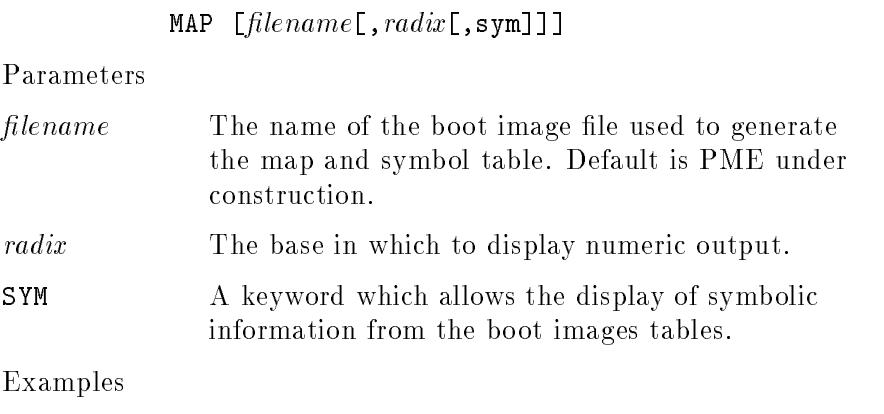

MAP

MAP boot imagefile1,H,sym

#### Error Messages

The following pages list some of the more common error messages you may encounter, the probable cause and a suggested action.

#### The Physical Destination address is too small, will overlay ISL

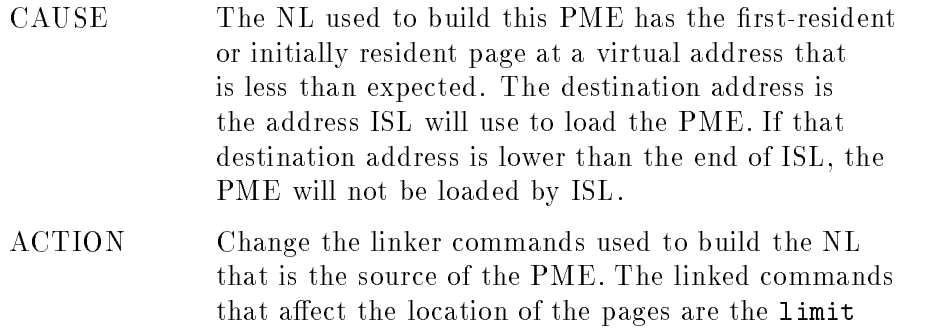

option on the buildxl command and the cleanxl

### The Physical Destination address is smaller than expected, MAY overlay ISL

- CAUSE The NL used to build this PME has the first-resident or initially resident page at a virtual address that is less than expected. The destination address is the address that ISL uses to load the PME. If that destination address is lower than the end of ISL, the PME is not loaded by ISL. The destination address may or may not be lower than the end of ISL. The end of ISL is dependent on:
	- type of boot

command.

- size of machine
- size of code
- ACTION You may try and use the PME or change the linker commands used to build the NL that is the source of the PME. The linker commands that affect the location of the pages are the limit option on the buildxl command and the cleanxl command.

#### Internal ERROR. Attempt to read or write with index  $< 0$

- CAUSE SAINT has attempted to read or write a file using an invalid index. This is an error in an input file or an internal error.
- ACTION If an input file is indicated, check the input file for correct format and contents; otherwise enter an SR and provide a copy of all the input files, the SAINT program, and any output file.

#### An IMPORT STUB entry point was not found in the library

- CAUSE One of the SOMs within the library (the NL loaded by SAINT loadsyslib command) has made a call to a procedure external to itself, and no other SOM in the library contains the procedure.
- ACTION Find out which SOM the called procedure should reside in (that is, console SOM, diagnostic SOM, and so on) and try relinking the library with another version of the SOM.

#### An SXRT entry point symbol was not found in the library

- CAUSE A procedure or intrinsic name in the DSXRT file (loaded by SAINT loadsxrt command) has no corresponding code in the library (the NL loaded by SAINT loadsyslib command).
- ACTION First make sure that the correct version of the DSXRT file is being used for the library. Once this has been verified, it is most likely that the warning message can be ignored. Sometimes obsolete entries are left in the DSXRT file but have no effect on system operation; however, if a warning message exists and the system is experiencing other problems (for example, will not boot), further diagnosis may be necessary. Contact the factory.

#### ERROR on move data, file num  $= xx$  escape code  $= yyyyyyyy$

- CAUSE When SAINT attempts to move data into a file and an error is detected by the operating system a trap code is returned to SAINT. There will be further error messages that will define the problem.
- ACTION Determine the problem from the messages that follow.

#### Error - OUT OF DISK SPACE or internal pointer error

- CAUSE The most common cause of this error is out of disk space. The other possible cause is that an internal pointer has an invalid value in it.
- ACTION First make sure that there is enough disk space on the volume set where the file is being written. Next check the limits on the group and account where the file is being written. The file name is in the

+-F-I-L-E---I-N-F-O-R-M-A-T-I-O-N- $-D-I-S-P-L-A-Y+$ .

Correct the disk space problem. If there is enough disk space and the problem still exists, enter an SR describing the problem. Send supporting material: a store tape with a copy of all files used as input to SAINT, (NL,CME, DSXRT,EXTMILLI) a copy of the PME written, and the SAINT program.

#### Error - Unknown internal pointer error

- CAUSE An internal pointer has an invalid value in it. The file name is in the +-F-I-L-E----I-N-F-O-R-M-A-T-I-O-N- $-D-I-S-P-L-A-Y+$ . ACTION Enter an SR describing the problem. Send
- supporting material: A store tape with a copy of all files used as input to SAINT, (NL, CME, DSXRT, EXTMILLI) a copy of the PME written, and the SAINT program.

#### An SXRT file has not been defined

- CAUSE The buildpme command has been entered with the sxrt option and the loadsxrt file command has not been entered.
- ACTION Enter the "loadsxrt file" command specifying a valid DSXRT file.

#### Zero SXRT entries found in DSXRT file

CAUSE The loadsxrt file command was entered specifying an empty DSRT file. ACTION Enter the loadsxrt file command specifying a valid DSXRT file.

#### Internal ERROR. The SXRT file has not been specified

#### Internal ERROR. Default entries not available

CAUSE SAINT has reached a point where it thinks there is no SXRT file specified and it needs to get SXRT entries. This is an internal error condition.

ACTION Enter an SR describing the problem and the steps taken. Send supporting material: a store tape with a copy of all files used as input to  $SAINT$ ,  $(NL, CME,$ DSXRT, EXTMILLI) a copy of the PME written, and the SAINT program. Re-run the task specifying the loadsxrt file command with a valid DSXRT'' file.

#### Data region found in non-syslib file

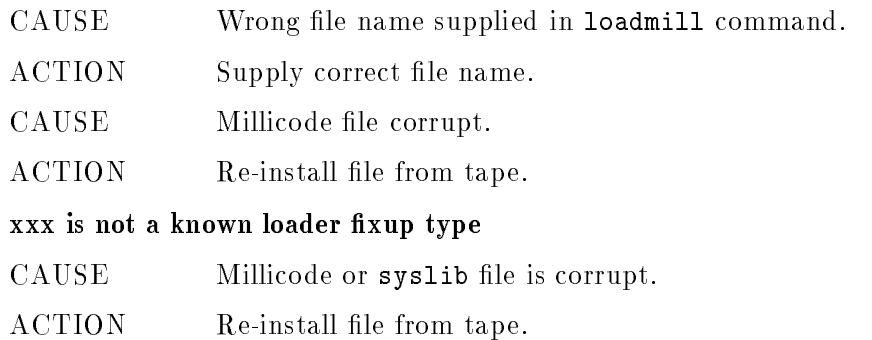

The SLPATCH utility accesses, displays, and/or modifies segmented  $library(SL) files.$ Before using this utility, you should be familiar with machineexecutable instructions and the internal format of segmented library files in the HP3000 system environment. **Caution** SLPATCH bypasses normal MPE/iX safeguards and will modify the contents of privileged SL's. It is therefore possible to corrupt the SL or the entire operating system. Hewlett-Packard is not responsible for modications you make to the operating system or system files. For more information contact your Hewlett-Packard service representative.

## Operation

To invoke SLPATCH enter:

#### SLPATCH

or

RUN SLPATCH.PUB.SYS

SLPATCH responds with the following and displays ? to prompt you for the SL file name you wish to work on. Enter the file name in the form: filename [.groupname [.acctname]], and use all uppercase letters. For example:

SLPATCH A.43.11 (C) HEWLETT-PACKARD CO., 1976 SL FILE? SL.PUB.HITECH

When SLPATCH accepts the name of the segmented library file, it displays another ? to prompt you for a segment name and a command. SLPATCH continues to display this prompt, awaiting another command, until you exit the utility. To terminate SLPATCH, enter EXIT at the ? prompt.

#### <sup>D</sup>

This command displays the contents of an SL segment. To invoke this command enter:

? [  $segname$ , ] D,  $segdisplace$  [,  $numwords$ ]

Parameters

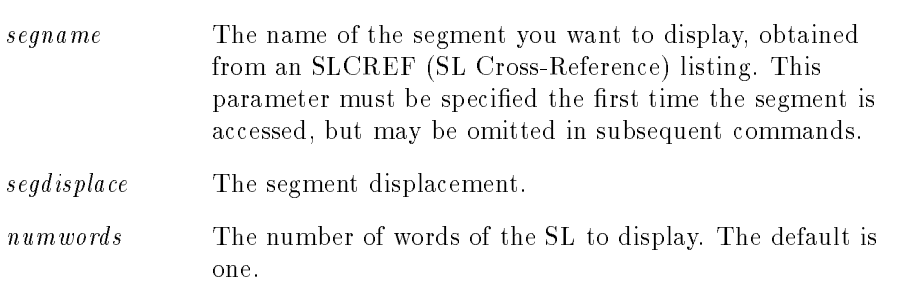

This command modifies the contents of an SL segment. To invoke this command enter:

? [segname,] M, segdisplace [,numwords]

Parameters

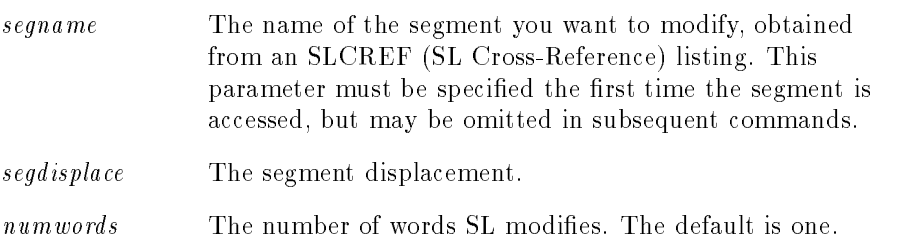

The contents of each word to be modified is displayed, followed by a comma. To retain the old value, enter  $*$  and press (Return). To enter a new value, type the number (in octal) and press (Return). If you only press (Return), you will be prompted to enter  $*$  or a number.

**Note** To find the segment displacement, add the instruction offset (generally found in the compiler listing) to the starting address of the procedure (supplied by the PMAP option of the PREP command).

> For information regarding the offsets of instructions in program files, refer to compiler options for the programming language in which the code was written.

#### SLPATCH Example

Invoke SLPATCH and enter the SL name. For example, if the name of the segmented library file is SL.PUB.HITECH, you enter:

### SLPATCH

SLPATCH A.43.11 (C) HEWLETT-PACKARD CO., 1976 SL FILE? SL.PUB.HITECH

Next, display4words, beginning with word 0 of segment SDMCOMM:

? SDMCOMM,D,0,4 <sup>025001</sup> <sup>051404</sup> <sup>021040</sup>

Display 3 words, beginning with word 5 in the same segment. Notice the segment name need not be entered again:

```
? D,0,3
023113
040415
050641
```
Change the contents of the first word of SDMCOMM segment and terminate SLPATCH:

```
? M,0,1
025001,025002
? EXIT
```
### Additional Information

For more information on segmented libraries refer to the MPE Segmenter Reference Manual (30000-90011).

# **SOMPATCH**

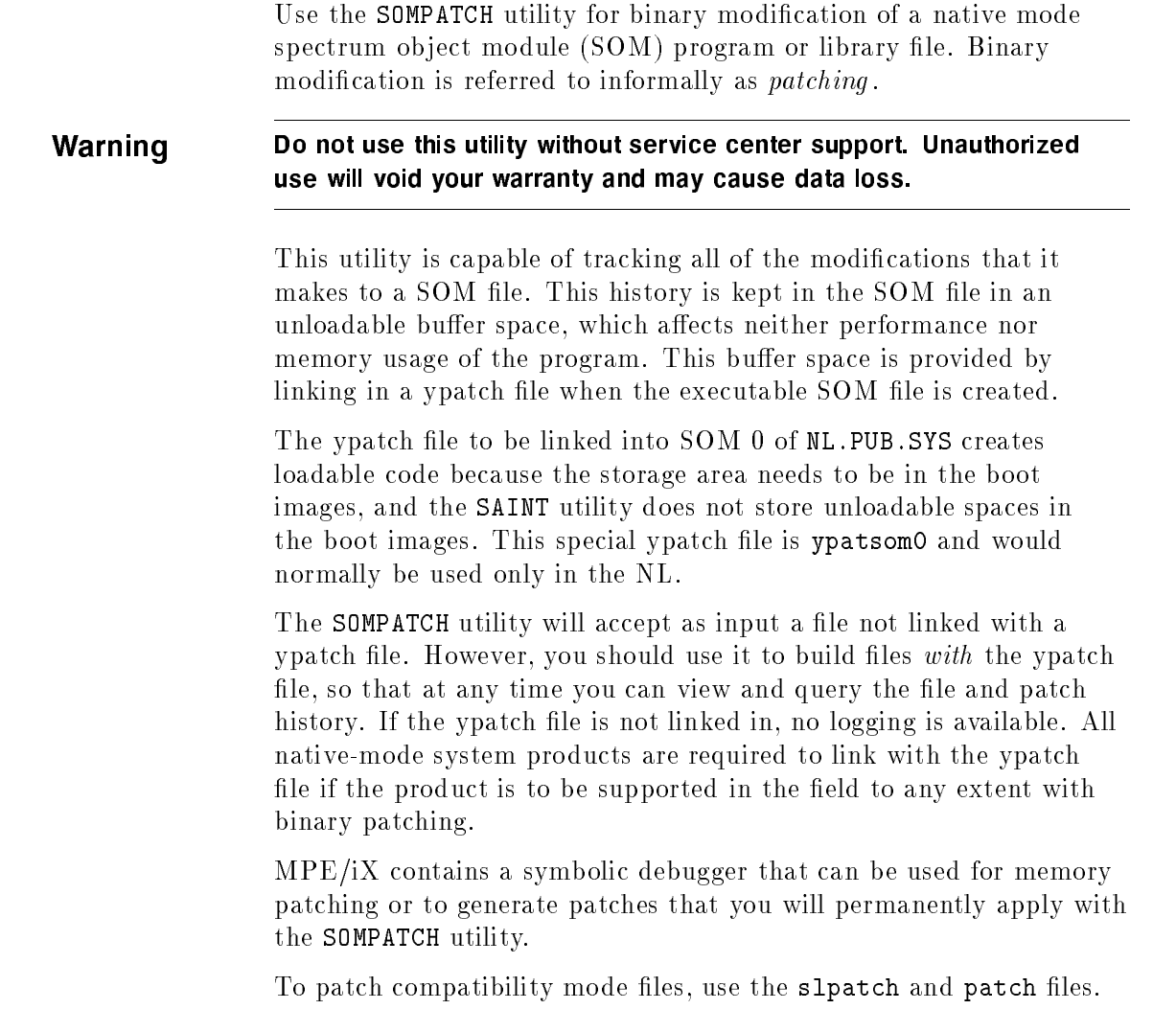

#### Input Files

The SOMPATCH utility has one required file and that is the input file to be queried or patched. This file can be a relocatable or executable library SOM or a program SOM. The SOMPATCH utility treats this file as a read-only file. No backup copy is made; however, a QUIT command can be used at any time, with this file remaining unchanged.

The user can also optionally specify a second input file, a script file of modication instructions and logging information, referred to hereafter as a *patch file*. A patch file is an ASCII file, created by an editor or other text utility, that specifies one or more commands to the SOMPATCH utility. The patch file is given on the command line, or by the USE command, to apply one or more patches. Patches can also be applied interactively. Refer to the paragraph "Interactive Patching" under "Operation."

### Error Handling

The input file is maintained in its original state until the user types EXIT or SAVE. If there is a system malfunction between the EXIT command and the colon prompt, purge the possibly modified file and start over with a backup. If no backup is available, redo all patches on the possibly modified input file. (This may cause the oval/verify option on the modify command to generate false error messages). As long as the ypatch file was used, all old patches can be backed out.

### Output File

The user can optionally specify an output list file containing all patch instructions issued, any error messages, and any displays. This is saved as a permanent disk file, unless overridden by a user-specified file equation.

The SOMPATCH utility writes to the primary file all patches that did not contain errors. If a patch has several modify instructions, or the count is greater than one for one modify, and one or more generated errors, none of the modifies for that patch are applied. Patches are broken up by LOG commands.

### JCW Handling

The SOMPATCH utility sets two JCWs: the system JCW and a private JCW, PATCHJCW. PATCHJCW is set as follows:

No error -- value of 0 Nonfatal error -- value of 1 Fatal error -- value of 2 Really fatal -- value of 3 (Program will gracefully abort.)

Under these error conditions, the SOMPATCH utility also sets the system JCW to the standard MPE values, OKAY, WARN, and FATAL.
#### Preparation for Use

Patching modifies object code when a problem cannot be easily or conveniently fixed in source code. The SOMPATCH utility is used to fix a software problem without recompiling or relinking. A patch is usually developed using the symbolic debugger, with the patch applier using the SOMPATCH utility to permanently install a modication in the defective software.

You should link in one of two available ypatch files when you build the product that you are patching. Which one you link depends on how much the product is patched.

When linking a single-SOM library, or a program file, specify the ypatch file you want to use at the end of the source object files for the user's executable SOM. For example:

#### link>LINK from=mysomfile,ypatch4.lib.sys; to=myprogfile

When linking a multi-SOM library, specify the desired ypatch file at the end of the source object files for each SOM. For example:

## link>LINK from=mymod1,mymod2,mymod3,ypatch4.lib.sys; to=myint1 link>LINK from=mymod4,mymod5,mymod6,ypatch4.lib.sys; to=myint2 link>BUILDXL mynl

### link>LINK from=myint1,myint2; to=mynl

HP product files should contain a minimum of 300 bytes of storage for each anticipated patch. Refer to \Error Handling" for information of how to handle errors when this storage area overflows.

## Operation

The MPE/iX command interpreter includes the implied RUN concept, which allows the user to invoke a program merely by naming it. For the SOMPATCH utility, type sompatch  $[.group[.account]]$  and then specify a string of parameters (enclosed in quotes) before typing  $(\overline{\text{Return}})$ . The program file is searched according to the CI variable HPPATH. Currently, the SOMPATCH utility is stored in PUB.SYS.

You may specify the following parameters on the command line:

- name of file to be patched
- **name of script file**
- **name of output list file**

The last two files can be specified in one of two ways. To use the C-shell indirection syntax, enter:

#### sompatch mainfile patchfil> listfile

Or, to specify the files either positionally or by using the key words USE and LIST, respectively, enter:

```
sompatch "nl.abuild, patchfil, patchlst"
sompatch "nl.abuild,,patchlst"
```
sompatch "nl.abuild use:patchfil list:patchlst"

If you use a patch file as is shown in the example, SOMPATCH executes all commands in the patch file and returns you to the MPE prompt.

The following example shows how to patch a file that has been linked with a ypatch file.

Using a text editor, create a patch file that has the following four lines:

```
log junie moon from august skies, 163, 4700741260
; fixes system crash on listf ,5
modify iobuf+20, 2, 12345678 | 22222222 33333333|FFFFFFFF
exit
```
In this command:

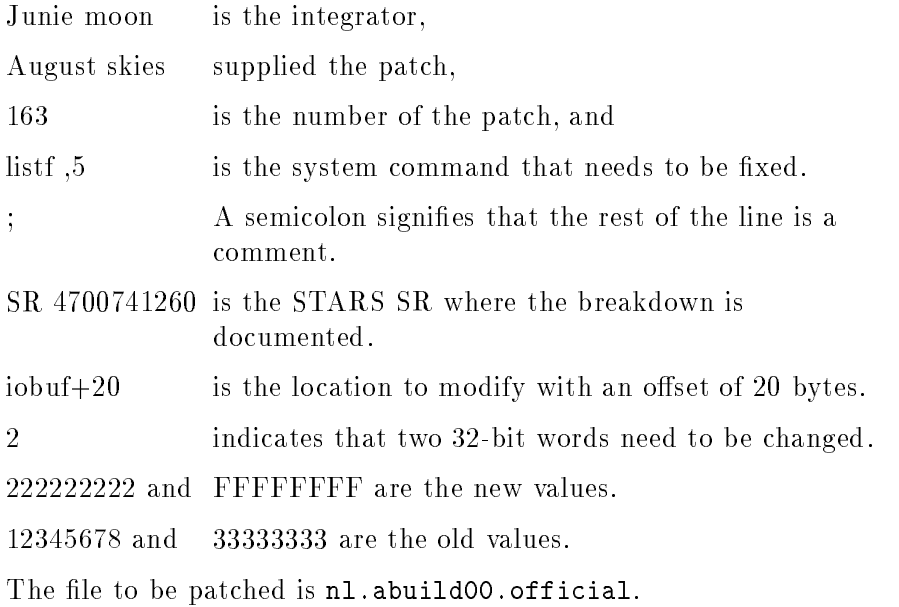

When using a patch file, specify a list file, so that if the  $JCW$  is FATAL after the SOMPATCH utility executes, the list file can be examined to determine the problem.

In the following examples, the patch file is pat0511 and the list file is lpat0511.

sompatch "nl.abuild00.official <pat0511 >lpat0511"

OR.

sompatch "nl.abuild00.official,use:pat0511,list:lpat0511"

#### Interactive patching

Normally, the LOG command is used with all of the required parameters specied, just as in the example above; however, the SOMPATCH utility also provides user prompting for the log command.

: { at colon prompt, type } sompatch nl.abuild00.official (Return) {invoke program, giving primary file} sp>log  $(Return)$  {a log command is required before the first modify} username>junie moon from august skies Return{program is prompting} patchid>163 (Return) srnumber>4700241760 (Return) comment>fixes system crash on listf ,5 (Return) comment>  $(Return)$  {a  $(Return)$  signifies end of comment} sp>modify iobuf+20, 2 12345678|22222222 33333333|FFFFFFFF Return {application of the patch} sp>exit (Return) {exit program, saving patched nl.abuild00.official}

:  ${the color prompt returns}$ 

#### ; (semicolon)

This command describes the reason that a patch is being applied. It indicates problem symptoms and a fix description. A minimum of one line of comment text is required for each set of modify instructions composing a patch. You should describe the symptoms of the problem in detail, with an explanation when you anticipate a x in source.

```
Syntax
```
; text

#### Parameters

text The ASCII text describing the problem and why the patch fixes it.

#### Example

;no\_op call to check\_for\_overflow to prevent system error ;#2099 on bootup.

;source fix anticipated in SEL CORE release C.06

#### **BACKOUT**

This command returns a file previously patched to an unmodified state.

It is possible to undo a patch if the patch ID given in the LOG command used to apply the patch is known. This number can be seen in the output of the SHOW [BACKOUTS] command. The patch file name also can be used to back out the set of patches applied with the patch file.

Backout commands are preserved in the ypatch information area. They can be also seen when using the [BACKOUTS] option on the SHOW command.

All backouts are displayed as they are done (at program exit).

**Note** This command is not available unless the file being patched has been linked with a ypatch file.

Syntax

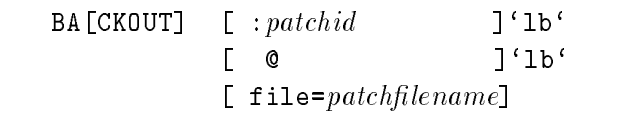

#### Parameters

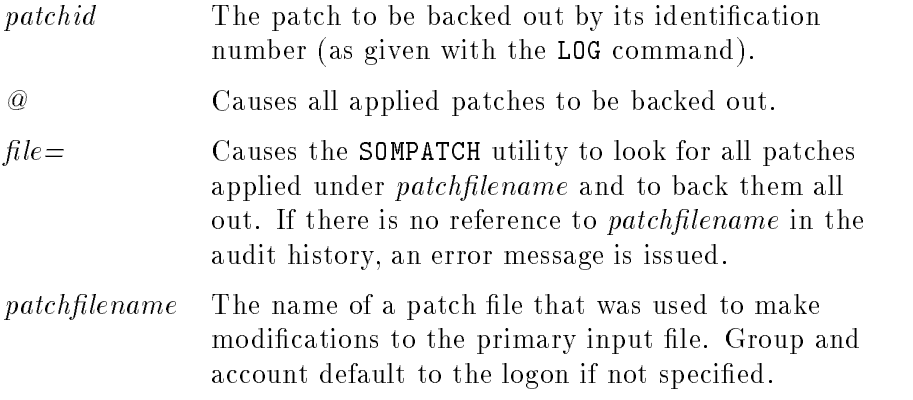

#### Example

backout :12

This example shows 12 as the patch ID specified with the LOG command.

backout file=patchfle.pub

This example shows that all patches applied under patchfle.pub are to be removed.

#### Error Messages

## No patchle as given.

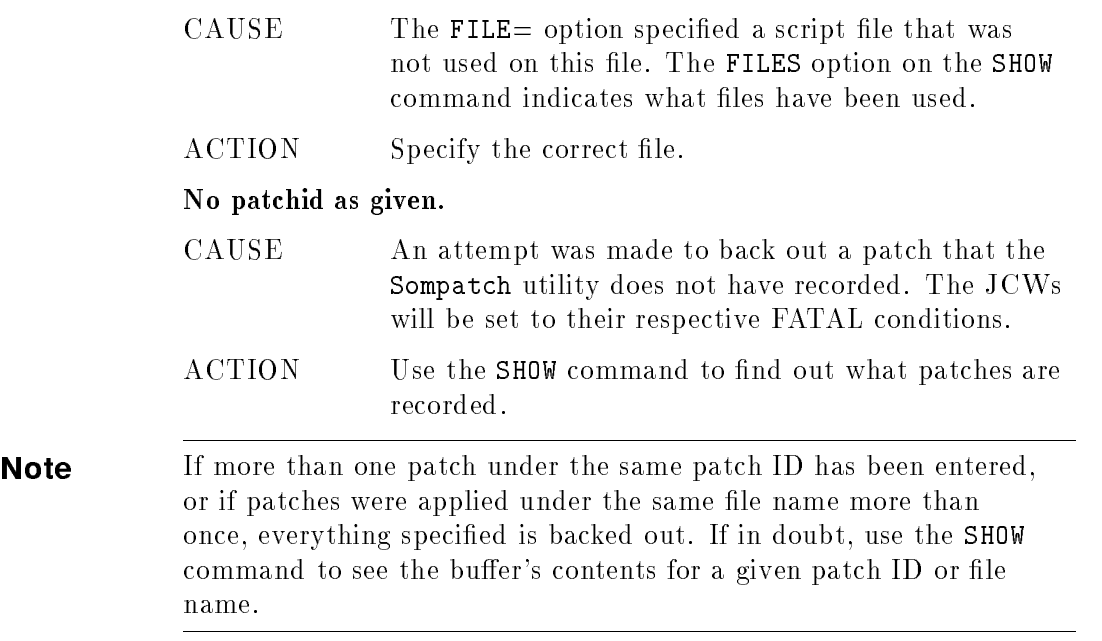

#### DISPLAY

This command displays the value(s) at a location.

```
Syntax
```

```
DI[SPLAY] symbolname [+/-offset] [, count] [mode]
```
#### Parameters

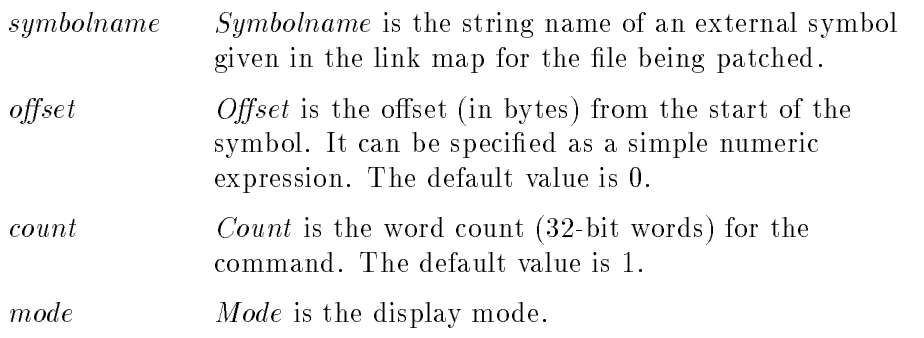

The values for mode are:

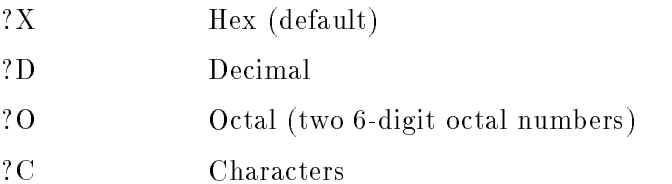

The display is sent to \$STDLIST. The parameter *symbolname* may be entered in uppercase or lowercase or mixed case, unless it is defined in a C procedure, in which case it must be entered in the specific case in which it is listed out from the linker. If the symbol starts with an underbar, that should be entered as the first character.

If the values to be displayed are the result of modications made earlier in the SOMPATCH utility session, then the *oldvalue* newvalue convention of the MODIFY command is used to indicate it. In the example below, only the word at iobuf+10 has been modified since the user invoked the SOMPATCH utility. (It is currently 1234ABCD in the file and will be 200 if the program is terminated with an EXIT command or a SAVE command.)

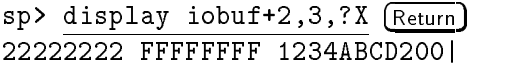

#### Error Messages

Symbol symbolname not found.

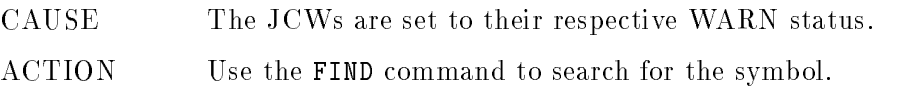

#### **EXIT**

This command is used to exit the program and save the modications made to the primary input file. To obtain a backup copy, make one before running the SOMPATCH utility.

If the SOMPATCH utility is being run interactively and patch  $xx$  had an error, the following message is printed:

Error(s) in patch xx but valid modifies will be applied upon exit.

Syntax

EX[IT]

#### **Parameters**

None

#### FIND

This command displays the following information about a symbol:

- residency status (that is, memory resident, initially resident or neither)
- index of SOM (that is, for a multi-SOM library, which SOM contains the symbol)
- $\blacksquare$  symbol type (CODE, DATA, PRIMARY PROGRAM, ...)

This command can also be used to look for a symbol when its name is not known.

#### Syntax

F[IND] symbolspec

#### Parameters

symbolspec The string name of an external symbol as given in the link map for the file being patched. All symbols are case-sensitive.

The "at" symbol  $(\mathcal{Q})$  may be used as a leading or trailing mask, as shown in the example below.

#### Example

The following example displays `trap\_handler\$248\$set\_up\_user\_trap

:find @set\_up\_user\_trap

#### HELP

This command displays a summary of commands, including syntax and options.

Syntax

HE[LP]

#### Parameters

None

This command causes the SOMPATCH utility to open an output list

#### Syntax

 $LI$ [ST] filename

#### Parameters

filename The output list file name. If you omit the group and account, SOMPATCHcreates the file in the logon group and account.

SOMPATCH uses the output list file to record all commands it encountered, all old values that were modified, and any errors that occurred.

#### Example

To append output to an existing file, use the C-shell redirection feature. For example:

```
sompatch "mainfile <cmdfile >>listfile"
```
If for some reason the file cannot be opened, an error message is generated and the JCWs are set to WARN status. Reissue the LIST command and enter a legal output file name.

#### LOG

This command records important information about the specied patch.

#### Syntax

#### $L0[G]$  username , patchid [, srnumber]

#### Parameters

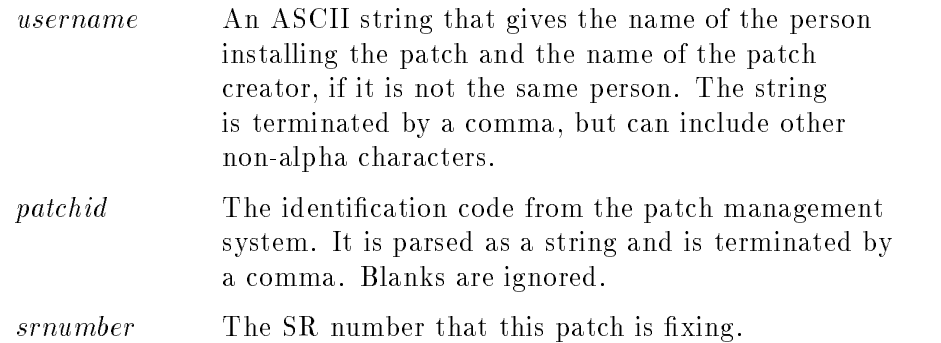

Every patch made on a shared file should have associated with it, at a minimum, the patch ID. The other parameters to this command are also important, but they may not be known at the time that the patch is applied. Always build the file with one of the ypatch files so that this information is saved.

Use the LOG command before the first MODIFY command and before each subsequent patch, where each patch is composed of a set of one or more functionally connected modify commands.

If you do not enter any parameters, LOG will prompt you for them. Refer to the "Operation" section.

#### Example

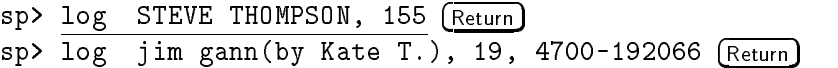

#### Error Messages

#### No username given.

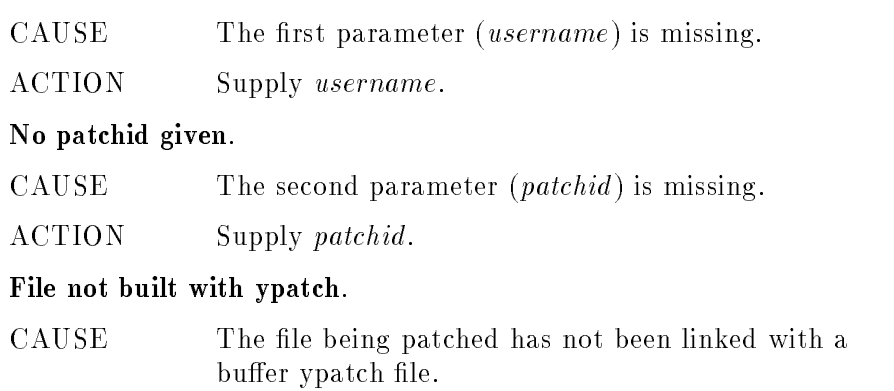

ACTION Refer to the "Preparation for Use" information on how to do this. JCWs are set to their respective FATAL conditions.

#### MODIFY

This command modifies the value(s) at a specified location.

#### Syntax

<code>MO[DIFY]</code> [ $symbol[$ [+/-off][,  $count$ ] [? $model$  [oval]  $nval$  ...'lb'

#### Parameters

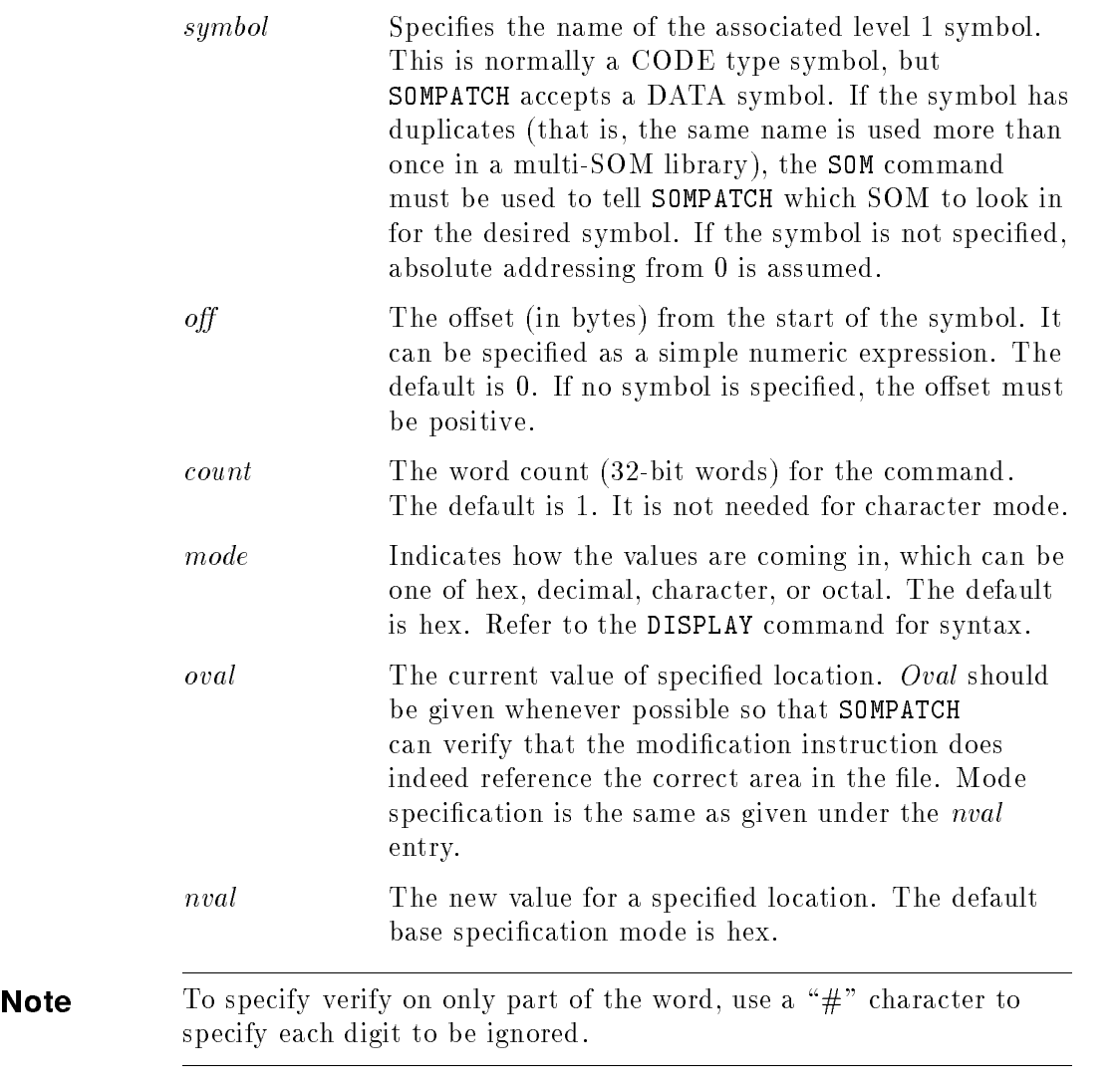

All modifications are made in a buffer. However, if you issue a DISPLAY command following a MODIFY command and reference the same location, you will see the *oldvalue* newvalue pair.

#### Multi-SOM patches

If a MODIFY command belongs to a symbol in a different SOM from the last symbol encountered, and there is no new LOG command, and the relevant SOMs have been built with a ypatch file, then the following action is taken:

- 1. The current patch is written.
- 2. A new patch is generated, with the same information as the last one (user, patchid, srnumber), but with comments truncated.
- 3. An informational message is displayed.

#### Error handling

If there is an error in a MODIFY command, the SOMPATCH utility takes one of the following actions, depending on its state:

- When running the program interactively, the current MODIFY command is not applied, but all previous good MODIFY commands are applied.
- $\blacksquare$  If the input to the SOMPATCH utility is coming from a patch file. and the SOM being patched has not been built with a ypatch file. then the current MODIFY command is not applied, but all previous good MODIFY commands are applied.
- $\blacksquare$  If the input to the SOMPATCH utility is coming from a patch file, and the SOM being patched has been built with a ypatch file, then none of the current patch (as specied by the last LOG command) is applied.

#### Example

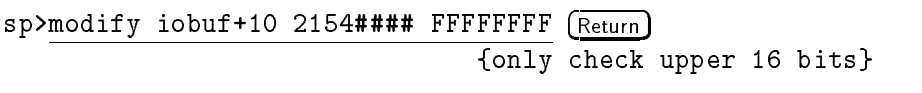

Also refer to the "Operation" section for an example of this command.

#### Error Messages

#### Symbol symbolname not found.

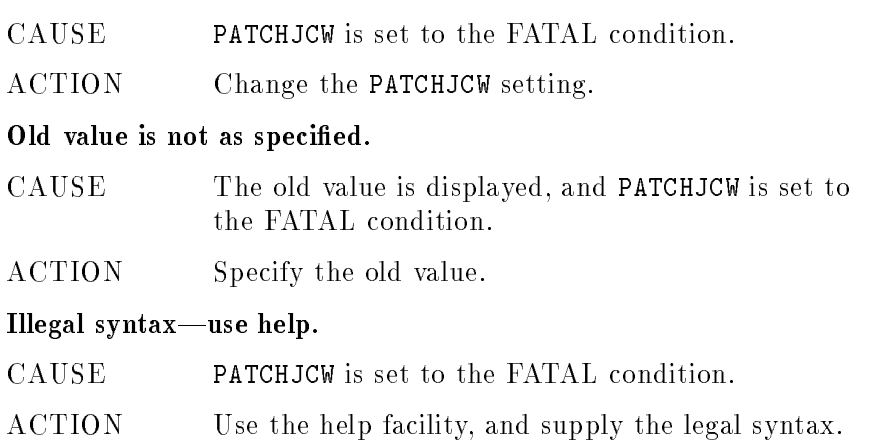

#### **OFFSET**

This command searches for a set of numbers in a range around a specied symbol.

#### Syntax

OFFSET symbolname number0 [number1 number 2 ... numbern]

#### Parameters

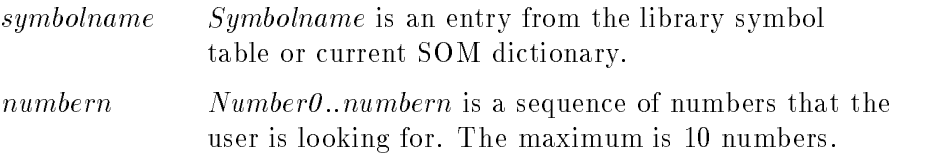

This command is used mainly in relocating a patch. When an NL is relinked, all those patches that were not bound to their own entry-level procedure (refer to the SYMBOL command) move around. The OFFSET command can be used to find their new location.

#### **OPEN**

This command causes a patch to open a new file for patching or query. It specifies the input file to be patched. If a file is already open and patches have been made to it, the SOMPATCH utility reminds the user that a SAVE command is necessary to save changes before opening the new file.

If the file you specified cannot be opened for read/write, an error message is generated, and the JCWs are set to their respective FATAL conditions.

Syntax

 $OP[EN]$  filename

#### Parameters

 $filename$  The name of the file to be opened.

#### **PATCHFILE**

This command causes the SOMPATCH utility to generate a patch file from the patches in the main input file. It generates a patch file from the patch information in the ypatch areas in the  $SOM(s)$  in the main input file. If there are no patches, a file containing a few lines of header is generated.

If there are no ypatch areas, an error message is generated.

Syntax

#### PA[TCHFILE] filename

#### Parameters

filename Filename is the file to be generated.

#### **QUIT**

This command quits the program without changing the input file.

If no modifications were made to the primary input file, the program exits and returns the user to the colon prompt.

If you have made modications, you will see following prompt:

Do you really what to throw away your patches?

If the user returns an uppercase or lowercase "y" or "yes," there is an immediate exit to the MPE colon prompt, with no changes made to the file to be patched; otherwise, the sp> prompt is displayed, and the SOMPATCH utility continues to operate.

In either case, if there is a list file open, it is closed and saved.

Syntax

```
qu[it]
```
Parameters

None

#### **SAVE**

Use this command to save the modications made to the primary input file without exiting the program.

The section entitled "Input Files" in the "Overview" section on page 9-1 explains how to recover from a system malfunction in the middle of a SAVE command.

Syntax

SA[VE]

Parameters

None

#### **SHOW**

Function

This command shows information about any patches that have been applied to the input file.

If only SHOW is typed, the most recent patch applied is displayed.

In pre-releases of MPE XL, the installation procedures may not clearly define the proper use of the CLKUTIL utility. In this case, the system clock may not be correctly set, and the time of patch shown may be the Greenwich Mean Time, rather than the local time.

#### Syntax

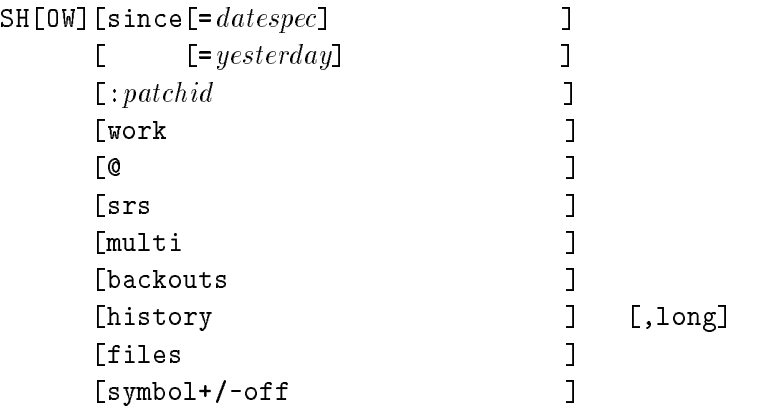

#### Parameters

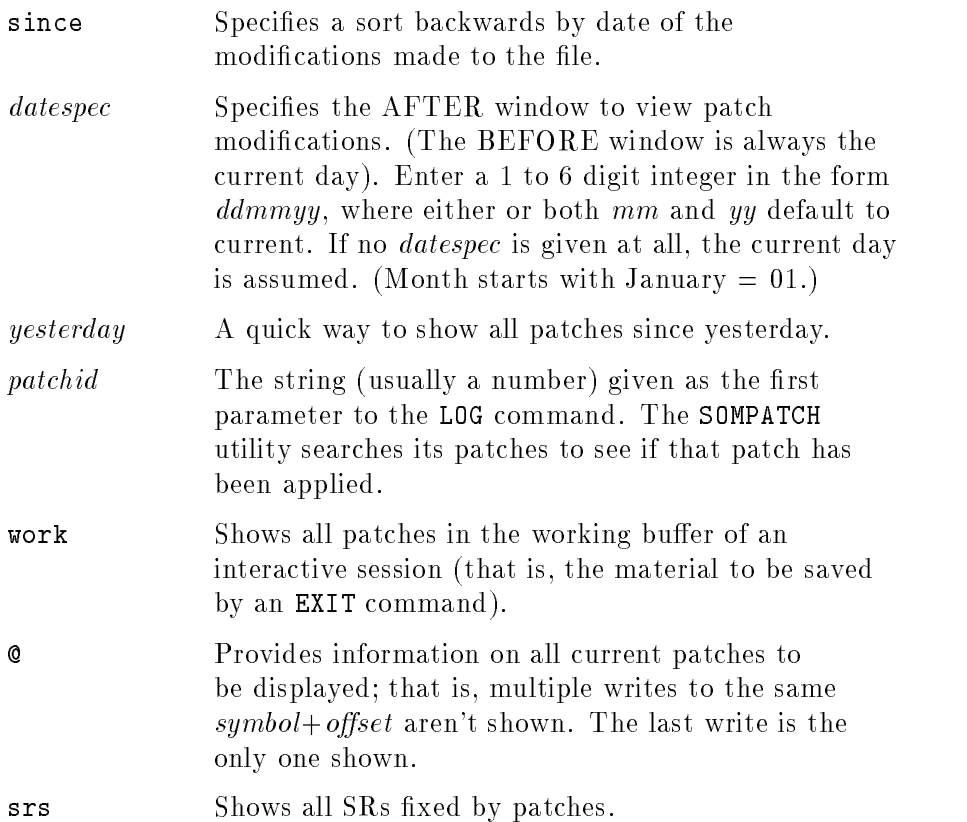

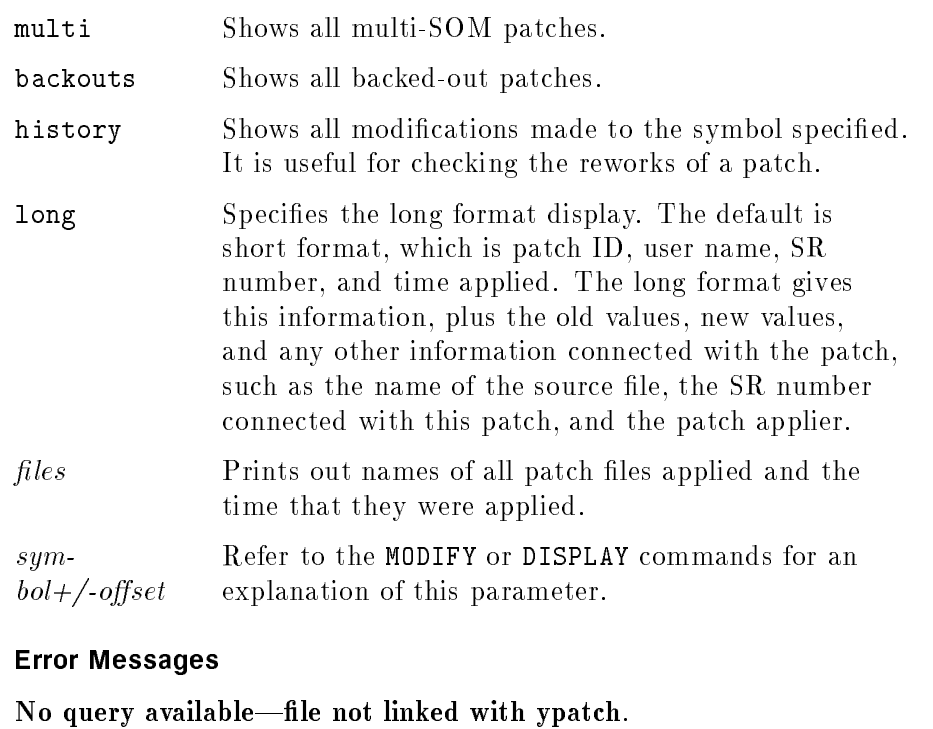

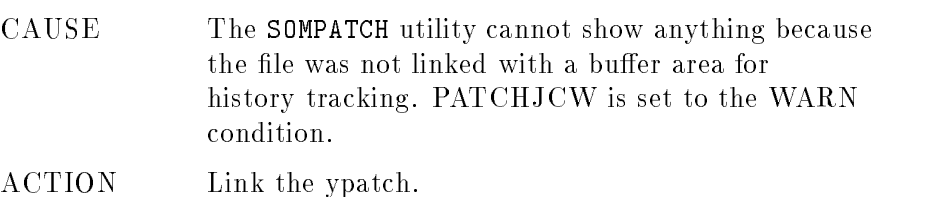

### Illegal date specified-syntax YYMMDD.

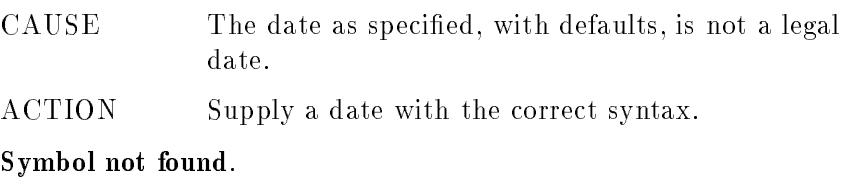

#### CAUSE The symbol given in symbolspec was not in the symbol table for the file being queried.

ACTION Use a correct symbol.

#### SOM

This command causes the SOMPATCH utility to look only in the specied SOM for symbols. There are no SOM errors when parameters are entered as specied. Remember to start indexing from zero.

If a name is given, it is a SOM not in the file. Try SOM @ to see what SOMs are in the file.

#### Syntax

SOM [somindex ] [somname ]  $\overline{1}$ [@ ]  $[? \qquad \qquad ]$ 

#### Parameters

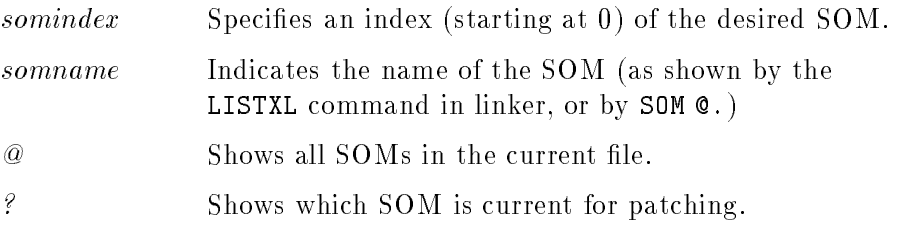

#### **SYMBOL**

This command finds the next level 1 procedure after the symbol+offset specified.

#### Syntax

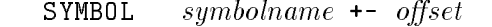

#### Parameters

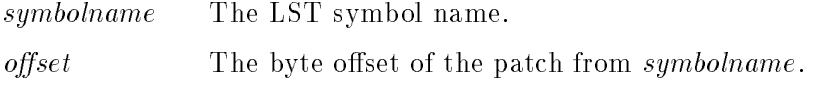

This command is used in generating level 1 patches for multi-SOM libraries.

For a very large file, such as the native mode system library, there may be a five-second to ten-second delay for symbol lookup. In this case, the message searching ... is displayed every 15,000 symbols. For Pascal level 2 procedures, the code being patched is represented as a positive offset from the last level 1 procedure; however, this level 1 procedure is often in a different relocatable object file from the level 2 procedure being patched. This is because of the way that Pascal code is generated:

-------------------------| Proc A's Level 2 code| <sup>|</sup> <sup>|</sup> ProcA + 0000-->------------------------ <sup>|</sup> Proc A -- Level 1 <sup>|</sup> |<br>------------------------- $\mathbf{1}$ ProcA + 00xx-->| Proc B's Level 2 code| <-- code being patched <sup>|</sup> <sup>|</sup> ProcB + 0000-->-------------------------<sup>|</sup> <sup>|</sup> <sup>|</sup> Proc B -- Level 1 <sup>|</sup> \_\_\_\_\_\_\_\_\_\_\_\_\_\_\_\_\_\_\_\_\_\_\_\_\_

The patch instruction may have the following syntax, but the second represents the preferred method:

1) Modify ProcA + 00xx

2) Modify ProcB - 00yy (Where ProcA + xx + yy = ProcB)

When the multi-SOM NL is linked, the two relocatable object files are sometimes no longer congruent. If they are not congruent, the positive offset from the first level 1 procedure is no longer valid.

There are different ways of dealing with this problem. The easiest way is to specify a patch as a negative offset from the level 1 procedure that owns the level 2 procedure being patched ( 2) in the example above). The SOMPATCH utility contains the SYMBOL command, which determines the procedure name of the level 1 procedure that owns the level 2 procedure containing the patched instruction, plus the negative offset of the patch from the level 1 procedure entry point.

#### Error Message

#### No such symbol

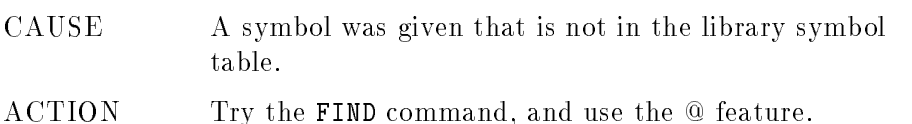

#### USE

This command causes a patch to read an input file of patch instructions, and to implement the instructions.

If there is an error such as an undefined symbol in a MODIFY command, an error message is generated, and the program continues to execute.

If the file specified is not present, an error message is generated, and the JCWs are set to their respective FATAL status.

When the end of the patch file is reached, the program returns to the MPE/iX CI.

Syntax

 $US[E]$  filename

filename Filename is the name of the script file to be used. The group and account default to logon if not specified.

#### **VERSION**

This command gives the current SOMPATCH utility version. It is used to show the version of the SOMPATCH utility that is being run. The version is also printed on the list file and as part of each patch written to the ypatch area.

Syntax

VE[RSION]

#### Parameters

None

#### Example

sp> VERSION (Return) Sompatch Version A.00.00 sp>

## SORT-MERGE/XL

SORT-MERGE/XL allows you to sort files by single or multiple key fields and to merge two or more sorted files into a single new sorted file.

You may use SORT-MERGE/XL as a standalone utility (either interactively or in batch mode), or from within a program. For information on how to use SORT-MERGE/XL programmatically, refer to SORT-MERGE/XL Programmer's Guide (32650-90080).

## **Operation**

#### Using SORT

To invoke the sort portion of SORT-MERGE/XL enter:

SORT

or

RUN SORT.PUB.SYS

SORT-MERGE/XL responds with a message similar to this:

HP31900A.01.01 SORT/V TUE, JAN 2, 1990, 2:58 PM (C) HEWLETT-PACKARD CO. 1987

It then presents a <sup>&</sup>gt; prompt. At this prompt you must specify an **INPUT** file, an **OUTPUT** file and sort  $KEY(s)$ . For example:

> INPUT INFILE > OUTPUT OUTFILE > KEY 1,10 > KEY 11,6 > END

You may enter the parameters in any order. However, you must specify the keywords OUTPUT, INPUT and KEY. You must use valid  $MPE/iX$  file names. If you qualify both files with group and account names, you must have *read* access to the INPUT file and *write* access to the group and account for the OUTPUT file.

This example contains two keys, the first, beginning in byte one, which is 10 bytes long and the second, beginning in byte 11, which is six bytes long. The first key entered is the *primary* key. Each successive key entered is *secondary* to the key entered before it.

The word END indicates you are finished entering parameters and signals SORT-MERGE/XL to begin processing.

After sorting your file SORT-MERGE/XL produces a statistical display and then terminates.

If you want to terminate SORT-MERGE/XL without processing do not enter END. Instead enter:

> EXIT

You may access the sorted OUTPUT file just as you would any other MPE/iX file.

#### Using MERGE

To invoke the MERGE portion of SORT-MERGE/XL enter:

MERGE

or

RUN MERGE.PUB.SYS

SORT-MERGE/XL responds with a display similar to:

HP31900A.01.01 MERGE/V TUE, JAN 2, 1990, 3:54 PM (C) HEWLETT-PACKARD CO. 1987

It then presents a <sup>&</sup>gt; prompt. At this prompt you must supply INPUT file(s) an OUTPUT file and SORT key(s).

For example:

> INPUT INFILE1, INFILE2, ... INFILEN > OUTPUT OUTFILE > KEY 1,12 > END

You may enter the parameters in any order. However, you must specify the keywords INPUT, OUTPUT and KEY. You may enter file names on one line separated by commas (as in the example), or you may enter each on a separate line with the keyword INPUT.

The **OUTPUT** file is the file to which the merged files will be written. In this example there is only one key. It begins in byte one and is 12 bytes long.

The word END indicates you are finished entering parameters and signals SORT-MERGE/XL to begin processing.

After merging your files SORT-MERGE/XL produces a statistical display and then terminates.

If you want to terminate SORT-MERGE/XL without processing do not enter END. Instead enter:

#### EXIT

You may access the sorted OUTPUT file just as you would any other MPE/iX file.

#### Additional Discussion

For more information refer to SORT-MERGE/XL General User's Guide (32650-90082).

## **SPIFF**

Use the Native Mode Spool File Interface Facility to list, manipulate, and transfer spooled device files (spoolfiles) that are created and maintained by MPE/iX. SPIFF replaces the CM SPOOK program.

SPIFF supports many of the commands of the SPOOK program, and has also been enhanced with the following features:

- Access to the MPE/iX Command Interpreter.
- Case insensitive FIND, which you may set as the default.
- Native mode output display.
- No LOCKED state for spool files. You can text in a file or output it to tape without changing its state.
- New STORE and BROWSE commands.
- $\blacksquare$  Allows use of file equations on  $STDINX$  (the standard input file) and \$STDLIST (the standard output file).

## **Operation**

To run the Native Mode Spooler Utility, enter SPIFF. You will see an identifying banner and the <sup>&</sup>gt; prompt, like this:

SPIFF A.00.00 (C) COPYRIGHT HEWLETT-PACKARD CO. 1993

Once you see the prompt, you may enter any of the commands described on the following page.

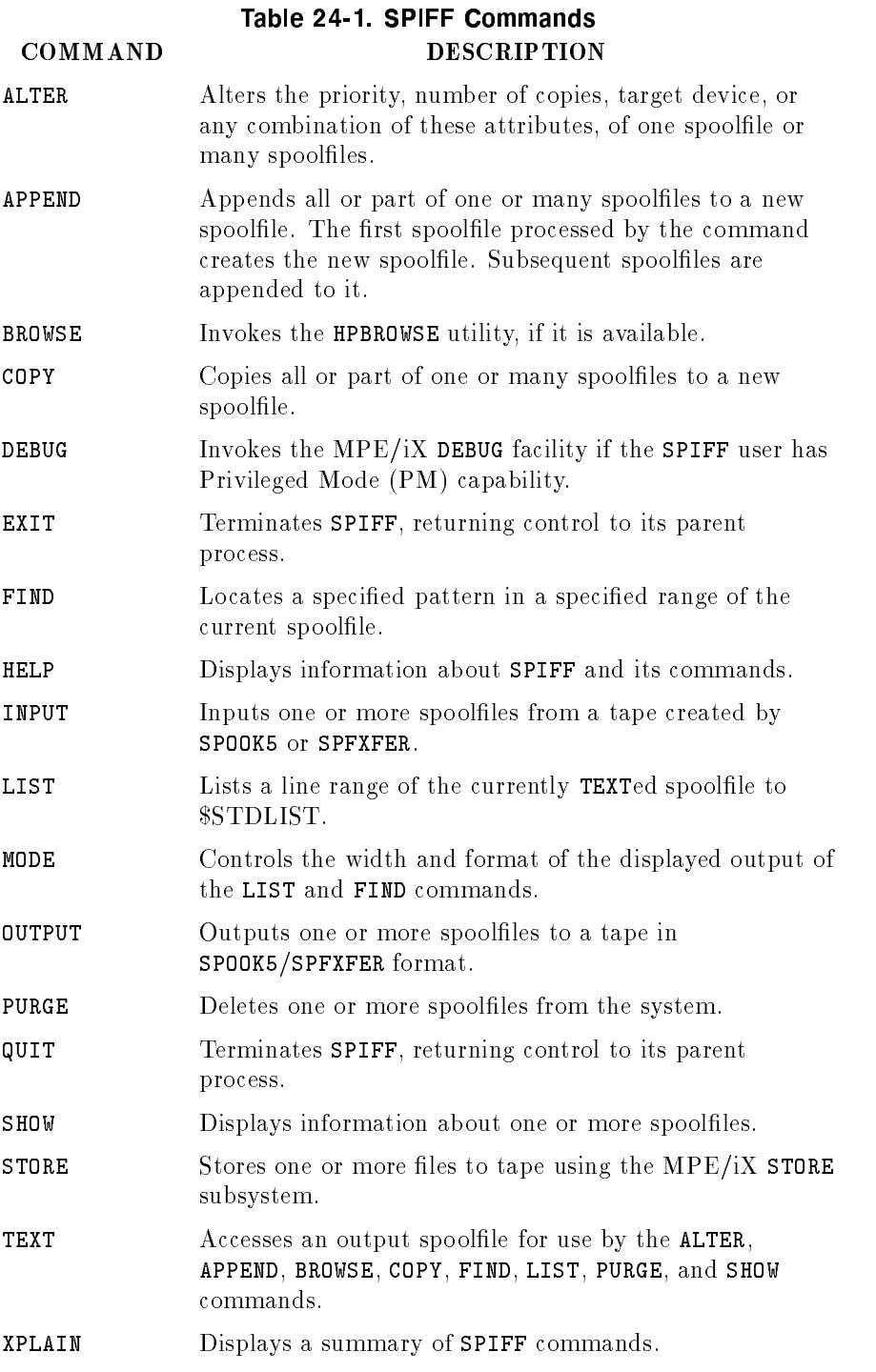

SPIFF recognizes only the first letter of the full form of the command (F or FIND in the above example), except for APPEND and STORE. The abbreviations for these two commands require two letters (AP, ST) to distinguish them from the ALTER (A) and SHOW (S) abbreviations, respectively.

#### File Definitions

SPIFF opens the formal file designator SPUTIN as its  $STDIN(X)$ and the formal file designator SPUTOUT as its \$STDLIST. You may redirect these files as desired with a file equation. However the record width of any redirected SPUTOUT should not be less than 80 bytes; otherwise displays and messages may generate an error when SPIFF directs them to SPUTOUT.

#### Additional Discussion

The Native Mode Spooler Reference Manual (32650-90166) presents a detailed description of the SPIFF utility and its commands.

# **STANDARDS**

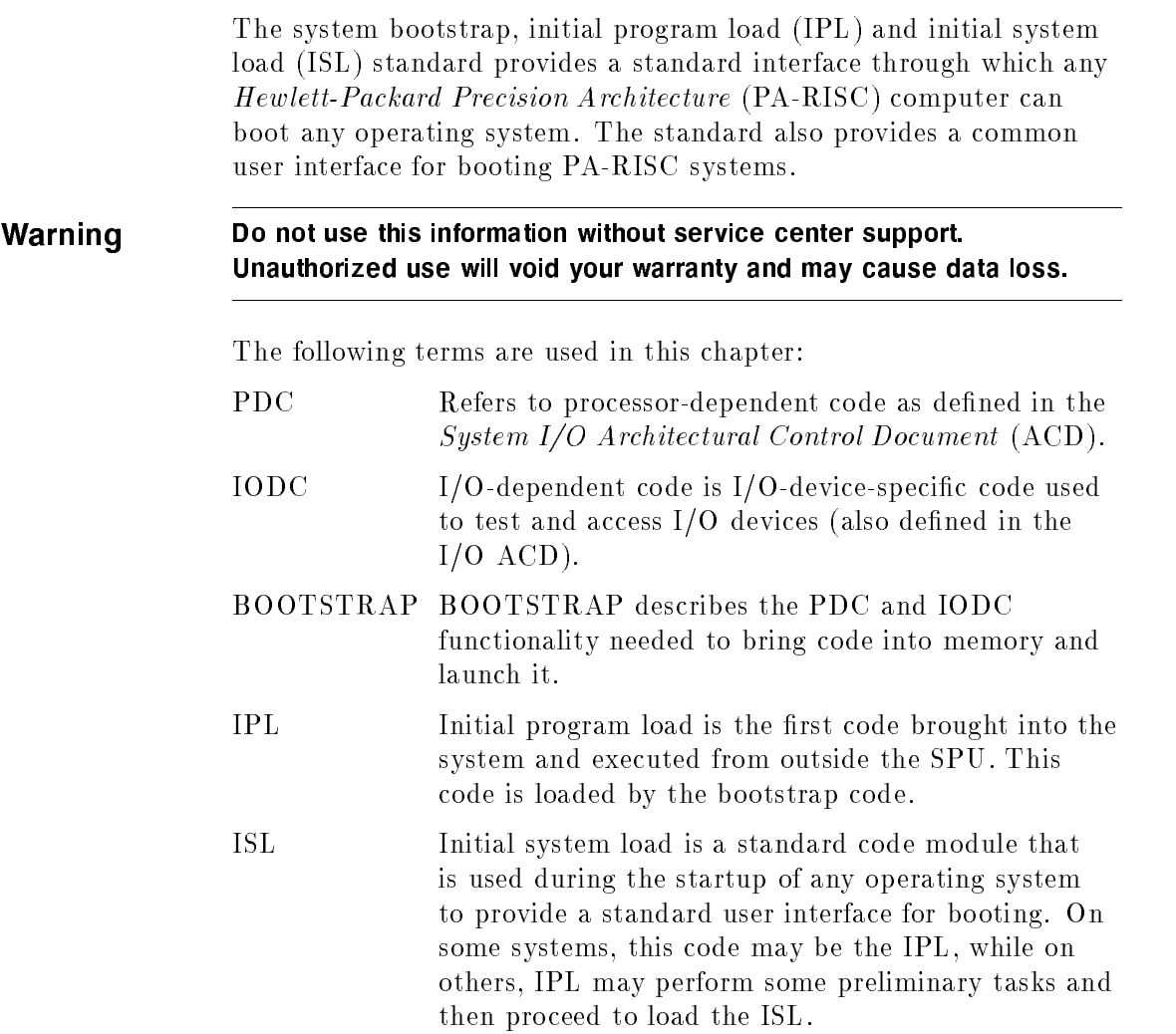

The bootstrap and initial system load are discussed on the following pages.

## The bootstrap

The bootstrap performs these functions:

- a minimum SPU test including memory conguration, nondestructive memory test, and destructive SPU test and one coldload device path
- provides user interface with system initialization information and alters the initialization path.
- $\blacksquare$  reads in the IPL code from the one load device, finds the location of the IPL on the device through a pointer in the device label, and loads and launches the IPL code.

## The initial system loader

The Initial System Loader performs these functions:

- **provides user interface with boot path information and alters boot** path.
- **I** loads an operating system-specific code set or a hardware-specific code set and launches it. If this implementation-specic code does not damage the ISL image, ISL remains in memory in case the code returns control to ISL for initialization of further utilities.

Certain standards are used by hardware and software operating systems using system bootstrap, IPL, and ISL standard. These standards are architectural in nature, but are not necessarily defined in any system architectural document. The remainer of this chapter contains a description of these standards.

#### Stable storage and nonvolatile memory layout

Stable storage and nonvolatile memory (NVM) are described as blocks of bytes that are accessible by bootstrap, ISL, and the operating system through standard entry points. The first 96 bytes of stable storage are required implementation; bytes 96 through 191 are optional, but if implemented they are reserved for PDC and ISL access as described below. Nonvolatile memory is not required by the architecture; therefore, it should contain only values that can be managed by an alternate method. When more than one byte is used in the representation of an item in stable storage, the most signicant byte is the byte with the lower address.

The format of stable storage is shown below:

| <b>BYTE</b> | <b>CONTENTS</b>             |  |
|-------------|-----------------------------|--|
| $0 - 31$    | Boot flags and device       |  |
| 32-63       | Unique file names           |  |
| 64-95       | Future OS requirements      |  |
| 96-127      | Console terminal            |  |
| 128-159     | Alternate boot path         |  |
| 160-191     | Dump flags and device       |  |
|             | 192-nnn   Future OS options |  |

Table 25-1. Stable storage format

#### Autoboot 
ags and device path

This 32-byte field defines the coldload path that PDC uses for autoboot. If this path is not valid, or if the device that it describes is not a valid boot device containing an IPL image, PDC then requests a valid path through the console if the console is present; otherwise, the error is displayed through the front panel.

A detailed internal representation of a boot or console path (the format applies to the auto bootpath, the alternate boot path, the dump path, and the console path) is as follows:

| 0000 | flags | BC(0)         | $BC(1)$ $BC(2)$ |     |
|------|-------|---------------|-----------------|-----|
| 0004 | BC(3) | BC(4)         | BC(5)           | MOD |
| 0008 |       | Logical_ID    |                 |     |
| 000C |       | Device_Depend |                 |     |
| 001F |       |               |                 |     |
| 0020 |       |               |                 |     |

Table 25-2. Boot or console path

Note that in the above illustration, the flags field in the console path is ignored. The format of flags is as follows:

Format of 
ags

Table 25-3. Format of flags

|  | $ 2-3 4$ through 7             |  |
|--|--------------------------------|--|
|  | $ab$ as $\vert 00 \vert$ timer |  |

#### Console Path

This 32-byte field defines the device path that PDC uses to locate the system console. If this path is not valid, or if the device that it describes is not a valid console device image, PDC then uses a default path.

#### Alternate Boot Path

This 32-byte field defines the coldload path that PDC uses (after getting the go-ahead from the operator) if the operator rejects the autoboot path through console intervention. If this path is not valid, or if the device it describes is not a valid boot device containing an IPL image, PDC then requests a valid path through the console.

#### Dump 
ags and device

This 32-byte field is used to describe the destination device for a snapshot dump facility.

The format of nonvolatile memory is shown below:

Table 25-4. Nonvolatile memory

| BYTE     | <b>CONTENTS</b>       |  |
|----------|-----------------------|--|
| $0 - 63$ | PDC and boot reserved |  |
|          | 64-nn   OS reserved   |  |

NVM is an optional implementation, not required by the architecture. If NVM is implemented, the PDC and boot reserved area of NVM is as follows:

Table 25-5. PDC and boot area for NVM

| <b>BYTE</b> | <b>CONTENTS</b>         |
|-------------|-------------------------|
| $0-1F$      | Last boot-device path   |
| 20-23       | Self-test status        |
| 24-27       | Powerfail time stamp    |
| $28-2A$     | Boot restart time stamp |
| $2B-2F$     | TOC restart time stamp  |
| 30-63       | PDC and boot reserved   |

#### LIF standard

The Hewlett-Packard Logical Interchange Format (LIF) provides a standard method for locating IPL code on the boot device.

The method of locating IPL code on the boot device must be the same for all boot devices, computer processors, and the operating systems, so that the PDC knows where to find it. Having IPL at the very beginning of the device is ideal; however, some operating systems require a volume label at the beginning of a disk. IPL also needs a method of locating its modules (utilities) when they are needed.

The LIF standard addresses these issues, and provides a standard with utilities already in existence. For further information on LIF format, refer to LIF Directory Organization and Record Format for Data Interchange.

LIF requires a 256-byte volume label at the beginning of the media; thus, the operating-system-specic volume label can be located at the beginning of the disk, offset by 256 bytes. The LIF volume label points to the location of the LIF directory, which then points to the location of each of the files.

Compliance to LIF standard does not require complete implementation. The level of compliance to the standard in the IPL code is the minimum implementation (volume header and directory in ASCII code). The format of the files is the system object module (SOM) format.

The LIF volume header, as well as an entry in the LIF directory, points to the IPL code.

The following drawing represents the LIF standard logical layout of disk and tape media.

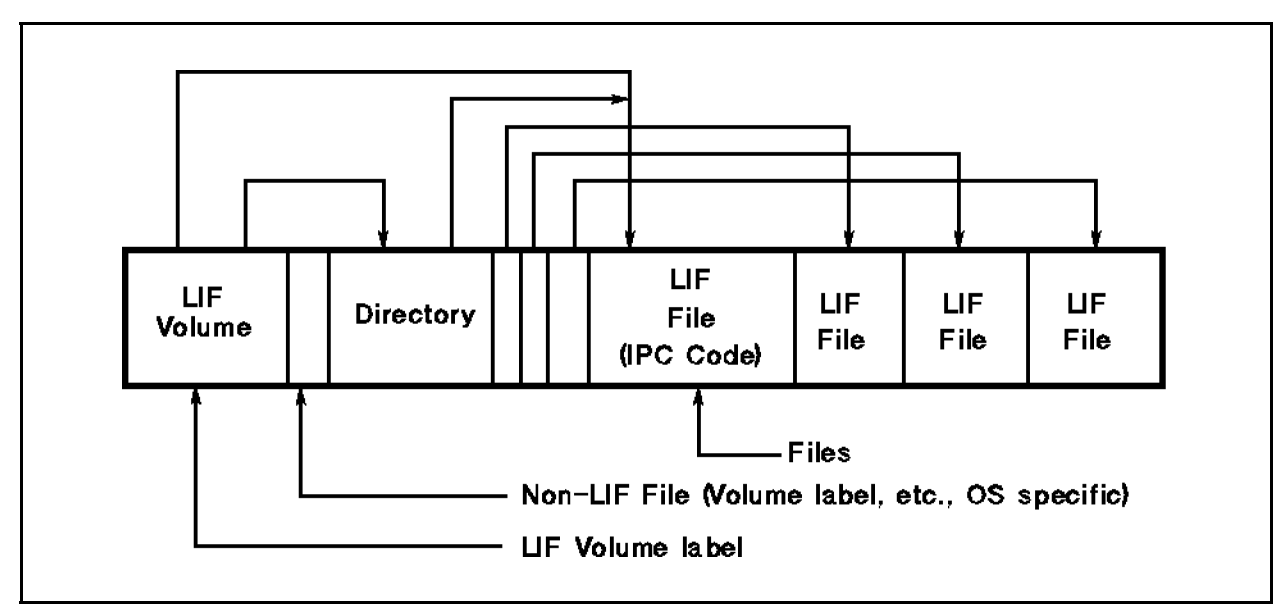

LIF Standard logical layout

The LIF volume label allows easy identication of media type and gives the location of the directory. The format of the LIF volume label follows:

| <b>BYTE</b>       | <b>CONTENTS</b>                                   |
|-------------------|---------------------------------------------------|
| $0 - 1$           | LIF identifier                                    |
| $2 - 7$           | Volume label (0-6 ASCII characters)               |
| $8 - 11$          | Directory start address (in blocks)               |
| $12 - 13$         | Octal 10000                                       |
| 14-15             | Set to 0 (dummy)                                  |
| 16-19             | Length of directory (fixed at initialization)     |
| 20-21             | Set to 0                                          |
| 22-23             | Set to 0                                          |
| 24-41             | Set to 0 (level 1 extension)                      |
| 42-239            | Set to 0 (reserved for extensions and future use) |
| 240-243           | Byte address of IPL on media                      |
| 244-247           | IPL length (in bytes)                             |
| 248-251           | Offset in IPL of entry                            |
| 252-253           | Set to 0                                          |
| $254\text{--}255$ | Set to 0 (reserved by system 250)                 |

Table 25-6. LIF volume label format

The directory contains all of the information necessary to find files. It is a linear list of 32-byte directory entries, one for each LIF file on the media. The maximum number of entries in the directory is fixed at the time of initialization. A logical end of directory mark is defined to be a file type of -1 and is written only if the directory is not filled. The physical end of directory is determined by adding the start of directory and length of directory fields from the volume lable. Directory entries must be stored so that they are in strictly increasing starting addresses on sequential media. Directory entries are undefined after the logical end of directory, so when a file is appended to the directory, the following directory entry's file type must be set to -1 to make it the logical end of the directory.

LIF addressing is in blocks of 256 bytes, and system addresses are 2K-bytes-aligned.

Each directory is organized as follows:
| <b>BYTE</b> | <b>CONTENTS</b>                                    |  |  |
|-------------|----------------------------------------------------|--|--|
| $0 - 9$     | File name (1-10 ASCII characters, trailing blanks) |  |  |
| $10 - 11$   | File type                                          |  |  |
| $12 - 15$   | Starting address (in blocks)                       |  |  |
| $16 - 19$   | Length of file (in blocks)                         |  |  |
| $20 - 25$   | Time of creation                                   |  |  |
| 26-27       | 1/volume number                                    |  |  |
| 28-31       | Set to 0 (implementation)                          |  |  |

Table 25-7. LIF addressing

The file type is a 16-bit signed integer. The defined file types that are recognized by systems are

- $\blacksquare$ <br/>0<br/>—Purged file
- $\blacksquare$  30001-Bootable, executable file
- $\blacksquare$  30002-Boot data file
- $\blacksquare$  30003---Autoexecutable file list
- $\blacksquare$  30004—Data protect file
- $\blacksquare$  30010-HPE system file

A file is deleted from the directory by changing its file type to -2, to represent a purged file. The data itself need not be removed from the media.

#### Bootable utility format

All of the bootable utilities accessible through the LIF directory must have enough of a common format for IPL to load and launch the utilities through a standard method. IPL may need to know the intended physical memory destination address for which the module was linked, as well as the length of the image and the entry point. For those utilities that are position independent, the destination address can be set to -1 and IPL will load it at the first available memory after IPL.

All software implementation intends to support the system object module (SOM) format, using the linker; therefore, an auxilary SOM header for IPL, as described below, would meet IPL's needs for loading and launching bootable utilities. For further description of the linker and the SOM format, refer to the System Linker External Specifications and the System Object File Format Architectural Control Document.

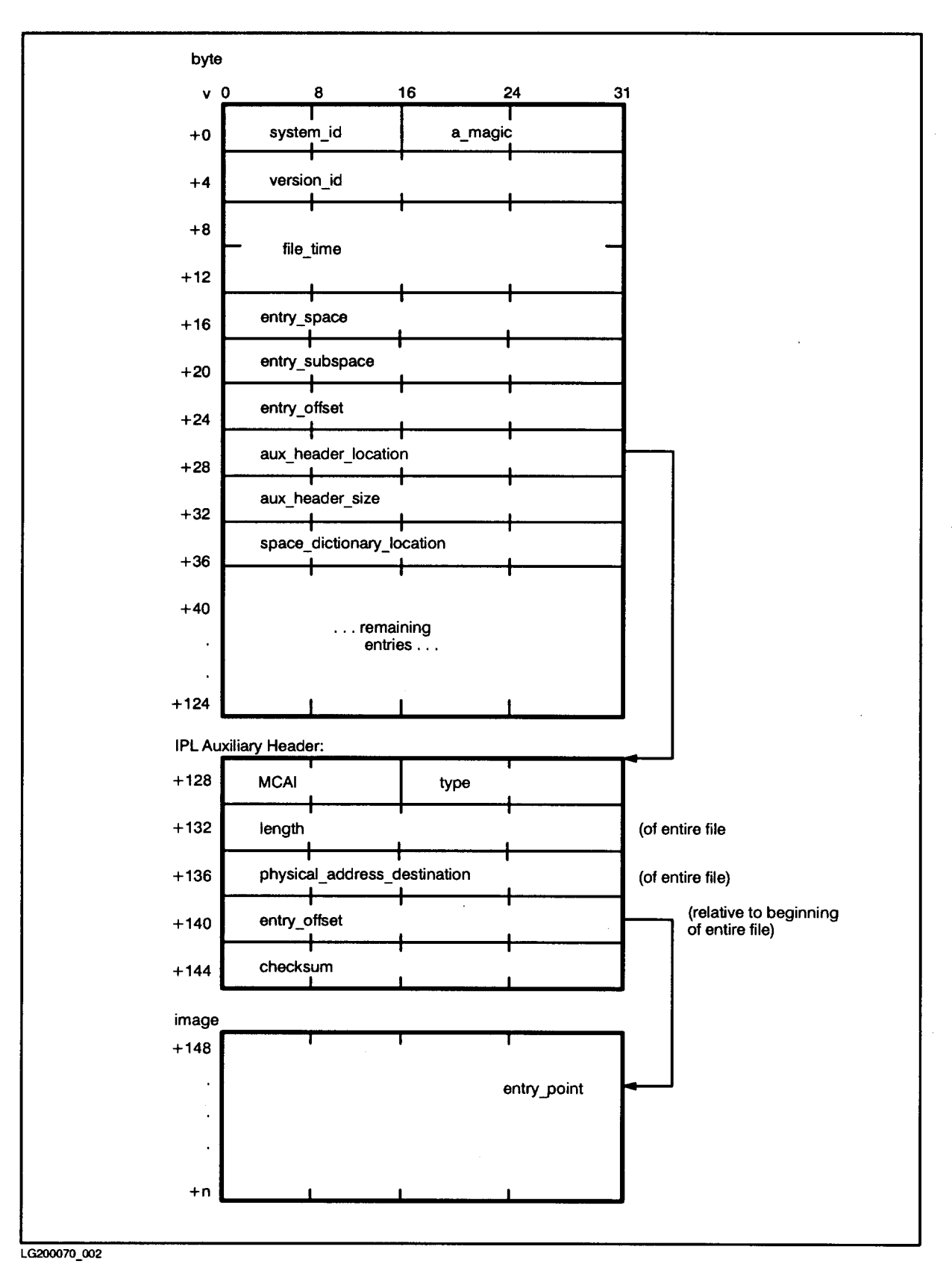

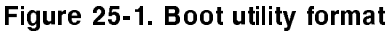

#### Main Memory Layout

Although the exact memory locations of boot and IPL code during the boot process vary according to size of the IODC and IPL, a general description of memory layout is presented here for clarification. Also, the first page of main memory is reserved for communication between PDC and software.

| X'00000000 | Initalize vectors     | 0    |
|------------|-----------------------|------|
| X'00000040 | Processor dependent   | 64   |
| X'00000200 | Reserved              | 512  |
| X'00000350 | Memory configuration  | 848  |
| X'00000360 | MEM ERR               | 864  |
| X'00000380 | MEM FREE              | 896  |
| X'00000384 | <b>MEM HPA</b>        | 900  |
| X'00000388 | MEMPDC                | 904  |
| X'0000038C | MEM 10MSEC            | 908  |
| X'00000390 | Initial memory module | 912  |
| X'000003A0 | Boot console/display  | 928  |
| X'000003D0 | Boot device           | 976  |
| X'00000400 | Boot keyboard         | 1024 |
| X'00000430 | Reserved              | 1072 |
| X'00000600 | Processor dependent   | 1536 |
| X'00000800 |                       | 2048 |

Table 25-8. Main memory layout

The format of the first memory controller configuration is as follows:

- word0: HPA of the memory controller
- word1: SPA of the corresponding memory
- $\blacksquare$  word2: SPA\_size
- $\blacksquare$  word3:  $Max_Mem$

The format of the console terminal and boot device configurations are as follows:

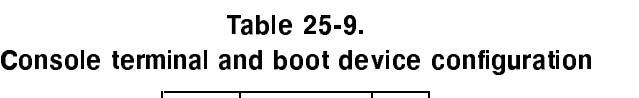

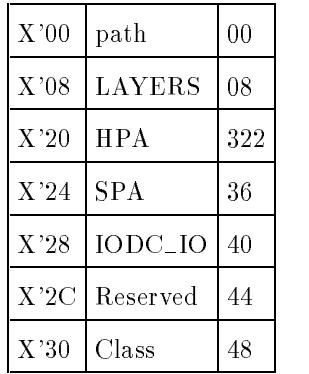

The format of the boot and system console device paths is the same as that for the autoboot, alternate boot, and console paths in stable storage. In the console path, the flags are ignored.

The offsets of IODC, IPL, and booted utilities are variable, based on the size of code images.

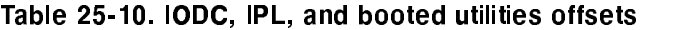

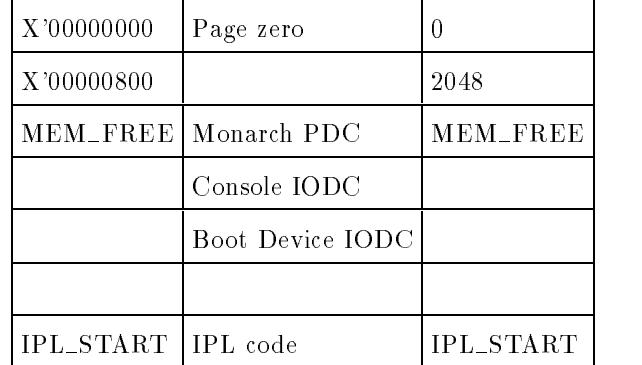

# **SYSMAP**

SYSMAP maps the hardware conguration of I/O devices, CPU boards and memory boards.

## **Operation**

To invoke SYSMAP enter:

DUI> RUN SYSMAP

SYSMAP is part of the Online Diagnostics Subsystem. To use this utility, start the diagnostic subsystem by entering SYSDIAGand at the DUI> prompt, enter RUN SYSMAP.

Once you are in the SYSMAP subsystem, you can choose one of three basic map options:

ENTER MAP> CPUMAP ENTER MAP> MEMMAP ENTER MAP> IOMAP

If you choose CPUMAP the system displays the following for each CPU: hardware model and revision number, software model and revision number and slot number.

If you choose MEMMAP the system responds by listing memory controller's and arrays, slot numbers, hard physical addresses and memory size.

If you choose IOMAP the system responds by presenting the IOMAP> prompt. At this prompt you may choose one of three responses:

IOMAP> GENERAL IOMAP> CLASS IOMAP> STEPPING

- **GENERAL** displays a general map of the  $I/O$  configuration.
- CLASS maps all devices in the device class you specify.
- STEPPING displays all system hardware congurations or all congurations from a specic physical address on down.

#### Additional Discussion

Precision Architecture: HP 3000/9xx & HP 9000/8xx Online Diagnostics Subsystem Utilities Manual (09740-64007).

#### The tic utility compiles the terminfo source file.

# **Operation**

The tic utility compiles source terminfo descriptions. The compiled entry is installed under the /usr/lib/terminfo directory hierarchy. If the TERMINFO environment variable is set, results are placed in the directory it points to instead. Entries are stored in directories that match the first character of their name. The entry for the VT-100 terminal, for example, is stored in /usr/lib/terminfo/v/vt100.

When a  $use = specification$  is found in the source file, tic adds the binary of the appropriate capabilities to the compiled file.

The tic utility can only be used to compile single files. Multiple files can be compiled by concatenating individual files together.

Compiled entries cannot exceed 4098 bytes. The name field cannot exceed 128 bytes. Terminal names that are longer than 14 characters are truncated to 14 characters, and a warning message is printed.

#### Syntax

tic.hpbin.sys  $\lceil -v \rceil n \rceil$  $n$ ]  $-c$  file

#### Parameters

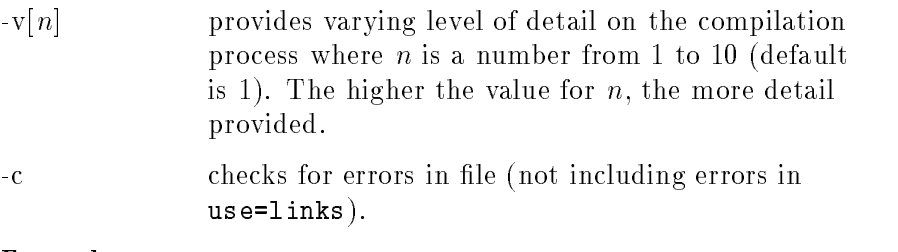

#### Example

```
tic.hpbin.sys /product/curses/lib/terminfo/ansi
```
#### Related Information

Commands untic utility, terminfo database

TERMDSM is part of the Online Diagnostics Subsystem and is used to diagnose, dump, and reset logical devices, ports, and distributed terminal controllers. It also performs status checks of ports and DTC's.

# **Operation**

To invoke TERMDSM enter:

SYSDIAG DUI> RUN TERMDSM

At this point the system responds by displaying the TERMDSM banner, your system's Distributed Terminal Controllers and the following prompt:

Comment DIag DTc DUmp Help Reset Status EXIt ?

To proceed, select one of these eight commands by entering either the entire command or only the letters shown in upper case.

Each TERMDSM command has a security level which prevents users without certain capabilities from executing it. The following shows which capabilities are required for each of three TERMDSM security levels.

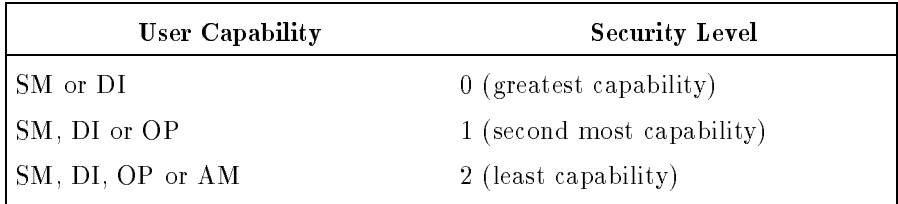

Each of the TERMDSM commands is explained on the following pages.

#### Comment

Comment allows comments to be entered for later reference. Security level is 2.

#### DIag

DIag is entered to run diagnostic functions. The system responds by displaying the following:

(diagnostics)

SElftest # (DTC Selftest) PRint  $\#$ ,  $\#$ ,  $\#$  (Print to specified port) Internal  $\#, \#$ ,  $\#$  (Internal loopback on specified port) EXTernal  $\#, \# , \#$  (Loopback through hood on specified port) Terminal  $\#$ , $\#$ , $\#$  (write and read to terminal on that port) (carriage return to exit) ?

The parameter for SElftest is DTC number. Parameters for all other tests consist of DTC number, SIC number and port number. For example, to execute a PRint test on port 7 on SIC 0 on DTC 2 the following would be entered: PR 2,0,7.

Security level is 0 for DTC selftest; 1 for all other diagnostic tests.

**Caution** A DTC SElftest aborts all sessions on the DTC being tested and may result in lost data.

#### DUmp

DUmp dumps the contents of memory for the port and driver to disk. When  $DU$  is entered the system responds by displaying the following:

(dump) Ldev # POrt  $\#,\#,\#$ DTc  $#$ 

(carriage return to exit) ?

Parameters are Ldev number or DTc number. For POrt the parameters are DTC, SIC and port number. Security level is 0 for DTC dump, 1 for other functions. Ports and Ldevs are dumped to a file with the following naming convention: TRMnnnXX.pub.sys where nnn is the day of year and XX is two characters ranging from AA to ZZ. DTC's are dumped to a file named as follows: SnnnnnnX.pub.sys, where nnnnnn is the 6-digit DTC address and X ranges from A to Z. Analyzing dump contents requires specialized training and is usually done by HP support personnel.

#### Reset

Reset resets a DTC, SIC or port. When the Reset command is entered the system responds with the following:

(reset)

Ldev # POrt  $\#$ , $\#$ , $\#$ SIc  $\#$ ,  $\#$  (multiplexer card in DTC) DTc  $#$ 

(carriage return to exit) ?

Parameters are DTC, SIC and port for POrt and DTC and SIC for SIc. Other parameters are as indicated. Security is 1 for Ldev's and ports; 0 for DTC's or SIC's.

**Caution** Active sessions are logged off reset devices.

#### **STatus**

STatus displays information about the DTC or port. When STatus is entered the system responds by displaying:

(status)

DTc  $#$ POrt  $\#,\#,\#$ 

(carriage return to exit) ?

The parameter for POrt is DTC, SIC and port number.

DTc displays the system's DTC's. It provides the same information provided when TERMDSM is initiated.

Help displays informtion about TERMDSM.

EXit terminates the TERMDSM subsystem.

#### Additional Discussion

For more information refer to Troubleshooting Terminal, Printer, and serial Device Connections (32022-61002).

The untic utility decompiles the terminfo binary file.

# **Operation**

The untic utility decompiles a terminfo binary file into its source format. If a TERMINFO environment variable is set, the untic utility searches the specified directory; otherwise, untic assumes the file is in the directory /usr/lib/terminfo. The output of an untic decompile is sent to the standard output.

#### Syntax

```
untic.hpbin.sys \lceil \mathit{term} \rceil
```
#### Parameters

term is the name of the terminal (default is the terminal

from the TERM environment variable.)

### Example

untic.hpbin.sys ansi

### Related Information

Commands tic utility, term, terminfo database

# V7FF8CNV

V7FF8CNV converts text and literals in VPLUS/XL forms files from a Hewlett-Packard 7-bit national substitution character set, to ROMAN8. V7FF8CNV is a special version of FORMSPEC.PUB.SYS and is run the same way.

## **Operation**

- 1. Use the STORE command or SYSGEN to back up the forms file.
- 2. Configure your terminal for 8-bit operation. Refer to System Startup, Configuration, and Shutdown Reference Manual (32650-90042) for information on peripheral conguration.
- 3. RUN V7FF8CNV. PUB. SYS, stepping through each form, field definition, save field, and function key label. As each screen is presented on the terminal, 7-bit substitution characters have already been converted to their ROMAN8 equivalent.
- 4. If the data is correct, press (Enter) and proceed to the next screen. If not, correct the data, then press  $[Enter]$  to continue.
- 5. After all screens are converted, recompile the forms file as usual.

Conversion applies to substitution characters found in all source record VPLUS/XL forms files with the following exception: substitution characters for "[" and "]" are not converted in screen source records since these indicate start and stop of data fields. The following would be converted:

- Text in screens.
- **Function key labels.**
- $\blacksquare$  Initial values in save field definitions.
- **Initial values in field definitions.**
- Literals in processing specifications.

#### Alternate Character Sets

Hewlett-Packard block mode terminals, which have the capability of handling all or part of ROMAN8, can be divided into two groups. The group differentiation is based on how they handle alternate character sets when congured for 8-bit operation.

Files using alternate character sets on one group of terminals will not display correctly on the terminals of the other group, even when terminals from both groups are configured for 8-bit operation.

The use of characters from an alternate set affects the conversion procedure. If the forms le does contain characters from an alternate character set, choose one of the following alternatives:

- Eliminate the use of alternate character sets (either with FORMSPEC or while running V7FF8CNV).
- $\blacksquare$  Define alternate character sets to appear correctly on Group 1 terminals. This happens automatically when V7FF8CNV is run from a Group 1 terminal. Characters from these alternate sets will appear as USASCII characters on a Group 2 terminal.

#### Group 1 - HP 2392A, 2625A, 2627A, 2628A, 2700, and 150

Use shift-out and shift-in characters to switch back and forth between an 8-bit base character set and an 8-bit alternate character set. This is standard for new Hewlett-Packard terminals and printers.

### Group 2 - HP 2622A, 2623A, 2626A, and 2382A

(Do not use an HP 2624A or HP 2624B, as they are unable to handle 8-bit characters properly.) Group Two terminals use the eighth bit to switch back and forth between a 7-bit base character set and a 7-bit alternate character set. It is not possible to get true 8-bit operation (ROMAN8) and use an alternate character set (for example, Line Draw) at the same time because the base character set is not really 8-bit, but 7-bit with the additional characters defined in the alternate character set. Using both 8-bit ROMAN8 characters and Line Draw in the same file is not recommended since the user must continually redefine the alternate character set, switching back and forth between Roman Extension and the line drawing character set. Shift-out and shift-in are ignored by the terminal and return to the alternate character set when the high-order bit is on.

#### Procedure Example

V7FF8CNV must be run on a terminal supported by VPLUS/XL which supports display of all characters, enhancements, and alternate character sets used in the forms. If alternate character sets are used, the HP 2392, 2625, 2627, 2628, 2700, or 150 are recommended.

The V7FF8CNV procedure is:

- 1. Configure your terminal type properly for 8-bit operation by using the settings recommended in System Startup, Configuration, and Shutdown Reference Manual (32650-90042).
- 2. Run V7FF8CNV.PUB.SYS. Respond to prompts for the terminal group and the national substitution set.
- 3. Press  $(Next)$  to begin going through the forms file.
- 4. Press (Enter) after each screen until the end of the forms file is reached. Two exceptions are:
	- a. Enter <sup>Y</sup> in Function key labels on each FORM MENU and the GLOBALS MENU to see and convert function key labels.
	- b. On the field definition screen, if the processing specifications have converted data which you want to save, press the FIELD TOGGLE key, then  $[Enter]$  to save that conversion.

If you try to redisplay a screen which has already been converted and this conversion has been saved by pressing  $[Enter]$ , a message Form contains 8 bit data will be displayed. Do not press  $[Enter]$ again, but continue through the forms file.

5. Compile your forms le as usual.

VERSION displays information about compatibility mode (CM) program files and native mode (NM) executable files (program files or executable library files), object files, and nonexecutable library files.

# **Operation**

To invoke VERSION enter:

#### VERSION

or

VERSION  $file(s)$ 

or

VERSION " $file(s)$ , search string"

#### Parameters

 $file(s)$  The name of a program file or a wildcarded fileset. search string The name of a particular \$version string in a system ob ject module SOM. (Not applicable for CM

program files.) Quotes are required if a search string is specied. Spaces within the search string are signicant and the search string is not case sensitive.

#### Example

To find out the version of the file P01P346A.PUB.SYS, enter:

#### VERSION P01P346A.PUB.SYS

Or, using a file set and a search string, you would enter:

```
VERSION "P@.@.MFGACCT,HEADER"
```
If a  $file(s)$  or " $file(s)$ , search string" is not entered the version prompt VERSION> appears and you may enter data then.

To terminate VERSION enter:

EXIT or :

If the input to VERSION is a file set, every file in the set will be processed even if an error occurs processing a previous file. If there is an error opening a file, the file system error will be displayed in addition to the VERSION error message.

VERSION displays the following information.

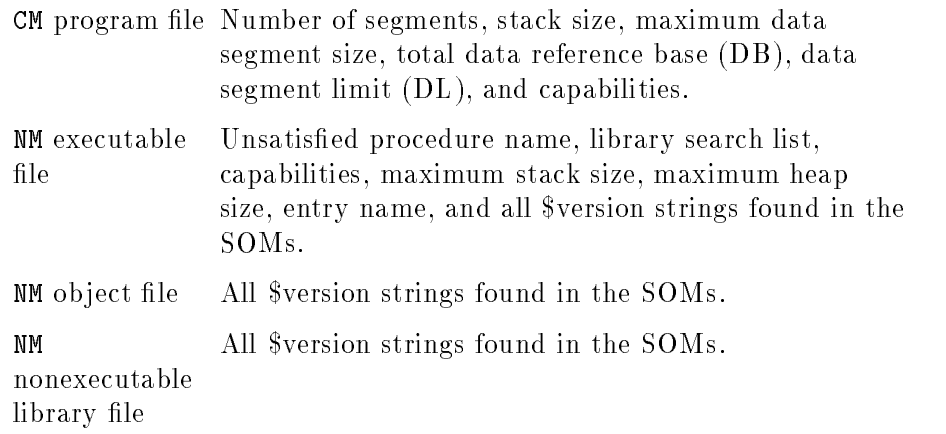

#### Additional Discussion

For more information on the \$version strings found in the SOM, refer to HP Pascal/iX Migration Guide  $(31502-90004)$ .

## Index

```
A account(s)
       migrating with BULDACCT, 4-1
     African peripherals, 16-1
     application code written in both native and compatibilty mode
       facilitating with SWAT, 2-40
     Asian peripherals, 16-1
     ASOCIATE.PUB.SYS, 2-2, 3-1
     ASOCTBL, 2-2, 3-1-4errors, 3-4
       input to, 3-2
       listing association table, 3-3
       parameters, 3-1
       removing entries from ASOCIATE.PUB.SYS, 3-3
       using wildcards with, 3-3
     ASSOCIATE command, 2-2, 3-1
     association table, 3-1
B backing up your system, 2-39
     BACKOUT, 22-6
     boot image, 20-5
       SOMs,system libraries, 2-32
     breakpoint
       setting within programs , 2-7
     BUILDINT, 2-5
     BUILDPME, 20-5
     BULDACCT, 2-4ff, 4-1-6migrating an account to a non-system volume, 4-3
       migrating groups to a non-system volume set, 4-4
       output from, 4-2
       processing options, 4-1
       recreating entire directory structure, 4-3
       recreating selected accounts, 4-3
       UDC files, 4-2C CATALOG.PUB.SYS , 2-22
     catalog(s)
       modifying or generating with GENCAT, 2-15
       user defined, 2-22
     CHECKALL, 9-5
     CHECKDIRC, 9-2, 9-5
     CHECKDIREC, 9-5
     CHECKEXTENTS, 9-3, 9-5
```
CHECKFILE, 9-4 CHECKLABEL, 9-3 CICAT.PUB.SYS , 2-22 CLKUTIL, 2-6, 22-18 code modifying with PATCH, 2-30 compatibility mode code managing with SEGMENTER, 2-33 compatibility mode program files obtaining information about with VERSION, 2-48 configuration identifying with IOMAP, 2-17 system, 2-41 CONFIGURE command in DISCUTIL, 6-3 converting files to ROMAN8, 2-24 copying files with  $FCOPY$ , 2-13, 8-2 creating device link files, 14-1 creating fifo files,  $2-23$ ,  $14-1$ creating special files, 2-23, 14-1 creating streams files, 14-1

#### D data dan sebagai kecamatan dan salah salah salah salah salah salah salah salah salah salah salah salah sala

transport via SYSDUMP tape, 2-8 database load, 2-16 data communications configuring with NMMGR, 2-27 data stacks and registers modifying, 2-7 DBLOAD.PUB.SYS, 10-1 DEBUG, 2-7 DEBUG, 9-5 device class/user association table , 2-2, 3-1 device link files, 14-1 diagnostics in TERMDSM, 28-2 directory reproducing with BULDACCT, 4-3 storing to tape, 2-39 directory check, 2-14, 9-1 DIRMIG, 2-8 DISASSOCIATE command, 2-2, 3-1 DISCFREE, 2-9, 5-1-3 allocation summary, 5-2 format options, 5-1 histogram, 5-2 parameters, 5-1 DISCUTIL, 2-10, 6-1-10 commands, 6-2 CONFIGURE command, 6-3 DISMOUNT command, 6-3 DO command, 6-3 DSTAT command, 6-4 EXIT command, 6-4 HELP command, 6-4 LISTREDO command, 6-5 messages and errors, 6-10 MOUNT command, 6-5 PDEV command, 6-6

REDO command, 6-6 SAVE command, 6-7 SHOWDEV command, 6-9 TAPE command, 6-9 UNCONFIG command, 6-9 DISCUTIL'' le reco very, 6-1 disk fragmentation, 2-9, 5-1 disk management, without MPE/iX, 2-10 disk space evaluating free, 2-9, 5-1 limits, 2-9, 5-1 disk volume(s), 4-1 DISMOUNT command in DISCUTIL, 6-3 DISPLAY, 22-8 DISPLAYEXTENTS, 9-6 DISPLAYLOCKFILE, 9-7 DO command of DISCUTIL, 6-3  $D \cup I$  is  $I \cup I$  community  $I \cup I$ DST AT command in DISCUTIL, 6-4 DTC, 28-2 dump in TERMDSM, 28-2 taking, 2-11 DUMP, 2-11

 $\mathsf{E}$  EBCDIC, 8-2  $EDIT/3000, 2-12, 7-1-4$ commands,  $7-2-4$ work file,  $7-1$ EMPTYSLOUGH, 9-8 executable library(s), 12-1 EXIT, 9-8, 20-6, 22-9 EXIT command in DISCUTIL, 6-4 EXTENTDISTRIB, 9-9

<sup>F</sup> FCOPY

copying a subset of a file,  $8-2$ FCOPY,  $2-13$ ,  $8-1-6$ copying EBCDIC tape, 8-2 copying IBM tape, 8-2 defining devices with file equations, 8-5  $from$  and to files,  $8-2$ functions, 8-4 general guidelines, 8-5 hexadecimal, 8-2 input files, 8-2 output files, 8-2 using formal file designators in,  $8-5$ using with KSAM files, 8-6 fifo files, 2-23, 14-1 file directories checking,directory,label,extent, 2-14 file extent map display,  $2-14$ ,  $9-1$ 

file recovery, DISCUTIL, 6-1 files merging, 23-1 restoring , 2-39 sorting, 23-1 storing , 2-39 FIND, 22-9 FINDSYM, 20-6 formal file designators, 8-5 FSCHECK, 2-14, 9-1-13 fundamental operating system, 2-3 **G** GENCAT, 2-15 <sup>H</sup> hardware clock, 2-6 hardware configuration viewing with SYSMAP, 2-42 HELP, 9-10, 20-7, 22-10 HELP command in DISCUTIL, 6-4  $\overline{\phantom{a}}$ I7DB8CNV, 2-16, 10-1-3 IBM tape copying with FCOPY, 8-2 IMAGE data base converting to  $ROMAN8$ , 2-16, 10-1-3 Initial stack, modifying, 18-4 intrinsic disk files building,changing, 2-5 IOMAP, 2-17 ISL> prompt, 6-1 <sup>K</sup> KSAM, 15-1 copying files, 8-6 KSAM files managing with KSAMUTIL, 2-18 KSAMUTIL, 2-18 L labeled tape, 8-2 label table check, 2-14, 9-1 label table extent blocks, 6-7 LANGINST, 2-19, 11-1-12, 16-2 add a language, 11-2 delete a language, 11-3 error messages, 11-9 modifying 16-bit Asian ASCII/EBCDIC translation tables, 11-8 modifying ASCII/EBCDIC translation tables, 11-6 modifying local language formats, 11-3 languages displaying configured, 17-1 language specific information configuring onto your system, 2-19 libraries creating and maintaining with LINK EDITOR/XL, 2-20

LINK, 22-3 LINK EDITOR/XL,  $2-20$ ,  $12-1-3$  $commands, 12-2-3$ LIST, 22-10 LISTFILE command, 13-1 LISTREDO, 9-10 LISTREDO command in DISCUTIL, 6-5 LOADCME, 20-7 LOADMILLI, 20-7 LOADSXRT, 20-8 LOADSYSLIB, 20-8 LOG, 9-10, 13-4, 22-11  $log$  files,  $13-1$ managing with LOGTOOL, 2-21 record types, 13-2 system, memory, 13-1 LOGTOOL, 2-21, 13-1–4 command summary,  $13-2-3$ HELP command, 13-1 LISTLOG parameter, 13-2 OUTFILE parameter, 13-2 TYPE parameter, 13-2 <sup>M</sup> MAKECAT, 2-22 MAP, 20-9 MEMLOGP, 13-1 memory dump, 2-11 memory log file, 2-21  $MERGE, 2-36, 23-1-3$ message catalogs accessing with MAKECAT, 2-22 Message Catalogs Programmer's Guide , 2-15 Middle East/African peripherals, 16-1 migrating code using OCT to convert compatibilty mode code to HP-PA, 2-29 migration detecting problems in programs with OCA, 2-28 from MPE V/E to MPE/iX,  $2-8$ 

- Migration Process Guide , 2-8
- mirrored disk, 4-1
- MKNOD, 2-23, 14-1 MODIFY, 22-13
- modify ASCII/EBCDIC Translation Tables, 11-6
- modifying 16-Bit Asian ASCII/EBCDIC Translation Tables, 11-8
- modifying files with  $EDIT/3000$ , 2-12
- MOUNT command in DISCUTIL, 6-5
- mounted volume table, 6-4
- MPE/iX Commands Reference Manual , 8-5

 $N$  N7MF8CNV, 2-24, 15-1-2 eighth bit set, 15-1 KSAM files, 15-1, 15-2 user labels, 15-1 native language I/O, 16-1 native language(s) activating for devices, 2-25 native language support, 17-1 verifying with NLUTIL, 2-26 NLIODEF.PUB.SYS, 16-1 NLIOUTIL, 2-25, 16-1-4  $commands, 16-1-4$ NLUTIL, 2-26 NLUTIL, 17-1 NMMGR, 2-27, 16-1 NOP instruction, 18-3

**O** object code analyzing with OCA, 2-28 modifying and displaying, 18-1 modifying with PATCH, 2-30 OCA, 2-28 OCT, 2-29 OCTOMP, 2-29 OFFSET, 22-15 OPEN, 22-16

**P** PASCAL/iX source code, 2-40 PATCH, 2-30, 18-1-6 D command, 18-2 DG command, 18-4 M command, 18-2 MG command, 18-4 subcommands, 18-2 PATCHFILE, 22-16 PATCHJCW, 22-2 PDEV command in DISCUTIL, 6-6 permanent space, 5-1 PMAP, 21-2 preparing native mode object modules, 12-1 preparing Native Mode programs, 2-20 PREP command, 18-6, 21-2 PURGEFILE, 9-11 PXUTIL, 2-31, 19-1-3 PXUTIL utility, 2-31, 19-1

**Q** QUIT, 22-17

**R** REDO, 9-11 REDO command in DISCUTIL, 6-6 relocatable library(s), 2-33, 12-1 reset in TERMDSM, 28-3 RESTORE, 2-39 ROMAN8, 2-16, 2-24, 2-47  $S$  SAINT, 2-32, 20-1-13 Commands, 20-9  $\sim$  0.11111.0.11  $\alpha$   $\sim$   $\sim$   $\sim$   $\sim$   $\sim$   $\sim$   $\sim$ SAVE, 22-17 SAVE command in DISCUTIL, 6-7 security levels for TERMDSM, 28-1 segmented library(s), 2-33 modifying with SLP in SLP = 0 -SEGMENTER, 2-33 semicolon (;), 22-6 serial port connections modifying with TTUTIL, 2-45 SHOW, 22-18 SHOWDEV command in DISCUTIL, 6-9  $\sim$  22  $\sim$  3.444  $\sim$  3.444  $\sim$  3.444  $\sim$ D command, 21-2 M command, 21-2 SLPLATCH, 21-1-3  $\sim$   $\sim$   $\sim$   $\sim$   $\sim$   $\sim$   $\sim$ displaying, 21-2 modifying, 21-2 soft reset, 6-1 SOM, 22-20 modication,patching, 2-35 SOMP ATCH, 2-35, 22-1{22 SORT,  $2-36$ ,  $23-1-3$  $SORT-MERGE/XL, 23-1-3$ primary key, 23-2 secondary key, 23-2 terminating, 23-2 special files,  $2-23$ ,  $14-1$ SPIFF, 2-37 , 24-25-26, 2012, 2023, 2023, 2023, 2023, 2023, 2023, 2023, 2023, 2023, 2023, 2023, 2023, 2023, 2023, 2023, 20  $commands, 24-1-2$ SPL procedure head declarations, 2-5 standalone utilites listing at ISL <sup>&</sup>gt; prompt, 6-1 standard,  $25-1-13$ standards bootstrap,IPL,ISL, 2-38 STANDARDS, 2-38 status in TERMDSM, 28-3 \$STDLIST, 3-2 STORE, 2-39 storing and restoring files, 2-39

streams files, 14-1 SWAT, 2-40 Switch Assist Tool, 2-40 SWITCHLOG command, 13-1 Switch Programming Guide , 2-40 SXRT, 20-5 SYMBOL, 22-20 SYNCACCOUNTING, 9-12 SYSDIAG, 13-1, 26-1 SYSGEN, 2-41, 3-2, 16-1  $SYSMAP, 2-42, 26-1-2$ CPUMAP, 26-1 IOMAP, 26-1 MEMMAP, 26-1 system backup and recovery , 2-39 system diagnosis TERMDSM, 2-43 system  $log$  file,  $2-21$ system logging, 13-4 system volume(s), 4-1 T TAPE command of DISCUTIL, 6-9 TERMDSM, 2-43, 28-1-3  $commands, 28-1-3$ security levels, 28-1 termtype file modifying with TTUTIL, 2-45 tic, 2-44, 27-1 tic utility, 2-44, 27-1 timestamps, 2-6 TOTALEXTENTS, 9-12 transient space , 5-1 translating files with FCOPY, 2-13 TTUTIL, 2-45

 $\mathbf{U}$  UDC files, 4-2 UNCONFIG command of DISCUTIL, 6-9 UNLOCKFILE, 9-13 untic, 2-46, 29-1 untic utility, 2-46, 29-1 USE, 9-13, 22-2, 22-22 USERLANG, 16-2 user subprogram library(s), 2-33 user volume(s), 4-1 utilities,  $2-4-46$ PXUTIL, 2-31, 19-1 tic, 2-44, 27-1 untic, 2-46, 29-1

 $V 7FF8CNV, 2-47, 30-1-3$ alternate character sets, 30-2 VERSION, 2-48, 22-22, 31-1-2 information displayed, 31-2 volume label, 6-7 volume number in volume set, 6-6 volumes mounted, 2-9, 5-1 volume set(s) managing with VOLUTIL, 2-49 VOLUTIL, 2-49 RECOVER, 2-10 VOLUTIL'' RECOVER, 6-1 VPLUS converting to ROMAN8, 2-47